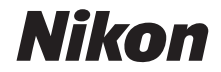

# ЦИФРОВАЯ ФОТОКАМЕРА

# COOLPIX P1000

# Подробное руководство пользователя

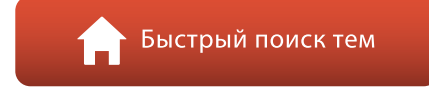

- **•** Внимательно прочтите данное руководство, прежде чем начать работать с фотокамерой.
- **•** Для обеспечения надлежащего использования фотокамеры ознакомьтесь с информацией в разделе "[Для Вашей безопасности](#page-5-0)" (с. [vi\)](#page-5-0).
- **•** Обязательно прочитайте пункт ["Не направляйте](#page-203-0)  [объектив на солнце](#page-203-0)" (с. [190\)](#page-203-0) в разделе "[Уход за изделием](#page-203-1)".
- **•** После прочтения данного руководства храните его в легкодоступном месте для дальнейшего использования.

# <span id="page-1-1"></span><span id="page-1-0"></span>**Быстрый поиск по темам**

К этой странице можно вернуться, коснувшись или щелкнув В правом нижнем углу любой страницы.

#### <span id="page-1-2"></span>**Основные темы**

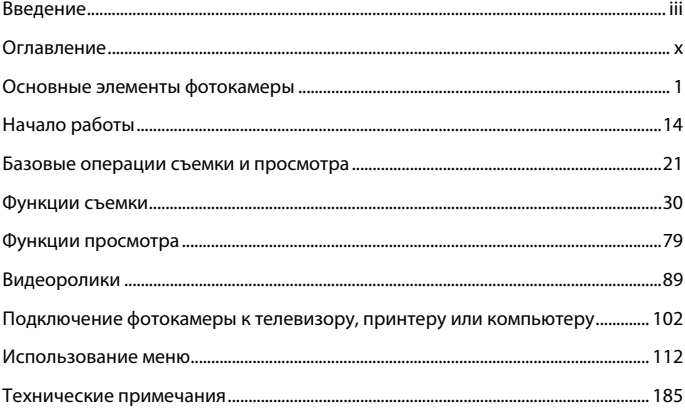

### <span id="page-1-3"></span>**Общие темы**

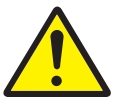

Меры предосторожности

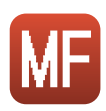

Ручная фокусировка

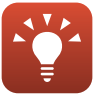

Советы по установке экспозиции

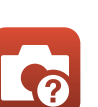

Поиск и устранение неисправностей

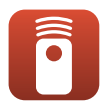

Пульт дистанционного управления

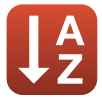

Алфавитный указатель

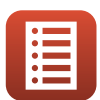

Функции элементов управления

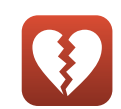

Функции, которые невозможно использовать одновременно

# <span id="page-2-1"></span><span id="page-2-0"></span>**Введение**

# <span id="page-2-2"></span>**Прочитайте эту информацию в первую очередь**

Благодарим за приобретение цифровой фотокамеры Nikon COOLPIX P1000.

#### <span id="page-2-3"></span>**Символы и правила именования, использованные в настоящем руководстве**

- Коснитесь или щелкните **Правом нижнем углу страницы**, чтобы отобразить ["Быстрый поиск по темам" \(](#page-1-0)**Quii**).
- **•** Символы

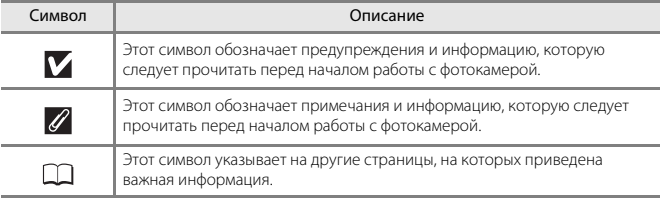

- **•** Карты памяти SD, SDHC и SDXC собирательно именуются в тексте настоящего руководства "картами памяти".
- **•** Для смартфонов и планшетов используется термин "смарт-устройство".
- **•** Настройки на момент покупки именуются "настройками по умолчанию".
- **•** Имена пунктов меню, отображаемые на экране фотокамеры, а также имена кнопок или сообщения, отображаемые на экране компьютера, выделены жирным шрифтом.
- **•** На некоторых примерах экрана в настоящем руководстве изображения не показаны для более четкого изображения индикаторов экранов.

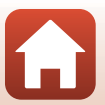

# <span id="page-3-0"></span>**Информация и меры предосторожности**

#### **Концепция "постоянного совершенствования"**

В рамках развиваемой компанией Nikon концепции "постоянного совершенствования" пользователям предоставляется регулярно обновляемая информация о поддержке выпущенных изделий и учебные материалы на следующих веб-сайтах.

- **•** Для пользователей в США: http://www.nikonusa.com/
- **•** Для пользователей в Европе: http://www.europe-nikon.com/support/
- **•** Для пользователей в странах Азии, Океании, Ближнего Востока и Африки: http://www.nikon-asia.com/

Посетите один из этих веб-сайтов для получения последних сведений об изделиях, советов, ответов на часто задаваемые вопросы и общих рекомендаций по фотосъемке и обработке цифровых изображений. Дополнительные сведения можно получить у региональных представителей компании Nikon. Контактные сведения можно получить на веб-сайте, указанном ниже.

http://imaging.nikon.com/

#### **Используйте только фирменные электронные принадлежности Nikon**

Фотокамеры Nikon COOLPIX отвечают самым современным стандартам и имеют сложную электронную схему. Только фирменные электронные аксессуары Nikon (включая зарядные устройства, батареи, сетевые блоки питания и USB-кабели), специально рекомендованные компанией Nikon для использования с этой цифровой фотокамерой Nikon, разработаны и протестированы в соответствии со специфическими требованиями, предъявляемыми к ее эксплуатации и безопасности.

ИСПОЛЬЗОВАНИЕ ЭЛЕКТРОННЫХ ПРИНАДЛЕЖНОСТЕЙ ДРУГИХ ПРОИЗВОДИТЕЛЕЙ (НЕ NIKON) МОЖЕТ ПРИВЕСТИ К ПОВРЕЖДЕНИЮ ФОТОКАМЕРЫ И АННУЛИРОВАНИЮ ГАРАНТИИ NIKON.

Использование литий-ионных аккумуляторных батарей других производителей, не имеющих голографической наклейки Nikon, может повредить работе фотокамеры или привести к перегреву, воспламенению, разрушению или протечке батареи.

#### **Голографическая наклейка:**

подтверждает, что данное устройство является подлинным изделием компании Nikon.

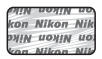

Для получения сведений о фирменных принадлежностях Nikon обратитесь к местному официальному торговому представителю компании Nikon.

#### **Перед съемкой важных событий**

Перед съемкой важных событий, например, свадьбы, или перед тем как взять фотокамеру в путешествие, сделайте пробный снимок, чтобы убедиться в правильности работы фотокамеры. Компания Nikon не несет ответственности за убытки или упущенную выгоду, возникшие в результате неправильной работы изделия.

[Введение](#page-2-1)

Прочитайте эту информацию в первую очередь

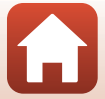

#### О руководствах

- Никакие разделы руководств, прилагаемые к этому изделию, не могут быть воспроизведены, переданы, переписаны, сохранены в системе извлечения информации или переведены на любой язык в любой возможной форме любыми возможными срелствами без предварительного письменного разрешения компании Nikon.
- Иллюстрации и содержимое экранов в настоящем руководстве могут отличаться от фактических.
- Компания Nikon сохраняет за собой право изменять любые характеристики аппаратного и программного обеспечения, описанного в данных руководствах, в любое время и без предварительного уведомления.
- Компания Nikon не несет ответственности за какой бы то ни было ущерб, вызванный применением данного изделия.
- Были приложены все усилия для того, чтобы обеспечить точность и полноту приведенной в руководствах информации. Компания Nikon будет благодарна за любую информацию о замеченных ошибках и упущениях, переданную в ближайшее представительство компании (адрес сообщается отдельно).

#### Согласно записи об авторском праве

В рамках Закона об авторском праве, фотографии или записи произведений, защищенных авторским правом, созданные с помощью данной фотокамеры, нельзя использовать без разрешения владельца авторского права. Исключение составляет личное использование, но имейте в виду, что даже личное использование может быть ограничено в случае фотографий или записей экспозиций или живых выступлений.

#### Утилизация устройств хранения данных

Обратите внимание, что при удалении изображений или форматировании устройств хранения данных, таких как карты памяти, исходные данные изображений уничтожаются не полностью. В некоторых случаях файлы, удаленные с отслуживших свой срок устройств хранения данных, можно восстановить с помощью имеющегося в продаже программного обеспечения, что может привести к злоумышленному использованию персональных данных изображений. Ответственность за обеспечение конфиденциальности любой подобной информации лежит исключительно на пользователе.

Прежде чем избавиться от устройства хранения данных или передать право собственности на него другому лицу, обязательно выполните сброс всех настроек фотокамеры с помощью пункта Сброс всех знач. в меню настройки ([113) или пункта Восст. наст-ки по ум. в меню сети ([113]. После сброса настроек удалите всю информацию на устройстве с помощью имеющегося в продаже специального программного обеспечения или отформатируйте карту памяти в пункте Форматир. карточки в меню настройки ([113), затем целиком заполните ее изображениями, не содержащими личной информации (например, видами ясного неба).

При физическом уничтожении карт памяти соблюдайте меры предосторожности, чтобы не нанести ущерба здоровью или имуществу.

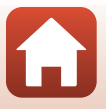

• Введение

Прочитайте эту информацию в первую очередь

# <span id="page-5-1"></span><span id="page-5-0"></span>**Для Вашей безопасности**

Для предотвращения повреждения имущества или получения травм полностью прочтите раздел "Для Вашей безопасности" прежде, чем использовать изделие. Храните данные инструкции по технике безопасности в доступном месте, где с ними смогут ознакомиться все, кто использует данное изделие.

> **Несоблюдение предостережений, отмеченных данным символом, приводит к высокому риску смерти или получению серьезной травмы.**

**ОПАСНО**

**ПРЕДУПРЕЖДЕНИЕ данным символом, может привести к смерти Несоблюдение предостережений, отмеченных или получению серьезной травмы.**

**ПРЕДОСТЕРЕЖЕНИЕ данным символом, может привести к травме Несоблюдение предостережений, отмеченных или повреждению имущества.**

# **ПРЕДУПРЕЖДЕНИЕ**

- **• Не используйте во время ходьбы или при управлении транспортным средством.** Несоблюдение этой меры предосторожности может стать причиной несчастных случаев или прочих травм.
- **• Не разбирайте и не модифицируйте изделие. Не касайтесь внутренних частей, которые стали обнажены в результате падения изделия или другого несчастного случая.** Несоблюдение этих предостережений может привести к поражению электрическим током или другой травме.
- **• При обнаружении любых неисправностей, как например, дым, жар или необычный запах, исходящие от изделия, немедленно отсоедините батарею или источник питания.** Дальнейшая эксплуатация может привести к возгоранию, ожогам или другим травмам.
- **• Не подвергайте воздействию влаги. Не берите мокрыми руками. Не берите штекер мокрыми руками.** Несоблюдение этих предостережений может привести к возгоранию или поражению электрическим током.
- **• Не допускайте длительного контакта кожи с изделием, когда оно включено или подключено к розетке питания.** Несоблюдение данного предостережения может привести к низкотемпературным ожогам.
- **• Не используйте данное изделие в присутствии воспламеняющейся пыли или газа, как например, пропан, газолин или аэрозоли.** Несоблюдение данного предостережения может привести к взрыву или возгоранию.
- **• Не направляйте вспышку на водителя транспортного средства.**  Несоблюдение данного предостережения может привести к несчастным случаям.

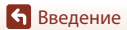

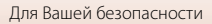

- **• Держите данное изделие в недоступном для детей месте.** Несоблюдение данного предостережения может привести к травме или неисправности изделия. Кроме того, имейте в виду, что небольшие детали представляют собой опасность удушья. Если ребенок проглотил любую часть данного изделия, немедленно обратитесь за медицинской помощью.
- **• Не запутывайте, не оборачивайте и не перекручивайте ремни вокруг шеи.**  Несоблюдение данного предостережения может привести к несчастным случаям.
- **• Не используйте батареи, зарядные устройства, сетевые блоки питания или USB-кабели, не предназначенные для использования с данным изделием. При использовании батарей, зарядных устройств, сетевых блоков питания и USB-кабелей, предназначенных для использования с данным изделием, запрещается:**
	- **Повреждать, модифицировать, тянуть или сгибать шнуры или кабели, помещать их под тяжелыми объектами или подвергать их воздействию высоких температур или открытого огня.**
	- **Использовать конверторы, предназначенные для преобразования с одной величины напряжения на другую или с инверторами.**

Несоблюдение этих предостережений может привести к возгоранию или поражению электрическим током.

- **• Не берите штекер во время зарядки изделия и не используйте сетевой блок питания во время грозы.** Несоблюдение данного предостережения может привести к поражению электрическим током.
- **• Не касайтесь голыми руками в местах, подверженных воздействию чрезвычайно высоких или низких температур.** Несоблюдение данного предостережения может привести к ожогам или обморожению.

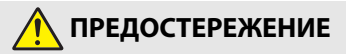

- **• Не оставляйте объектив, направленный на солнце или другие сильные источники света.** Свет, сфокусированный на объективе, может привести к пожару или повреждению внутренних частей изделия. При съемке освещенных сзади объектов, следите за тем, чтобы солнце не попадало в кадр. Солнечный свет, сфокусированный внутри фотокамеры, когда солнце находится близко к кадру, может привести к возгоранию.
- **• Выключите данное изделие, если его использование запрещено. Отключите беспроводные функции, если использование беспроводного оборудования запрещено.** Радиоизлучение, испускаемое данным изделием, может повлиять на оборудование, используемое на борту самолета или в больницах или других медицинских учреждениях.
- **• Извлеките батарею и отключите сетевой блок питания, если данное изделие не будет использоваться в течение длительного периода времени.** Несоблюдение данного предостережения может привести к возгоранию или неисправности изделия.

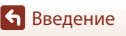

- **• Не касайтесь подвижных деталей объектива или других подвижных деталей.** Несоблюдение данного предостережения может привести к травме.
- **• Не фотографируйте со вспышкой при контакте или на близком расстоянии от кожи или объектов.** Несоблюдение данного предостережения может привести к ожогам или возгоранию.
- **• Не поднимайте встроенную вспышку при использовании вспышки, установленной на башмак для принадлежностей фотокамеры.** Несоблюдение этой меры предосторожности может привести к возгоранию или повреждению изделия.
- **• Не оставляйте изделие в местах, где оно будет подвергаться воздействию чрезвычайно высоких температур в течение длительного периода времени, как например, в закрытом автомобиле или под прямыми солнечными лучами.** Несоблюдение данного предостережения может привести к возгоранию или неисправности изделия.
- **• Не перевозите фотокамеру с установленным штативом или похожими принадлежностями.** Несоблюдение данного предостережения может привести к травме или неисправности изделия.

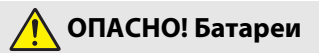

- **• Обращайтесь с батареями правильно.** Несоблюдение следующих предостережений может привести к протечке, перегреву, разрыву или возгоранию батарей:
	- Используйте только перезаряжаемые батареи, одобренные для использования с данным изделием.
	- Не подвергайте батареи воздействию огня или перегреву.
	- Не разбирайте.
	- Не замыкайте накоротко контакты, касаясь их бусами, шпильками для волос или другими металлическими предметами.
	- Не подвергайте батареи или изделия, куда они вставлены, сильным ударам.
- **• Заряжайте только в указанном порядке.** Несоблюдение данного предостережения может привести к протечке, перегреву, разрыву или возгоранию батарей.
- **• Если жидкость из батареи попала в глаза, промойте глаза большим количеством чистой воды и немедленно обратитесь за медицинской помощью.** Отсрочка обращения к врачу может привести к травме глаза.

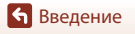

viii

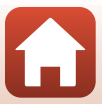

# **ПРЕДУПРЕЖДЕНИЕ! Батареи**

- **• Держите батареи в недоступном для детей месте.** Если ребенок проглотил батарею, немедленно обратитесь за медицинской помощью.
- **• Не погружайте батареи в воду и не подвергайте воздействию дождя.** Несоблюдение данного предостережения может привести к возгоранию или неисправности изделия. Немедленно высушите изделие полотенцем или похожим предметом, если изделие намокло.
- **• Немедленно прекратите использование изделия, если Вы заметили какиелибо изменения в батареях, как например, изменение цвета или формы. Прекратите зарядку, если они не заряжаются за указанный период времени.** Несоблюдение этих мер предосторожности может привести к утечке батарей, их перегреву, разрыву или возгоранию.
- **• Контакты батарей, которые больше не будут использоваться, следует закрыть изолирующей лентой.** Может возникнуть перегрев, разрыв или возгорание, если контакты будут касаться металлических предметов.
- **• Если жидкость из батареи попала на кожу или одежду человека, немедленно промойте пораженную область большим количеством чистой воды.** Несоблюдение данного предостережения может привести к раздражению кожи.

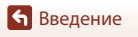

# <span id="page-9-1"></span><span id="page-9-0"></span>Оглавление

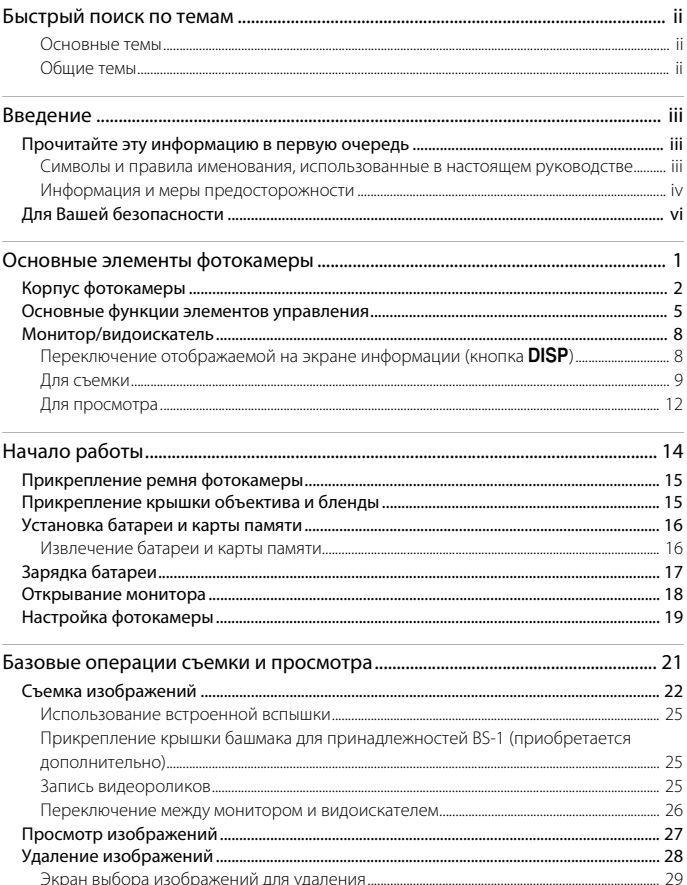

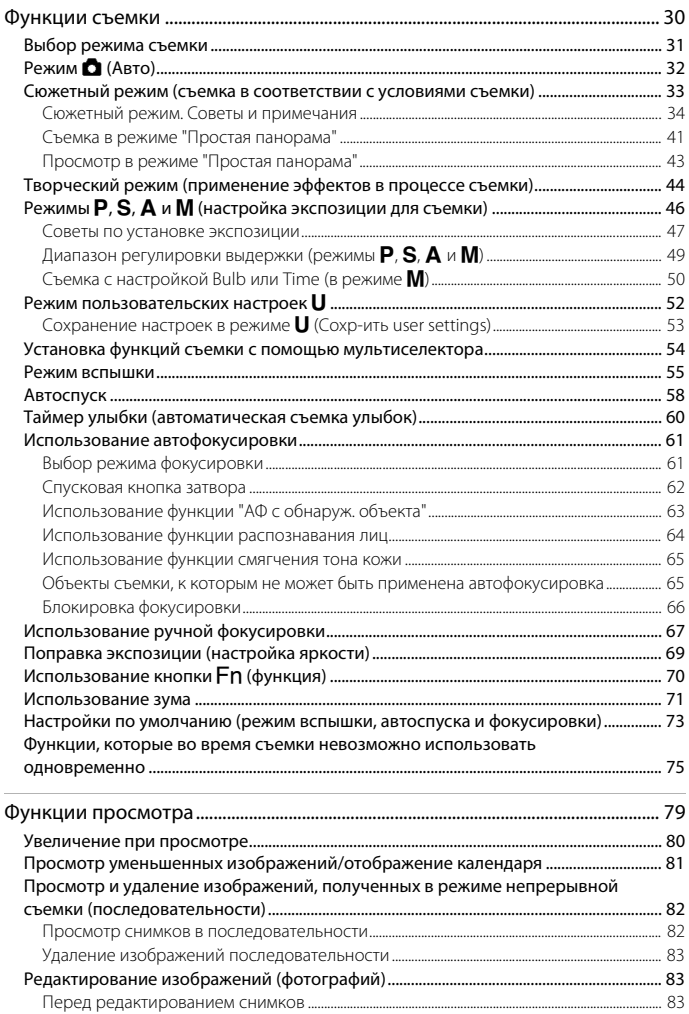

6 Оглавление

ł

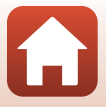

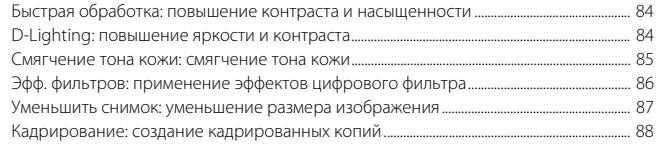

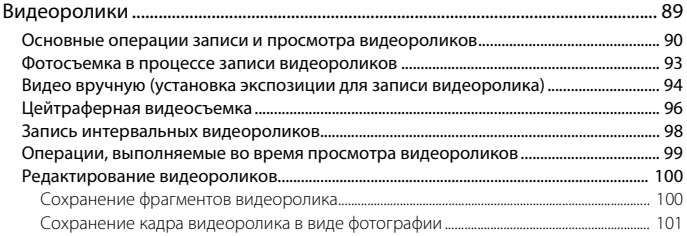

#### Подключение фотокамеры к телевизору, принтеру или компьютеру

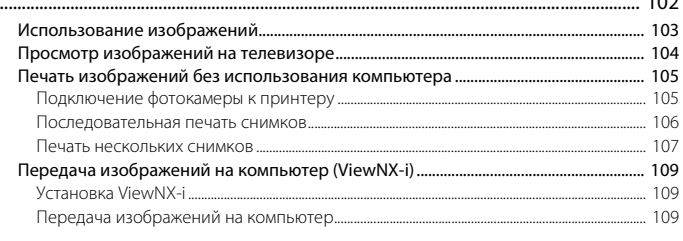

 $\overline{10}$ 

 $\blacksquare$ 

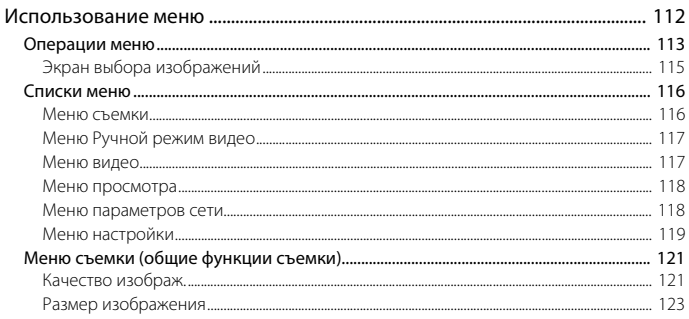

**6** Оглавление

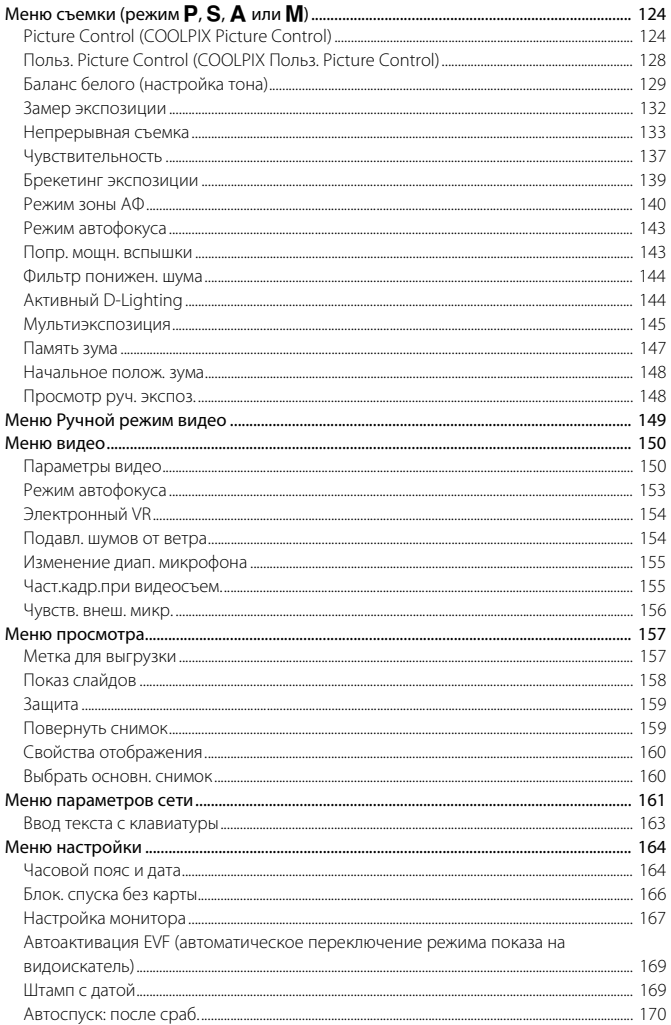

**6** Оглавление

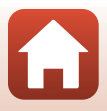

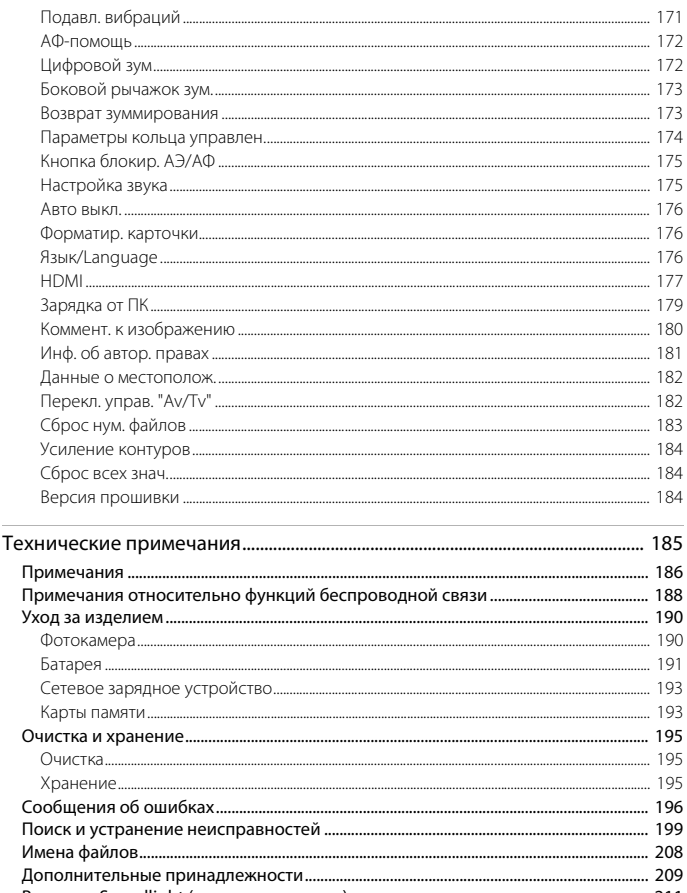

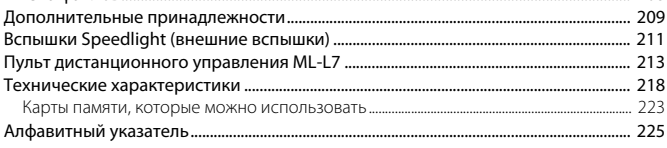

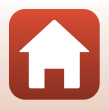

<span id="page-14-1"></span><span id="page-14-0"></span>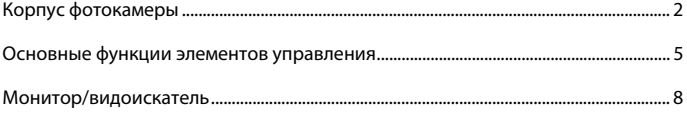

# <span id="page-15-0"></span>**Корпус фотокамеры**

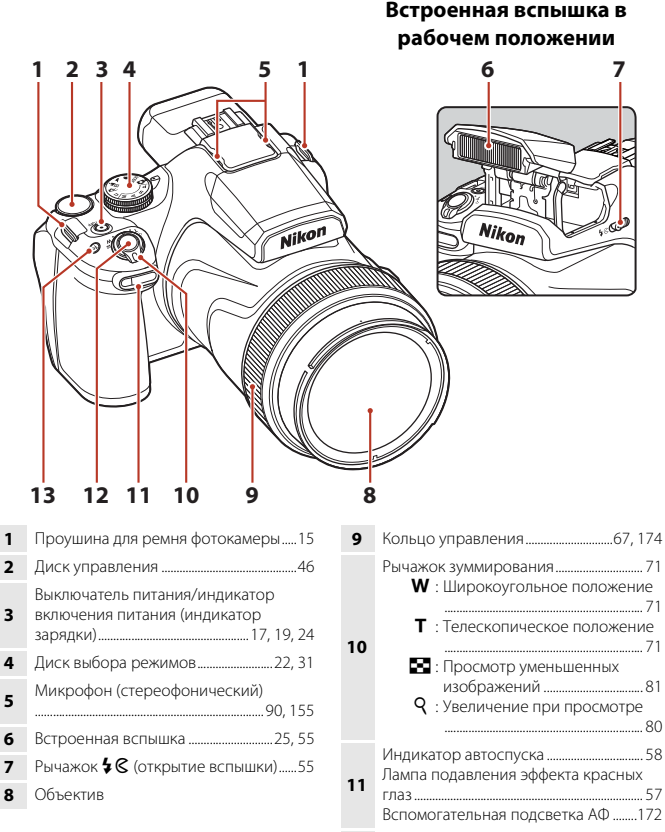

**12** Спусковая кнопка затвора............... [24](#page-37-1), [62](#page-75-1)

**13** Кнопка w (функция)................................... [70](#page-83-1)

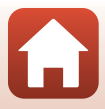

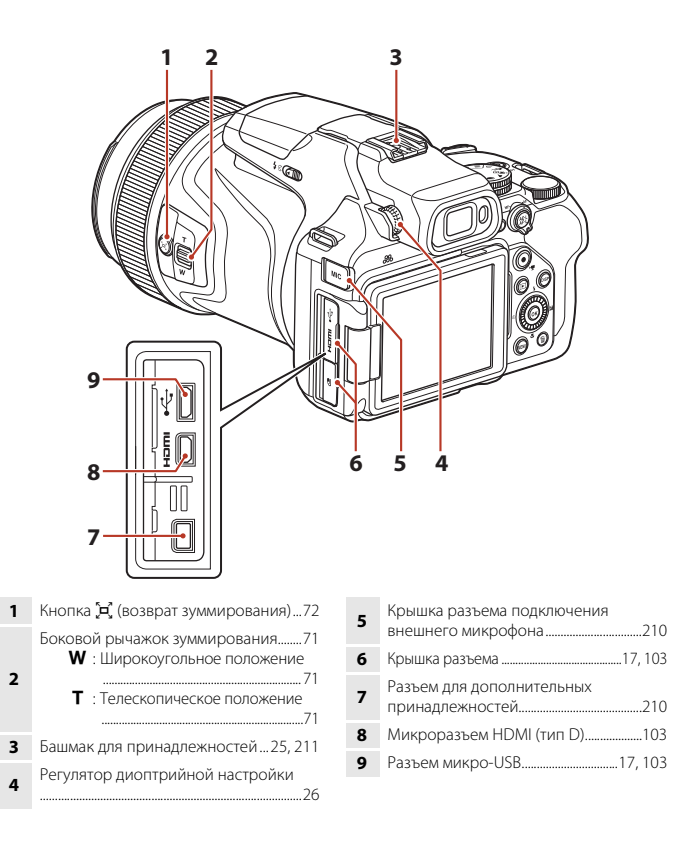

Корпус фотокамеры

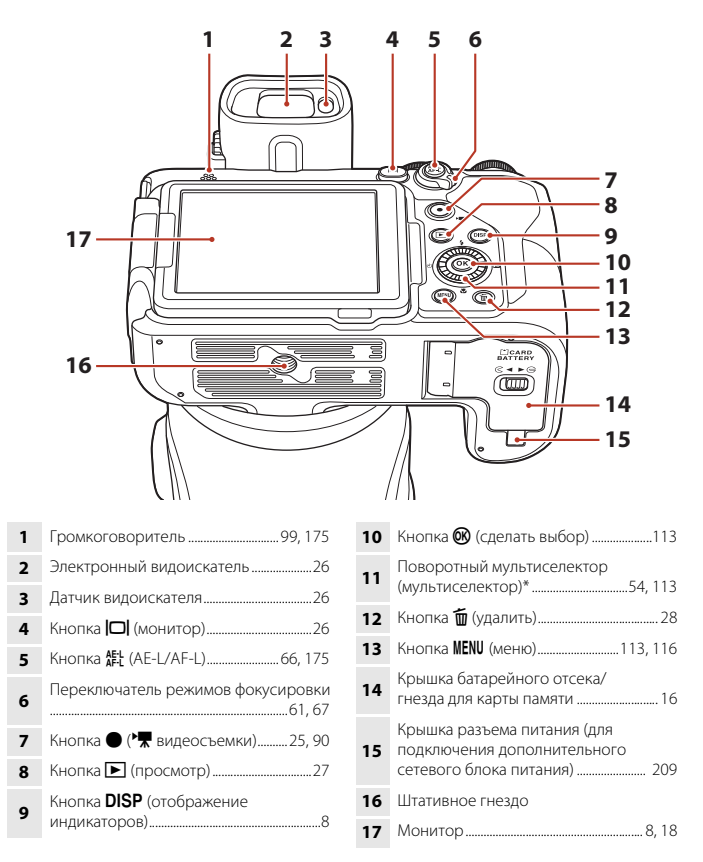

В этом руководстве нажатие верхней, нижней, левой, правой частей мультиселектора обозначено стрелками  $\blacktriangle$ ,  $\nabla$ ,  $\blacktriangleleft$  или  $\blacktriangleright$ .

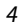

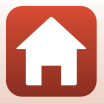

# <span id="page-18-0"></span>**Основные функции элементов управления**

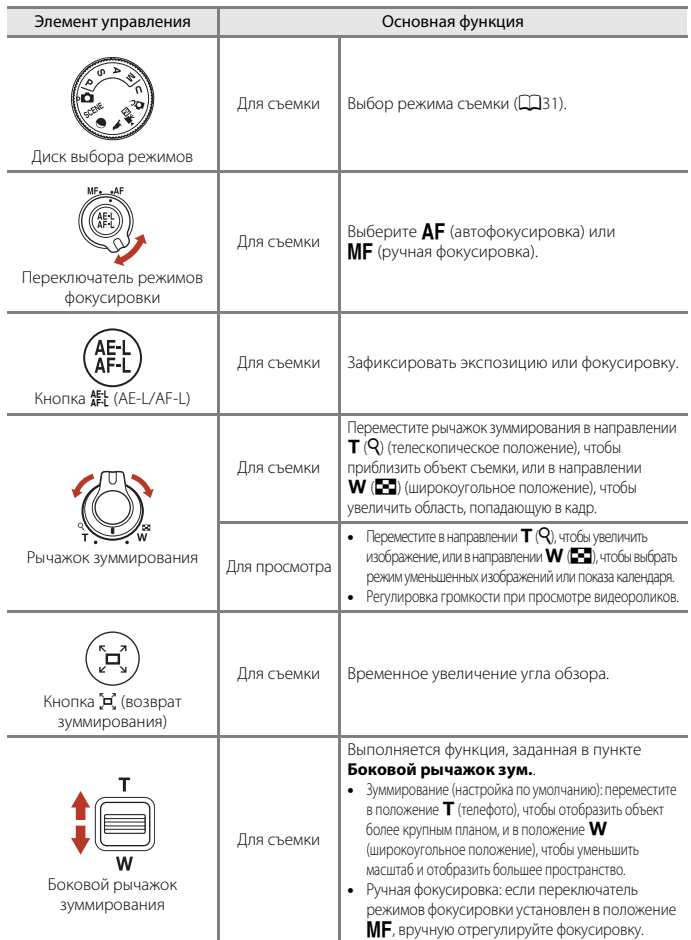

5

[Основные элементы фотокамеры](#page-14-1)

Основные функции элементов управления

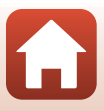

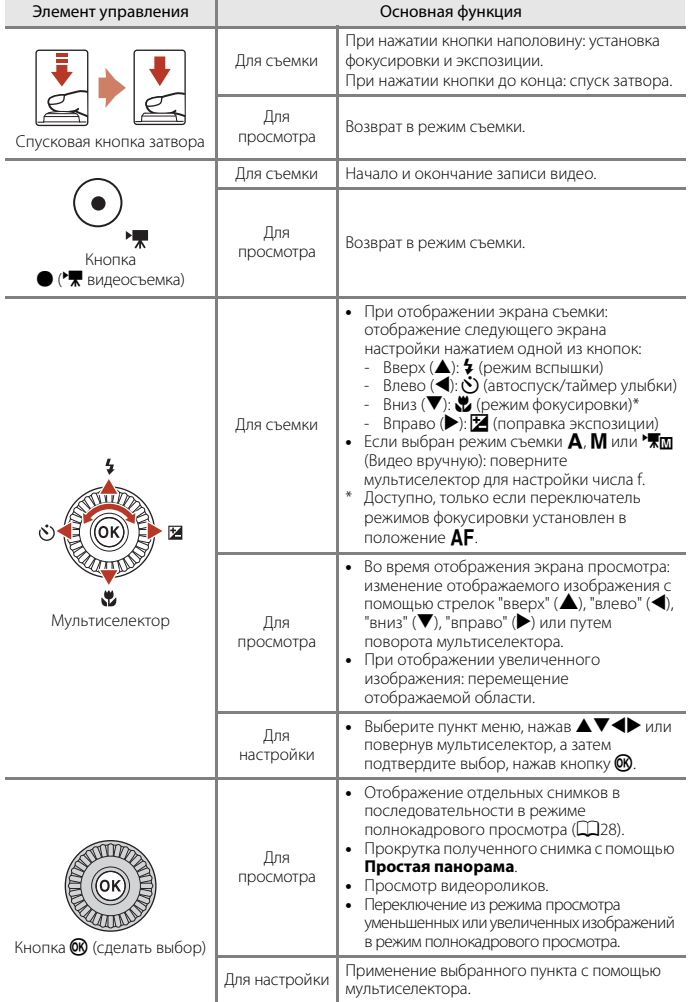

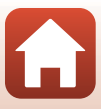

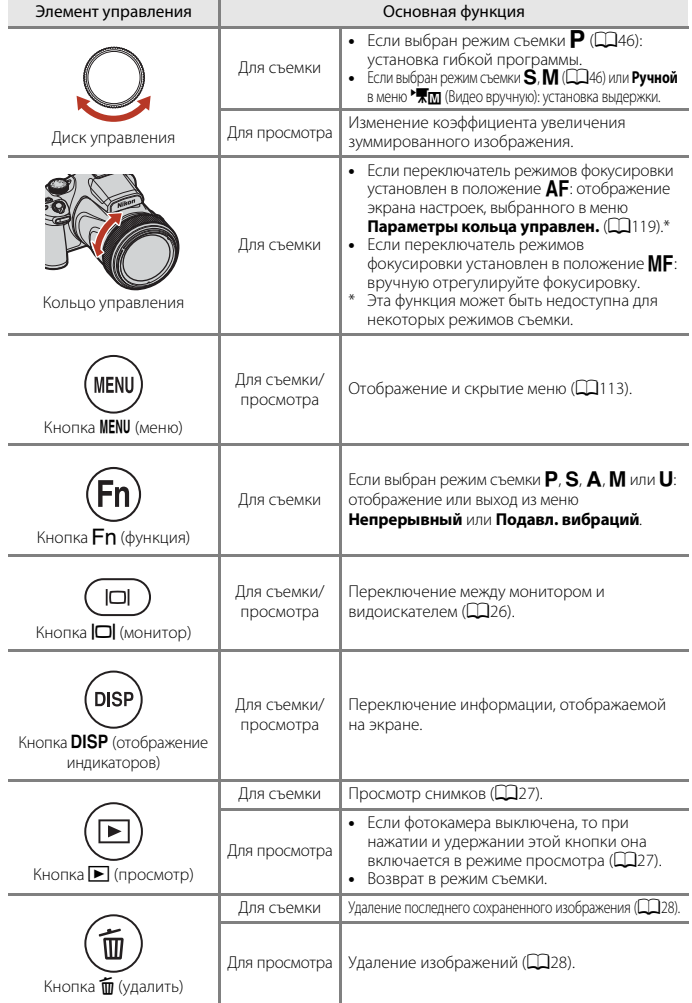

[Основные элементы фотокамеры](#page-14-1)

Основные функции элементов управления

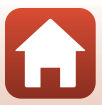

# <span id="page-21-0"></span>**Монитор/видоискатель**

Информация, отображаемая на экране съемки или просмотра, зависит от настроек фотокамеры и выполняемой операции.

### <span id="page-21-1"></span>Переключение отображаемой на экране информации (кнопка DISP)

Чтобы переключить информацию, отображающуюся на экране во время съемки или просмотра, нажмите кнопку **DISP** (отображение индикаторов).

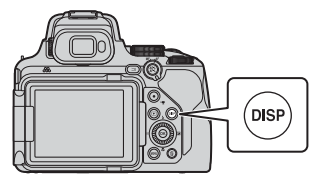

### **Для съемки**

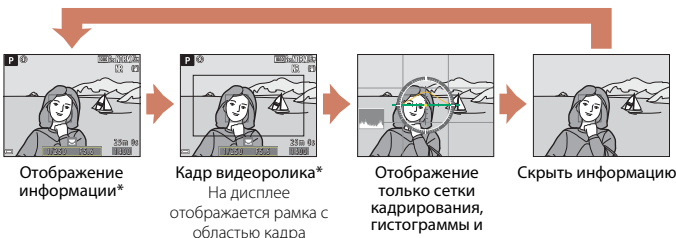

виртуального горизонта\*

Отображение сетки кадрирования, гистограммы и виртуального горизонта зависит от настроек параметра **Настройка монитора** ( $\Box$ [167\)](#page-180-1) в меню настройки.

видеоролика.

### **Для просмотра**

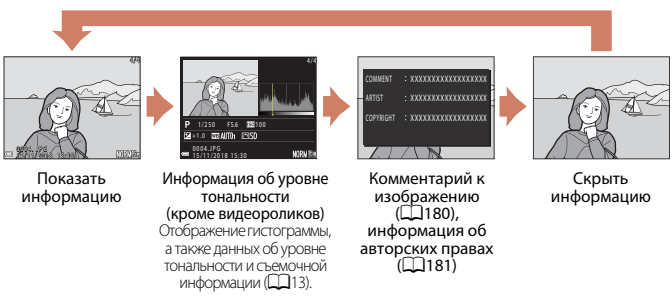

8

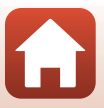

#### <span id="page-22-0"></span>**Для съемки**

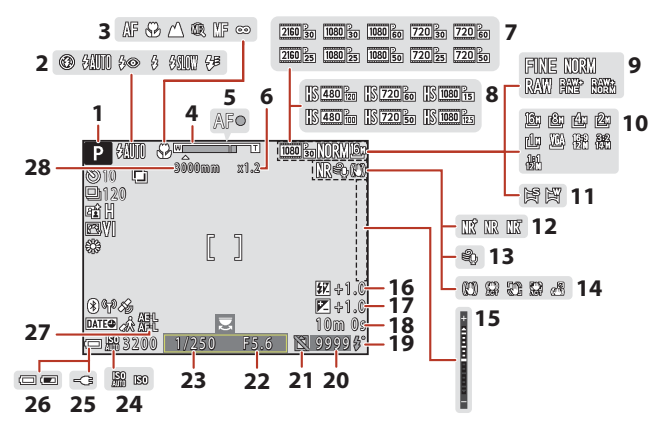

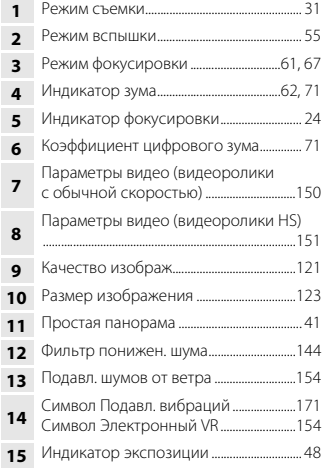

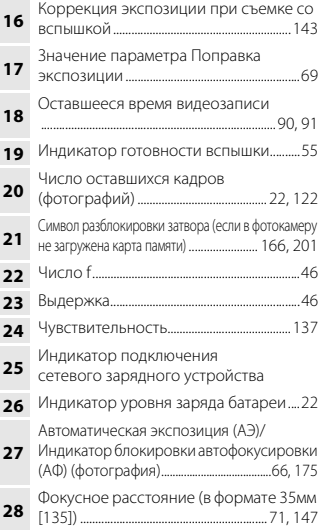

#### 

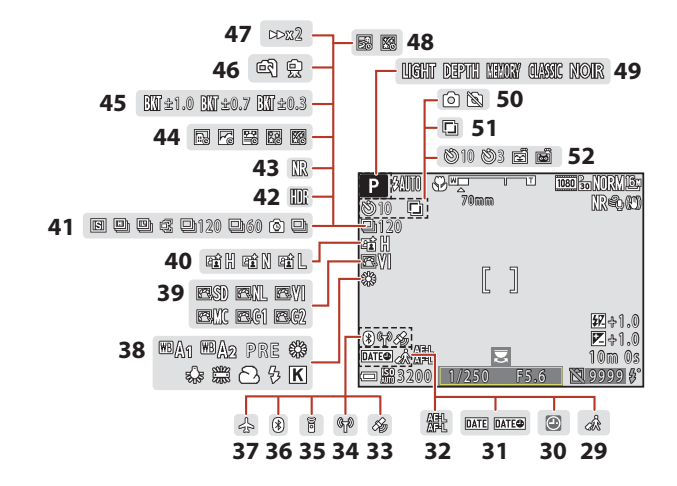

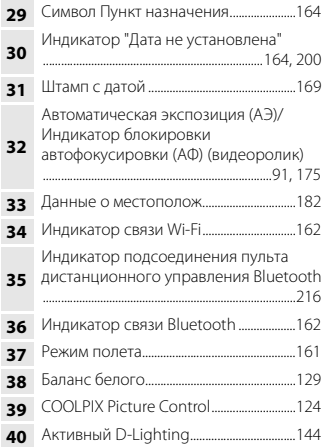

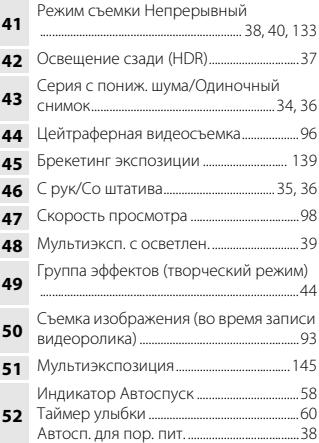

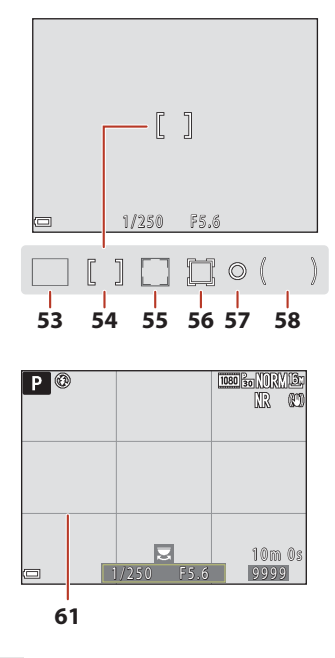

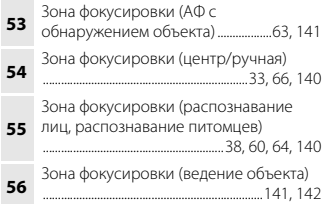

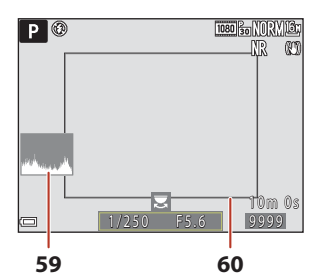

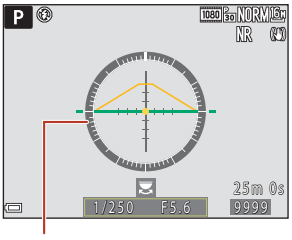

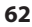

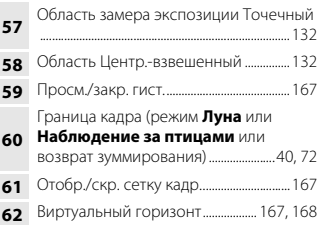

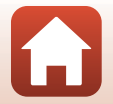

### <span id="page-25-0"></span>**Для просмотра**

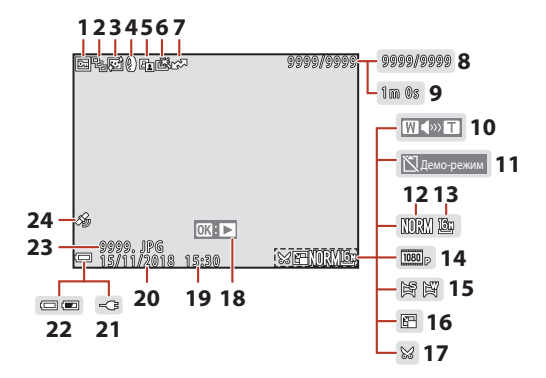

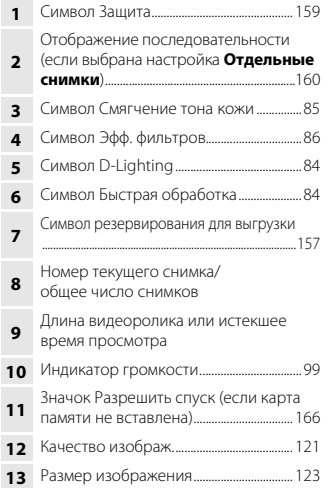

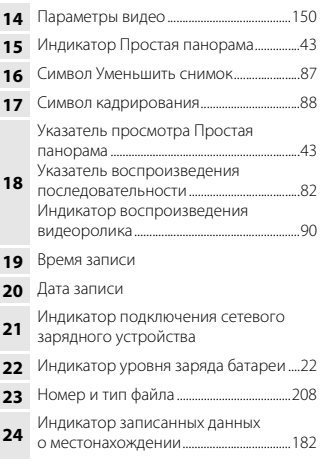

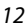

#### <span id="page-26-0"></span>**Отображение информации об уровне тональности**

Потерю контрастных деталей на ярких и затененных участках можно определить по отображаемой гистограмме либо по миганию экрана того или иного уровня тональности. Эти возможности помогают при регулировке яркости снимка с помощью таких функций, как поправка экспозиции.

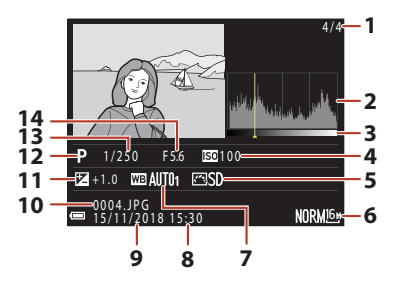

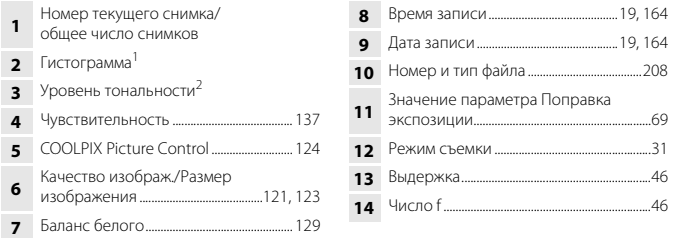

- $1$  Гистограмма это график распределения тонов на снимке. По горизонтальной оси показана яркость пикселей; более темные тона находятся слева, а более светлые справа. По вертикальной оси показано число пикселей.
- $2$  Уровень тональности указывает на уровень яркости. При выборе уровня тональности кнопками  $\blacklozenge$  или вращением мультиселектора начинает мигать область снимка, соответствующая выбранному уровню.

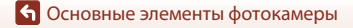

# <span id="page-27-1"></span><span id="page-27-0"></span>Начало работы

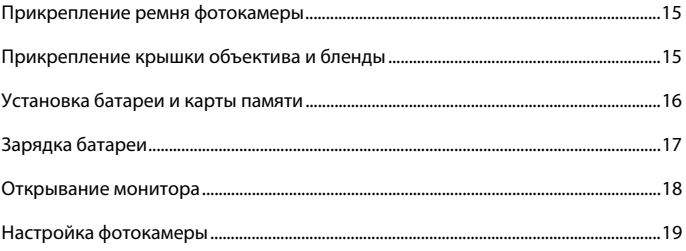

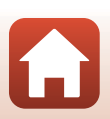

# <span id="page-28-2"></span><span id="page-28-0"></span>**Прикрепление ремня фотокамеры**

Прикрепите ремень к левой и правой сторонам фотокамеры.

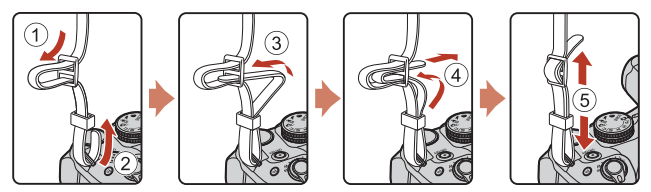

# <span id="page-28-1"></span>**Прикрепление крышки объектива и бленды**

- **•** Когда съемка не производится, для защиты объектива наденьте на него крышку объектива.
- **•** Бленда отсекает свет, неблагоприятно влияющий на изображение, а также защищает фотокамеру. Не используйте бленду при съемке со вспышкой или когда для съемки требуется вспомогательная подсветка АФ.

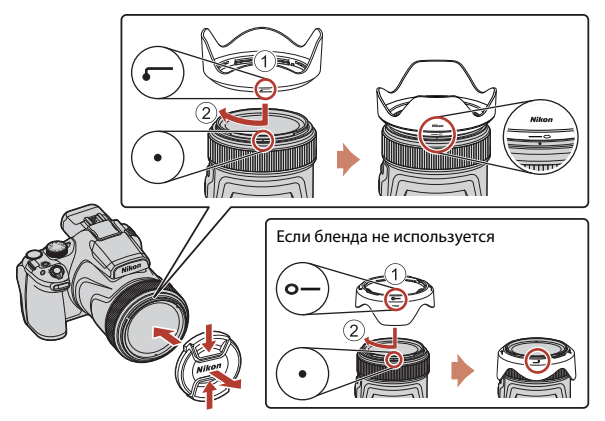

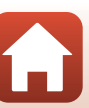

Прикрепление ремня фотокамеры

# <span id="page-29-2"></span><span id="page-29-0"></span>**Установка батареи и карты памяти**

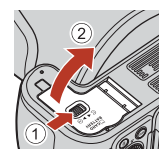

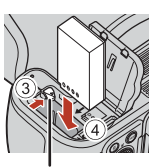

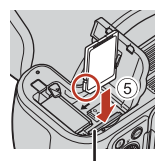

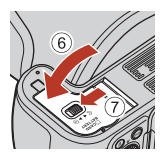

Защелка батареи Гнездо для карты памяти

- **•** Проверив ориентацию клемм батареи, сдвиньте оранжевую защелку батареи (3) и до упора вставьте батарею внутрь (4).
- **•** Вставьте карту памяти до щелчка (5).
- **•** Будьте внимательны. Если батарея или карта памяти установлены неправильно, могут возникнуть неполадки в работе.
- **•** Если переключатель защиты записи карты памяти установлен в положение lock (блокировка), изображения не удастся записать или удалить, а карту памяти не удастся отформатировать.

#### **12** Форматирование карты памяти

При первой установке в фотокамеру карты памяти, которая ранее использовалась в других устройствах, обязательно отформатируйте ее в этой фотокамере.

- **• Помните, что форматирование карты памяти безвозвратно удаляет все изображения и другие данные, сохраненные на карте памяти.** Перед форматированием карты памяти сохраните необходимые копии снимков.
- Вставьте карту памяти в фотокамеру, нажмите на кнопку **MENU** и выберите Форматир. **карточки** в меню настройки ( $\Box$ [113](#page-126-0)).

#### <span id="page-29-1"></span>**Извлечение батареи и карты памяти**

Выключите фотокамеру. Убедитесь, что индикатор включения питания и экран выключены, а затем откройте крышку батарейного отсека/гнезда для карты памяти.

- **•** Сдвиньте защелку батареи, чтобы извлечь батарею.
- **•** Аккуратно нажмите на карту памяти в фотокамере, чтобы она частично выдвинулась наружу.
- **•** Обращайтесь с фотокамерой, батареей и картой памяти осторожно: если фотокамера только что использовалась, они могут быть горячими.

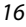

Установка батареи и карты памяти

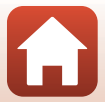

# <span id="page-30-1"></span><span id="page-30-0"></span>**Зарядка батареи**

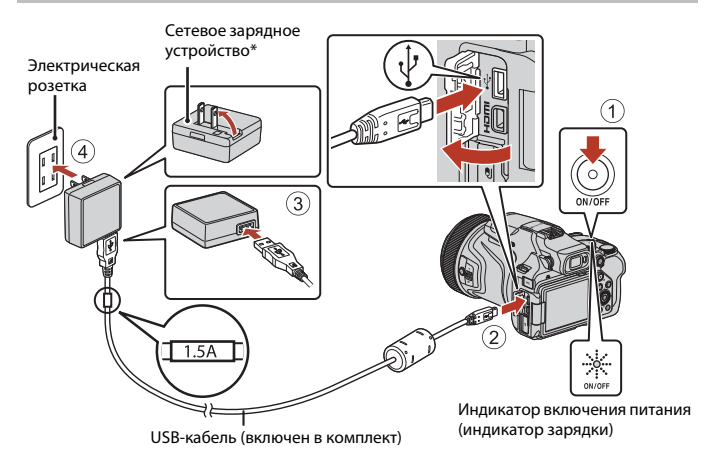

- \* Наличие в комплекте сетевого переходника зависит от страны или региона, в котором приобретается фотокамера. Форма сетевого переходника зависит от страны или региона, в котором приобретается фотокамера.
- **•** Зарядка начинается, когда фотокамера с установленной батареей подключается к электрической розетке, как показано на иллюстрации. При нормальной зарядке индикатор включения питания (индикатор зарядки) медленно мигает.
- **•** После завершения зарядки индикатор включения питания гаснет. Отсоедините сетевое зарядное устройство от электрической розетки, а затем отсоедините USB-кабель.

Полностью разряженная батарея заряжается около 3 часов.

- **•** Если индикатор включения питания быстро мигает, батарея не заряжается. Возможные причины этой неполадки перечислены ниже.
	- Температура окружающей среды не подходит для зарядки.
	- Неправильно подсоединен USB-кабель или сетевое зарядное устройство.
	- Батарея повреждена.

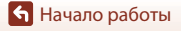

# B **USB-кабель. Примечания**

- **•** Не используйте USB-кабель, отличный от UC-E21. Использование USB-кабеля, отличного от UC-E21, может привести к перегреву, возгоранию или поражению электрическим током.
- **•** Проверьте форму и направление штекеров, не вставляйте и не вынимайте штекеры под углом.

#### **12 Зарядка батареи. Примечания**

- **•** Фотокамерой можно пользоваться во время зарядки батареи, однако при этом время зарядки увеличивается. Во время эксплуатации фотокамеры индикатор включения питания (индикатор зарядки) выключается.
- **•** Ни при каких обстоятельствах не используйте устройства любых иных марок или моделей, кроме сетевого зарядного устройства EH-73P, и не используйте имеющийся в продаже сетевой блок питания USB или сетевое зарядное устройство для мобильного телефона. Несоблюдение этой меры предосторожности может привести к перегреву или повреждению фотокамеры.

## <span id="page-31-1"></span><span id="page-31-0"></span>**Открывание монитора**

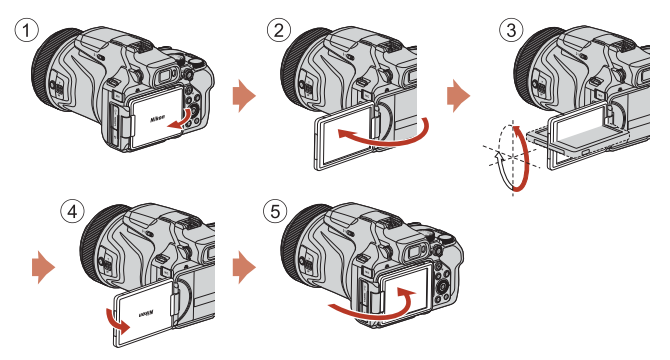

- **•** Направление и угол монитора можно отрегулировать. В обычных условиях съемки монитор должен быть прижат к задней части фотокамеры и направлен наружу (5).
- **•** Если фотокамера не используется и не переносится, монитор должен быть прижат к корпусу фотокамеры, а экран направлен внутрь  $(1)$ .

## **22 Монитор. Примечания**

- **•** Диапазон регулировки монитора может быть ограничен, если к фотокамере подсоединен кабель или принадлежности.
- **•** Изменяя положение монитора, не прилагайте чрезмерных усилий и сдвигайте монитор медленно, не превышая диапазон регулировки, чтобы не повредить соединительные элементы.

[Начало работы](#page-27-1)

18

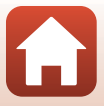

# <span id="page-32-1"></span><span id="page-32-0"></span>**1** Включите фотокамеру.

**•** Воспользуйтесь мультиселектором для выбора и регулировки настроек.

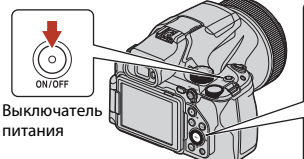

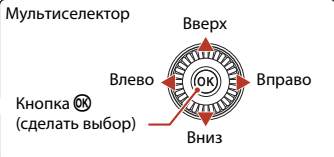

Язык/Language

Polski Português (BR) Português (PT) Русский Română

<u>от селото на с</u>

- **•** Отобразится диалоговое окно выбора языка. Нажмите  $\blacktriangle$  или  $\nabla$  на мультиселекторе для выделения языка и нажмите  $\omega$ , чтобы его выбрать.
- **•** Язык можно изменить в любое время с помощью параметра **Язык/Language** в меню настройки  $(1113)$  $(1113)$  $(1113)$ .

# $2$  Выберите **Да** и нажмите  $\omega$ .

**3** Выделите свой домашний часовой пояс и нажмите  $\mathbb{R}$ .

**•** Чтобы включить режим летнего времени, нажмите **▲**; в верхней части карты отобразится • Нажмите I, чтобы выключить режим летнего времени.

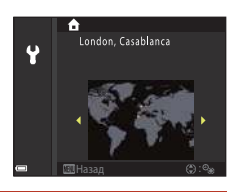

Нет --------- ---------------<br>выставить дату и время?

 $\overline{\text{B}}$ 

**4** Нажмите  $\blacktriangle$  или  $\nabla$  для выбора формата даты, затем нажмите  $\textcircled{R}$ .

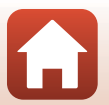

[Начало работы](#page-27-1)

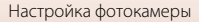

### **5** Введите текущую дату и время и нажмите <sub>60</sub>.

- Нажмите **M** или  $\blacktriangleright$ , чтобы выделить элемент. Нажмите  $\blacktriangle$  или  $\nabla$  для его изменения.
- Выберите поле минут и нажмите кнопку **®** для применения настроек.

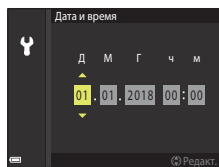

#### **6** При появлении запроса нажмите ▲ или ▼ для выделения Да и нажмите ®.

**•** По завершении настройки фотокамера возвращается к экрану режима съемки.

#### *<u>C* Сброс часов</u>

Параметр **Часовой пояс и дата** в меню настройки можно использовать для выбора часового пояса и установки часов фотокамеры.

Летнее время можно включить или выключить в меню **Часовой пояс**.

#### C **Использование приложения SnapBridge**

При установке беспроводного подключения между фотокамерой и смарт-устройством с помощью приложения SnapBridge можно загрузить изображения, снятые с помощью фотокамеры, на смарт-устройство или выполнить удаленную фотосъемку. Для получения информации о процедуре соединения см. прилагаемый документ "SnapBridge Руководство по сетевому подключению".

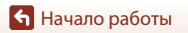

# <span id="page-34-1"></span><span id="page-34-0"></span>Базовые операции съемки и просмотра

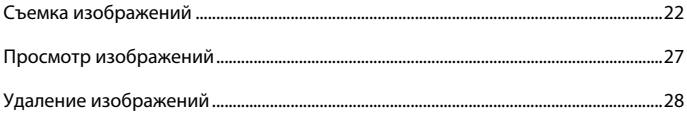

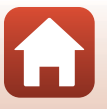

6 Базовые операции съемки и просмотра

# <span id="page-35-1"></span><span id="page-35-0"></span>**Съемка изображений**

В качестве примера ниже используется режим  $\Box$  (авто). Режим  $\Box$  (авто) позволяет выполнять обычную съемку в самых различных условиях съемки.

#### Поверните диск выбора режимов в положение  $\bullet$ .

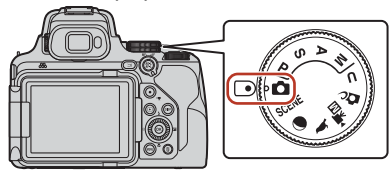

Число оставшихся кадров

- <span id="page-35-2"></span>**•** Индикатор уровня заряда батареи b: уровень заряда батареи высокий. B: низкий уровень заряда батареи.
- **•** Для переключения информации, отображаемой на экране, нажимайте кнопку DISP (отображение индикаторов).

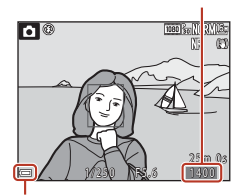

Индикатор уровня заряда батареи

# **2** Удерживайте фотокамеру в устойчивом положении.

**•** Пальцы и посторонние предметы не должны заслонять и касаться объектива, вспышки, лампы вспомогательной подсветки АФ, микрофона и динамика.

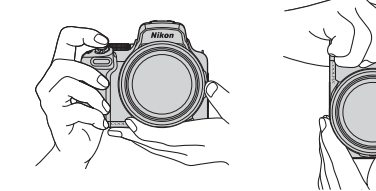

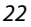

[Базовые операции съемки и просмотра](#page-34-1)
## **3** Скомпонуйте кадр.

- **•** Поверните рычажок зуммирования или боковой рычажок зуммирования, чтобы изменить положение зума.
- **•** Если объект съемки потерян при телескопическом положении объектива, нажмите кнопку  $\Xi$  (возврат зуммирования), чтобы временно увеличить угол обзора и тем самым упростить компоновку кадра.

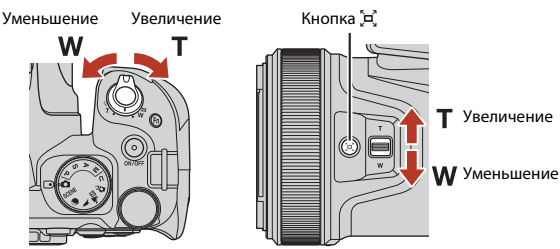

#### <span id="page-36-0"></span>C **Использование штатива**

- **•** Рекомендуется использовать штатив для обеспечения устойчивости фотокамеры в следующих ситуациях.
	- Съемка в условиях слабой освещенности, если выбран режим вспышки  $\textcircled{\tiny 4}$  (Выкл.).
	- Телескопическое положение зума.
- **•** При использовании штатива для стабилизации фотокамеры во время съемки установите для параметра **Подавл. вибраций** значение **Выкл.** в меню настройки (A[113\)](#page-126-0) для предотвращения потенциальных ошибок, вызванных данной функцией.
- **•** После прикрепления фотокамеры к штативу убедитесь, что фотокамера не падает при использовании функции масштабирования. Выдвиньте стойки штатива на равное расстояние, причем одна стойка должна быть направлена в сторону объекта, а две другие - к себе.
- **•** Фотокамера может немного двигаться во время работы, даже если она установлена на штатив. Это может снизить качество автофокусировки. Подождите несколько секунд после использования фотокамеры, а затем медленно нажмите спусковую кнопку затвора.

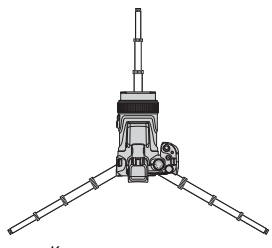

Когда зум установлен в широкоугольное положение

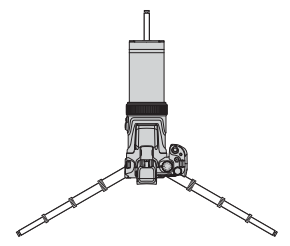

Когда зум установлен в положение телефото

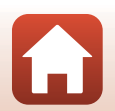

23

[Базовые операции съемки и просмотра](#page-34-0)

- **•** Нажатие спусковой кнопки затвора наполовину означает нажатие и удержание кнопки в положении, при котором ощущается небольшое сопротивление.
- **•** Когда объект окажется в фокусе, зона фокусировки или индикатор фокусировки будут подсвечены зеленым.
- **•** При использовании цифрового зума фотокамера фокусируется в центре кадра, и зона фокусировки не отображается.
- **•** Мигающая подсветка зоны или индикатора фокусировки указывает на то, что фотокамера не может сфокусироваться. Измените компоновку кадра и снова попробуйте нажать спусковую кнопку затвора наполовину.

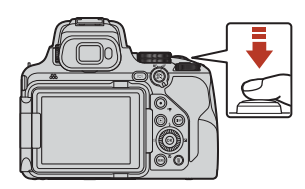

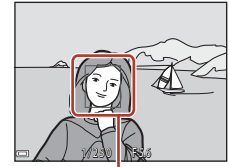

Зона фокусировки

## **5** Не отпуская палец, нажмите спусковую кнопку затвора до конца.

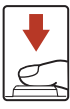

### B **Примечания относительно сохранения изображений или видеороликов**

Во время сохранения изображений или видеороликов мигает индикатор, показывающий число оставшихся кадров или оставшееся время записи. **Не открывайте крышку батарейного отсека/гнезда для карты памяти и не извлекайте батарею или карту памяти**, пока мигает индикатор. Это может привести к потере данных, повреждению фотокамеры или карты памяти.

### C **Функция Авто выкл.**

- **•** Если примерно в течение одной минуты не выполняется никаких операций, экран выключается, фотокамера переходит в режим ожидания, а затем начинает мигать индикатор включения питания. Пробыв в режиме ожидания приблизительно три минуты, фотокамера выключается.
- **•** Чтобы снова включить экран фотокамеры, находящейся в режиме ожидания, выполните любую операцию (например, нажмите выключатель питания или спусковую кнопку затвора).

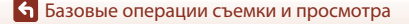

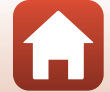

## **Использование встроенной вспышки**

В случаях, когда требуется использование вспышки, например, в условиях плохого освещения или если объект освещен сзади, переместите рычажок K(открытие вспышки), чтобы открыть встроенную вспышку.

**•** Если встроенная вспышка не используется, осторожно опустите ее вниз до фиксации в закрытом положении.

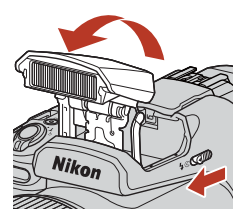

## **Прикрепление крышки башмака для принадлежностей BS-1 (приобретается дополнительно)**

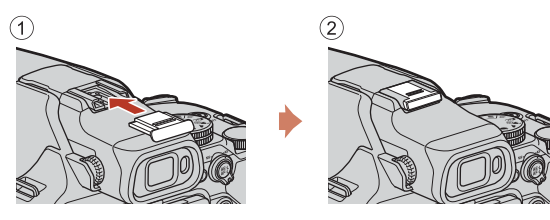

### **Запись видеороликов**

Откройте экран съемки и нажмите кнопку

- ( •• видеосъемки), чтобы начать запись видеоролика.
- Чтобы остановить запись, нажмите кнопку  $\bigcirc$  ( $\bigcirc$ ) еще раз. При установке диска выбора режимов в положение <sup>и</sup> П (Видео вручную) можно настроить выдержку и число f для записи видеороликов.

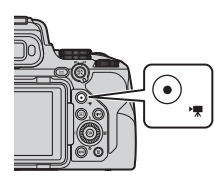

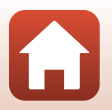

[Базовые операции съемки и просмотра](#page-34-0)

### <span id="page-39-0"></span>**Переключение между монитором и видоискателем**

Видоискатель рекомендуется использовать, если при ярком освещении изображение на мониторе трудно рассмотреть (например, при съемке на улице в солнечную погоду).

- **•** Если лицо приближается к видоискателю, на это реагирует датчик видоискателя, видоискатель включается, а монитор выключается (настройка по умолчанию).
- **•** Кроме того, для переключения между монитором и видоискателем можно нажать кнопку $\Box$  (монитор).

### **Диоптрийная настройка видоискателя**

Если изображение в видоискателе трудно рассмотреть, его можно скорректировать, глядя в видоискатель и поворачивая регулятор диоптрийной настройки.

**•** Соблюдайте осторожность и не касайтесь пальцами или ногтями своих глаз.

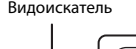

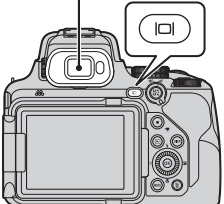

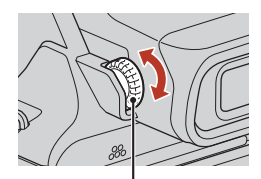

Регулятор диоптрийной настройки

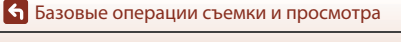

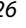

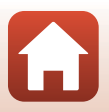

## <span id="page-40-0"></span>**Просмотр изображений**

### **1** Чтобы перейти в режим просмотра, нажмите на кнопку  $\blacktriangleright$  (просмотр).

**•** Если фотокамера выключена, ее можно включить в режиме просмотра, нажав и удерживая кнопку  $\blacktriangleright$ .

## **2** Выберите снимок для просмотра с помощью мультиселектора.

- **•** Нажмите и удерживайте кнопки **AV Ф** для быстрой прокрутки изображений.
- **•** Снимки также можно выбирать путем вращения мультиселектора.
- **•** Для переключения информации, отображаемой на экране, нажимайте кнопку **DISP** (отображение индикаторов).
- **•** Для просмотра записанного видеоролика нажмите кнопку  $\omega$ .
- **•** Для перехода в режим съемки нажмите кнопку • или спусковую кнопку затвора.
- **•** В режиме полнокадрового просмотра поверните рычажок зуммирования в направлении  $\mathsf{T}$  ( $\mathsf{Q}$ ), чтобы увеличить изображение.
- **•** В режиме полнокадрового просмотра поверните рычажок зуммирования в направлении  $W$  ( $F$ ), чтобы перейти в режим просмотра уменьшенных изображений и отобразить на экране несколько изображений.

Показ предыдущего снимка

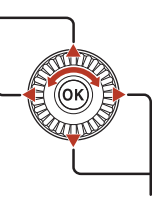

Показ следующего снимка

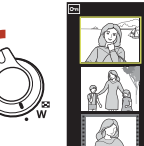

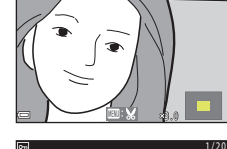

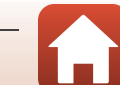

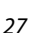

#### [Базовые операции съемки и просмотра](#page-34-0)

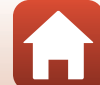

1/20

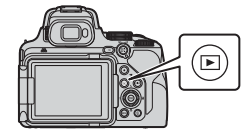

## **Удаление изображений**

Нажмите кнопку m (удалить), чтобы удалить изображение, отображаемое на экране в данный момент.

 $2$  Нажмите кнопки мультиселектора $\blacktriangle$ **V**, выберите нужный метод удаления и нажмите кнопку  $\infty$ .

• Для выхода без удаления нажмите кнопку **MENU**.

**3** Выберите **Да** и нажмите кнопку  $\mathbf{\omega}$ . **•** Удаленные изображения восстановить нельзя.

B **Удаление изображений, одновременно сохраненных в формате RAW и JPEG** Если фотокамера используется для удаления снимков, полученных при установке для параметра **Качество изображ.** (A[116\)](#page-129-0) значения **RAW + Fine** или **RAW + Normal**, удаляются оба одновременно сохраненных изображения в формате RAW, а также соответствующие изображения в формате JPEG. Удалить изображения только в одном формате невозможно. B **Удаление изображений, снятых в режиме непрерывной съемки** 

- **(последовательности изображений) •** Изображения, снятые в режиме непрерывной съемки, сохраняются как последовательность, и в режиме просмотра отображается только первый (основной)
- снимок последовательности (настройка по умолчанию). **•** Если на экране показан основной снимок последовательности, можно удалить все снимки, входящие в последовательность, нажав кнопку  $\overline{\mathbf{m}}$ .
- **•** Чтобы удалить из последовательности отдельные изображения, нажмите кнопку  $\omega$ . Изображения будут отображены на экране по отдельности. Для их удаления используйте кнопку  $\overline{\mathbf{u}}$ .

C **Удаление снимка в режиме съемки** В режиме съемки нажмите кнопку  $\overline{m}$ , чтобы удалить последний сохраненный снимок.

28

[Базовые операции съемки и просмотра](#page-34-0)

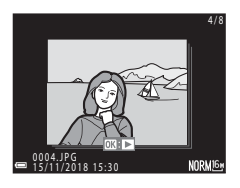

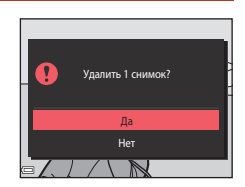

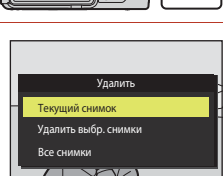

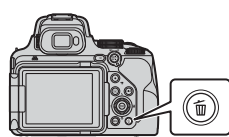

## **Экран выбора изображений для удаления**

### **1** Используйте кнопки мультиселектора JK или поверните его, чтобы выбрать изображение для удаления.

• Поверните рычажок зуммирования ( $\Box$ 2)<br>в направлении **T** (**Q**), чтобы выбрать режим полнокадрового просмотра, или в направлении **W** (**h)** для перехода в режим просмотра уменьшенных изображений.

## **2** С помощью **AV** выберите **ON** или **OFF**.

**•** Если выбрано **ON**, под выбранным изображением появляется символ. Повторите шаги 1 и 2 для выбора дополнительных изображений.

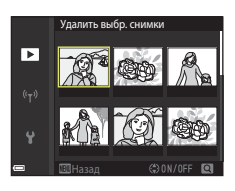

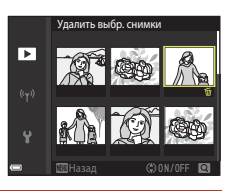

## **3** Нажмите кнопку ®, чтобы подтвердить сделанный выбор.

**•** Откроется диалоговое окно подтверждения. Следуйте инструкциям на экране.

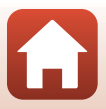

# <span id="page-43-0"></span>**Функции съемки**

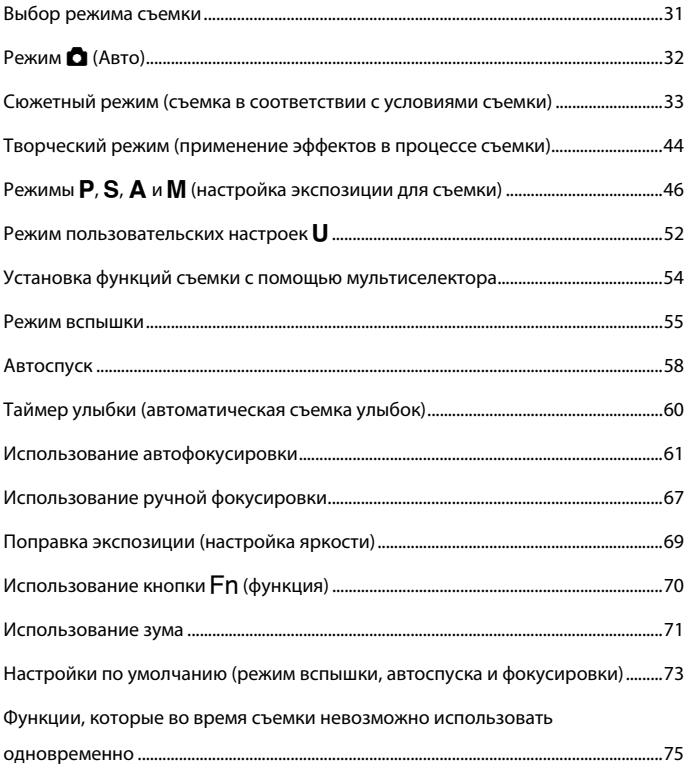

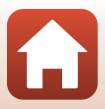

## <span id="page-44-0"></span>**Выбор режима съемки**

Можно поворачивать диск выбора режимов, чтобы совместить нужный режим съемки с меткой индикатора на корпусе фотокамеры.

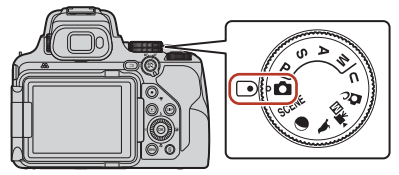

### **• Режим** A **(авто)**

В этом режиме можно выполнять обычную съемку в самых различных условиях съемки.

### **•** Режимы SCENE,  $\bigcirc$  и  $\bigcirc$  (сюжетный режим)

Выбрав один из сюжетных режимов на основе условий съемки, можно создавать снимки с оптимальными настройками для этих условий.

- $\overline{\text{SCENE}}$ : нажмите кнопку MENU и выберите сюжетный режим. При использовании функции **Автовыбор сюжета** фотокамера, наведенная на объект съемки, определяет условия съемки, и выбираются настройки, соответствующие этим условиям.
- g (луна): используйте этот режим при съемке изображений Луны в телескопическом положении объектива.
- $\blacktriangleright$  (наблюдение за птицами): используйте этот режим при съемке изображений птиц в телескопическом положении объектива.
- **•** Режим **DC** (творческий)
	- Во время съемки к изображениям применяются эффекты.
- **•** Режимы **P**, **S**, **A** и **M**

Выбирайте эти режимы, если необходим больший контроль над выдержкой и числом f.

• **Режим U** (User settings)

Часто используемые настройки в режимах  $\mathsf{P}, \mathsf{S}, \mathsf{A}$  и  $\mathsf{M}$  можно сохранить. Чтобы снимать с сохраненными настройками, поверните диск выбора режимов в положение M.

### • Режим <sup>•</sup> По (Видео вручную)

Можно записывать видеоролики, если для режима экспозиции установлен автоматический приоритет диафрагмы или ручной режим.

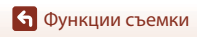

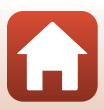

## <span id="page-45-0"></span>**Режим •** (Авто)

В этом режиме можно выполнять обычную съемку в самых различных условиях съемки.

- **•** Фотокамера обнаруживает основной объект съемки и фокусируется на нем (т. е. выполняется автофокусировка с обнаружением объекта). Если обнаружено лицо, фотокамера автоматически отдает ему приоритет при фокусировке.
- **•** Дополнительные сведения см. в разделе ["Использование автофокусировки" \(](#page-74-0) $\Box$ 61).

### **Функции, доступные в режиме** A **(Авто)**

- Режим вспышки (CQ55)
- Автоспуск (**458**)
- Таймер улыбки ( $\Box$ 60)
- Режим фокусировки ( $\Box$ 61)
- Поправка экспозиции ( $\Box$ 69)
- Меню съемки (**Q**[121\)](#page-134-0)

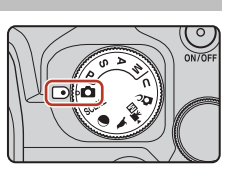

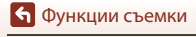

## <span id="page-46-0"></span>**Сюжетный режим (съемка в соответствии с условиями съемки)**

Выбрав один из сюжетных режимов на основе условий съемки, можно создавать снимки с оптимальными настройками для этих условий.

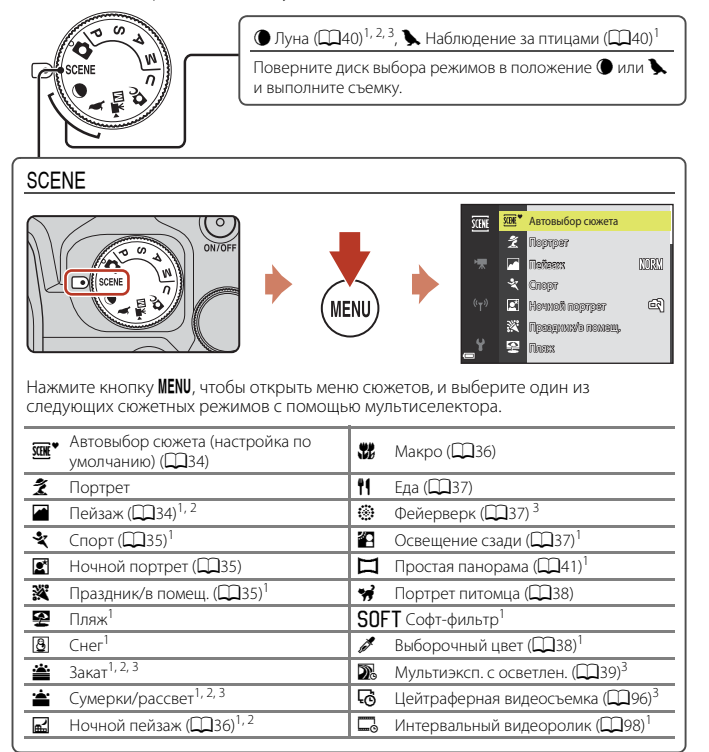

<sup>1</sup> Фотокамера фокусируется на зоне в центре кадра. Положение этой зоны невозможно

а Фотокамера фокусируется на бесконечность.<br>3 Рекомендуется использовать штатив (Д23). При использовании штатива для обеспечения устойчивости фотокамеры во время съемки задайте для параметра **Подавл. вибраций** (A[171\)](#page-184-0) значение **Выкл.** в меню настройки.

[Функции съемки](#page-43-0)

33

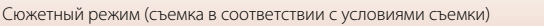

## **Сюжетный режим. Советы и примечания**

#### <span id="page-47-0"></span>SCENE → **WH** Aвтовыбор сюжета

**•** Наведите фотокамеру на объект съемки. Фотокамера автоматически распознает условия съемки и скорректирует настройки съемки соответственно.

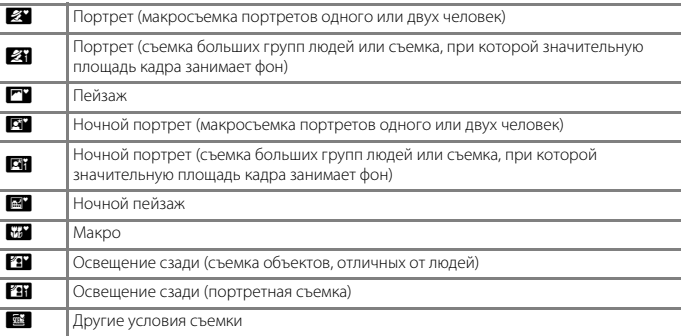

**•** В некоторых условиях съемки фотокамере не удается выбрать нужные настройки. В таком случае следует выбрать другой режим съемки ([A](#page-44-0)31).

#### <span id="page-47-1"></span> $SCENE \rightarrow \blacksquare$  Пейзаж

- **•** На экране, открывшемся после выбора **Пейзаж**, выберите **Серия с пониж. шума** или **Одиночный снимок**.
- **• Серия с пониж. шума**: позволяет создавать резкие снимки пейзажа с минимумом шумов.
	- Нажмите спусковую кнопку затвора до конца, чтобы снять серию изображений, которые будут объединены в один снимок и сохранены.
	- После нажатия до конца спусковой кнопки затвора удерживайте фотокамеру неподвижно до тех пор, пока на экране не отобразится фотография. После съемки не выключайте фотокамеру, пока экран не переключится на экран съемки.
	- Угол зрения (т. е. область, видимая в кадре) в сохраненном снимке будет уже, чем изображение на экране в момент съемки.
	- При некоторых условиях непрерывная съемка может оказаться невозможной.
- **• Одиночный снимок** (настройка по умолчанию): сохранение изображений с подчеркнутыми контурами и повышенной контрастностью.
	- При нажатии на спусковую кнопку затвора до конца выполняется съемка одного изображения.

Сюжетный режим (съемка в соответствии с условиями съемки)

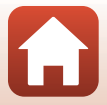

### <span id="page-48-0"></span> $SCENE \rightarrow \&$  Спорт

- **•** При нажатии спусковой кнопки затвора до конца и ее удержании выполняется непрерывная съемка.
- **•** Можно выполнить непрерывную съемку 7 изображений со скоростью около 7 кадров в секунду.
- **•** Частота кадров при непрерывной съемке может снижаться в зависимости от текущих параметров качества и размера изображения, используемой карты памяти и условий съемки.
- **•** Фокусировка, экспозиция и оттенок для второго и последующих изображений фиксируются на значениях, заданных для первого изображения.

### <span id="page-48-1"></span> $SCENE \rightarrow \blacksquare$  Ночной портрет

- На экране, открывшемся после выбора **E** Ночной портрет, выберите **Q С рук** (настройка по умолчанию) или <sup>Ф</sup> Со штатива.
- Выполняется один снимок с длинной выдержкой. В сравнении с режимом **Ф Со штатива** при выборе настройки **« Срук** фотокамера, учитывая условия съемки, выбирает чуть более короткую выдержку, чтобы исключить дрожание.
- Если выбран параметр **Ф Со штатива**, подавление вибраций отключено независимо от значения параметра **Подавл. вибраций** ( $\Box$ [171](#page-184-0)) в меню настройки. При использовании штатива см. ["Использование штатива" \(](#page-36-0)A23).
- **•** Перед съемкой поднимите встроенную вспышку.

### <span id="page-48-2"></span>SCENE → ※ Праздник/в помещ.

**•** Для устранения эффекта дрожания фотокамеры удерживайте фотокамеру неподвижно. При использовании штатива для обеспечения устойчивости фотокамеры во время съемки задайте для параметра **Подавл. вибраций** (A[171\)](#page-184-0) значение **Выкл.** в меню настройки. При использовании штатива см. ["Использование штатива" \(](#page-36-0) $\Box$ 23).

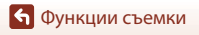

#### <span id="page-49-1"></span> $SCENE \rightarrow \mathbb{R}$  Ночной пейзаж

- На экране, открывшемся после выбора **M Ночной пейзаж**, выберите **Q С рук** (настройка по умолчанию) или **Ф Со штатива**.
- **ФР С рук** (настройка по умолчанию):
	- Нажмите спусковую кнопку затвора до конца, чтобы снять серию изображений, которые будут объединены в один снимок и сохранены.
	- После нажатия до конца спусковой кнопки затвора удерживайте фотокамеру неподвижно до тех пор, пока на экране не отобразится фотография. После съемки не выключайте фотокамеру, пока экран не переключится на экран съемки.
	- Угол зрения (т. е. область, видимая в кадре) в сохраненном снимке будет уже, чем изображение на экране в момент съемки.
	- При некоторых условиях непрерывная съемка может оказаться невозможной.
- **•** w **Со штатива**:
	- При нажатии спусковой кнопки затвора до конца делается один снимок с длинной выдержкой.
	- Подавление вибраций отключено независимо от значения параметра **Подавл. вибраций** ( $\Box$ [171](#page-184-0)) в меню настройки.
	- $-$  При использовании штатива см. ["Использование штатива" \(](#page-36-0) $\Box$ 23).

### <span id="page-49-0"></span> $SCENE →$   $\mathcal{W}$  Макро

На экране, который открывается после того как выбран режим **\}} Макро**, выберите Серия **с пониж. шума** или **Одиночный снимок**.

- **• Серия с пониж. шума**: позволяет создавать резкие снимки с минимумом шумов.
	- Нажмите спусковую кнопку затвора до конца, чтобы снять серию изображений, которые будут объединены в один снимок и сохранены.
	- После нажатия до конца спусковой кнопки затвора удерживайте фотокамеру неподвижно до тех пор, пока на экране не отобразится фотография. После съемки не выключайте фотокамеру, пока экран не переключится на экран съемки.
	- Если объект съемки переместился, или в процессе непрерывной съемки фотокамера сильно дрожала, изображение может получиться искаженным, смазанным или иметь перекрывающиеся участки.
	- Угол зрения (т. е. область, видимая в кадре) в сохраненном снимке будет уже, чем изображение на экране в момент съемки.
	- При некоторых условиях непрерывная съемка может оказаться невозможной.
- **• Одиночный снимок** (настройка по умолчанию): сохранение изображений с подчеркнутыми контурами и повышенной контрастностью.
	- При нажатии на спусковую кнопку затвора до конца выполняется съемка одного изображения.
- Настройка режима фокусировки (**QQ61**) меняется на **Ф** (макросъемка), и автоматически выбирается положение зума, при котором фотокамера может выполнять съемку с минимально возможного расстояния.
- Зону фокусировки можно переместить. Нажмите кнопку **®**, затем нажмите кнопки мультиселектора  $\blacktriangle\blacktriangledown\blacktriangle\blacktriangledown$  или поверните мультиселектор, чтобы переместить зону фокусировки, и нажмите кнопку В для подтверждения.

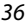

### <span id="page-50-0"></span> $SCENE \rightarrow \{ \}$  Fl Еда

- Настройка режима фокусировки ( $\Box$ 61) изменяется на D (макросъемка), и автоматически выбирается положение зума, при котором фотокамера может выполнять съемку с минимально возможного расстояния.
- **•** Оттенок можно скорректировать с помощью диска управления. Настройка оттенка сохраняется в памяти фотокамеры даже после ее выключения.
- **•** Зону фокусировки можно переместить. Нажмите кнопку  $\omega$ , затем нажмите кнопки мультиселектора  $\blacktriangle \blacktriangledown \blacktriangle \blacktriangledown$ или поверните мультиселектор, чтобы переместить зону фокусировки, и нажмите кнопку **68** для подтверждения.

#### <span id="page-50-1"></span> $SCENE →$   $\circledast$  Фейерверк

- **•** Выдержка фиксируется на значении приблизительно четыре секунды.
- Поправку экспозиции использовать нельзя ( $\square$ 69).
- Рекомендуется использовать режим ручной фокусировки ( $\square$ 67).

### <span id="page-50-2"></span> $SCENE \rightarrow 2$  Освещение сзади

- На экране, отобразившемся после выбора параметра **4 Освещение сзади**, выберите значение **Вкл.** или **Выкл.** для включения или выключения функции широкого динамического диапазона (HDR) в зависимости от условий съемки.
- **• Выкл.** (настройка по умолчанию): вспышка сработает для предотвращения затенения объекта. Выполняйте съемку изображений с поднятой встроенной вспышкой.
	- Нажмите спусковую кнопку затвора до конца, чтобы снять одно изображение.
- **• Вкл.**: используйте это значение, если при съемке в одном и том же кадре присутствуют очень яркие и темные области.
	- Если нажать спусковую кнопку затвора до конца, фотокамера выполнит съемку в непрерывном режиме и сохранит следующие два снимка:
		- объединенный снимок не в формате HDR;
		- объединенный снимок в формате HDR, на котором сведена к минимуму потеря деталей из-за яркого света или теней.
	- Если памяти недостаточно, сохраняется один снимок, обработанный во время съемки с помощью D-Lighting ([A](#page-97-0)84), с коррекцией темных участков.
	- После нажатия до конца спусковой кнопки затвора удерживайте фотокамеру неподвижно до тех пор, пока на экране не отобразится фотография. После съемки не выключайте фотокамеру, пока экран не переключится на экран съемки.
	- Угол зрения (т. е. область, видимая в кадре) в сохраненном снимке будет уже, чем изображение на экране в момент съемки.
	- При некоторых условиях съемки вокруг ярких объектов могут появляться темные тени или же яркие области — вокруг темных объектов.

### B **Примечания относительно функции HDR**

Рекомендуется использовать штатив ( $\Box$ 23). При использовании штатива для обеспечения устойчивости фотокамеры задайте для параметра **Подавл. вибраций** (Q[171\)](#page-184-0) в меню настройки значение **Выкл.**.

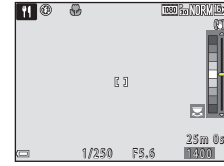

37

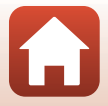

#### <span id="page-51-0"></span> $SCENE \rightarrow \gamma$  Портрет питомца

- **•** Фотокамера, наведенная на кошку или собаку, распознает морду животного и фокусируется на ней. По умолчанию затвор срабатывает автоматически при обнаружении морды собаки или кошки (Автосп. для пор. пит.).
- На экране, который открывается после выбора режима **У Портрет питомца**, выберите **S Покадровый** или <sup>D</sup> Непрерывный.
	- **S Покадровый**: при обнаружении морды собаки или кошки фотокамера выполнит съемку одного изображения.
	- V **Непрерывный** (настройка по умолчанию): при обнаружении морды собаки или кошки фотокамера выполнит непрерывную съемку трех изображений.

### B **Автосп. для пор. пит.**

- Нажмите кнопку мультиселектора < (C)), чтобы изменить настройку **Автосп. для пор. пит.**.
	- $\blacksquare$ : фотокамера автоматически спускает затвор при распознавании морды собаки или кошки.
	- **OFF**: фотокамера не спустит затвор автоматически, даже если распознана морда собаки или кошки. Нажмите спусковую кнопку затвора. Если выбрана настройка **OFF**, фотокамера также обнаруживает лица людей.
- **•** После выполнения пяти серий съемки для параметра **Автосп. для пор. пит.** будет установлено значение **OFF**.
- **•** Съемку также можно выполнить, нажав на спусковую кнопку затвора (независимо от настройки **Автосп. для пор. пит.**).

### **12 Зона фокусировки**

- **•** Обнаруженная морда животного выделяется на экране фотокамеры желтой рамкой. При фокусировке фотокамеры на морде питомца, отображаемой внутри двойной рамки (зона фокусировки), двойная рамка становится зеленой. Если фотокамера не распознала ни одного домашнего питомца, фокусировка будет выполнена на объекте в центре кадра.
- $25m$   $0$ 1/250 F5.6

 $\text{mean}$   $\text{R}_n$  $\text{MnQ}$ 

١ø

**•** В некоторых условиях съемки морды животных могут быть не обнаружены, и внутри рамки оказываются другие предметы.

### <span id="page-51-1"></span>SCENE → Выборочный цвет

- **•** Сохраняется только выбранный цвет изображения, другие цвета преобразуются в черный и белый.
- **•** Поворачивайте диск управления, чтобы выбрать нужный цвет, а затем нажмите кнопку  $\overline{\textsf{OR}}$ , чтобы применить цвет. Чтобы изменить выбранный цвет, нажмите кнопку В еще раз.

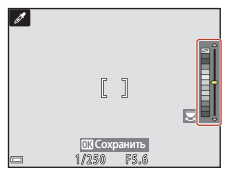

38

[Функции съемки](#page-43-0)

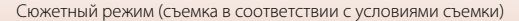

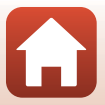

#### <span id="page-52-0"></span> $SCENE \rightarrow \mathbb{R}$  Мультиэксп. с осветлен.

- **•** Фотокамера автоматически снимает движущиеся объекты с регулярными интервалами, сравнивает каждое изображение и объединяет только яркие области, а затем сохраняет их как одно изображение. Снимаются следы света (например, перемещение автомобильных фар или движение звезд).
- На экране, открывшемся после выбора **» Мультиэксп. с осветлен.**, выберите  **В Ноч. пейзаж+сл. света** или  $\mathbb{X}_0^n$  Следы звезд.

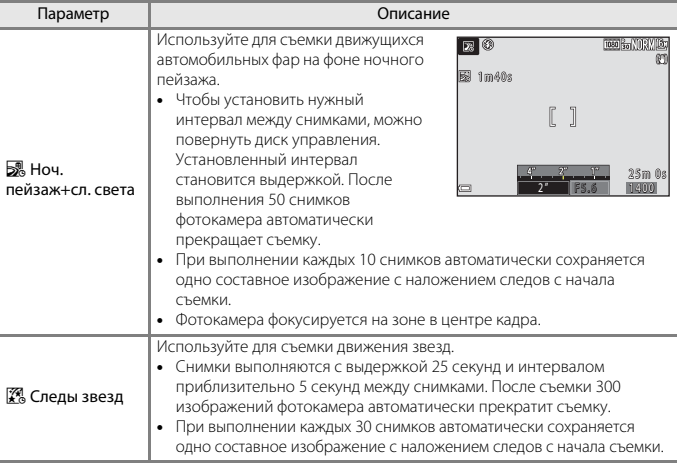

- **•** Во время интервала съемки экран может выключиться. Индикатор включения питания загорится при отключении экрана.
- Функция автовыключения отключена во время съемки ( $\Box$ [176](#page-189-0)).
- Чтобы закончить съемку, прежде чем она прекратится автоматически, нажмите кнопку **60**.
- **•** После получения нужных следов прекратите съемку. Если продолжить съемку, детали в скомпонованных областях могут быть потеряны.
- **•** При съемке таких удаленных объектов, как самолет или фейерверки, рекомендуется установить для режима фокусировки ( $\Box$ 61) значение  $\blacktriangle$  (бесконечность) или использовать ручную фокусировку ( $\Box$ 67).
- **•** При съемке звезд рекомендуется использовать ручную фокусировку.
- Поправку экспозиции использовать нельзя ( $\Box$ 69).

### B **Примечания относительно функции Мультиэксп. с осветлен.**

- **•** Не поворачивайте диск выбора режимов и не вставляйте новую карту памяти вплоть до окончания съемки.
- **•** Использование батарей с достаточным зарядом позволит предотвратить отключение фотокамеры во время съемки.

[Функции съемки](#page-43-0)

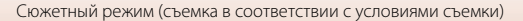

39

### C **Оставшееся время**

Время, оставшееся до автоматического прекращения съемки, можно проверить на экране.

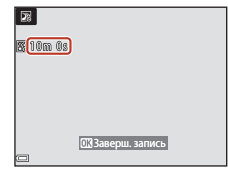

#### <span id="page-53-0"></span>g Луна

- **•** При широкоугольном положении зума отобразится рамка, обозначающая угол зрения, эквивалентный углу обзора объектива с фокусным расстоянием 1000 мм (настройка по умолчанию; для формата 35мм [135]). Если скомпоновать кадр таким образом, что Луна окажется внутри рамки, и нажать кнопку  $\textcircled{\textbf{W}}$ , фотокамера выполнит масштабирование таким образом, что область внутри рамки займет весь угол обзора (фокусное расстояние). Можно изменить угол зрения для рамки, нажав кнопку MENU и выбрав **Выбор фокусного расст.** в меню **Луна**.
- **•** Оттенок можно скорректировать с помощью диска управления. Настройка оттенка сохраняется в памяти фотокамеры даже после ее выключения.
- Измените яркость, используя поправку экспозиции (QQ69), с учетом условий съемки (например, в зависимости от съемки возрастающей или убывающей луны и от требований, предъявляемых к снимкам).
- Настройкой по умолчанию для автоспуска (CCL58) является **33s** (3 секунды). Чтобы изменить настройку, нажмите мультиселектор  $\blacktriangleleft$  ( $\circlearrowright$ ).

#### <span id="page-53-1"></span>L Наблюдение за птицами

- **•** При широкоугольном положении зума отобразится рамка, обозначающая угол зрения, эквивалентный углу обзора объектива с фокусным расстоянием 500 мм (настройка по умолчанию; для формата 35мм [135]). Если скомпоновать кадр таким образом, что птица окажется внутри рамки, и нажать кнопку  $\textcircled{\textbf{W}},$  фотокамера выполнит зуммирование таким образом, что область внутри рамки займет весь угол обзора (фокусное расстояние). Можно изменить угол зрения для рамки, нажав кнопку MENU и выбрав Выбор фокусного **расст.** в меню **Наблюдение за птицами**.
- Для выполнения непрерывной съемки нажмите кнопку MENU и выберите Непрерывный в меню **Наблюдение за птицами**.
	- **S Покадровый** (настройка по умолчанию): при каждом нажатии спусковой кнопки затвора выполняется съемка одного изображения.
	- V **Непрерывный**: если спусковая кнопка затвора нажата полностью, съемка будет выполняться непрерывно. Можно выполнить непрерывную съемку 7 изображений со скоростью около 7 кадров в секунду.

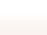

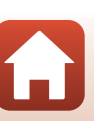

Сюжетный режим (съемка в соответствии с условиями съемки)

### <span id="page-54-0"></span>**Съемка в режиме "Простая панорама"**

Поверните диск выбора режимов в положение SCENE  $\rightarrow$  кнопка MENU  $\rightarrow$  $\Box$  Простая панорама  $\rightarrow$  кнопка  $\circledR$ 

- **1** Выберите W**Нормальная (180°)** или **ЕЩЕ Широкая (360°)** в качестве диапазона съемки и нажмите кнопку  $\omega$ .
- SCEN Нормальная (180°) Широкая (360°)

⊞‱t

Простая панорама

- **2** Скомпонуйте первый кадр панорамы и нажмите спусковую кнопку затвора наполовину, чтобы отрегулировать фокусировку.
	- **•** Зум блокируется в широкоугольном положении.
	- **•** Фотокамера фокусируется по центру кадра.
- **3** Нажмите до конца, а затем отпустите спусковую кнопку затвора.
	- На экране появится обозначение  $\sim$ VID, которое показывает направление перемещения фотокамеры.
- **4** Перемещайте фотокамеру в одном из четырех направлений, до крайнего положения индикатора.
	- **•** Съемка начинается после того как фотокамера определит направление, в котором она перемещается.
	- **•** Съемка прекратится, когда фотокамера выполнит съемку заданного диапазона.
	- **•** В момент начала съемки фокусировка и экспозиция блокируются.

[Функции съемки](#page-43-0)

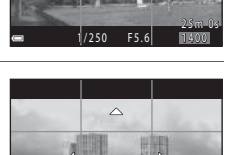

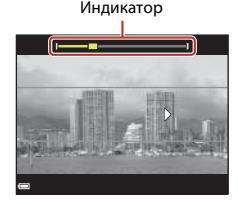

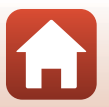

### **Пример перемещения фотокамеры**

- **•** Используя свое туловище как ось вращения, медленно перемещайте фотокамеру дугообразным движением в обозначенном направлении  $(\triangle \bigtriangledown \triangle \triangle)$ .
- **•** Съемка будет прекращена, если указатель не достигнет края в течение приблизительно 15 секунд (если выбран параметр W**Нормальная (180°)**) или приблизительно 30 секунд (если выбран параметр X**Широкая (360°)**) после начала съемки.

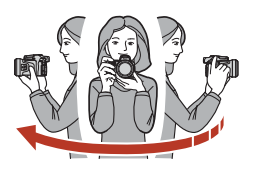

### B **Съемка в режиме "Простая панорама". Примечания**

- **•** Область изображения сохраненного снимка будет уже, чем изображение на экране в момент съемки.
- **•** Если фотокамера перемещается слишком быстро или с чрезмерно сильными толчками, или для съемки выбран однородный объект (например, стена или темное пространство), может возникнуть ошибка.
- **•** Если съемка останавливается до того как фотокамера достигнет середины панорамной области, панорамное изображение не сохраняется.
- **•** Если снято более половины панорамной области, но съемка прекращена до достижения границы этой области, неснятая область закрашивается серым.

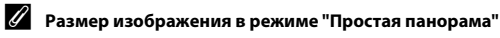

Четыре различных размера изображения (в пикселях) указаны ниже.

### **Если выбрано** W **Нормальная (180°)**

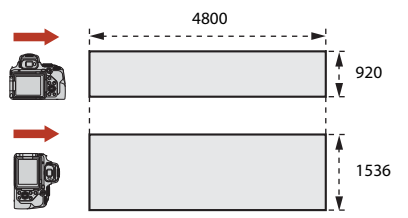

### **Если выбрано** X **Широкая (360°)**

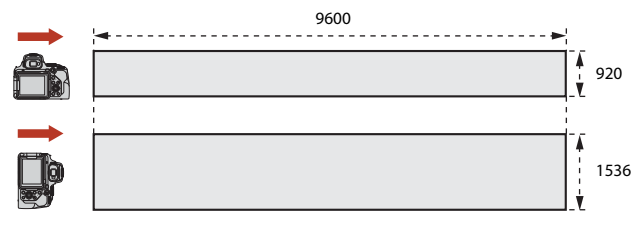

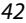

[Функции съемки](#page-43-0)

Сюжетный режим (съемка в соответствии с условиями съемки)

## **Просмотр в режиме "Простая панорама"**

Перейдите в режим просмотра ([A](#page-40-0)27), откройте снимок, сделанный в режиме "Простая панорама", для полнокадрового просмотра, затем нажмите кнопку **68** для прокрутки изображения в том же направлении, в котором оно было снято.

**•** Поворачивайте мультиселектор для просмотра быстрой прокруткой вперед или назад.

Во время просмотра кнопки управления просмотром отображаются на экране.

Выберите функцию с помощью кнопок мультиселектора  $\blacklozenge$ , затем нажмите кнопку  $\omega$ , чтобы выполнить описанные ниже операции.

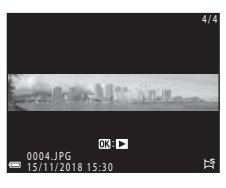

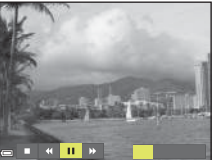

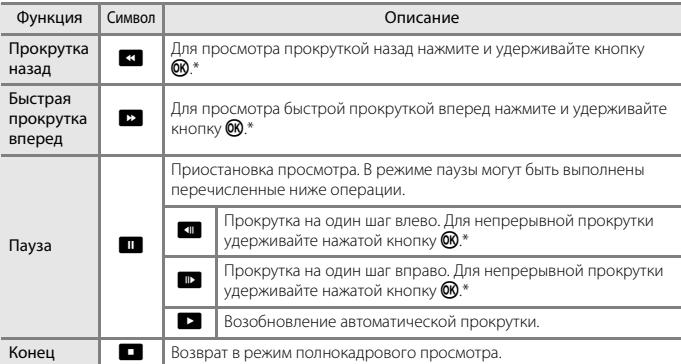

\* Эти операции также можно выполнить путем вращения мультиселектора.

### B **Снимки, снятые в режиме "Простая панорама". Примечания**

- **•** Отредактировать такие снимки на этой фотокамере невозможно.
- **•** Возможно, на этой фотокамере будет недоступна прокрутка или увеличение масштаба при просмотре снимков, снятых в режиме "Простая панорама" на цифровой фотокамере другой марки или модели.

### B **Печать панорамных изображений. Примечания**

В зависимости от настроек принтера, печать всего изображения может быть недоступна. Кроме того, печать таких снимков возможна не на всех принтерах.

### [Функции съемки](#page-43-0)

43

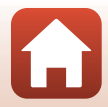

## <span id="page-57-0"></span>**Творческий режим (применение эффектов в процессе съемки)**

Во время съемки к изображениям применяются эффекты.

**•** Доступно пять групп эффектов: **Свет** (настройка по умолчанию), **Глубина**, **Воспоминание**, **Классика** и **Нуар**.

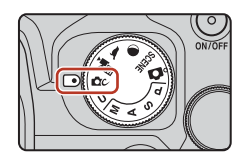

## **1** Нажмите кнопку ®.

- **•** Отображается экран выбора эффектов.
- **2** Используйте кнопки мультиселектора J K для выбора эффекта.
	- **•** Группу эффектов можно изменить, поворачивая диск управления.
	- Для выхода без сохранения выбора нажмите **A**.

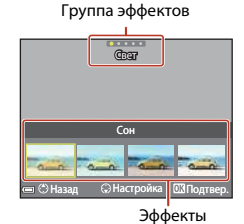

## **3** Для настройки эффекта нажмите ▼.

**•** Если настройка эффекта не требуется, нажмите кнопку  $\circledR$  для перехода к шагу 6.

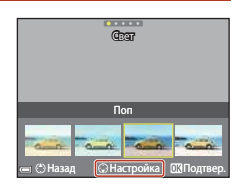

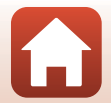

[Функции съемки](#page-43-0)

Творческий режим (применение эффектов в процессе съемки)

44

- **4** С помощью **I** выделите нужный параметр, а затем нажмите  $\blacktriangledown$ .
	- **•** Выберите **Степень**, **Поправка экспозиции**, **Контраст**, **Тон**, **Насыщенность**, **Фильтр** или **Периферийное освещение**. Параметры, которые можно выбрать, зависят от группы.

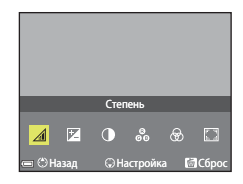

**5** Используйте **I** для настройки уровня эффекта, а затем нажмите кнопку <sub>00</sub>.

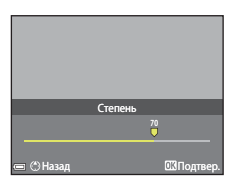

- **6** Нажмите спусковую кнопку затвора или кнопку  $\bullet$  ( $\neq$ видеосъемки) для съемки.
	- Когда фотокамера распознает главный объект, она фокусируется на нем ( $\Box$ 63).

### C **Выбор группы эффектов и эффекта**

Можно также выбрать группу эффектов и эффект, нажав кнопку MENU при отображении экрана в шаге 1.

### **Функции, доступные в творческом режиме**

- Режим вспышки (CQ55)
- Автоспуск (258)
- Режим фокусировки ( $\Box$ 61)
- Поправка экспозиции ( $\Box$ 69)
- Меню съемки (**Q**[121\)](#page-134-0)

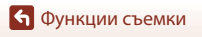

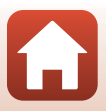

# <span id="page-59-0"></span>**Режимы** j**,** k**,** l **и** m **(настройка экспозиции для съемки)**

В режимах  $P$ ,  $S$ ,  $A$  и  $M$  можно задать экспозицию (сочетание выдержки и числа f) в соответствии с условиями съемки. Кроме того, можно получить больший контроль при съемке изображений, задавая параметры меню  $(\Box 116)$  $(\Box 116)$ .

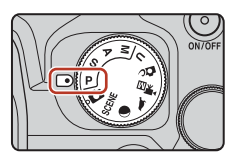

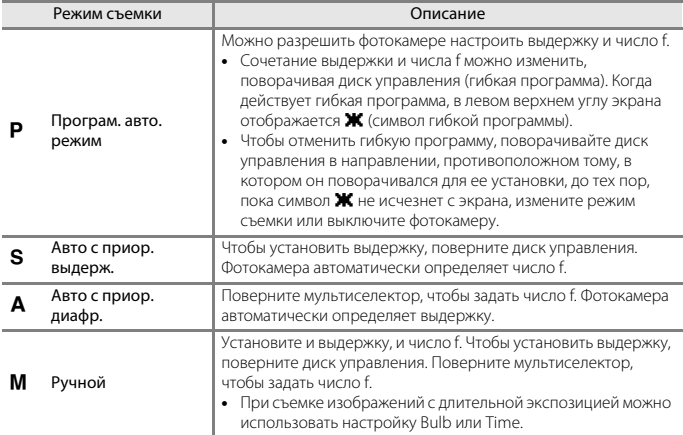

**•** Элементы управления для задания экспозиции можно изменить с помощью параметра **Перекл. управ. "Av/Tv"** в меню настройки ([[113](#page-126-0)).

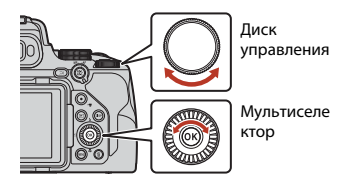

#### $P^*$ Действует гибкая программа.

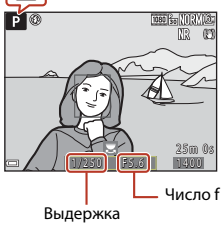

46

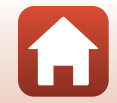

[Функции съемки](#page-43-0)

### **Советы по установке экспозиции**

Величина расфокусированного фонового пространства и динамизм объектов изменяются в зависимости от сочетания выдержки и числа f, даже если экспозиция одинакова.

### **Действие выдержки**

Фотокамера может придать быстро движущемуся объекту статичность, используя короткую выдержку, или же подчеркнуть движение объекта, используя длинную выдержку.

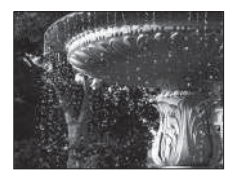

Короткая 1/1000 с

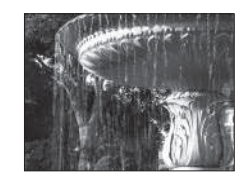

Длинная 1/30 с

### **Действие числа f**

Фотокамера может сфокусироваться на объекте, переднем плане и фоне или же намеренно размыть фон объекта.

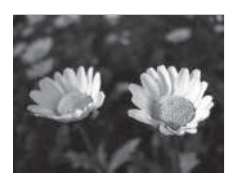

Малое число f (большая диафрагма)  $f/2.8$ 

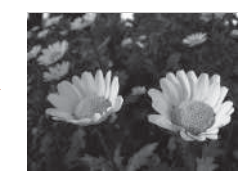

Большое число f (малая диафрагма) f/8

## C **Выдержка и число f**

- **•** Диапазон регулировки выдержки зависит от положения зума, числа f диафрагмы и чувствительности ISO.
- **•** Число f на этой фотокамере также изменяется в зависимости от положения зума.
- **•** Если зуммирование выполняется после задания экспозиции, варианты экспозиции или число f могут измениться.
- **•** Большие диафрагмы (выражены меньшими числами f) пропускают в фотокамеру большее количество света, меньшие диафрагмы (большие числа f) — меньшее. Самое меньшее число f соответствует самой большой диафрагме, а самое большое число f — самой меньшей диафрагме.

[Функции съемки](#page-43-0)

Режимы **P, S, A** и **M** (настройка экспозиции для съемки)

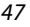

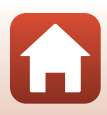

**•** Чем ближе объектив к телескопическому положению, тем меньше становится диапазон значений диафрагмы. Когда зум находится в положении телефото, которое превышает фокусное расстояние, эквивалентное значению объектива с фокусным расстоянием 2800 мм (для формата 35мм [135]), для числа f устанавливается постоянное значение f/8.0.

#### C **Настройка экспозиции при записи видеороликов**

При записи видеороликов в режимах  $\mathsf{P}, \mathsf{S}, \mathsf{A}, \mathsf{M}$  или  $\mathsf{U}$  заданные значения выдержки и числа  $f$  не применяются. Если повернуть диск выбора режимов в положение  $\blacktriangledown$  (Видео вручную), можно установить экспозицию для записи видеороликов.

### B **Установка экспозиции. Примечания**

Если объект съемки слишком темный или слишком яркий, подходящую экспозицию в некоторых случаях подобрать невозможно. В этих случаях при нажатии спусковой кнопки затвора наполовину индикатор выдержки или индикатор числа f мигает (за исключением режима  $M$ ). Измените настройку выдержки или число f.

### **Индикатор экспозиции (в режиме** m**)**

Степень отклонения настроенного значения экспозиции от оптимального значения экспозиции, замеренного фотокамерой, отображается на индикаторе экспозиции на экране. Отклонение на индикаторе экспозиции отображается в EV (от –3 до +3 EV с шагом 1/3 EV).

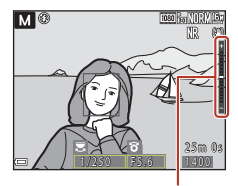

Индикатор экспозиции

## B **Чувствительность ISO. Примечания**

Если для параметра **Чувствительность** (A[116\)](#page-129-2) задано значение **Авто** (настройка по умолчанию) или **Авто с фикс. диап.**, чувствительность в режиме M имеет фиксированное значение ISO 100.

### $\Phi$ ункции, доступные в режимах  $P$ , S, A и M

- Режим вспышки (CD54)
- $\bullet$  **[A](#page-67-2)BTOCITYCK** ( $\Box$ 54)
- Таймер улыбки (CQ54)
- Режим фокусировки (**454**)
- Поправка экспозиции (CQ54)
- **•** Меню съемки (A[116\)](#page-129-1)
- Функции, которые можно установить с помощью кнопки **Fn** (функция) (Q[114](#page-127-0))

### C **Зона фокусировки**

Зона фокусировки для автофокусировки изменяется в зависимости от настройки **Режим зоны АФ** (A[116](#page-129-3)) в меню съемки. Если задано **АФ с обнаруж. объекта** (настройка по умолчанию), фотокамера обнаруживает основной объект съемки и фокусируется на нем. Если обнаружено лицо, фотокамера автоматически отдает ему приоритет при фокусировке.

[Функции съемки](#page-43-0)

Режимы **P, S, A** и **M** (настройка экспозиции для съемки)

48

## $\mu$ иапазон регулировки выдержки (режимы P, S, A и m**)**

Диапазон регулировки выдержки зависит от положения зума, числа f диафрагмы и чувствительности ISO. Помимо этого, диапазон управления меняется при следующих настройках непрерывной съемки.

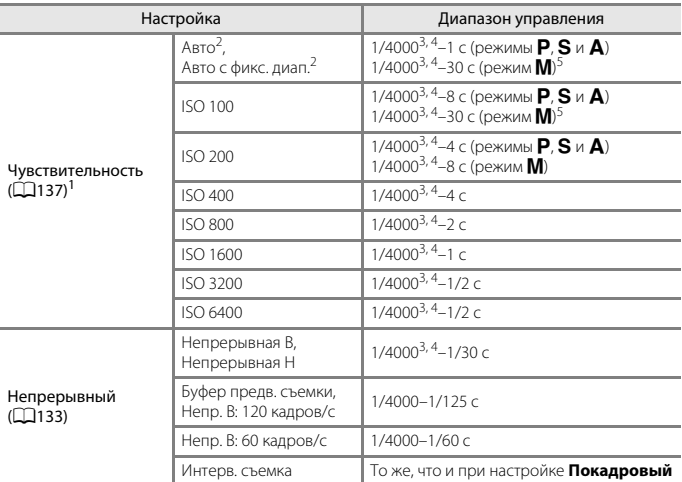

Диапазон настройки чувствительности ISO ограничивается в соответствии с настройкой<br>непрерывной съемки (Д76).

непрерывной сорядет имеет фиксированное значение ISO 100. 2 В режиме **M** чувствительность имеет фиксированное значение именьшая выдержка, если число f установлено на наибольшее значение (наименьшая диафрагма), при максимальном широкоугольном положение зума. Чем ближе положение зума к телефото, или чем меньше число f (большая диафрагма), тем длиннее становится максимальная выдержка. Например, максимальная выдержка составляет 1/2500 секунды, если для числа f установлено наибольшее значение (наименьшая диафрагма) при

<sup>4</sup> При многократной съемке одного и того же объекта с выдержкой менее 1/2000 секунды<br>экспозиция может изменяться.

экспозиция может изменяться. <sup>5</sup> Доступны настройки Bulb и Time ([A](#page-63-0)50).

[Функции съемки](#page-43-0)

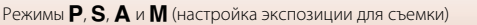

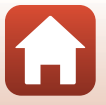

## <span id="page-63-0"></span>**Съемка с настройкой Bulb или Time (в режиме** m**)**

Используйте настройку Bulb или Time при съемке изображений с длительной экспозицией, например: при съемке фейерверков, ночных пейзажей, ночного неба или следов фар автомобилей. Максимальное время экспозиции для настроек Bulb и Time составляет 60 секунд.

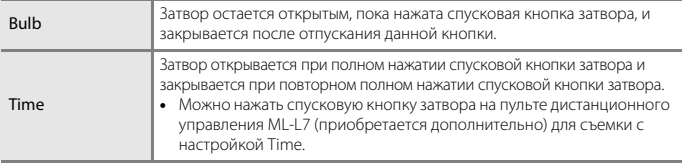

- **1** Обеспечьте устойчивое положение фотокамеры, например, с помощью штатива.
	- **•** В меню настройки параметров выберите значение **Выкл.** для параметра **Подавл. вибраций** (**Д171**).
	- При использовании штатива см. ["Использование штатива" \(](#page-36-0) $\Box$ 23).

## **2** Установите диск выбора режимов в положение **M**.

- **•** Установите для параметра **Чувствительность** значение **Авто**, **Авто с фикс. диап.** или **100**.
- Установите для параметра Непрерывный ([[133](#page-146-0)) значение Покадровый.
- **3** Поворачивайте диск управления для увеличения выдержки, пока на индикаторе выдержки не отобразится **Bulb** или **Time**.

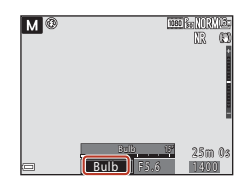

### **4** Нажмите спусковую кнопку затвора после настройки фокусировки.

- **•** Bulb: удерживайте нажатой спусковую кнопку затвора, пока не истечет необходимое время экспозиции.
- **•** Time: нажмите спусковую кнопку затвора до конца, когда истечет необходимое время экспозиции.
- **•** Когда время экспозиции достигнет 60 секунд, затвор автоматически закроется и съемка будет завершена.

### B **Съемка с настройкой Bulb или Time. Примечания**

Настройку Bulb или Time не удастся использовать, если выбрана настройка, отличная от Покадровый, для параметра Непрерывный ( $\Box$ [133](#page-146-0)).

50

[Функции съемки](#page-43-0)

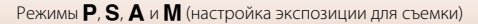

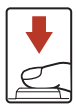

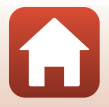

## C **Длительная экспозиция**

- **•** При использовании длинной выдержки во время съемки для сохранения изображений, возможно, потребуется больше времени.
- **•** Во избежание внезапного выключения фотокамеры рекомендуется использовать достаточно заряженную батарею или сетевой блок питания EH-5b/EH-5c и разъем питания EP-5C (оба приобретаются дополнительно) (A[209\)](#page-222-0).

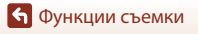

Режимы **P, S, A** и **M** (настройка экспозиции для съемки)

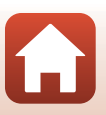

## <span id="page-65-0"></span>**Режим пользовательских настроек U**

Сочетание чаще всего используемых настроек съемки с  $\mathsf P$  (программный автоматический режим),  $\bf S$  (автоматический режим с приоритетом выдержки),  $\blacktriangle$  (автоматический режим с приоритетом диафрагмы) или  $\textsf{M}$  (ручной) можно сохранить в режиме $\mathsf{\mathsf{U}}$ .

Поверните диск выбора режимов в положение  $\bigcup$ , чтобы извлечь настройки, сохраненные в **Сохр-ить** 

#### **user settings**.

**•** Скомпонуйте кадр и выполните съемку с этими параметрами или, при необходимости, измените их.

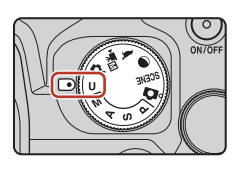

В память можно занести описанные ниже настройки.

#### **Общие настройки**

- Режимы съемки  $P.S.A$  $P.S.A$  и  $M$  ( $\Box$ 46) Режим фокусировки ( $\Box$ 61)
- 
- Режим вспышки (2355) **•** Кнопка Fn (2370)
- Автоспуск (238)

### **Настройки ручной фокусировки**

**•** Расстояние до объекта, коэффициент увеличения и уровень усиления контуров ( $\Box$ 67)

### **Настройки отображения**

**•** Монитор и индикация в видоискателе  $(D26)$ 

#### **Меню съемки**

- **•** Качество изображ. (A[121](#page-134-1)) **•** Режим зоны АФ (A[140\)](#page-153-0)
- 
- 
- 
- 
- 
- Непрерывный ( $\Box$ [133\)](#page-146-0) **•** Память зума ( $\Box$ [147\)](#page-160-0)
- 
- 

#### **Меню настройки**

• Настройка монитора (**Q**[167](#page-180-0))

- 
- Положение зума ( $\Box$ 71) **•** Поправка экспозиции ( $\Box$ 69)
	-

- Отображаемая информация  $(\Box 8)$
- 
- **•** Размер изображения (A[123](#page-136-0)) **•** Режим автофокуса (A[143](#page-156-0))
- **•** Picture Control (A[124\)](#page-137-0) **•** Попр. мощн. вспышки (A[143\)](#page-156-1)
- Польз. Picture Control ( $\Box$ [128](#page-141-0)) **•** Фильтр понижен. шума ( $\Box$ [144\)](#page-157-0)
- Баланс белого (Q[129\)](#page-142-0) **•** Активный D-Lighting (Q[144](#page-157-1))
- Замер экспозиции (CQ[132\)](#page-145-0) Мультиэкспозиция (CQ[145\)](#page-158-0)
	-
	- **•** Чувствительность (A[137](#page-150-0)) **•** Начальное полож. зума (A[148](#page-161-0))
	- **•** Просмотр руч. экспозиции (CQ[139\)](#page-152-0) **•** Просмотр руч. экспоз. (CQ[148](#page-161-1))

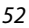

[Функции съемки](#page-43-0)

## **Сохранение настроек в режиме** M **(Сохр-ить user settings)**

Часто используемые настройки в режимах  $\mathsf{P}$ ,  $\mathsf{S}$ ,  $\mathsf{A}$  и  $\mathsf{M}$  можно сохранить. При поставке сохранены настройки по умолчанию для режима  $\mathsf{P}.$ 

- **1** Поверните диск выбора режимов в положение **P**, S, A, M или M.
	- Чтобы изменить режим съемки, выберите P, S, A или M.
	- Чтобы не изменять сохраненный режим съемки, выберите **U**.

## **2** Выберите часто используемое сочетание параметров съемки.

- См. подробную информацию о настройках на стр. CD52.
- Также будут сохранены настройки текушей гибкой программы (при установке на  $\mathsf{P}$ ), выдержки (при установке на S или M) или число f (при установке на  $\blacktriangle$  или M).
- **•** Зона фокусировки, выбранная с настройкой **Ручн.выб.(точ.)**, **Ручн.выб.(норм.)** или **Ручн.выб.(широк.)** в Режим зоны АФ, также будет сохранена.
- **3** Нажмите кнопку MENU (меню), чтобы открыть меню съемки.

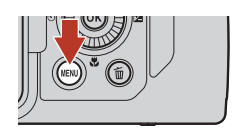

**4** Кнопками мультиселектора HI выберите функцию **Сохр-ить user settings** и нажмите кнопку  $\mathbb{R}$ .

**•** Ранее сохраненные настройки перезаписываются текущими настройками, как в режиме  $\bigcup$ .

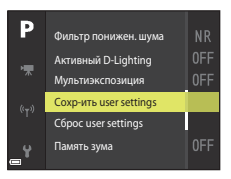

### **Сброс режима пользовательских настроек** M

Если в меню съемки выбрано **Сброс user settings**, происходит сброс сохраненных пользовательских настроек к значениям по умолчанию.

## **12** Батарея часов. Примечания

Если встроенная батарея часов разряжается, настройки, сохраненные в режиме  $\mathsf{U}$ , сбрасываются. Важные настройки рекомендуется записывать на бумаге.

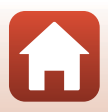

## <span id="page-67-0"></span>**Установка функций съемки с помощью мультиселектора**

Открыв экран съемки, воспользуйтесь кнопками мультиселектора  $\blacktriangle$  ( $\blacklozenge$ )  $\blacktriangledown$  ( $\bigtriangledown$ )  $\blacktriangledown$  ( $\bigtriangledown$ )  $\blacktriangleright$  ( $\blacktriangleright$ ), чтобы настроить описанные ниже функции.

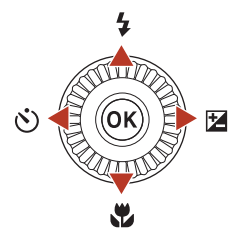

### <span id="page-67-1"></span>**•** m **Режим вспышки**

Режим вспышки можно установить в соответствии с условиями съемки.

### <span id="page-67-2"></span>**•** n **Автоспуск/Таймер улыбки**

По истечении указанного времени происходит срабатывание затвора фотокамеры при нажатии спусковой кнопки затвора. Если установлен таймер улыбки, фотокамера автоматически выполнит спуск затвора при обнаружении улыбки на лице.

#### <span id="page-67-3"></span>• **Ф** Режим фокусировки

Можно указать значения  $AF$  (автофокусировка),  $\ddot{x}$  (макросъемка) или  $\triangle$ (бесконечность) в соответствии с расстоянием до объекта (для режима фокусировки установлено положение  $\mathsf{AF}$  (автофокусировка)).

#### <span id="page-67-4"></span>• **• • • • Поправка экспозиции**

Можно изменить яркость всего снимка.

Доступные функции зависят от режима съемки.

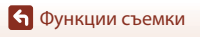

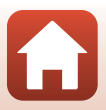

### <span id="page-68-0"></span>**Режим вспышки**

Режим вспышки можно установить в соответствии с условиями съемки.

**1** Переместите рычажок **\***  $\mathcal{L}$  (открытие вспышки), чтобы открыть встроенную вспышку.

- **•** Если встроенная вспышка опущена, вспышка будет недоступна и будет отображаться индикация .
- **•** Убедитесь, что встроенная вспышка опущена при использовании вспышки Speedlight.
- **•** Дополнительные сведения см. в разделе ["Вспышки](#page-224-0)  [Speedlight \(внешние вспышки\)" \(](#page-224-0)<sup>2211</sup>).
- **2** Нажмите на кнопку мультиселектора  $\triangle$  ( $\frac{1}{2}$ ).
- **3** Выберите желаемый режим работы вспышки ( $\Box$ 56) и нажмите на кнопку <u>ଲେ</u>
	- Если настройка не применена (кнопка  $\circledR$  не нажата), выбор отменяется.

Если встроенная вспышка заряжается, мигает индикатор  $\mathcal{B}^{\circ}$ .

Если зарядка завершена, символ  $\frac{10}{9}$  горит при нажатии

B **Индикатор готовности вспышки**

Фотокамера не может выполнять съемку.

спусковой кнопки затвора наполовину.

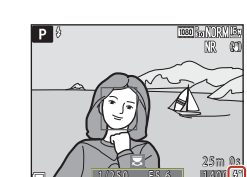

Индикатор готовности вспышки

1 / 2 5 0 1/2 F 5 . 6 F

1 4 0 0 1

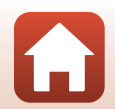

[Функции съемки](#page-43-0)

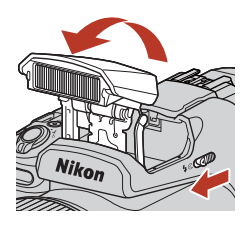

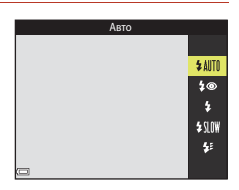

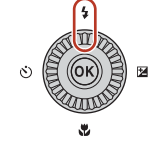

55

### <span id="page-69-0"></span>**Доступные режимы вспышки**

#### **1 ABTO**

Вспышка срабатывает, если это необходимо, например, при слабой освещенности.

**•** Индикатор режима вспышки отображается на короткое время только после задания настроек на экране съемки.

#### V Авт. реж. с ум. эф. "кр. глаз"/Подавл. эфф. "кр. глаз"

Уменьшение эффекта "красных глаз" на портрете за счет срабатывания вспышки  $(D37)$ .

**•** Если выбрана опция **Подавл. эфф. "кр. глаз"**, вспышка срабатывает при съемке каждого снимка.

#### X Заполняющая вспышка/Стандартная вспышка

Вспышка срабатывает при съемке каждого снимка.

#### Y Медленная синхронизация

Эта настройка подходит для портретной съемки с фоновыми деталями в вечернее или в ночное время. Заполняющая вспышка используется для освещения главного объекта; длинная выдержка позволяет запечатлеть фон в вечернее время или при слабом освещении.

### $\frac{1}{2}$  Синхрон. по задней шторке

Заполняющая вспышка срабатывает непосредственно перед закрытием затвора, создавая эффект потока света позади движущихся объектов.

### B **Съемка со вспышкой. Примечания**

Если вспышка используется, когда зум установлен в широкоугольное положение, область вокруг изображения может быть темной (в зависимости от расстояния до объекта). Это можно исправить, слегка сдвинув рычажок зуммирования в направлении телефото.

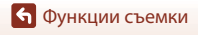

## C **Настройка режима вспышки**

Доступные режимы вспышки зависят от выбранного режима съемки.

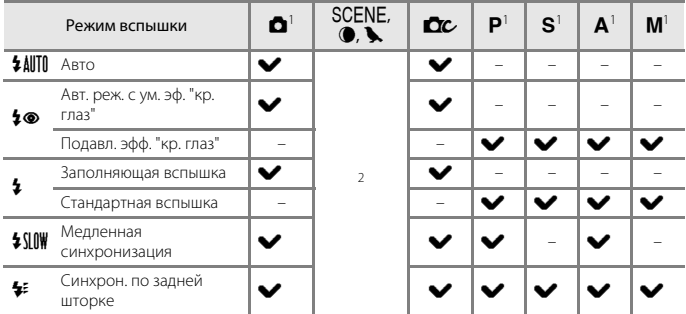

При съемке с настройкой ↓ ® (автоматический режим с подавлением эффекта красных глаз) в режиме  $\blacksquare$  (авто), а также если для съемки используется режим  $\mathsf{P}, \mathsf{S}, \mathsf{A}$  или  $\mathsf{M}$ , примененная настройка сохраняется в памяти фотокамеры, даже если фотокамера

выключена. <sup>2</sup> Доступность опций зависит от заданных настроек. Дополнительные сведения см. в разделе ["Настройки по умолчанию \(режим вспышки, автоспуска и фокусировки\)" \(](#page-86-0) $\Box$ 73).

### <span id="page-70-0"></span>C **Автоматический режим с подавлением эффекта красных глаз/ подавление эффекта красных глаз**

Для подавления эффекта красных глаз перед срабатыванием основной вспышки загорается лампа подавления эффекта красных глаз.

Во время съемки обращайте внимание на следующие аспекты.

- **•** Поскольку для подавления эффекта красных глаз срабатывает лампа подавления эффекта красных глаз, потребуется больше времени для спуска затвора после нажатия спусковой кнопки затвора.
- **•** Функция подавления эффекта "красных глаз" не во всех случаях позволяет добиться нужного результата.

### C **Использование Speedlight (внешняя вспышка)**

- **•** При использовании вспышки Speedlight встроенная вспышка не срабатывает. Убедитесь, что встроенная вспышка опущена.
- **•** Выключите фотокамеру при установке и снятии вспышки Speedlight.
- **•** Названия режима и функции вспышек Speedlight могут отличаться от названий встроенной вспышки.
- **•** Для получения дополнительной информации см. раздел ["Вспышки Speedlight \(внешние](#page-224-0)  [вспышки\)" \(](#page-224-0)A211) и документацию, входящую в комплект внешней вспышки Speedlight.

Режим вспышки

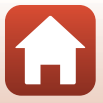

## <span id="page-71-0"></span>**Автоспуск**

По истечении указанного времени происходит срабатывание затвора фотокамеры при нажатии спусковой кнопки затвора. При использовании штатива для обеспечения устойчивости фотокамеры во время съемки задайте для параметра **Подавл. вибраций** (A[171\)](#page-184-0) значение **Выкл.** в меню настройки. При использовании штатива см. ["Использование штатива" \(](#page-36-0)A23).

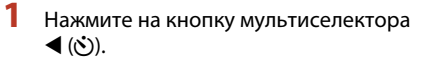

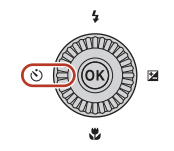

## **2** Выберите время ожидания до спуска затвора и нажмите кнопку  $\omega$ .

• **Ö10s** (10 секунд): используйте при съемке важных событий, например свадеб, или для предотвращения дрожания фотокамеры. Рекомендуется использовать эту настройку при съемке в телескопическом положении, если фотокамера прикреплена к штативу.

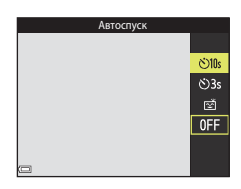

- **ЭЗs** (3 секунды): используется для предотвращения дрожания фотокамеры.
- Если настройка не применена (кнопка **®** не нажата), выбор отменяется.

## **3** Скомпонуйте кадр и нажмите спусковую кнопку затвора наполовину.

**•** Убедитесь, что объект съемки находится в фокусе.

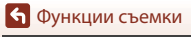
## **4** Нажмите спусковую кнопку затвора до конца.

- **•** Фокусировка и экспозиция блокируются, начинается обратный отсчет. Индикатор автоспуска мигает, а затем горит непрерывно примерно в течение одной секунды до момента спуска затвора.
- **•** При срабатывании затвора автоспуск устанавливается на значение **OFF**.\*
- **•** Чтобы остановить обратный отсчет, еще раз нажмите спусковую кнопку затвора.
- \* В режиме съемки Луна автоспуск автоматически не устанавливается на значение **OFF**. Чтобы завершить автоспуск, выберите **OFF** в шаге 2.

# B **Примечания относительно использования штатива во время съемки**

- **•** Фотокамера может немного двигаться во время работы, даже если она установлена на штатив. Это может снизить качество автофокусировки. Подождите несколько секунд после использования фотокамеры, а затем медленно нажмите спусковую кнопку затвора ( $\Box$ 23).
- **•** Если фотокамере не удается сфокусироваться при автофокусировке, попробуйте сфокусироваться вручную ( $\Box$ 67).
- **•** При использовании пульта дистанционного управления (приобретается дополнительно) (A[210](#page-223-0)) можно осуществлять спуск затвора без нажатия спусковой кнопки затвора на фотокамере.

#### C **Настройка автоспуска**

- Настройка автоспуска может быть недоступна для некоторых режимов съемки ( $\Box$ 73).
- С помощью параметра **Автоспуск: после сраб.** (Q[170\)](#page-183-0) в меню настройки можно настроить отмену установки автоспуска после съемки.

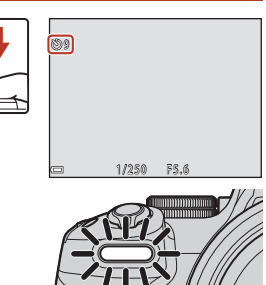

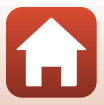

# <span id="page-73-0"></span>**Таймер улыбки (автоматическая съемка улыбок)**

Если обнаружено улыбающееся лицо, съемка может быть выполнена автоматически, без нажатия на спусковую кнопку затвора.

- Эту функцию можно использовать в режиме съемки **C** (авто), P, S, **A**, M или **U** или же в сюжетном режиме **Портрет** или **Ночной портрет**.
- **1** Нажмите на кнопку мультиселектора  $\blacktriangleleft$  (N)).
	- Прежде чем нажимать кнопку <, задайте необходимые параметры режима вспышки, экспозиции или меню съемки.

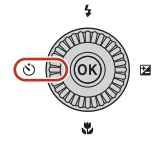

- **2** Выберите **<u>:</u> (таймер улыбки)** и нажмите кнопку  $\infty$ .
	- Если настройка не применена (кнопка  $\circledR$  не нажата), выбор отменяется.

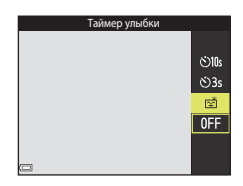

#### **3** Скомпонуйте кадр и подождите, пока объект съемки улыбнется, не нажимая спусковую кнопку затвора.

- **•** Наведите фотокамеру на лицо.
- **•** Если фотокамера распознает улыбку на лице, выделенном двойной рамкой, затвор сработает автоматически.
- **•** Обнаружив улыбающееся лицо, фотокамера автоматически спускает затвор.

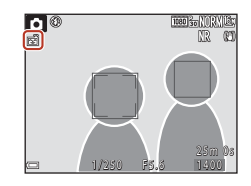

# **4** Завершение автоматической съемки.

**•** Чтобы завершить автоматическую съемку с таймером улыбки, вернитесь к шагу 1 и выберите **OFF**.

#### B **Таймер улыбки. Примечания**

- Если переключатель режимов фокусировки установлен в положение MF (ручная фокусировка), таймер улыбки настроить не удастся.
- **•** В некоторых условиях съемки фотокамера не обнаруживает лица и не распознает улыбки ([A](#page-77-0)64). Для съемки также можно нажать спусковую кнопку затвора.

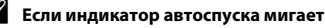

60 Если используется таймер улыбки, индикатор автоспуска начинает мигать, когда фотокамера обнаруживает лицо, и быстро мигает сразу же после спуска затвора.

[Функции съемки](#page-43-0)

Таймер улыбки (автоматическая съемка улыбок)

# **Использование автофокусировки**

Чтобы использовать автофокусировку, установите переключатель режимов фокусировки в положение  $\mathsf{AF}$ (автофокусировка).

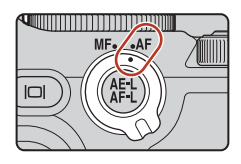

# <span id="page-74-0"></span>**Выбор режима фокусировки**

Можно выбрать режим фокусировки, соответствующий расстоянию до объекта съемки.

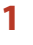

**1** Нажмите на кнопку мультиселектора  $\nabla$  ( $\nabla$ ).

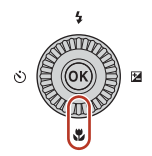

# **2** Выберите нужный режим фокусировки  $(\Box$ 62) и нажмите кнопку $\omega$ .

• Если настройка не применена (кнопка  $\circledR$  не нажата), выбор отменяется.

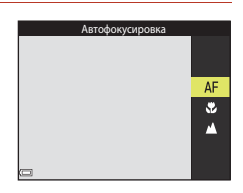

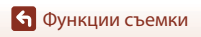

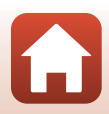

#### **Доступные режимы фокусировки**

#### АЕ Автофокусировка

<span id="page-75-0"></span>Используйте эту настройку, если расстояние от объекта до объектива составляет 30 см или более или 7,0 м или более при максимальном телескопическом положении объектива.

**•** Символ режима фокусировки на экране съемки отображается только на короткое время после того, как задана настройка.

#### D Макросъемка

Эта настройка задается для макросъемки.

Если установлен такой коэффициент увеличения, при котором символ  $\overline{\mathfrak{B}}$  и индикатор зума отображается зеленым, фотокамера сможет выполнить фокусировку на объектах, располагающихся на расстоянии приблизительно 10 см от объектива. Если установлено увеличение в более широкоугольном положении по сравнению с положением, когда отображается символ  $\Delta$ , фотокамера сможет выполнить фокусировку на объектах, располагающихся на расстоянии приблизительно 1 см от объектива.

#### B Бесконечность

Используется для съемки объектов, находящихся на удалении, через оконные стекла, а также при съемке пейзажей.

Фотокамера автоматически выбирает фокусировку, близкую к бесконечности.

**•** Возможно, фотокамера не сможет сфокусироваться на близко расположенных объектах.

#### C **Настройка режима фокусировки**

- **•** В некоторых режимах съемки эта настройка может быть недоступна.
- $\bullet$  В режиме съемки  $\mathsf{P}, \mathsf{S}, \mathsf{A}$  и  $\mathsf{M}$  эта настройка сохраняется в памяти фотокамеры даже после ее выключения.

#### **Спусковая кнопка затвора**

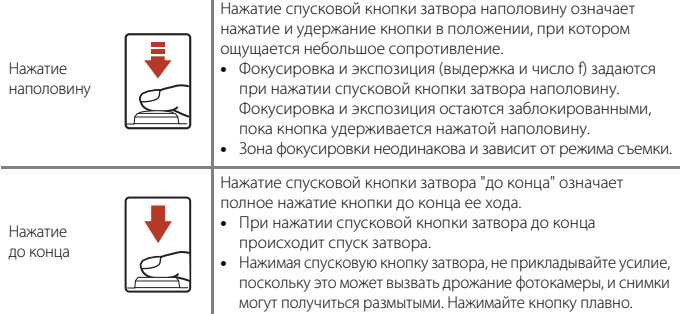

62

[Функции съемки](#page-43-0)

Использование автофокусировки

# **Использование функции "АФ с обнаруж. объекта"**

В режиме A (авто) или в творческом режиме или если для параметра **Режим зоны**  АФ ( $\Box$ [140\)](#page-153-0) в режиме P, S, A, M или U установлено значение АФ с обнаруж. **объекта**, при нажатии спусковой кнопки затвора наполовину фотокамера выполняет фокусировку, как описано ниже.

**•** Фотокамера обнаруживает основной объект съемки и фокусируется на нем. Когда объект окажется в фокусе, зона фокусировки будет подсвечена зеленым. Если обнаружено лицо, фотокамера автоматически отдает ему приоритет при фокусировке.

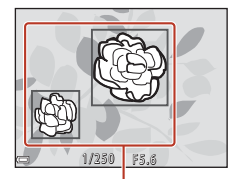

Зоны фокусировки

**•** Если основной объект не распознается, фотокамера автоматически выбирает одну или несколько зон (из девяти) с объектом, находящимся ближе всего к фотокамере. Когда объект оказывается в фокусе, зоны фокусировки, находящиеся в фокусе, подсвечиваются зеленым.

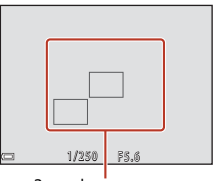

Зоны фокусировки

#### B **Использование функции "АФ с обнаруж. объекта". Примечания**

- **•** В зависимости от условий съемки фотокамера может выбирать в качестве основных разные объекты.
- **•** Основной объект может быть не распознан при использовании определенных настроек параметров **Баланс белого**, **Picture Control** или для группы эффектов в творческом режиме.
- **•** В следующих ситуациях фотокамера может неправильно распознать основной объект съемки:
	- Если объект съемки очень темный или яркий.
	- Если на основном объекте съемки отсутствуют четко выраженные цвета.
	- Если при компоновке кадра основной объект съемки оказывается у края экрана.
	- Если основной объект съемки состоит из нескольких одинаковых сегментов.

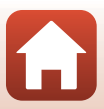

# **Использование функции распознавания лиц**

При нижеуказанных настройках фотокамера автоматически фокусируется на лицах с помощью функции распознавания лиц.

- **• Автовыбор сюжета**, **Портрет** или сюжетный режим **Ночной портрет** ( $\Box$ 33)
- **• a** (таймер улыбки) (СА60)
- Если для параметра Режим зоны АФ ( $\Box$ [140](#page-153-0)) установлено значение **Приоритет лица**

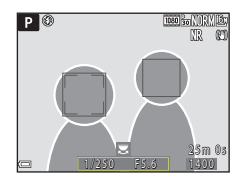

Если фотокамера обнаруживает несколько лиц, лицо, на котором она фокусируется, окружается двойной рамкой, а другие лица — одинарными рамками.

Если спусковая кнопка затвора нажата наполовину, и лица не обнаружены, происходит одно из следующих действий.

- **•** Если выбран параметр **Автовыбор сюжета**, зона фокусировки изменяется в зависимости от условий съемки, определенных фотокамерой.
- **•** В режимах **Портрет** и **Ночной портрет** фотокамера фокусируется на области в центре кадра.
- **•** Если для параметра **Режим зоны АФ** установлено значение **Приоритет лица**, фотокамера выбирает зону фокусировки, в которой объект съемки находится к ней ближе всего.
- При выборе значения  $\vec{a}$  (таймер улыбки) в режиме  $\blacksquare$  (авто),  $\mathsf{P}, \mathsf{S}, \mathsf{A}, \mathsf{M}$  или  $\mathsf{U}$ фотокамера автоматически выбирает одну зону (или несколько) из девяти, в которой находится ближайший к фотокамере объект.

## <span id="page-77-0"></span>B **Распознавание лиц. Примечания**

- **•** Способность фотокамеры распознавать лица зависит от различных факторов, включая направление, в котором обращены лица.
- **•** Фотокамера не может распознать лица в следующих ситуациях:
	- если лица частично скрыты солнцезащитными очками или другими предметами;
	- если лица занимают в кадре слишком много или слишком мало места.

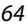

# **Использование функции смягчения тона кожи**

В сюжетном режиме **Автовыбор сюжета**, **Портрет** или **Ночной портрет** при распознавании человеческих лиц (до трех) фотокамера обрабатывает изображение, чтобы смягчить оттенки кожи лица перед сохранением изображения.

Функцию смягчения тона кожи также можно применить к сохраненным изображениям в режиме просмотра (285).

# **12 Смягчение тона кожи. Примечания**

- **•** Сохранение снимков после съемки может занять больше времени.
- **•** В некоторых условиях съемки функция смягчения тона кожи может не давать нужного результата и применяться к фрагментам снимка, на которых лица отсутствуют.

# <span id="page-78-0"></span>**Объекты съемки, к которым не может быть применена автофокусировка**

В описанных ниже ситуациях фокусировка может давать неожиданные результаты. В указанных ниже редких случаях, несмотря на то что зона фокусировки или индикатор фокусировки подсвечены зеленым, объект может оказаться не в фокусе:

- **•** объект съемки очень темный;
- **•** объекты в условиях съемки значительно отличаются по яркости (например, солнце позади объекта съемки заставляет детали объекта казаться очень темными);
- **•** объект съемки не контрастирует с фоном (например, при съемке человека в белой рубашке на фоне белой стены);
- **•** на разных расстояниях от фотокамеры расположено несколько объектов (например, животное, загороженное прутьями клетки);
- **•** объекты состоят из нескольких одинаковых сегментов (жалюзи, здания с окнами одинаковой формы, расположенными в несколько рядов, и т. п.);
- **•** объект съемки быстро движется.

В описанных выше ситуациях несколько раз попробуйте нажать спусковую кнопку затвора наполовину, чтобы изменить фокусировку, или сфокусируйтесь на другом объекте, который находится на таком же расстоянии от фотокамеры, что и желаемый объект съемки, и используйте блокировку фокусировки ( $\Box$ 66).

Фокусировку можно также выполнить вручную ( $\Box$ 67).

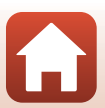

# <span id="page-79-0"></span>**Блокировка фокусировки**

Используйте блокировку фокусировки для художественной съемки, даже если зона фокусировки привязана к центру кадра.

- **1** Расположите объект по центру кадра и нажмите спусковую кнопку затвора наполовину.
	- **•** Фотокамера сфокусируется на объекте съемки, и зона фокусировки будет подсвечена зеленым.
	- **•** Экспозиция также блокируется.
- **2** Не отпуская кнопку, измените композицию кадра.
	- **•** Проследите за тем, чтобы расстояние между фотокамерой и объектом съемки не изменялось.

**3** Для выполнения снимков нажмите спусковую кнопку затвора до конца.

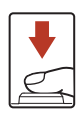

<del>1 / 2 5 1/2</del>

#### C **Перемещение зоны фокусировки в желаемое положение**

В режиме съемки  $\mathsf{P}, \mathsf{S}, \mathsf{A}$  или  $\mathsf{M}$  зону фокусировки можно перемещать с помощью мультиселектора, выбрав для параметра **Режим зоны АФ** в меню съемки (A[140\)](#page-153-0) один из ручных режимов.

#### Использование кнопки **AEL (AE-L/AF-L) для блокировки фокусировк**и

Экспозицию и фокусировку можно заблокировать с помощью выбранной настройки **Кнопка блокир. АЭ/АФ** (Q[175\)](#page-188-0), нажав кнопку **SEL** (AE-L/AF-L), если спусковая кнопка затвора нажата наполовину.

[Функции съемки](#page-43-0)

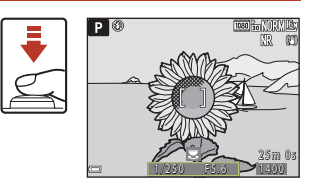

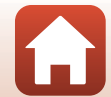

# <span id="page-80-1"></span><span id="page-80-0"></span>**Использование ручной фокусировки**

Установите переключатель режимов фокусировки в положение **MF** (ручная фокусировка) для ручной регулировки фокусировки.

## **1** Для регулировки фокусировки используйте мультиселектор или кольцо управления.

- Нажмите **< для переключения просмотра между 1×,**  $2x$  и 4 $x$
- **•** Для более точной регулировки фокусировки поворачивайте мультиселектор или кольцо управления медленнее.
- Если нажата кнопка  $\blacktriangleright$ , фотокамера сфокусируется на объекте в центральной области кадра (с автофокусировкой). После того как фотокамера сфокусируется с помощью автофокусировки, можно использовать ручную фокусировку.
- **•** Для помощи в процессе фокусировки на мониторе сфокусированные области изображения подсвечиваются белым (применяется усиление контуров) ( $\Box$ 68). Поворачивайте диск управления для настройки уровня усиления.
- **•** Нажмите спусковую кнопку затвора наполовину, чтобы подтвердить компоновку кадра. Чтобы сделать снимок, нажмите спусковую кнопку затвора до конца.

# $2$  Нажмите кнопку  $\nabla$  на мультиселекторе.

- **•** Заданные настройки фокусировки будут заблокированы.
- **•** Чтобы сделать снимок, нажмите спусковую кнопку затвора до конца.
- **•** Чтобы повторно настроить фокусировку, нажмите кнопку  $\nabla$  для отображения экрана в шаге 1.

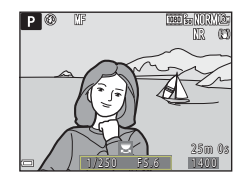

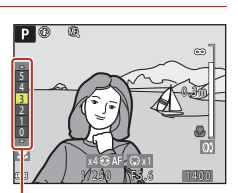

Уровень усиления контуров

[Функции съемки](#page-43-0)

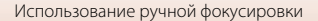

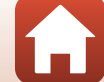

# C **Ручная фокусировка**

- **•** Цифры индикатора в правой части экрана в шаге 1 служат в качестве указания на расстояние до объекта, находящегося в центре, когда индикатор находится вблизи центрального положения.
- **•** Минимальное расстояние, при котором фотокамера может сфокусироваться, зависит от положения зума. В максимально широкоугольном положении зума фотокамера сможет выполнить фокусировку на объектах, располагающихся на расстоянии приблизительно 1 см от объектива. В максимально телескопическом положении зума фотокамера сможет выполнить фокусировку на объектах, располагающихся на расстоянии приблизительно 7,0 м от объектива.
- **•** Фактический диапазон, при котором на объекте можно сфокусироваться, зависит от числа f и положения зума. Чтобы узнать, находится ли объект в фокусе, проверьте изображение после съемки.
- Установите для параметра Боковой рычажок зум. ([1[119\)](#page-132-0) в меню настройки значение **Ручная фокусировка** для фокусировки с помощью бокового рычажка зуммирования, а не мультиселектора или кольца управления в шаге 1.

#### <span id="page-81-0"></span>C **Усиление контуров**

- **•** Регулируя уровень усиления контуров, можно изменить диапазон контрастности для тех областей изображения, которые считаются сфокусированными. Целесообразно задавать низкий уровень для высококонтрастных объектов и высокий уровень для объектов с низкой контрастностью.
- **•** Эта функция подсвечивает высококонтрастные области изображения белым цветом. При некоторых условиях съемки подсветка может оказаться неэффективной или появиться на участках изображения, которые не сфокусированы.
- Усиление контуров можно отключить в пункте Усиление контуров (Q[120](#page-133-0)) меню настройки.
- **•** Усиление контуров отключается, если выбрано значение **Вкл.** для параметра **Чистое изображ. через HDMI** в **HDMI** ( $\Box$ [119](#page-132-1)) в меню настройки и фотокамера подключена к HDMI-совместимому устройству.

#### C **Ручная фокусировка при записи видеороликов**

- Если переключатель режимов фокусировки установлен в положение **MF** и нажата кнопка • ( • видеосъемка), для регулировки фокусировки во время записи видеороликов поворачивайте мультиселектор или кольцо управления.
- **•** Усиление контуров отключается.
- Функции кнопки < > на мультиселекторе и переключателя режимов фокусировки будут отключены.

#### C **Регулировка фокусировки с помощью пульта дистанционного управления ML-L7 (приобретается дополнительно)**

- **•** Можно отрегулировать ручную фокусировку с помощью пульта дистанционного управления ML-L7, нажав кнопку мультиселектора  $\blacktriangle\blacktriangledown$  на пульте дистанционного управления.
- Можно установить фокусировку, нажав кнопку **®** (сделать выбор) на пульте дистанционного управления.

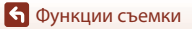

Использование ручной фокусировки

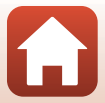

# **Поправка экспозиции (настройка яркости)**

Можно изменить яркость всего снимка.

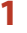

#### **1** Нажмите на кнопку мультиселектора  $\blacktriangleright$  (2).

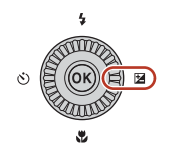

# **2** Выберите значение коррекции экспозиции и нажмите на кнопку  $\omega$ .

- **•** Чтобы сделать изображение более светлым, установите положительное (+) значение.
- **•** Чтобы сделать изображение более темным, установите отрицательное (–) значение.
- **•** Поправка экспозиции применяется, даже если кнопка **®** не нажата.

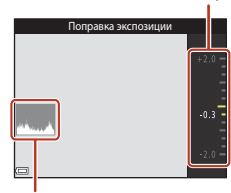

Индикатор

Гистограмма

#### C **Величина поправки экспозиции**

- Если эта настройка применена в режиме  $\mathsf{P}$ , **S** или **A**, она будет сохранена в памяти фотокамеры даже после ее выключения.
- **•** Поправку экспозиции нельзя использовать в следующих режимах съемки:
	- если для сюжетного режима ([A](#page-46-0)33) установлено значение **Фейерверк**, **Мультиэксп. с осветлен.** или **Ночное небо (150 мин.)** или **Следы звезд (150 минут)** в режиме **Цейтраферная видеосъемка**;
	- $M$  (ручной) режим ( $\Box$ 46);
	- Ручной в режиме <sup>»</sup>东<sub>国</sub> (Видео вручную).
- **•** Если поправка экспозиции установлена при использовании встроенной вспышки, поправка применяется как к экспозиции фона, так и к мощности вспышки.
- Поправку экспозиции можно установить с помощью кольца управления ( $\Box$ [174](#page-187-0)).

#### C **Использование гистограммы**

Гистограмма — это график распределения тонов на снимке. Применяйте в качестве ориентира при использовании поправки экспозиции и съемке без вспышки.

- **•** По горизонтальной оси показана яркость пикселей; более темные тона находятся слева, а более светлые — справа. По вертикальной оси показано число пикселей.
- **•** Увеличение поправки экспозиции смещает распределение оттенков вправо, а уменьшение смещает распределение оттенков влево.

69

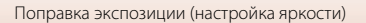

# **Использование кнопки**  $\mathsf{F}\cap$  **(функция)**

При нажатии кнопки  $Fn$  в режиме  $P$ ,  $S$ ,  $A$ ,  $M$  или  $U$  можно быстро настроить предварительно сохраненные параметры меню.

**•** Можно сохранить параметры меню, перечисленные ниже.

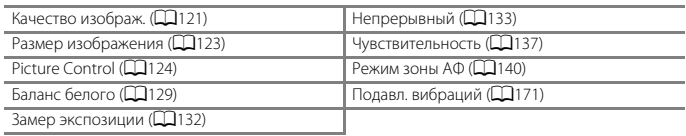

# **1** Нажмите кнопку **Fn** (функция) при отображении экрана съемки.

**•** Можно выбрать установленные параметры настройки (настройкой по умолчанию является **Непрерывный**) и U **Кнопка Fn**.

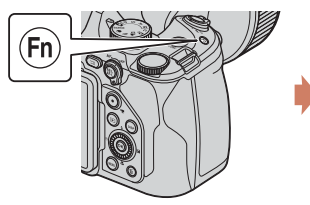

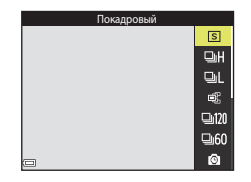

- **2** С помощью мультиселектора выберите настройку и нажмите кнопку ®.
- Сделать выбор
- Если настройка не применена (кнопка **60** не нажата), выбор отменяется.
- **•** Чтобы вернуться на экран съемки без изменений этой настройки, нажмите кнопку  $Fn$  или спусковую кнопку затвора.
- Чтобы задать другой параметр меню, выберите **П Кнопка Fn** и нажмите кнопку **®**. Выберите нужный параметр меню и нажмите кнопку  $\circledR$  для его задания.

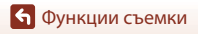

# **Использование зума**

При перемещении рычажка зуммирования изменяется положение объектива.

- Увеличение: переместите в направлении метки **T**.
- $\mathsf{P}_\mathsf{M}$ меньшение: переместите в направлении метки  $\mathsf{W}_\mathsf{M}$
- **•** Переместите рычажок зуммирования в соответствующем направлении до упора, чтобы быстро отрегулировать зум (кроме записи видеоролика).
- **•** Кроме этого, зум можно настроить, переместив боковой рычажок зуммирования в направлении  $\mathbf T$  или  $\mathbf W$ . Функцию, выполняемую боковым рычажком зуммирования, можно задать в пункте **Боковой рычажок зум.** (**Q**[173](#page-186-0)) меню настройки.
- **•** При перемещении рычажка зуммирования на экране съемки отобразится индикатор зума и фокусное расстояние (в формате 35мм [135]).
- **•** Цифровой зум, позволяющий увеличивать объект приблизительно до 4× по сравнению с максимальным значением оптического зума, можно включить, повернув и удерживая рычажок зуммирования в положении  $T$ , когда фотокамера находится в максимальном положении оптического зума.

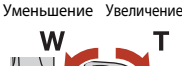

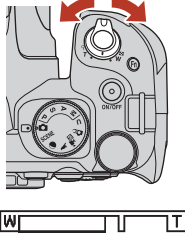

Оптический зум Цифровой зум

**•** При использовании пульта дистанционного управления ML-L7 (приобретается дополнительно) фотокамера выполнит увеличение при нажатии кнопки + и уменьшение при нажатии кнопки – на пульте ДУ.

#### B **Цифровой зум при записи видеороликов. Примечания**

- **•** При записи видеороликов индикатор зума не отображается.
- **•** При увеличении или уменьшении изображения во время записи видеоролика движение зума временно приостановится в положении, где оптический зум изменяется на цифровой зум. Чтобы продолжить зуммирование, на мгновение уберите палец с рычажка зуммирования перед тем, как продолжить использование рычажка зуммирования.
- **•** Коэффициент увеличения цифрового зума ограничен значением 3,6×, если для параметра **Параметры видео** (A[150](#page-163-0)) установлено значение **2160/30p** (4K UHD) или **2160/25p** (4K UHD) во время записи видеороликов.

#### C **Цифровой зум**

Индикатор зума подсвечивается синим при включении цифрового зума, а при дальнейшем увеличении зума подсвечивается желтым.

- **•** Индикатор зума синий: качество изображения не очень заметно снижено при использовании функции Dynamic Fine Zoom.
- **•** Индикатор зума желтый: возможны случаи значительного снижения качества изображения.
- **•** Когда изображение имеет меньший размер, индикатор остается синим на более широкой области.
- **•** При определенных настройках, включая некоторые настройки непрерывной съемки, подсветка индикатора зума, возможно, не будет синей.

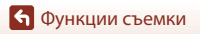

71

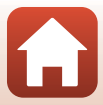

# C **Скорость работы зума при записи видеороликов**

Скорость работы зума при использовании бокового рычажка зуммирования будет меньше, чем при использовании рычажка зуммирования. Используйте рычажок зуммирования для увеличения повышения скорости работы зума во время записи видеороликов.

#### **Использование возврата зуммирования**

Если объект съемки потерян при телескопическом положении объектива, нажмите кнопку  $\mathbb{F}$  (возврат зуммирования), чтобы временно увеличить угол обзора и тем самым упростить компоновку кадра.

- Нажав кнопку  $\Xi'$ , поместите объект съемки внутрь рамки кадрирования на экране съемки. Чтобы дополнительно увеличить видимую область, поверните рычажок зуммирования в направлении  $W$ , одновременно нажимая кнопку  $F$ .
- Отпустите кнопку  $\mathbf{F}$ , чтобы восстановить первоначальное положение зума.
- **•** Можно выбрать параметр **Возврат зуммирования** (A[173\)](#page-186-1) в меню настроек для указания размера области, которая будет видна при нажатии кнопки  $\mathbb{H}$ .
- **•** Возврат зуммирования недоступен при съемке видео.

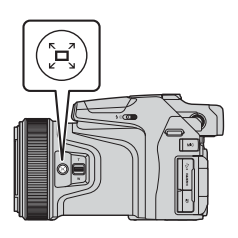

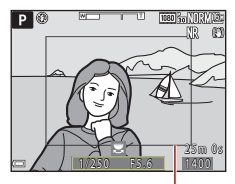

Рамка кадрирования

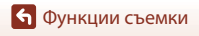

# <span id="page-86-0"></span>**Настройки по умолчанию (режим вспышки, автоспуска и фокусировки)**

Ниже перечислены настройки, используемые в каждом режиме съемки по умолчанию.

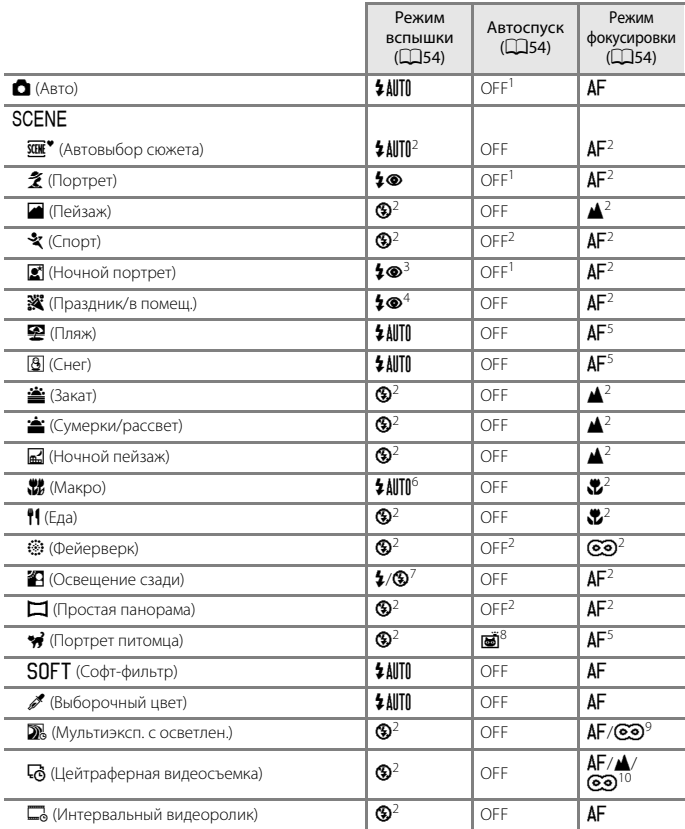

[Функции съемки](#page-43-0)

Настройки по умолчанию (режим вспышки, автоспуска и фокусировки)

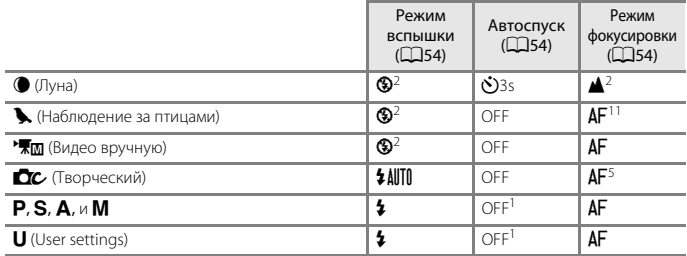

<sup>1</sup> Можно также выбрать **Таймер улыбки.**<br><sup>2</sup> Изменить нельзя.<br><sup>3</sup> Изменить нельзя. Если задано значение **С рук**, настройка режима вспышки фиксируется на заполняющей вспышке и медленной синхронизации с подавлением эффекта красных глаз. Если задано значение **Со штатива**, настройка режима вспышки фиксируется на режиме

автоматической медленной синхронизации с подавлением эффекта красных глаз.<br>Может произойти автоматическое переключение на медленную синхронизацию и режим вспышки с подавлением эффекта красных глаз.<br><sup>5</sup> Можно выбрать режим **AF** (автофокусировка) или **Ф** (макросъемка).<br><sup>6</sup> Для режима вспышки фиксируется значение **Ф** (Выкл.) при использовании **Серия с пониж.** 

**шума**. <sup>7</sup> Если для параметра **HDR** задана настройка **Выкл.**, выбирается фиксированный режим

вспышки X (заполняющая вспышка). Если для параметра **HDR** установлено значение **Вкл.**,

выбирается фиксированный режим вспышки **G** (Выкл.).<br><sup>8</sup> Автосп. для пор. пит. можно включить или выключить. Автоспуск не удастся использовать.<br><sup>9</sup> При использовании **Ноч. пейзаж+сл. света** можно выбрать параметры **AF** 

(автофокусировка) или **A** (бесконечность). При использовании функции Следы звезд устанавливается фиксированный режим фокусировки **@** (бесконечность).<br><sup>10</sup> Для фокусировки фиксируется значение **AF** (автофокусировка) при использовании **Город.** 

**пейзаж (10 мин.), <u>А</u> (бесконечность) при использовании Пейзаж (25 минут) или Закат (50 минут)** или  $\odot$  (бесконечность) при использовании Ночное небо (150 мин.) или **Следы звезд (150 минут)**.<br>Можно выбрать параметр **AF** (автофокусировка) или <u>A</u> (бесконечность).

[Функции съемки](#page-43-0)

74

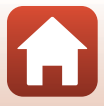

# **Функции, которые во время съемки невозможно использовать одновременно**

Некоторые функции нельзя применять одновременно с некоторыми настройками меню.

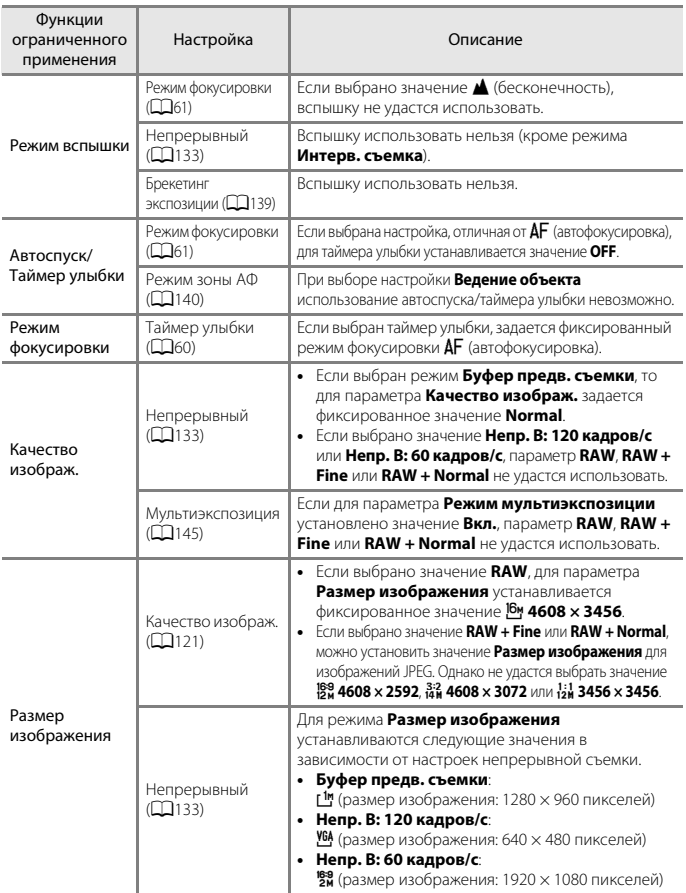

75

[Функции съемки](#page-43-0)

Функции, которые во время съемки невозможно использовать одновременно

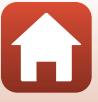

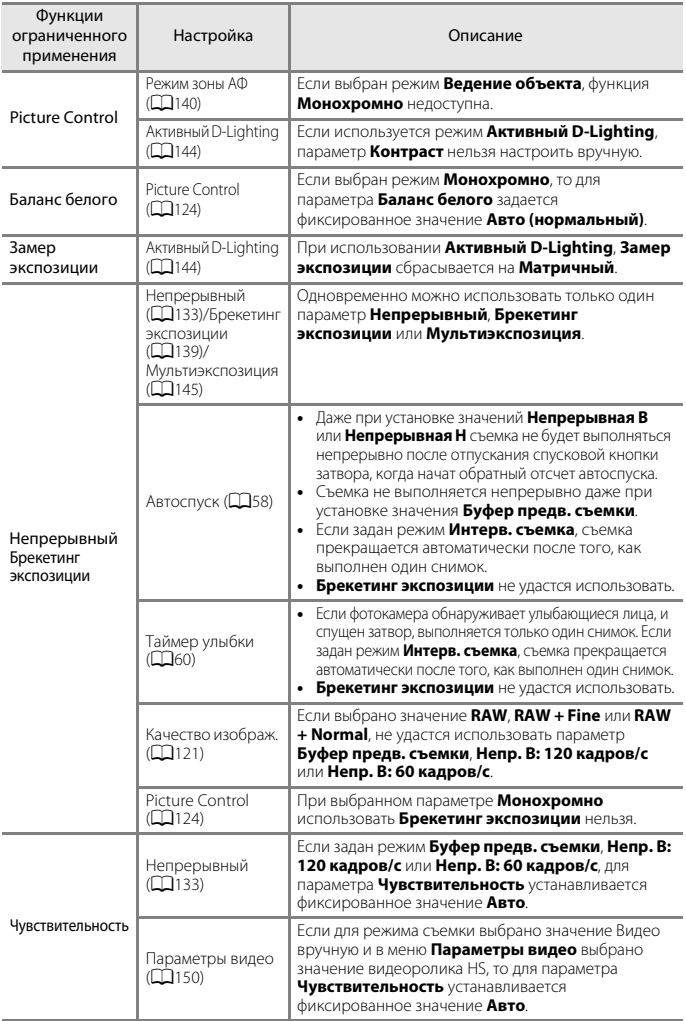

76

[Функции съемки](#page-43-0)

Функции, которые во время съемки невозможно использовать одновременно

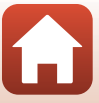

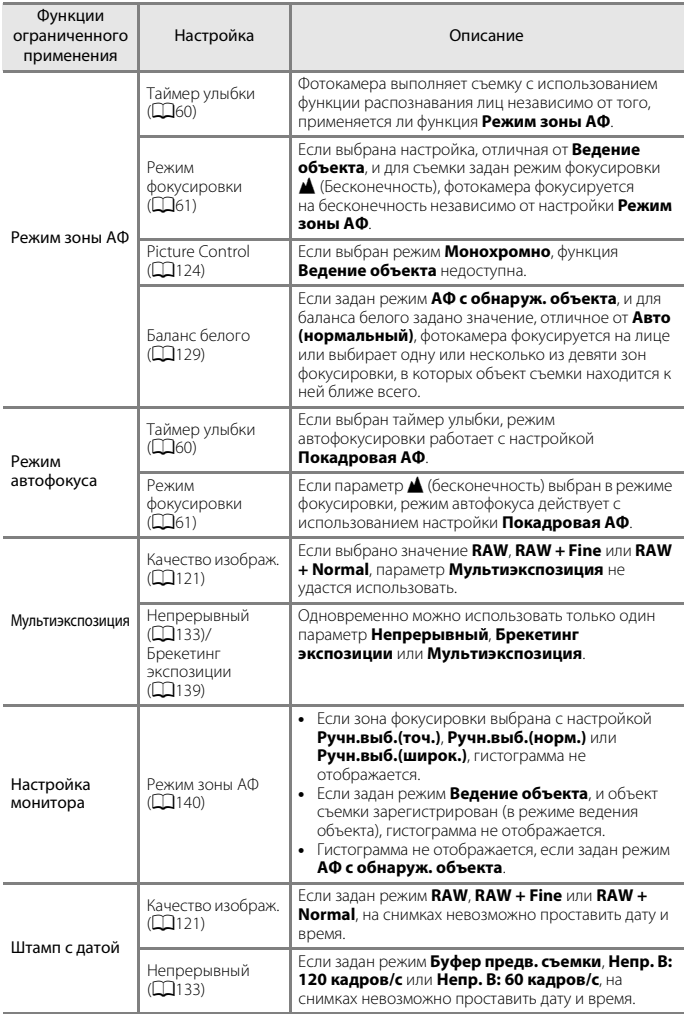

#### 77

[Функции съемки](#page-43-0)

Функции, которые во время съемки невозможно использовать одновременно

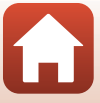

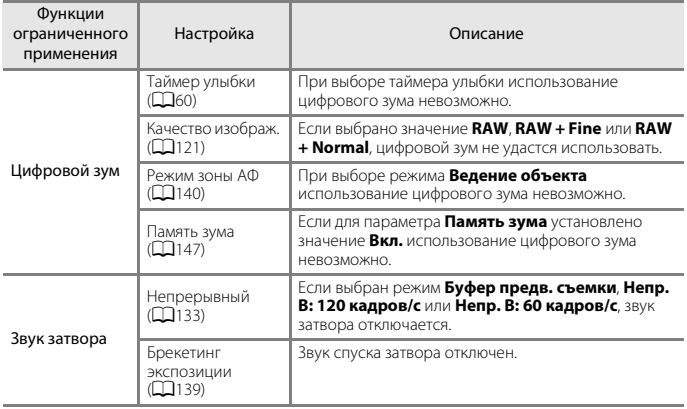

# B **Цифровой зум. Примечания**

- **•** Цифровой зум доступен не во всех режимах съемки и совместим не со всеми настройками  $(D172)$  $(D172)$  $(D172)$ .
- **•** При использовании цифрового зума варианты настроек режима зоны АФ и режима замера экспозиции ограничены.

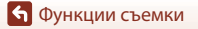

# <span id="page-92-0"></span>**Функции просмотра**

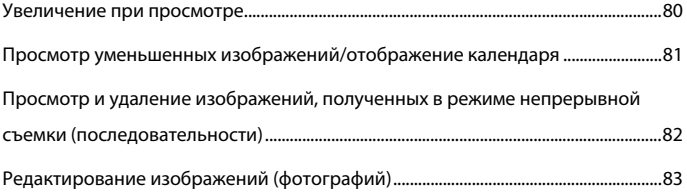

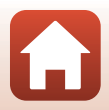

# <span id="page-93-0"></span>**Увеличение при просмотре**

Поверните рычажок зуммирования в направлении  $\mathsf T$  ( $\mathsf Q$  - увеличение при просмотре) в режиме полнокадрового просмотра ([A](#page-40-0)27), чтобы увеличить изображение.

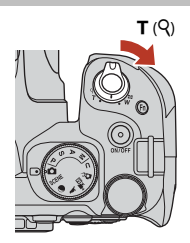

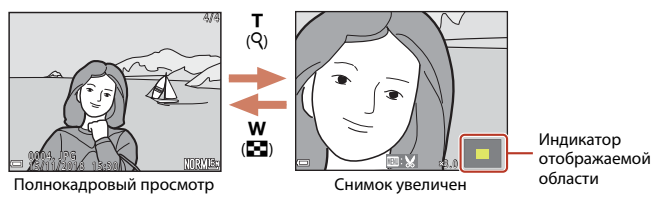

- **Поверните рычажок зуммирования в направлении <b>W** (**E-1**) или **T** (**Q**), чтобы изменить масштаб. Зум также можно отрегулировать вращением диска управления.
- **•** Чтобы просмотреть другую область изображения, нажмите кнопки мультиселектора AV**I**D.
- **•** При просмотре изображения, снятого с использованием функции распознавания лиц или питомцев, фотокамера увеличивает область лица, распознанного во время съемки (за исключением изображений, снятых с применением функции **Непрерывный** или **Брекетинг экспозиции**). Чтобы увеличить область изображения, в которой нет лиц, скорректируйте коэффициент увеличения и нажмите  $\blacktriangle \blacktriangledown \blacktriangle \blacktriangleright$ .
- Если масштаб просматриваемого изображения был изменен, нажмите кнопку **®** для возврата в режим полнокадрового просмотра.

#### C **Кадрирование снимков**

В режиме просмотра изображения с измененным масштабом нажмите кнопку MENU, чтобы кадрировать снимок и сохранить в отдельном файле только видимую на экране область изображения ( $\Box$ 88).

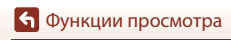

# <span id="page-94-0"></span>**Просмотр уменьшенных изображений/ отображение календаря**

Поверните рычажок зуммирования в направлении  $W$  ( $\blacksquare$  - просмотр уменьшенных изображений) в режиме полнокадрового просмотра ([A](#page-40-0)27), чтобы выбрать режим просмотра уменьшенных изображений.

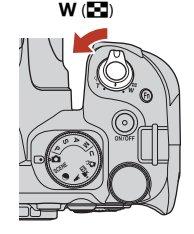

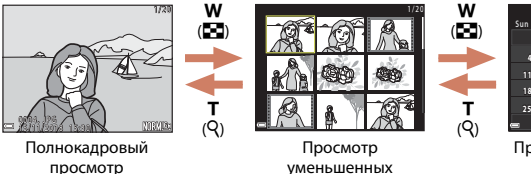

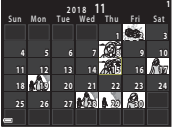

Просмотр календаря

- **•** Чтобы изменить количество отображаемых на экране уменьшенных изображений, поверните рычажок зуммирования в направлении  $W(\blacksquare)$  или  $T(Q)$ . изображений
- **•** В режиме просмотра уменьшенных изображений нажмите кнопки мультиселектора  $\blacktriangle\blacktriangledown\blacktriangle\blacktriangledown$  или поверните его, чтобы выбрать изображение, а затем нажмите кнопку 68 для полнокадрового просмотра изображения.
- В режиме просмотра календаря нажмите кнопки мультиселектора  $\blacktriangle \blacktriangledown \blacktriangle \blacktriangledown$  или поверните его, чтобы выбрать дату, а затем нажмите кнопку С для просмотра снимков, снятых в этот день.

## B **Просмотр календаря. Примечания**

Изображения, созданные фотокамерой, на которой не настроена дата, будут иметь дату создания 1 января 2018 г.

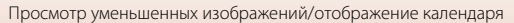

81

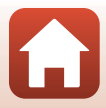

# <span id="page-95-0"></span>**Просмотр и удаление изображений, полученных в режиме непрерывной съемки (последовательности)**

## **Просмотр снимков в последовательности**

Снимки, полученные в режиме непрерывной съемки, сохраняются как последовательность.

Первое изображение сохраняется как основное и отображается при просмотре последовательности в режиме полнокадрового просмотра или просмотра уменьшенных изображений (настройка по умолчанию). Для индивидуального просмотра изображений, включенных в последовательность, нажмите кнопку  $\omega$ .

После нажатия кнопки  $\omega$  будут доступны перечисленные ниже операции.

- **•** Для показа предыдущего или следующего изображения поверните мультиселектор или нажмите JK.
- **•** Для отображения снимков, не включенных в последовательность, нажмите А, чтобы вернуться в режим просмотра основного снимка.
- **•** Чтобы увидеть снимки последовательности в виде уменьшенных изображений или просмотреть их в формате слайд-шоу, в меню просмотра задайте для параметра **Свойства отображения** (Q[160\)](#page-173-0) значение **Отдельные снимки**.

# **22 Свойства отображения**

- **•** Снимки, сделанные в режиме непрерывной съемки другими фотокамерами, нельзя просматривать в качестве последовательности.
- **•** Если число последовательностей, сохраненных на карте памяти в фотокамере, превышает 1 000, то изображения, снятые впоследствии, не удастся отобразить как последовательности. Для продолжения съемки последовательностей изображений удалите ненужные последовательности или замените карту памяти. Однако даже после удаления последовательностей изображения, которые не были включены в последовательность в момент съемки, не удастся отобразить в качестве последовательности.

#### C **Функции меню просмотра, доступные при работе с последовательностями**

- **•** При просмотре изображений в последовательности в полнокадровом режиме, нажмите кнопку **MENU** для выбора функций в меню просмотра (Q[118](#page-131-0)).
- Если кнопка **MENU** нажата, когда показан основной снимок, ко всем снимкам, включенным в последовательность, можно применить следующие настройки:
	- Метка для выгрузки, Защита

## [Функции просмотра](#page-92-0)

Просмотр и удаление изображений, полученных в режиме непрерывной съемки (последовательности)

# 82

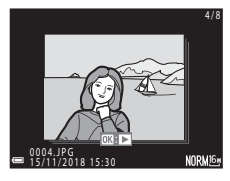

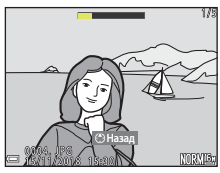

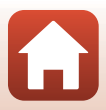

# **Удаление изображений последовательности**

Если нажата кнопка  $\widehat{\mathbf{m}}$  (удалить), снимки из последовательности удаляются в зависимости от режима показа последовательностей.

- **•** Если показан основной снимок:
	- **Текущий снимок**: будут удалены все снимки, включенные в показанную последовательность.
	- **Удалить выбр. снимки**: если на экране удаления выбранных снимков (A[115\)](#page-128-0) выбран основной снимок, будут удалены все снимки данной последовательности.
	- **Все снимки**: удаляются все снимки, записанные на карте памяти.
- **•** Если изображения, включенные в последовательность, просматриваются в режиме полнокадрового просмотра:
	- **Текущий снимок**: будет удален показанный снимок.
	- **Удалить выбр. снимки**: будут удалены снимки, выбранные в последовательности.
	- **Всю последовательн.**: будут удалены все снимки, включенные в показанную последовательность.

# <span id="page-96-0"></span>**Редактирование изображений (фотографий)**

## **Перед редактированием снимков**

В фотокамере предусмотрены удобные функции редактирования изображений. Отредактированные снимки сохраняются в виде отдельных файлов. Отредактированные копии снимков сохраняются с той же датой и временем, что и исходные.

#### C **Ограничения при редактировании снимков**

- **•** Изображения в формате RAW и изображения, снятые с помощью функции Простая панорама, не удастся отредактировать.
- **•** Изображения JPEG можно редактировать до 10 раз. Фотографию, созданную при редактировании видеоролика, можно редактировать не более 9 раз.
- **•** Возможно, не удастся отредактировать изображения определенного размера или применить определенные функции редактирования.

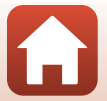

# **Быстрая обработка: повышение контраста и насыщенности**

Нажмите кнопку  $\blacktriangleright$  (режим просмотра)  $\rightarrow$  выберите снимок  $\rightarrow$  кнопка MENU  $\rightarrow$ Быстрая обработка  $\rightarrow$  кнопка  $\circledR$ 

Нажмите кнопки мультиселектора  $\blacktriangle \blacktriangledown$ , выберите желаемую интенсивность эффекта и нажмите на кнопку  $\omega$ .

- **•** Отредактированная версия отображается справа.
- Для выхода без сохранения копии нажмите <

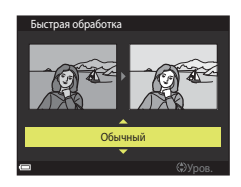

## **D-Lighting: повышение яркости и контраста**

Нажмите кнопку  $\blacktriangleright$  (режим просмотра)  $\rightarrow$  выберите снимок  $\rightarrow$  кнопка MENU  $\rightarrow$ D-Lighting  $\rightarrow$  кнопка  $\circledR$ 

Нажмите кнопки мультиселектора  $\blacktriangle \blacktriangledown$ , выберите желаемую интенсивность эффекта и нажмите на кнопку  $\omega$ .

- **•** Отредактированная версия отображается справа.
- Для выхода без сохранения копии нажмите <

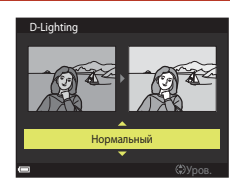

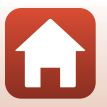

[Функции просмотра](#page-92-0)

#### <span id="page-98-0"></span>**Смягчение тона кожи: смягчение тона кожи**

Нажмите кнопку  $\blacktriangleright$  (режим просмотра)  $\rightarrow$  выберите снимок  $\rightarrow$  кнопка MENU  $\rightarrow$ Смягчение тона кожи  $\rightarrow$  кнопка  $\infty$ 

- $H$ ажмите кнопки мультиселектора  $\blacktriangle \blacktriangledown$ , выберите нужную интенсивность  $\Rightarrow$ ффекта и нажмите кнопку  $\circledR$ .
	- Для выхода без сохранения копии нажмите <

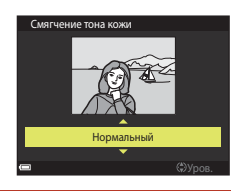

# **2** Проверьте результат и нажмите кнопку ®.

- **•** Отредактированное лицо отображается в увеличенном масштабе.
- **•** Если отредактировано несколько лиц, нажмите JK, чтобы переключиться на показ другого лица.
- **•** Чтобы изменить уровень воздействия эффекта, нажмите кнопку **MENU** для возврата к шагу 1.
- **•** Будет создана отредактированная копия.

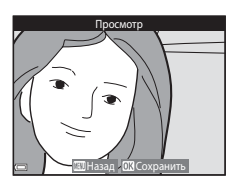

#### **В Смягчение тона кожи. Примечания**

- **•** Тон кожи можно улучшить в общей сложности на 12 лицах, начиная с ближайшего к центру кадра и перемещаясь к краям кадра.
- **•** Из-за направления взгляда или яркости лиц фотокамере, возможно, не удастся точно распознать лица. Функция смягчения тона кожи может также работать некорректно.
- **•** Если лица не обнаружены, на экране отображается предупреждение, а затем экран возвращается к меню просмотра.

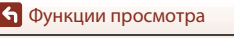

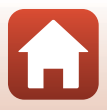

# **Эфф. фильтров: применение эффектов цифрового фильтра**

Нажмите кнопку  $\blacktriangleright$  (режим просмотра)  $\rightarrow$  выберите снимок  $\rightarrow$  кнопка MENU  $\rightarrow$ Эфф. фильтров  $\rightarrow$  кнопка  $\circledR$ 

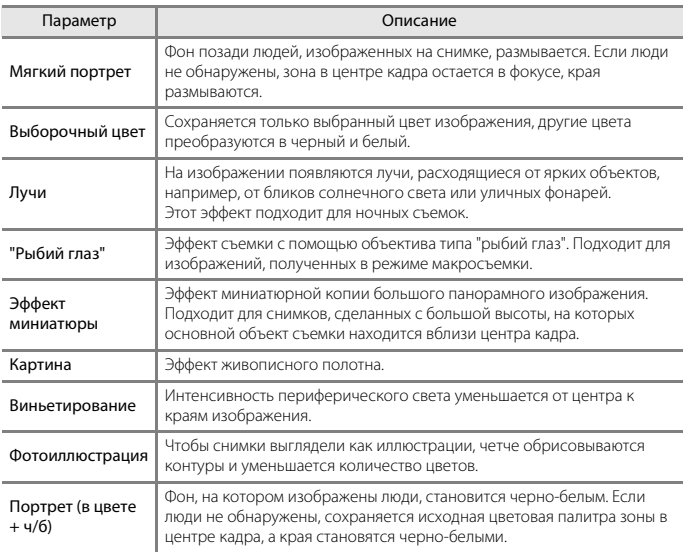

# **1** Нажмите кнопки мультиселектора  $\blacktriangle$  **V**, выберите нужный эффект фильтра и нажмите кнопку  $\mathbb{R}$ .

- Мягкий портрет ஈ Выборочный цвет Эффект миниатюрыКартина
- **•** Если выбраны эффекты, отличные от **Выборочный цвет**, перейдите к шагу 3.

[Функции просмотра](#page-92-0)

Редактирование изображений (фотографий)

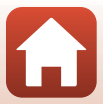

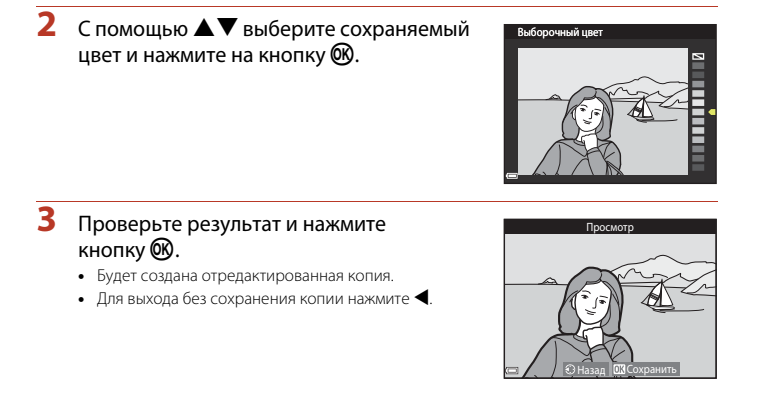

#### **Уменьшить снимок: уменьшение размера изображения**

Нажмите кнопку  $\blacktriangleright$  (режим просмотра)  $\rightarrow$  выберите снимок  $\rightarrow$  кнопка MENU  $\rightarrow$ Уменьшить снимок  $\rightarrow$  кнопка  $\circledR$ 

Нажмите кнопки мультиселектора **▲▼**, выберите нужный размер копии и нажмите кнопку <sub>6</sub>00.

**•** Если соотношением сторон изображения является 16:9, для изображения устанавливается фиксированный размер **640 × 360**. Нажмите кнопку  $\circledR$ , чтобы перейти к шагу 2.

# **2** Выберите **Да** и нажмите кнопку  $\textcircled{R}$ .

**•** Будет создана отредактированная копия (коэффициент сжатия приблизительно 1:8).

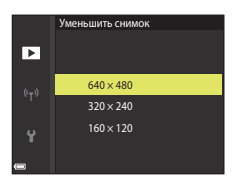

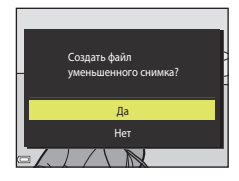

#### **22 Уменьшить снимок. Примечания**

Если соотношением сторон изображения является 3:2 или 1:1, изображение не удастся отредактировать.

87

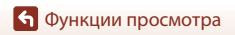

Редактирование изображений (фотографий)

#### <span id="page-101-0"></span>**Кадрирование: создание кадрированных копий**

- **1** Увеличьте изображение с помощью рычажка зуммирования  $(\square$ 80).
- **2** Переместите изображение так, чтобы отображалась только нужная область, и нажмите кнопку MENU (меню).
	- **•** Поверните рычажок зуммирования в направлении  $T(Q)$  или  $W(\Box)$ , чтобы настроить коэффициент увеличения. Выберите коэффициент увеличения, при котором отображается **WILLS**
	- С помощью мультиселектора  $\blacktriangle\blacktriangledown\blacktriangle\blacktriangledown$  прокрутите экран, чтобы открыть желаемую область изображения.
- **3** Проверьте изображение и нажмите кнопку <sub>6</sub>00.
	- **•** Чтобы изменить часть, которую необходимо сохранить, перейдите к шагу 2, нажав кнопку  $\blacktriangleleft$ .
	- **•** Чтобы выйти из меню, не сохраняя кадрированный снимок, нажмите кнопку MENU.

# **4** Выберите **Да** и нажмите кнопку  $\omega$ .

**•** Будет создана отредактированная копия.

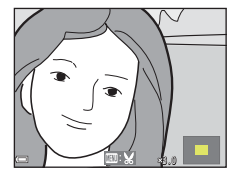

 $\rightarrow$ кадри

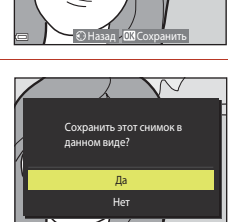

#### **12 Кадрирование. Примечания**

Изображения, снятые с помощью функции Простая панорама, не удастся отредактировать.

#### C **Размер изображения**

- **•** Соотношение сторон (горизонтальное/вертикальное) кадрированной копии будет таким же, как и у первоначального изображения.
- **•** Если размер изображения кадрированной копии составляет 320 × 240 или меньше, во время просмотра изображение отображается в уменьшенном виде.

[Функции просмотра](#page-92-0)

Редактирование изображений (фотографий)

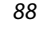

# <span id="page-102-0"></span>**Видеоролики**

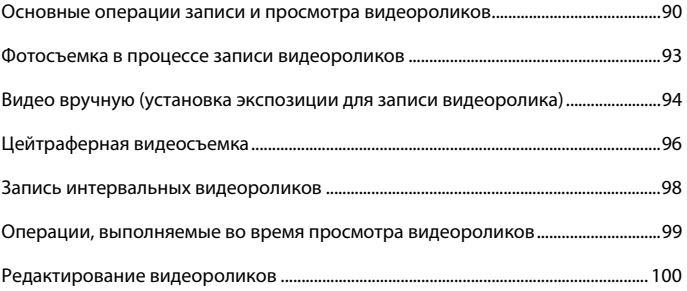

# <span id="page-103-0"></span>**Основные операции записи и просмотра видеороликов**

#### **1** Откройте экран съемки.

- **•** Проверьте оставшееся время для видеозаписи ([A](#page-104-0)91, [150](#page-163-1)).
- **•** Рекомендуется отобразить кадр видеоролика, указывающий область, которая будет записана в видеоролике ( $\Box$ 91).

Кадр видеоролика

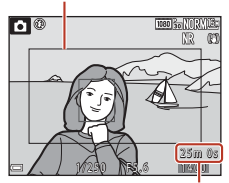

Оставшееся время видеозаписи

#### **2** Чтобы начать запись, нажмите кнопку  $\bullet$  ( $\blacktriangleright$  запись видео).

- **•** Фотокамера фокусируется на объекте, находящемся в центре кадра.
- Нажмите кнопку  $\circledR$ , чтобы приостановить запись, а затем нажмите кнопку В еще раз, чтобы продолжить запись (за исключением ситуации, когда в меню **Параметры видео** выбрана функция "Видеоролик HS"). Запись автоматически прекращается, если она была приостановлена примерно на пять минут.
- **•** Во время записи видеоролика можно выполнить фотосъемку, нажав спусковую кнопку затвора ( $\square$ 93).
- **3** Чтобы остановить запись, нажмите кнопку  $\bullet$  ( $\bullet$ , видеосъемка) еще раз.
- **4** Выберите видеоролик в режиме полнокадрового просмотра и нажмите кнопку ®, чтобы его воспроизвести.
	- **•** Видеоролики обозначены символом параметров видео.

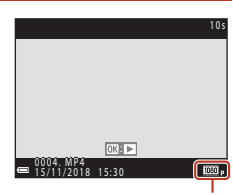

Параметры видео

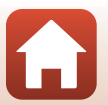

[Видеоролики](#page-102-0)

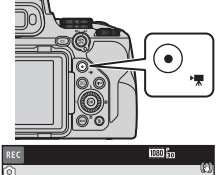

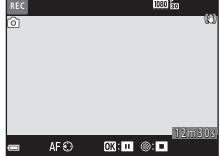

#### <span id="page-104-1"></span>**Кадр видеоролика**

- Нажмите кнопку **DISP** для отображения кадра видеоролика (QQ8). Проверьте область видеоролика в кадре перед записью видеоролика.
- **•** Область, записываемая в видеоролике, зависит от настроек **Параметры видео**, **Электронный VR** и т. д. в меню видео.

#### **Фокусировка**

- **•** В процессе видеозаписи фокусировку можно отрегулировать как описано ниже, в соответствии с настройкой Режим автофокуса ([[153\)](#page-166-0), заданной в меню видео.
	- A**Покадровая АФ** (настройка по умолчанию): фокусировка заблокирована при начале записи видеоролика. Нажмите кнопку мультиселектора  $\P$ , чтобы использовать автофокусировку во время записи видео.
	- **AF-F Непрерывный АФ**: в процессе записи видеоролика происходит многократная регулировка фокусировки. Кнопка для блокировки фокусировки выбирается в пункте **Кнопка блокир. АЭ/АФ** ([[175](#page-188-0)) меню настройки. Если выбрано значение **Блокировка АЭ/АФ** или **Блокировка только АФ**, нажмите кнопку  $f_{\text{est}}$  ([A](#page-18-0)E-L/AF-L) ( $\Box$ 5) во время записи видеоролика, чтобы заблокировать фокусировку. Для разблокировки нажмите кнопку **Et** снова. Если выбрано значение **Блокировка только АЭ** или **Фиксация блокировки АЭ**, нажмите кнопку мультиселектора < во время записи видеоролика, чтобы заблокировать фокусировку. Для разблокировки нажмите кнопку  $\blacktriangleleft$  снова.
- Если переключатель режимов фокусировки установлен в положение **MF** (ручная фокусировка), для регулировки фокусировки во время записи видеороликов поворачивайте мультиселектор или кольцо управления.

#### **Экспозиция**

Кнопка для блокировки экспозиции выбирается в пункте **Кнопка блокир. АЭ/АФ** (A[175\)](#page-188-0) меню настройки. Если выбрано значение **Блокировка АЭ/АФ**, **Блокировка только АЭ** или Фиксация блокировки АЭ, нажмите кнопку 鮭 ([A](#page-18-0)E-L/AF-L) (□5) во время записи видеоролика, чтобы заблокировать экспозицию. Для разблокировки нажмите кнопку **E:** снова. Если выбрано значение **Блокировка только АФ**, нажмите кнопку мультиселектора  $\blacktriangleright$  во время записи видеоролика, чтобы заблокировать экспозицию. Для разблокировки нажмите кнопку • снова.

#### <span id="page-104-0"></span>**Максимальная длительность записи видео**

Продолжительность отдельных файлов видеороликов не может превышать 29 минут, даже если на карте памяти имеется свободное место для записи видеоролика большей длины. Максимальный размер одного видеофайла: 4 GB. Если размер файла записанного видеоролика превышает 4 ГБ при записи видеоролика длительностью более шести минут с размером изображения/частотой кадров **2160/30p** (4K UHD) или длительностью более семи минут с размером изображения/частотой кадров **2160/25p** (4K UHD), создается несколько файлов, которые не удастся воспроизвести непрерывно ( $\Box$ [150](#page-163-0)).

- **•** Оставшееся время записи одного видеоролика отображается на экране съемки.
- **•** Запись может прекратиться до достижения этих предельных значений, если повышается температура фотокамеры.
- **•** Фактическое оставшееся время записи зависит от содержания видеоролика, от перемещений объекта съемки и от типа карты памяти.

[Видеоролики](#page-102-0)

Основные операции записи и просмотра видеороликов

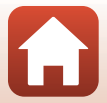

**•** Для записи видеороликов рекомендуется использовать карты памяти SD с классом скорости 6 или выше (при записи видеороликов в формате 4K UHD с размером изображения/частотой кадров **2160/30p** или **2160/25p** рекомендуется использовать карты памяти UHS с классом скорости 3 или выше). Если используется карта памяти с меньшим классом скорости, запись видеоролика может внезапно прерываться.

#### **24 Температура фотокамеры**

- **•** Фотокамера может нагреться, если съемка видеороликов выполняется в течение длительного времени, или фотокамера используется при высокой температуре окружающей среды.
- **•** Если во время видеозаписи внутренние элементы фотокамеры нагреваются слишком сильно, запись автоматически прекращается. Отобразится время до окончания записи (B10s) фотокамерой.

После прекращения записи фотокамера выключится.

Оставьте фотокамеру в выключенном состоянии пока она не остынет.

#### **Запись видеороликов. Примечания**

#### B **Примечания относительно сохранения изображений или видеороликов**

Во время сохранения изображений или видеороликов мигает индикатор, показывающий число оставшихся кадров или оставшееся время записи. **Не открывайте крышку батарейного отсека/гнезда для карты памяти и не извлекайте батарею или карту памяти**, пока мигает индикатор. Это может привести к потере данных, повреждению фотокамеры или карты памяти.

#### **22 Записанные видеоролики. Примечания**

- **•** Возможно, при изменении яркости будет записан звук работы кольца управления, рычажка зуммирования, выполнения зуммирования, движения привода автофокусировки объектива, работы системы подавления вибраций и работы диафрагмы.
- **•** При видеозаписи на экране могут наблюдаться описанные ниже дефекты изображения. Эти дефекты сохраняются в записанных видеороликах.
	- При освещении лампами дневного света, ртутными или натриевыми лампами на изображении могут появляться полосы.
	- Объекты, быстро движущиеся из одного края кадра в другой, например, движущийся поезд или машина, могут искажаться.
	- При панорамном движении фотокамеры изображение на заснятом видеоролике может полностью искажаться.
	- При перемещении фотокамеры могут возникать остаточные изображения источников света или других ярких участков.
- **•** В зависимости от расстояния до объекта съемки и интенсивности зума, при видеозаписи и просмотре на предметах с однородной поверхностью (тканях, жалюзи и т. д.) могут появляться цветные полосы (интерференция, муар и т. д.). Это происходит при взаимном наложении поверхности объекта съемки и сетки матрицы и не является неисправностью.

#### B **Автофокус при съемке видеороликов. Примечания**

Возможна некорректная работа автофокусировки ([A](#page-78-0)65). В этом случае выполните ручную фокусировку ([A](#page-80-1)67) или попробуйте выполнить следующие действия.

- 1. Задайте для параметра **Режим автофокуса** в меню видео значение **Покадровая АФ** (настройка по умолчанию) до начала записи видеоролика.
- 2. Наведите фотокамеру на другой объект, расположенный на таком же расстоянии от фотокамеры, как и нужный объект съемки, таким образом, чтобы он располагался в центре кадра, нажмите кнопку  $\bullet$  ( $\bullet$ , чтобы начать съемку, а затем измените компоновку кадра.

[Видеоролики](#page-102-0)

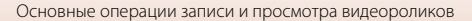

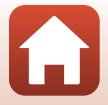

# <span id="page-106-0"></span>**Фотосъемка в процессе записи видеороликов**

Если во время съемки видеоролика нажать спусковую кнопку затвора до конца, один кадр будет сохранен в виде фотографии (изображение JPEG). Запись видеоролика продолжается одновременно с сохранением фотографии.

- **•** Фотографию можно сделать, когда на экране отображается [о]. Если отображается S, фотографию сделать нельзя.
- **•** Размер снятой фотографии определяется размером изображения видеоролика ( $\Box$ [150](#page-163-2)).

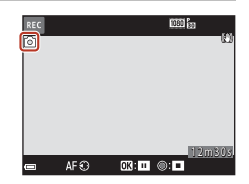

#### B **Фотосъемка в процессе записи видеороликов. Примечания**

- **•** Фотографии нельзя сохранять в процессе записи видеоролика в описанных ниже ситуациях.
	- Запись видеоролика приостановлена.
	- Оставшееся время записи видеоролика меньше пяти секунд.
	- Для параметра **Параметры видео** (Q[150\)](#page-163-0) задано значение "Видеоролик HS".
- Если для параметра **Качество изображ.** ([12[121\)](#page-134-0) в меню съемки установлено значение **RAW** или **RAW + Fine**, фотография записывается с качеством **Fine**. Если для параметра **Качество изображ.** установлено значение **RAW + Normal**, фотография записывается с качеством **Normal**.
- **•** Во время записи одного видеоролика можно сохранить до 20 фотографий, если для параметра **Параметры видео** установлено значение 2160/300 или 2160/250. Фотографии сохраняются с качеством **Fine**.
- **•** Сохранение изображений после съемки может занять некоторое время.
- **•** Кадры видеоролика, при съемке которых было выполнено сохранение фотографии, возможно, не будут воспроизводиться плавно.
- **•** В записанном видеоролике может быть слышен звук, сопровождающий нажатие спусковой кнопки затвора.
- **•** Если фотокамера перемещается во время нажатия спусковой кнопки затвора, изображение может получиться смазанным.

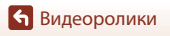

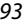

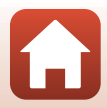

# <span id="page-107-0"></span>**Видео вручную (установка экспозиции для записи видеоролика)**

В режиме Видео вручную можно использовать автоматический или ручной режим с приоритетом диафрагмы для установки экспозиции (выдержка и число f) при записи видеороликов.

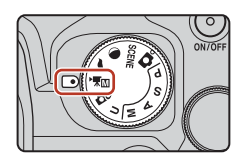

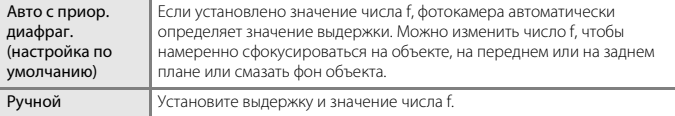

Нажмите кнопку MENU, выберите пункт **Режим экспозиции** в меню Ручной режим видео, а затем нажмите кнопку <u>டை</u>

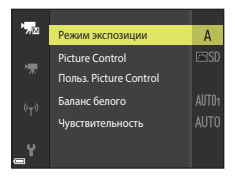

**2** Выберите **Авто с приор. диафраг.** или **Ручной** и нажмите кнопку  $\omega$ .

**•** Настройте значения параметров **Picture Control**, **Польз. Picture Control**, **Баланс белого** или **Чувствительность** в соответствии с условиями и требованиями съемки.

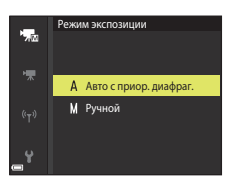

**3** Нажмите кнопку MENU, чтобы открыть экран съемки.

#### **4** Установите экспозицию.

**•** Чтобы установить выдержку, поверните диск управления. Чтобы установить число f, поверните мультиселектор.

[Видеоролики](#page-102-0)

Видео вручную (установка экспозиции для записи видеоролика)

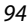

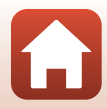
### **5** Нажмите кнопку  $\bullet$  ( $\bullet$  видеосъемка) для начала записи видеоролика.

- **•** Выдержку и значение числа f можно также установить при записи видеороликов (за исключением ситуации, когда выбран параметр видеоролика HS в меню **Параметры видео**).
- **•** Для съемки фотографии во время записи видеороликов нажмите спусковую кнопку затвора до конца (Q93).

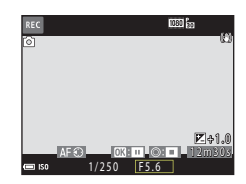

#### B **Примечания относительно режима "Видео вручную"**

- **•** В режиме Видео вручную не удастся выполнить съемку фотографий при нажатии спусковой кнопки затвора до нажатия кнопки  $\bigcirc$  ( $\bigcirc$ ).
- **•** В режиме Видео вручную невозможно отрегулировать фокусировку, даже если перед началом записи видеоролика нажать спусковую кнопку затвора наполовину. Для настройки фокусировки перед началом записи видеоролика установите для параметра **Режим автофокуса** (A[153\)](#page-166-0) в меню видео значение **Непрерывный АФ** или используйте ручную фокусировку ([A](#page-80-0)67).

#### B **Чувствительность ISO. Примечания**

- **•** В режиме Видео вручную самое низкое значение чувствительности ISO составляет ISO 125.
- **•** Когда для параметра **Режим экспозиции** выбрано значение **Ручной** в режиме Видео вручную, а для параметра **Чувствительность** (A[137\)](#page-150-0) установлено значение **Авто**, **ISO 125–400** или **ISO 125–800**, для чувствительности ISO устанавливается фиксированное значение ISO 125.
- При выборе параметра видеоролика HS в меню **Параметры видео** (Q[150](#page-163-0)) для чувствительности ISO устанавливается фиксированное значение **Авто**.

#### C **Выдержка**

Когда значение выдержки ближе к частоте кадров при видеосъемке, движение выглядит более плавным.

#### **Функции, которые можно установить в режиме Видео вручную**

- **•** Автоспуск ([A](#page-71-0)58)
- Режим фокусировки (**Q61**)
- Поправка экспозиции ( $\Box$ 69)
- **•** Меню Ручной режим видео (A[149\)](#page-162-0)
- **•** Меню Видео (A[150\)](#page-163-1)

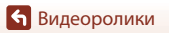

95

Видео вручную (установка экспозиции для записи видеоролика)

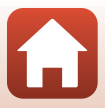

# **Цейтраферная видеосъемка**

При цейтраферной видеосъемке фотокамера автоматически выполняет снимки с заданным интервалом; длина видеоролика составляет примерно 10 секунд.

**•** Если для параметра **Част.кадр.при видеосъем.** в меню видеороликов установлено значение **30 кадров/с (30p/60p)**, выполняется съемка 300 снимков и их сохранение с настройкой **1080 & 1080/30p**. Если установлено значение

**25 кадров/с (25p/50p)**, выполняется съемка 250 снимков и их сохранение с настройкой p**1080/25p**.

Поверните диск выбора режимов в положение SCENE  $\rightarrow$  кнопка MENU  $\rightarrow$   $\overline{\text{G}}$  Цейтр. видеосъемка  $\rightarrow$  кнопка  $\circledR$ 

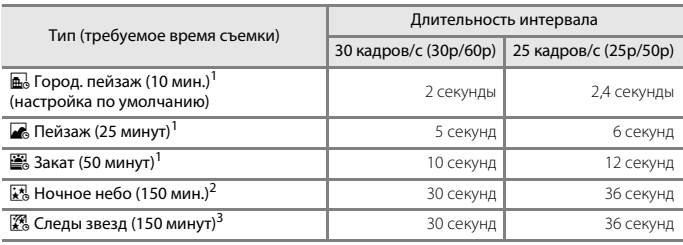

 $^{\rm +}$  Фотокамера фокусируется на зоне в центре кадра.<br>2 Подходит для съемки движения звезд.<br><sup>3</sup> После обработки изображения двигающиеся по небу звезды выглядят как полоски света.

#### **1** С помощью кнопок мультиселектора  $\blacktriangle\blacktriangledown$  выберите тип и нажмите на кнопку ൈ

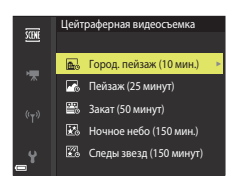

**2** Выберите, следует ли использовать фиксированную экспозицию (яркость), и нажмите кнопку ® (кроме режимов "Ночное небо" и "Следы звезд").

**•** Если выбрана настройка **АЭ-Б вкл.**, экспозиция, использованная для первого снимка, используется для всех снимков. Если яркость быстро меняется, например, в сумерки, рекомендуется использовать настройку **АЭ-Б выкл.**.

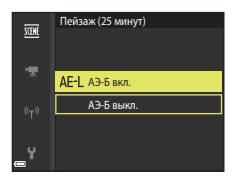

[Видеоролики](#page-102-0)

### **3** Обеспечьте устойчивое положение фотокамеры, например, с помощью штатива.

• При использовании штатива см. ["Использование штатива" \(](#page-36-0)**Q**23).

### **4** Чтобы выполнить первый снимок, нажмите спусковую кнопку затвора.

**•** Перед спуском затвора для первого кадра установите поправку экспозиции ([A](#page-82-0)69) (поправку экспозиции не удастся использовать в режиме **Ночное небо (150 мин.)** или **Следы звезд (150 минут)**). После того как выполнен первый снимок, изменить поправку экспозиции нельзя. Фокусировка и оттенок фиксируются в момент съемки первого снимка.

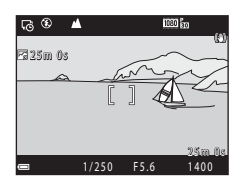

- При съемке звезд рекомендуется использовать ручную фокусировку ( $\Box$ 67).
- Функция автовыключения отключена во время съемки ( $\Box$ [176](#page-189-0)).
- **•** Спуск затвора для съемки второго и последующих снимков выполняется автоматически.
- **•** Если фотосъемка не выполняется, экран фотокамеры может отключиться.
- **•** Если снято 300 или 250 изображений, съемка заканчивается автоматически.
- Нажмите кнопку **®**, чтобы завершить съемку до окончания требуемого времени съемки и создать интервальное видео.
- **•** Звук и отдельные снимки не сохраняются.

### B **Цейтраферная видеосъемка. Примечания**

- **•** Не заменяйте карту памяти, пока съемка не будет завершена.
- **•** Во избежание неожиданного отключения фотокамеры используйте достаточно заряженную батарею.
- Цейтраферную видеосъемку нельзя выполнить, нажав кнопку  $\bigcirc$  ( $\bigstar$ ).
- **•** Не поворачивайте диск выбора режимов, чтобы выбрать другую настройку, пока съемка не будет завершена.

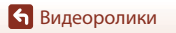

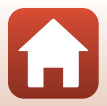

### **Запись интервальных видеороликов**

Фотокамера записывает видеоролики и сохраняет их с повышенной скоростью (DOD Fra **1080/30p** или **1080 я 1080/25p**). Используйте для записи видеоролика при перемещении фотокамеры. Фотокамера уменьшает время изменений объекта и сохраняет видеоролик.

Поверните диск выбора режимов в положение  $SCENE \rightarrow$  кнопка MENU  $\rightarrow$  $\Box$  Интерв. видеоролик  $\rightarrow$  кнопка  $\circledR$ 

### **1** Кнопками мультиселектора **AV** выберите скорость просмотра и нажмите кнопку <sub>6</sub>00.

- **•** Если используется значение по умолчанию **2×**, видеоролик, записанный в течение двух минут, воспроизводится в качестве видеоролика длительностью в одну минуту.
- **•** Если время записи отдельного файла видеоролика превышает 29 минут, запись прекращается автоматически.
- **2** Чтобы начать запись, нажмите кнопку  $\bullet$  ( $\blacktriangleright$  кнопка видеосъемки).
	- **•** Время записи и время воспроизведения можно проверить на экране.
	- **•** Рекомендуется отобразить кадр видеоролика, указывающий область, которая будет записана в видеоролике ( $\Box$ 91).
	- **•** Звук не записывается.

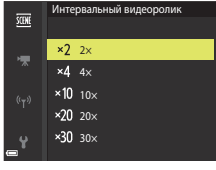

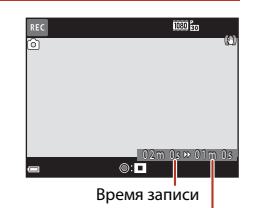

Время воспроизведения

#### C **Съемка фотографий**

- Можно выполнить съемку фотографии (<sup>197</sup>8 (1920 × 1080 пикселей)), если нажать спусковую кнопку затвора перед нажатием кнопки  $\bigcirc$  ( $\bigstar$  видеосъемка).
- Фотографии можно снимать во время записи видеороликов (CQ93).

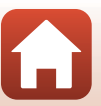

# <span id="page-112-0"></span>**Операции, выполняемые во время просмотра видеороликов**

Чтобы отрегулировать громкость во время просмотра видеоролика, поверните рычажок зуммирования ( $\square$ 2). Для быстрой перемотки вперед или назад используйте мультиселектор или диск управления.

 $\blacksquare$   $\blacksquare$  $W<sub>0</sub>$ 

Индикатор громкости

п  $\vert \cdot \vert$  $\mathbf{H}$  $\frac{1}{2}$ 

В режиме паузы

Кнопки управления просмотром отображаются на экране.

Перечисленные ниже операции можно выполнить, выбрав с помощью кнопок мультиселектора  $\blacklozenge$ нужный элемент управления, а затем нажав кнопку  $\mathbb{R}.$ 

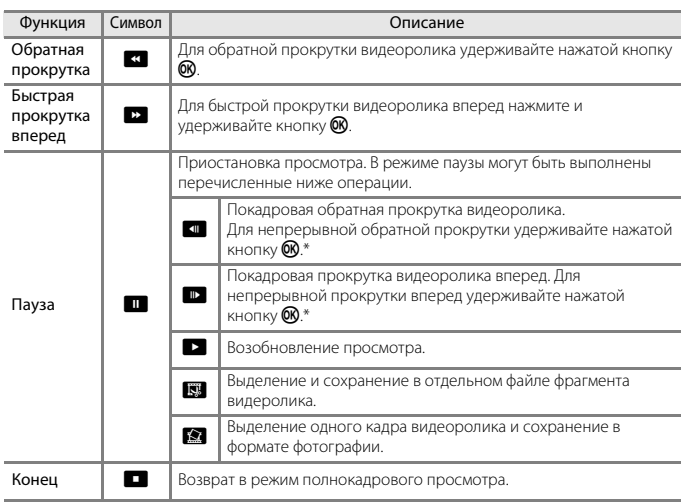

\* Видеоролик также можно покадрово прокручивать вперед или назад, поворачивая мультиселектор или диск управления.

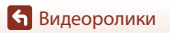

Операции, выполняемые во время просмотра видеороликов

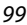

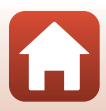

### **Редактирование видеороликов**

Во избежание неожиданного отключения фотокамеры во время редактирования видеороликов батарея должна быть достаточно заряжена.

### **Сохранение фрагментов видеоролика**

Фрагменты записанного видеоролика можно по желанию сохранить в отдельном файле.

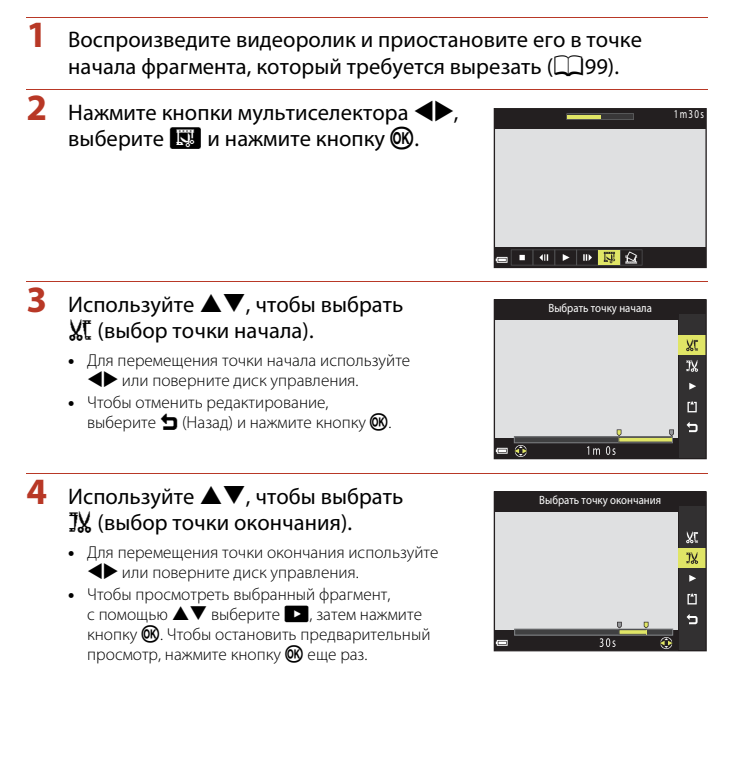

100

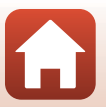

[Видеоролики](#page-102-0)

[Видеоролики](#page-102-0)

### **5** С помощью  $\blacktriangle \blacktriangledown$  выберите  $\Box$  (сохранение) и нажмите кнопку  $\Im$ .

**•** Следуйте инструкциям на экране, чтобы сохранить видеоролик.

### B **Извлечение кадров из видеороликов. Примечания**

- **•** Видеоролик, созданный с помощью редактирования, отредактировать еще раз нельзя.
- **•** Итоговый вырезанный фрагмент видеоролика может немного отличаться от фрагмента, заданного начальной и конечной точкой.
- **•** Видеоролики нельзя обрезать так, чтобы их продолжительность составляла менее двух секунд.

#### **Сохранение кадра видеоролика в виде фотографии**

Кадр отснятого видеоролика можно извлечь и сохранить в качестве фотографии.

- **•** Поставьте видеоролик на паузу, чтобы отобразить кадр для извлечения ( $\Box$ 99).
- Кнопками мультиселектора **•** выберите  $\mathbb{R}$  и нажмите кнопку  $\mathbb{R}$ .
- **•** Когда откроется диалоговое окно подтверждения, выберите **Да** и нажмите кнопку  $\mathbf{\textcircled{N}}$ , чтобы сохранить снимок.
- **•** Фотографии сохраняются с качеством изображения **Normal**. Размер изображения определяется размером изображения в исходном видеоролике (A[150\)](#page-163-2).

#### **12 Ограничения при извлечении кадров**

Фотографии нельзя извлекать из видеороликов, записанных с настройкой "Видеоролик HS".

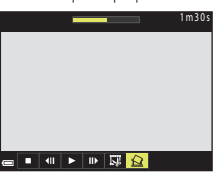

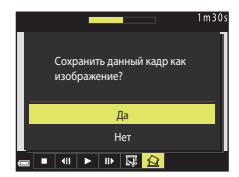

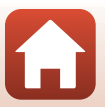

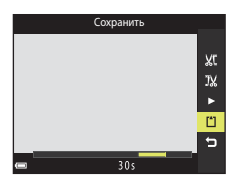

# <span id="page-115-0"></span>**Подключение фотокамеры к телевизору, принтеру или компьютеру**

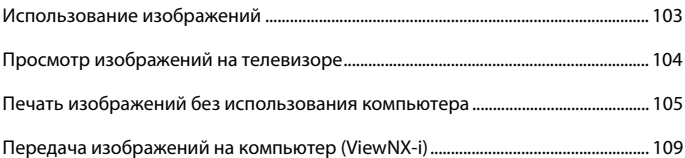

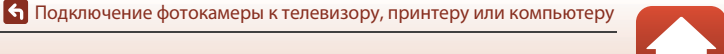

# <span id="page-116-0"></span>**Использование изображений**

Кроме просмотра отснятых изображений в приложении SnapBridge их также можно использовать различными способами, подключая фотокамеру к устройствам, описанным ниже.

#### [Просмотр изображений на телевизоре](#page-117-0)

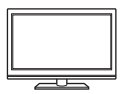

Снимки и видеоролики, записанные с помощью этой фотокамеры, можно просматривать на экране телевизора. Способ подключения: можно подключить имеющийся в продаже кабель HDMI к входному гнезду HDMI телевизора.

#### [Печать изображений без использования компьютера](#page-118-0)

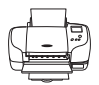

Подключив фотокамеру к PictBridge-совместимому принтеру, можно печатать снимки, не используя ПК. Способ подключения: подключите фотокамеру непосредственно к порту USB принтера с помощью USB-кабеля.

#### [Передача изображений на компьютер \(ViewNX-i\)](#page-122-0)

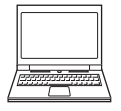

Снимки и видеоролики можно перенести на компьютер для последующего просмотра и редактирования. Способ подключения: подключите фотокамеру к порту USB компьютера с помощью прилагаемого USB-кабеля.

**•** Перед подключением установите на компьютер программное обеспечение ViewNX-i.

#### B **Подключение кабелей к фотокамере. Примечания**

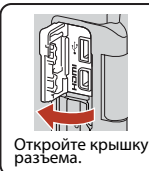

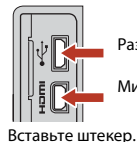

Разъем микро-USB

Микроразъем HDMI (тип D)

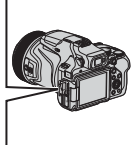

- **•** Прежде чем подсоединять или отсоединять кабели, убедитесь, что фотокамера выключена. Проверьте форму и направление штекеров, не вставляйте и не вынимайте штекеры под углом.
- **•** Убедитесь, что батарея фотокамеры достаточно заряжена. При использовании сетевого блока питания EH-5b/EH-5c в сочетании с разъемом питания EP-5C (оба приобретаются дополнительно) фотокамера может получать питание от электрической розетки. Ни при каких обстоятельствах не используйте сетевые блоки питания, отличные от EH-5b/EH-5c. Нарушение этого требования может привести к перегреву или повреждению фотокамеры.
- **•** В дополнение к данному документу, информация о способах подключения и доступных операциях приведена в документации к соответствующему устройству.

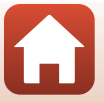

103

#### [Подключение фотокамеры к телевизору, принтеру или компьютеру](#page-115-0)

# <span id="page-117-0"></span>**Просмотр изображений на телевизоре**

#### **1** Выключите фотокамеру и подсоедините ее к телевизору.

**•** Проверьте форму и направление штекеров, не вставляйте и не вынимайте штекеры под углом.

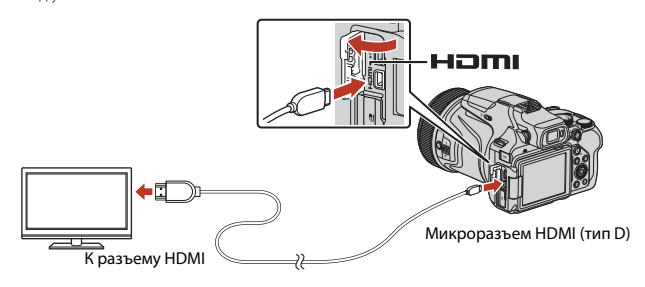

#### **2** Выберите в качестве входного разъема телевизора внешний вход.

**•** Подробные сведения см. в документации, поставляемой в комплекте с телевизором.

#### **3** Нажмите и удерживайте кнопку c (просмотр), чтобы включить фотокамеру.

- **•** Изображения будут отображаться на экране телевизора.
- **•** Экран фотокамеры не включается.
- **•** При включении фотокамеры с помощью

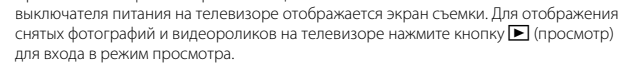

#### B **Подключение HDMI-кабеля. Примечания**

При использовании кабеля USB вывод сигнала HDMI на телевизор с помощью фотокамеры невозможен.

#### C **Просмотр видеороликов 4K**

Для просмотра видеороликов, записанных в режиме **2160/30p** (4K UHD) или **2160/25p** (4K UHD) с качеством изображения 4K UHD, используйте телевизор и кабель HDMI, совместимые с форматом 4K. Кроме того, установите для параметра Чистое изображ. через HDMI ( $\Box$ [177](#page-190-0)) в пункте **HDMI** в меню настройки значение **Выкл.**.

**•** Во время воспроизведения видеороликов в формате 4K на некоторых телевизорах первые секунды, возможно, не будут отображаться, поскольку телевизору требуется некоторое время для настройки отображения в соответствии с выходным сигналом фотокамеры.

#### 104

#### [Подключение фотокамеры к телевизору, принтеру или компьютеру](#page-115-0)

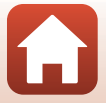

Просмотр изображений на телевизоре

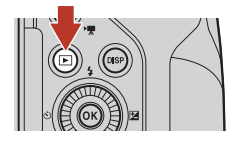

# <span id="page-118-0"></span>**Печать изображений без использования компьютера**

Для печати снимков без компьютера пользователи принтеров, совместимых с PictBridge, могут подключать фотокамеру непосредственно к принтеру.

### **Подключение фотокамеры к принтеру**

- **1** Включите принтер.
- **2** Выключите фотокамеру и подсоедините ее к принтеру с помощью USB-кабеля.
	- **•** Проверьте форму и направление штекеров, не вставляйте и не вынимайте штекеры под углом.

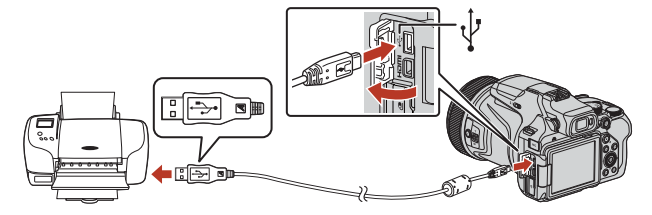

**3** Фотокамера включится автоматически.

• На экране фотокамеры отображается стартовый экран **PictBridge** (1), а затем экран **Отпечатать выбор** (2).

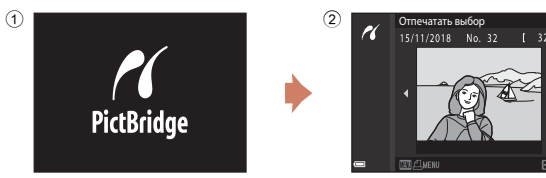

### B **Если не отображается стартовый экран PictBridge**

Если для параметра **Авто** (A[179\)](#page-192-0) задано значение **Зарядка от ПК**, на некоторых принтерах печать через прямое подключение фотокамеры невозможна. Если стартовый экран PictBridge не отображается после включения фотокамеры, выключите фотокамеру и отсоедините USB-кабель. Задайте для параметра **Зарядка от ПК** значение **Выкл.**, а затем снова подключите фотокамеру к принтеру.

#### 105

#### [Подключение фотокамеры к телевизору, принтеру или компьютеру](#page-115-0)

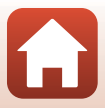

Печать изображений без использования компьютера

#### **Последовательная печать снимков**

### **1** С помощью кнопок мультиселектора JK выберите желаемое изображение и нажмите на кнопку $\omega$ .

- **•** Поверните рычажок зуммирования в направлении **W** (**H**), чтобы выбрать режим просмотра уменьшенных изображений, или в направлении  $\mathsf T$  ( $\mathsf Q$ ) для перехода в режим полнокадрового просмотра.
- **2** С помощью **AV** выберите **Кол-во копий** и нажмите на кнопку  $\mathbb{R}$ .
	- Кнопками  $\blacktriangle\blacktriangledown$  выберите нужное количество копий (не более девяти) и нажмите кнопку  $\circledR$ .

### **3** Выберите **Размер бумаги** и нажмите кнопку ®.

- **•** Выберите нужный формат бумаги и нажмите кнопку $\n **60**\n$
- **•** Чтобы применить при печати настройку формата бумаги, заданную на принтере, выберите **По умолчанию**.
- **•** Форматы бумаги, доступные на фотокамере, зависят от используемого принтера.

### **4** Выберите **Начать печать** и нажмите кнопку ®.

**•** Начнется печать.

106

[Подключение фотокамеры к телевизору, принтеру или компьютеру](#page-115-0)

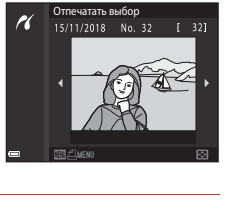

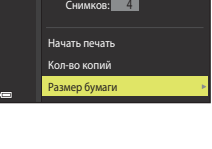

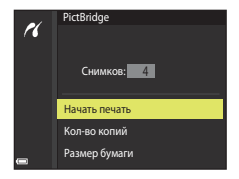

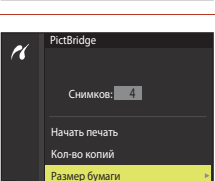

Снимков: 1

Кол-во копий Начать печать<br>Кол-во копий

n

### **Печать нескольких снимков**

**1** Когда откроется экран **Отпечатать выбор**, нажмите кнопку MENU (меню).

### **2** Кнопками мультиселектора HI выберите **Размер бумаги** и нажмите кнопку  $\mathbb{R}$ .

- **•** Выберите нужный формат бумаги и нажмите  $<sub>KH</sub>$ опку  $<sup>60</sup>$ </sub></sup>
- **•** Чтобы применить при печати настройку формата бумаги, заданную на принтере, выберите **По умолчанию**.
- **•** Форматы бумаги, доступные на фотокамере, зависят от используемого принтера.
- Чтобы выйти из меню печати, нажмите кнопку MENU.
- **3** Выберите **Отпечатать выбор** или **Отпечатать все снимки** и нажмите кнопку  $\mathbf{\mathfrak{B}}$ .

[Подключение фотокамеры к телевизору, принтеру или компьютеру](#page-115-0)

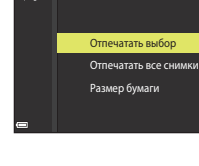

Меню печати

 $\overline{a}$ 

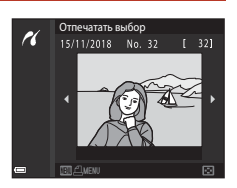

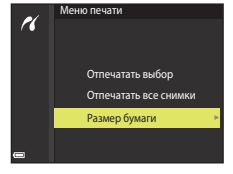

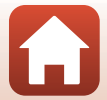

#### Отпечатать выбор

Выберите изображения (не более 99) и количество копий каждого изображения (не более 9).

- Используйте кнопки мультиселектора  $\blacklozenge$ , чтобы выбрать снимки, и кнопки  $\blacktriangle \blacktriangledown$ . чтобы задать количество копий для печати.
- **•** Снимки, выбранные для печати, отмечаются значком  $\triangle$  и цифрой, указывающей количество копий, которое будет напечатано. Чтобы отменить печать

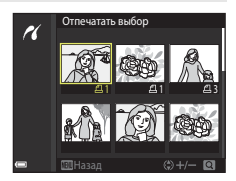

выбранных элементов, установите для количества копий значение 0.

- Поверните рычажок зуммирования в направлении  $\mathsf{T}(\mathsf{Q})$ , чтобы переключиться в режим полнокадрового просмотра, или в направлении **W** ( $\blacksquare$ ), чтобы переключиться в режим просмотра уменьшенных изображений.
- После завершения настройки нажмите кнопку **®**. Когда откроется экран подтверждения количества копий, выберите **Начать печать** и нажмите кнопку  $\circledR$ , чтобы начать печать.

#### Отпечатать все снимки

Все снимки, сохраненные на карте памяти, будут напечатаны в одном экземпляре.

**•** Когда откроется экран подтверждения количества копий, выберите **Начать печать** и нажмите кнопку  $\textcircled{\%}$ , чтобы начать печать.

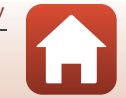

[Подключение фотокамеры к телевизору, принтеру или компьютеру](#page-115-0)

# <span id="page-122-1"></span><span id="page-122-0"></span>**Передача изображений на компьютер (ViewNX-i)**

# **Установка ViewNX-i**

ViewNX-i является программным обеспечением Nikon, позволяющим передавать изображения и видеоролики на компьютер для просмотра и редактирования. Чтобы установить ViewNX-i, загрузите последнюю версию программы установки ViewNX-i со следующего веб-сайта и следуйте инструкциям на экране для завершения установки.

http://downloadcenter.nikonimglib.com

Информацию о системных требованиях и другую информацию можно получить на веб-сайте Nikon вашего региона.

### **Передача изображений на компьютер**

Элементы, отображаемые на экране компьютера, могут отличаться после обновления версии операционной системы или программного обеспечения.

# **1** Подготовьте карту памяти, на которой записаны снимки.

Для переноса снимков с карты памяти на компьютер можно использовать любой из перечисленных ниже способов.

- **• Гнездо для карты памяти SD/устройство для чтения карт памяти**: вставьте карту памяти в гнездо для карты памяти на компьютере или в устройство для чтения карт памяти (имеется в продаже), которое подключено к компьютеру.
- **• Прямое USB-соединение**: выключите фотокамеру и убедитесь в том, что в нее вставлена карта памяти. Подключите фотокамеру к компьютеру, используя USB-кабель.

Фотокамера включится автоматически.

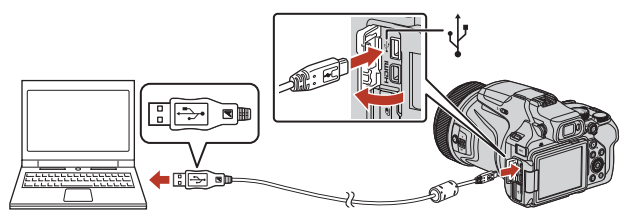

#### **12 Подключение фотокамеры к компьютеру. Примечания**

Отключите от компьютера все устройства, питающиеся через USB-разъемы. Одновременное подключение к компьютеру фотокамеры и других устройств, питающихся через USB-разъемы, может привести к сбою работы фотокамеры или к превышению подачи тока от компьютера, что может вызвать повреждение фотокамеры или карты памяти.

#### 109

#### [Подключение фотокамеры к телевизору, принтеру или компьютеру](#page-115-0)

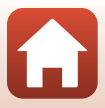

Если появится запрос на выбор программы, выберите Nikon Transfer 2.

- **• При использовании Windows 7** Если отобразится диалоговое окно, показанное справа, выполните описанную ниже последовательность действий, чтобы выбрать Nikon Transfer 2.
	- 1 В разделе **Import pictures and videos (Импорт снимков и видеоклипов)** нажмите **Change program (Изменить программу)**. Откроется диалоговое окно выбора программы, выберите Nikon Transfer 2 и нажмите **OK**.
	- 2 Дважды щелкните значок Nikon Transfer 2.
- **• При использовании Windows 10 или Windows 8.1**

Если отобразится диалоговое окно, показанное справа, выберите его, а затем выберите **Import File/ Nikon Transfer 2 (Импортировать файл/Nikon Transfer 2)**.

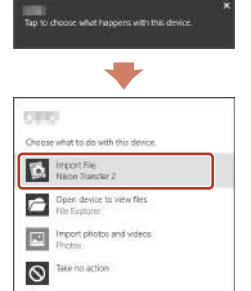

#### **• При использовании OS X или macOS**

Если программа Nikon Transfer 2 не запустилась автоматически, запустите входящее в комплект Mac приложение **Image Capture (Захват изображения)**, когда фотокамера подключена к компьютеру, и выберите Nikon Transfer 2 в качестве приложения по умолчанию, которое будет открываться при подключении фотокамеры к компьютеру.

Если на карте памяти записано много снимков, запуск программы Nikon Transfer 2 может занять некоторое время. Дождитесь запуска программы Nikon Transfer 2.

#### B **Подключение USB-кабеля. Примечания**

Если фотокамера подключается к компьютеру через USB-концентратор, качество работы не гарантировано.

#### C **Использование ViewNX-i**

Для получения дополнительной информации воспользуйтесь интерактивной справкой.

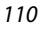

#### [Подключение фотокамеры к телевизору, принтеру или компьютеру](#page-115-0)

Передача изображений на компьютер (ViewNX-i)

#### **2** После запуска Nikon Transfer 2 нажмите **Start Transfer (Начать передачу)**.

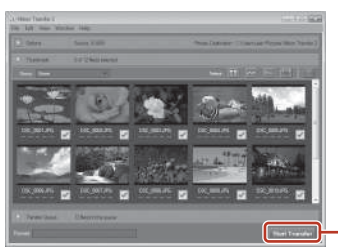

Start Transfer (Начать передачу)

**•** Начнется перенос изображений. Когда перенос изображений будет завершен, запустится программа ViewNX-i, и перенесенные изображения будут открыты для просмотра.

# **3** Завершите соединение.

- **•** Если используется устройство для чтения карт памяти или данные считываются с карты памяти, установленной в гнездо компьютера, выберите подходящий параметр операционной системы, чтобы извлечь съемный диск, соответствующий карте памяти, и затем выньте карту памяти из устройства для чтения карт памяти или гнезда компьютера.
- **•** Если фотокамера соединена с компьютером, выключите фотокамеру и отсоедините USB-кабель.

# <span id="page-124-0"></span>Capture NX-D

Capture NX-D является программным обеспечением Nikon, позволяющим точно настраивать фотографии и изменять параметры изображений в формате NEF (RAW), а также сохранять их в другом формате.

Загрузите программное обеспечение на веб-сайте по следующему URL-адресу:

http://downloadcenter.nikonimglib.com

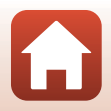

111

[Подключение фотокамеры к телевизору, принтеру или компьютеру](#page-115-0)

<span id="page-125-0"></span>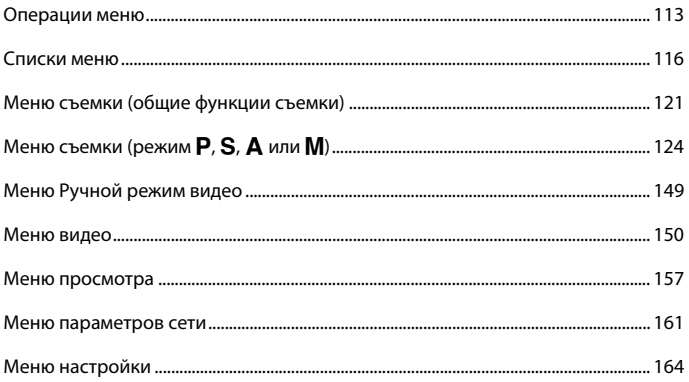

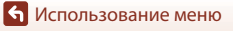

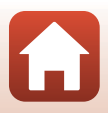

# <span id="page-126-0"></span>**Операции меню**

Чтобы настроить перечисленные ниже меню, нажмите кнопку MENU (меню).

- **•** A **Меню съемки**1, 2
- • Галино Ручной режим видео<sup>3</sup>
- •• Меню Видео<sup>1</sup>
- $\bullet$   **• Меню просмотра**<sup>4</sup>
- $\phi$  Меню параметров сети
- **•• Меню настройки**
- 
- 
- 1 При отображении экрана съемки нажмите кнопку **MENU.**<br>2 Символы меню и доступные параметры зависят от режима съемки.<br>3 Поверните диск выбора режимов в положение <sup>в</sup> Гад (Видео вручную) и нажмите кнопку<br>. MENU при отображ
- 4 При отображении экрана просмотра нажмите кнопку MENU.

# **1** Нажмите кнопку MENU (меню).

**•** На экране появится меню.

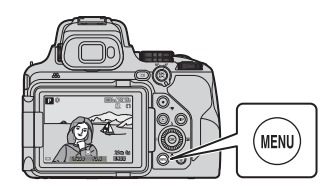

#### **2** Нажмите кнопку мультиселектора  $\blacktriangleleft$ .

**•** Текущий символ меню будет выделен желтым цветом.

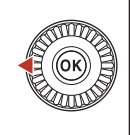

Меню съемки

Символы меню

### **3** Выберите символ меню и нажмите кнопку  $\infty$ .

**•** Пункты меню можно будет выбирать.

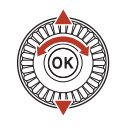

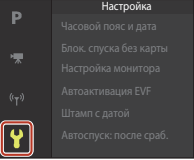

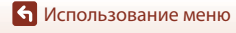

114

# **4** Выберите пункт меню и нажмите кнопку $\omega$ .

- **•** Некоторые настройки меню нельзя задать для некоторых режимов съемки или для определенных состояний фотокамеры.
- **•** Пункты меню также можно выбирать поворотом мультиселектора.

### **5** Выберите настройку и нажмите кнопку $\omega$ .

- **•** Выбранная настройка будет применена.
- **•** После завершения работы с данным меню нажмите кнопку MENU.
- **•** Если отображается меню, можно переключиться в режим съемки, нажав спусковую кнопку затвора или кнопку  $\bigcirc$  ( $\bigstar$ ).

# <span id="page-127-0"></span>**Использование кнопки**  $\mathsf{F}\mathsf{n}$  **(функция)**

При нажатии кнопки  $Fn$  в режиме  $P$ , S, A, M или  $\bm{\mathsf{U}}$  можно быстро настроить предварительно сохраненные параметры меню (настройкой по умолчанию является **Непрерывный**). Чтобы задать другой параметр меню, выберите **И Кнопка Fn**, а затем выберите нужный параметр.

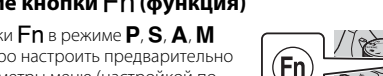

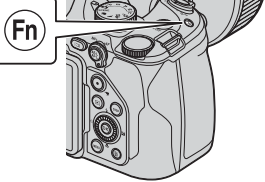

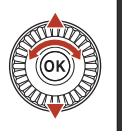

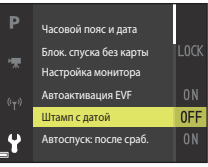

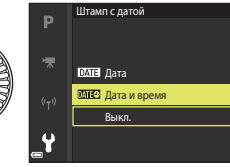

# <span id="page-128-0"></span>**Экран выбора изображений**

Если во время работы с меню фотокамеры отображается экран выбора изображений (примерный вид этого экрана показан справа), для выбора изображений выполните следующие действия.

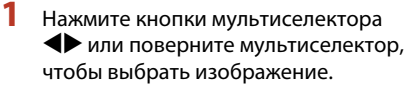

- Поверните рычажок зуммирования ( $\square$ 2) в направлении  $T(Q)$ , чтобы выбрать режим полнокадрового просмотра, или в направлении **W** ( $\blacksquare$ ) для перехода в режим просмотра уменьшенных изображений.
- **•** Для функций **Повернуть снимок** и **Выбрать основн. снимок** можно выбрать только одно изображение. Перейдите к шагу 3.

# **2** С помощью **AV** выберите **ON** или **OFF**.

**•** Если выбрано **ON**, под выбранным изображением появляется символ. Повторите шаги 1 и 2 для выбора дополнительных изображений.

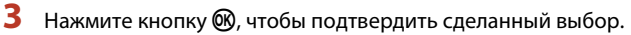

**•** Когда появится диалоговое окно подтверждения, выполните экранные инструкции.

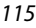

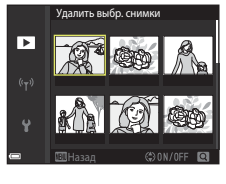

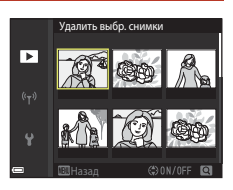

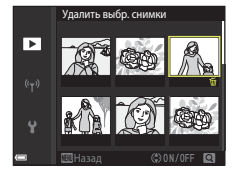

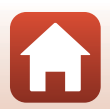

# <span id="page-129-0"></span>**Списки меню**

#### **Меню съемки**

Вход в режим съемки  $\rightarrow$  кнопка MENU

#### **Общие параметры (за исключением режима Видео вручную)**

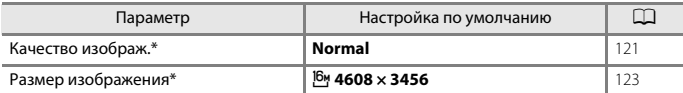

 $*$  Можно также установить, нажав кнопку  $Fn$  ( $\Box$ [114\)](#page-127-0).

### $\mu$ ля режимов P, S, A, M и U

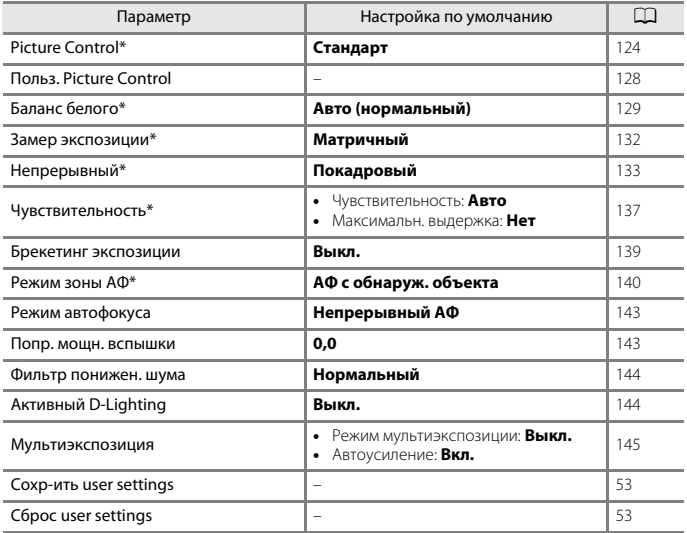

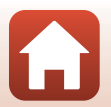

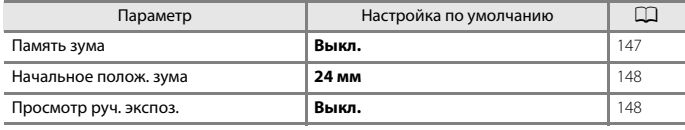

 $*$  Можно также установить, нажав кнопку  $Fn$  ( $\Box$ [114\)](#page-127-0).

### **Меню Ручной режим видео**

Поверните диск выбора режимов в положение  $\overline{\mathbf{F}}$  (Видео вручную)  $\rightarrow$ кнопка MENU  $\rightarrow$  символ меню  $\overline{\bullet}_{\mathbb{M}} \rightarrow$  кнопка  $\circledR$ 

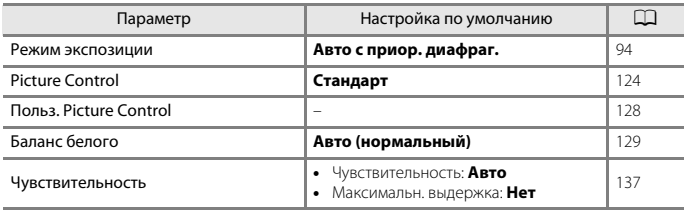

#### **Меню видео**

Вход в режим съемки → кнопка MENU → символ меню  $\overline{\mathbb{R}}$  → кнопка  $\overline{\mathbb{R}}$ 

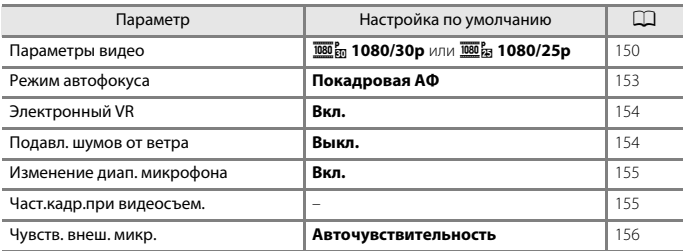

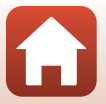

117

### **Меню просмотра**

Нажмите кнопку  $\blacktriangleright$  (режим просмотра)  $\rightarrow$  кнопка MENU

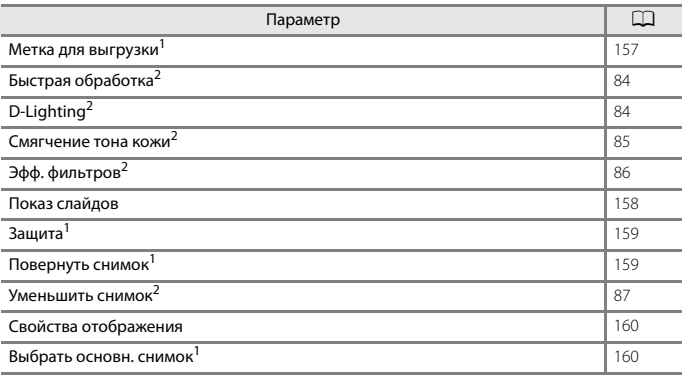

<sup>1</sup> Выберите изображение на экране выбора изображений. Дополнительные сведения см. в разделе ["Экран выбора изображений" \(](#page-128-0)CD115). 2 Отредактированные изображения сохраняются в виде отдельных файлов.

Некоторые изображения редактировать нельзя.

#### **Меню параметров сети**

Нажмите кнопку MENU → символ меню (+) → кнопка ®

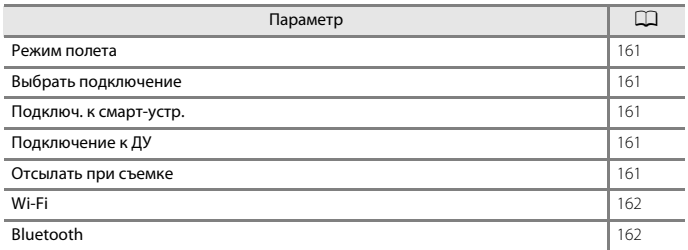

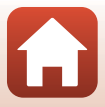

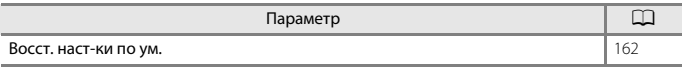

# **Меню настройки**

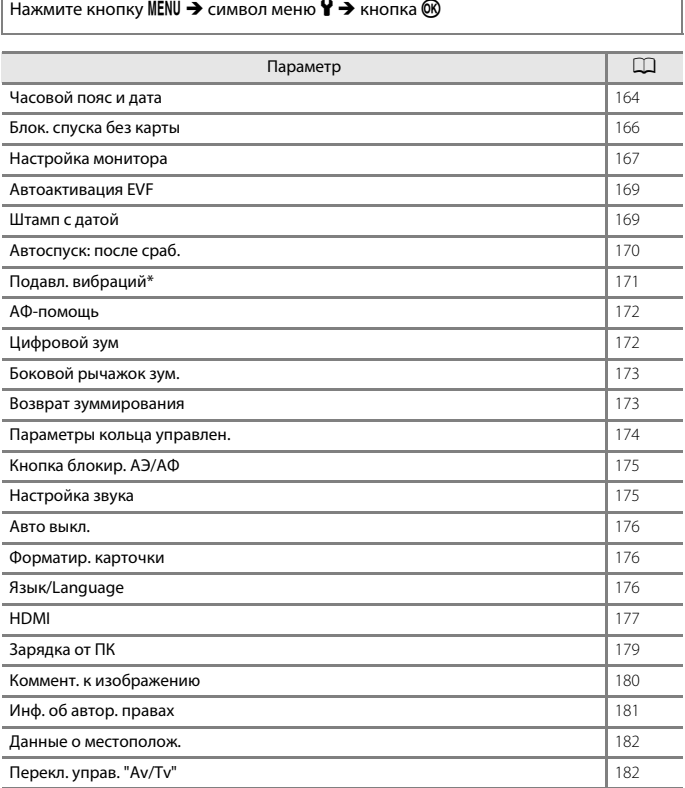

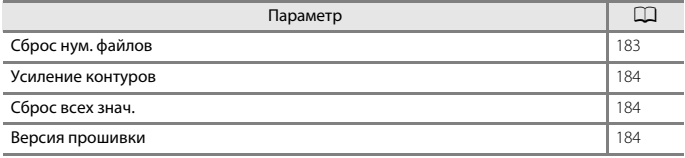

 $*$  Можно также установить, нажав кнопку  $Fn$  ( $\Box$ [114\)](#page-127-0).

[Использование меню](#page-125-0)

Списки меню

120

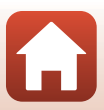

# <span id="page-134-0"></span>**Меню съемки (общие функции съемки)**

### <span id="page-134-1"></span>**Качество изображ.**

Вход в режим съемки\* → кнопка MENU → символ меню режима съемки → Качество изображ.  $\rightarrow$  кнопка  $\circledR$ 

\* Качество изображения можно установить в любом режиме съемки кроме Видео вручную. Эта настройка применяется и в других режимах съемки (кроме режима съемки  $\bm{\mathsf{U}}$  и сюжетного режима **Простая панорама**).

Задайте качество изображения (коэффициент сжатия), которое будет использоваться при сохранении.

Более низкие коэффициенты сжатия позволяют получить изображения более высокого качества, однако число изображений, которые можно сохранить, снижается.

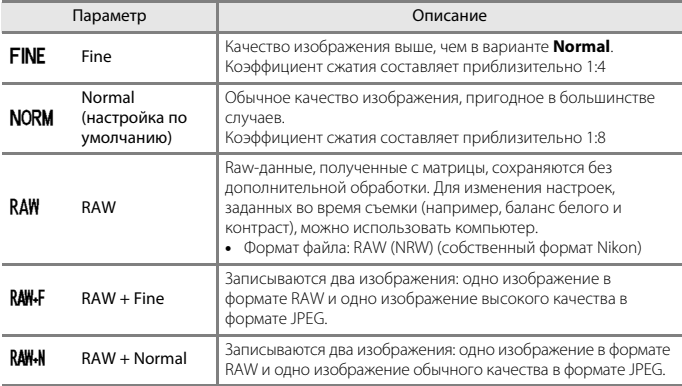

#### B **Качество изображения. Примечания**

- **•** Для параметра **Размер изображения** устанавливается фиксированное значение i **4608 × 3456**, если для параметра **Качество изображ.** установлено значение **RAW**.
- **•** Изображения в формате RAW нельзя снимать в следующих режимах съемки:
	- Сюжетные режимы
	- Режим Луна
	- Режим Наблюдение за птицами
	- Творческий режим

Если выбрано качество изображения в формате RAW, то при изменении режима съемки на любой режим, указанный выше, качество изображения изменяется на **Fine** или **Normal**.

**•** Эта функция может быть недоступна для использования в сочетании с другими функциями  $(D75)$ .

[Использование меню](#page-125-0)

Меню съемки (общие функции съемки)

#### C **Изображения в формате RAW этой фотокамеры**

- **•** Обработка изображений в формате RAW с помощью этой фотокамеры невозможна.
- **•** Чтобы просматривать изображения в формате RAW на компьютере, необходимо установить приложение ViewNX-i (A[109\)](#page-122-1).
- **•** Изображения в формате RAW нельзя редактировать или печатать напрямую. Для настройки изображений или обработки изображений RAW перенесите изображения RAW на компьютер и используйте программное обеспечение, например Capture NX-D ( $\Box$ [111](#page-124-0)).

#### C **Одновременное сохранение изображений в формате RAW и в формате JPEG**

- **•** Для изображений RAW и JPEG, сохраненных одновременно, используется один и тот же номер файла, но различные расширения: ".NRW" и ".JPG" (Q) [208](#page-221-0)).
- **•** При просмотре в фотокамере отображается изображение только в формате JPEG.
- **•** Обратите внимание, что при удалении изображения в формате JPEG изображение в формате RAW, сохраненное одновременно с ним, также удаляется.

#### C **Количество сохраняемых снимков**

- **•** Примерное число изображений, которые можно сохранить, можно проверить на экране во время съемки ( $\Box$ 22).
- **•** Обратите внимание, что с учетом сжатия файлов в формате JPEG количество сохраняемых снимков может существенно изменяться в зависимости от характера изображения (даже при одинаковой емкости карт памяти, одинаковых настройках качества и размера изображений). Кроме того, количество сохраняемых снимков может зависеть от модели карты памяти.
- **•** Если число оставшихся кадров составляет 10 000 или больше, на дисплее отображается число оставшихся кадров "9999".

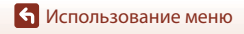

### <span id="page-136-0"></span>**Размер изображения**

Вход в режим съемки\*  $\rightarrow$  кнопка MENU  $\rightarrow$  символ меню режима съемки  $\rightarrow$  Размер изображения  $\rightarrow$  кнопка  $\circledR$ 

\* Размер изображения можно установить в любом режиме съемки кроме Видео вручную. Эта настройка применяется и в других режимах съемки (кроме режима съемки  $\mathsf{U}$ , сюжетного режима **Простая панорама** и **Интервальный видеоролик**).

Задайте размер изображения (количество пикселей), который будет использоваться при сохранении изображений в формате JPEG.

Чем больше размер изображения, тем больше возможный размер при печати, однако количество сохраняемых снимков уменьшается.

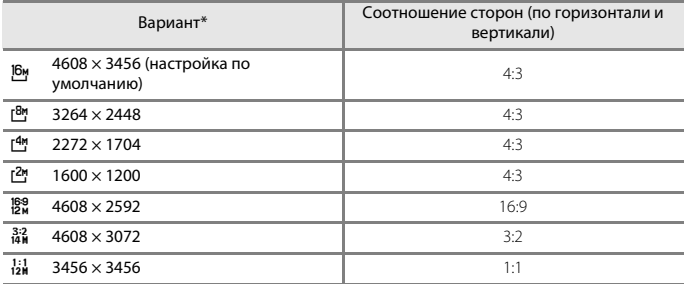

\* Числовые значения обозначают доступное при съемке разрешение в пикселях. Пример:  $\frac{16v}{1608}$  **4608 × 3456** = прибл. 16 мегапикселей, 4608 × 3456 пикселей

#### B **Печать изображений с соотношением сторон 1:1. Примечания**

Измените настройку принтера, выбрав значение "Границы", при печати изображений с соотношением сторон 1:1.

На некоторых принтерах не удастся выполнить печать изображений с соотношением сторон 1:1.

### B **Размер изображения. Примечания**

Эта функция может быть недоступна для использования в сочетании с другими функциями  $(D275)$ .

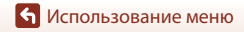

Меню съемки (общие функции съемки)

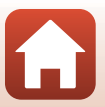

# <span id="page-137-0"></span>**Меню съемки (режим Р, S, A или M)**

• См. раздел ["Режим пользовательских настроек](#page-65-0)  $\mathsf{U}$ " (CCI52) для получения информации о функциях **Сохр-ить user settings** и **Сброс user settings**.

# <span id="page-137-1"></span>**Picture Control (COOLPIX Picture Control)**

Поверните диск выбора режимов в положение  $P$ , S, A, M или  $U^1 \rightarrow \kappa$ нопка MENU  $\rightarrow$  **P**. S, A, M или символ меню U <sup>2</sup>  $\rightarrow$  Picture Control  $\rightarrow$  кнопка  $\circ$ 

 $\frac{1}{2}$  Параметры можно также настроить в режиме  $\overline{\pi}_{\overline{\omega}}$  (Видео вручную).<br>2 В режиме  $\overline{\pi}_{\overline{\omega}}$  (Видео вручную) отображается символ меню  $\overline{\pi}_{\overline{\omega}}$ .

Измените настройки записи изображений в соответствии с условиями съемки и собственными предпочтениями. Доступна точная настройка резкости, контраста и насыщенности.

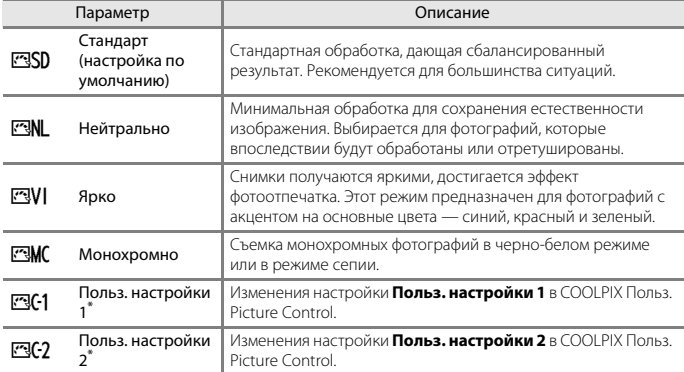

\* Отображается только в том случае, если настройка, измененная в **Польз. Picture Control** (A[128\)](#page-141-0), была зарегистрирована.

#### B **Примечания относительно COOLPIX Picture Control**

- **•** Функцию COOLPIX Picture Control этой фотокамеры не удастся использовать на фотокамерах других моделей, а также с функцией Picture Control программного обеспечения, например Capture NX-D, Picture Control Utility 2 и т. д.
- **•** Эта функция может быть недоступна для использования в сочетании с другими функциями  $(D275)$ .

#### <span id="page-138-0"></span>**Настройка существующих параметров COOLPIX Picture Control: быстрая настройка и ручная настройка**

COOLPIX Picture Control можно настраивать с помощью функции Быстрая настройка, позволяющей выполнить сбалансированную настройку резкости, контраста, насыщенности и других компонентов редактирования, а также с помощью "ручной настройки", позволяющей детально настраивать каждый компонент отдельно.

- 1 С помощью кнопок  $\blacktriangle$   $\blacktriangledown$  на мультиселекторе выберите нужный тип COOLPIX Picture Control и нажмите кнопку ®.
	- **•** Пункты меню также можно выбирать поворотом мультиселектора.
- Picture Control D Стандарт ESD<sup>®</sup> **FRNI** Нейтрально EVI Ярко **FRMC** Монохромно
- **2** С помощью **AV** выделите нужную настройку ( $\Box$ [126](#page-139-0)) и используйте  $\blacklozenge$ , чтобы выбрать значение.
	- Нажмите кнопку  $\textcircled{\tiny{\textsf{M}}}\xspace$ , чтобы задать значение.
	- **•** Для возврата к настройкам по умолчанию выберите **Сброс** и нажмите кнопку  $\mathbb{R}$ .

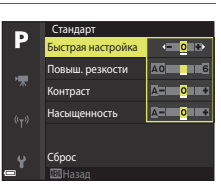

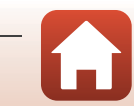

#### <span id="page-139-0"></span>**Варианты быстрой настройки и настройки вручную**

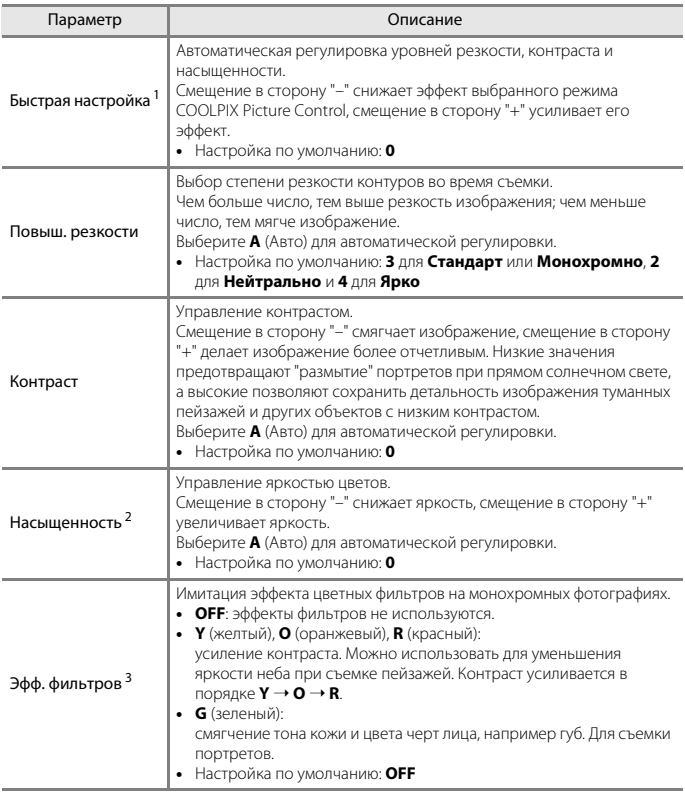

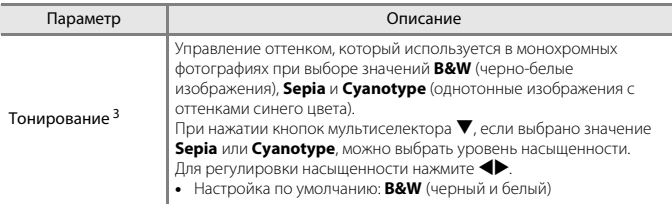

<sup>1</sup> Быстрая настройка недоступна в режимах **Нейтрально**, **Монохромно**, **Польз. настройки 1** и **Польз. настройки 2**. Если быстрая настройка применяется после

настройки вручную заданные врачения **Монохромно**.<br><sup>3</sup> Отображается только для режима **Монохромно**.

### B **Повышение резкости. Примечания**

Во время съемки предварительный просмотр эффекта **Повыш. резкости** на экране недоступен. Результаты можно проверить в режиме просмотра.

#### B **Контраст, Насыщенность и A (Авто). Примечания**

Результаты настройки контраста и насыщенности зависят от экспозиции, а также от положения и размера объекта в кадре.

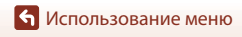

# <span id="page-141-0"></span>**Польз. Picture Control (COOLPIX Польз. Picture Control)**

Поверните диск выбора режимов в положение  $P$ , S, A, M или  $U^1 \rightarrow \kappa$ нопка MENU  $\rightarrow$  **P**. **S**. **A**. M или символ меню  $U^2 \rightarrow$  Польз. Picture Control  $\rightarrow$  кнопка  $\circledR$ 

 $\frac{1}{2}$  Параметры можно также настроить в режиме  $\overline{\mathcal{R}}$  (Видео вручную).<br>2 В режиме  $\overline{\mathcal{R}}$  (Видео вручную) отображается символ меню  $\overline{\mathcal{R}}$ 

Настройте параметры COOLPIX Picture Control (A[125\)](#page-138-0) и зарегистрируйте их в **Польз. настройки 1** или **Польз. настройки 2** в **Picture Control**.

### **1** С помощью кнопок мультиселектора HI выберите **Изменить и сохранить** и нажмите на кнопку $\infty$ .

**•** Выберите **Удалить**, чтобы удалить зарегистрированную функцию COOLPIX Польз. Picture Control.

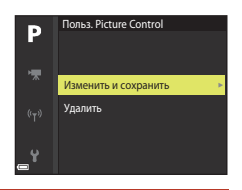

- **2** Выберите исходную функцию COOLPIX Picture Control ( $\Box$ [124\)](#page-137-1) для регистрации и нажмите кнопку  $\infty$ .
- $3$  С помощью  $\blacktriangle\blacktriangledown$  выделите нужную настройку и с помощью  $\blacklozenge$  выберите значение ( $\Box$ [125](#page-138-0)).
	- **•** Параметры совпадают с параметрами для настройки COOLPIX Picture Control.
	- После завершения настройки нажмите кнопку  $\mathbb{R}$ .
	- Для возврата к настройкам по умолчанию выберите **Сброс** и нажмите кнопку  $\mathbf{\textcircled{N}}$ .

### **4** Выберите назначение регистрации и нажмите кнопку  $\omega$ .

- **• Польз. настройки 1** или **Польз. настройки 2** можно выбрать в **Picture Control** или **Польз. Picture Control**.
- **•** Чтобы изменить скорректированные значения, выберите **Польз. настройки 1** или **Польз. настройки 2** в **Picture Control** или **Польз. Picture Control**.

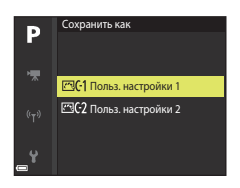

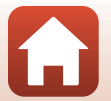

# <span id="page-142-0"></span>**Баланс белого (настройка тона)**

Поверните диск выбора режимов в положение  $P$ , S, A, M или  $U^1 \rightarrow \kappa$ нопка MENU  $\rightarrow$  **P**. S. A. M или символ меню  $U^2 \rightarrow$  Баланс белого  $\rightarrow$  кнопка  $\circledR$ 

 $\frac{1}{2}$  Параметры можно также настроить в режиме  $\overline{\mathcal{R}}$  (Видео вручную).<br>2 В режиме  $\overline{\mathcal{R}}$  (Видео вручную) отображается символ меню  $\overline{\mathcal{R}}$ 

Регулировка баланса белого с учетом погодных условий и освещенности для более естественной передачи цвета на снимках.

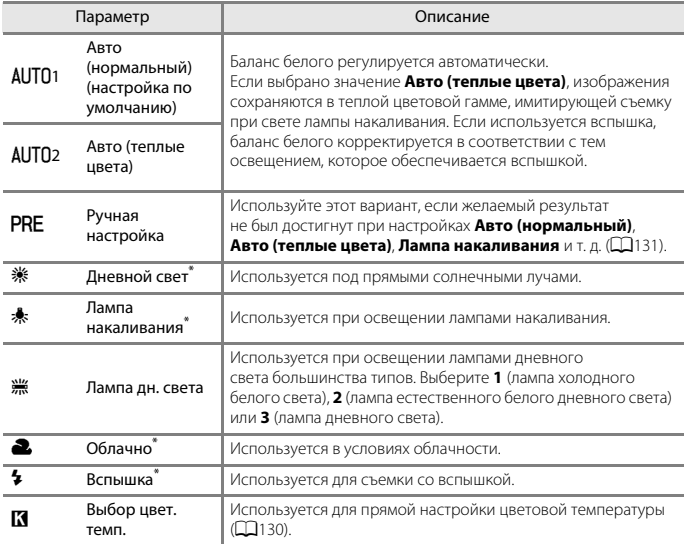

Лоступна тонкая настройка, состоящая из семи шагов. Установите положительное значение (+) для увеличения синего оттенка или отрицательное значение (–) для увеличения красного оттенка.

### **12** Баланс белого. Примечания

- **•** Опустите встроенную вспышку, если для баланса белого установлено любое значение, отличное от **Авто (нормальный)**, **Авто (теплые цвета)** или **Вспышка** ([A](#page-38-0)25).
- **•** Эта функция может быть недоступна для использования в сочетании с другими функциями  $(D275)$ .

[Использование меню](#page-125-0)

Меню съемки (режим P, S, A или M)

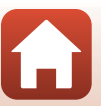

### <span id="page-143-0"></span>C **Цветовая температура**

Цветовая температура дает объективную оценку цветов, излучаемых источниками света, и измеряется в единицах абсолютной температуры (K, Кельвин). Источники света с низкой цветовой температурой выглядят красноватыми, а с высокой цветовой температурой синеватыми.

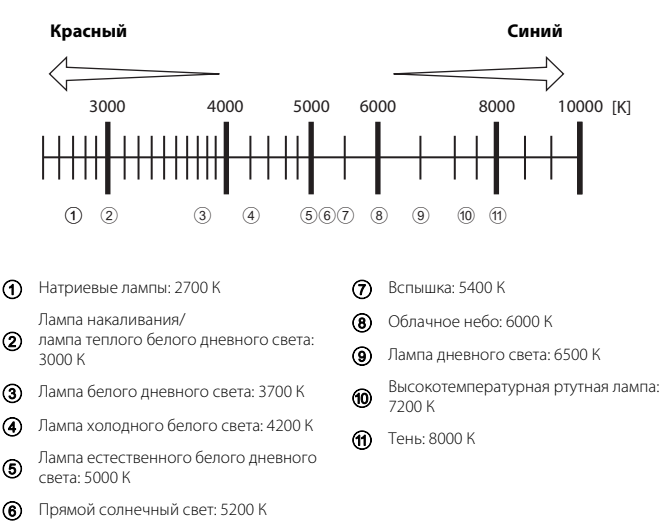
### **Использование функции "Ручная настройка"**

Используйте описанные ниже процедуры для измерения значения баланса белого при освещении, используемом во время съемки.

- **1** Используйте эталонный белый или серый объект для правильного определения баланса белого в условиях освещения, при котором будет производиться съемка.
- **2** Кнопками мультиселектора  $\blacktriangle$  ▼ выберите функцию Ручная **настройка** и нажмите кнопку  $\mathbb{R}$ .
	- **•** Объектив выдвинется в положение зума для измерения.

**•** Чтобы применить последнюю измеренную величину, выберите **Отмена**.

**3** Выберите **Измерить**.

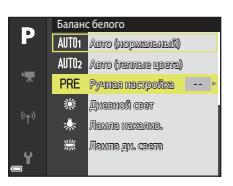

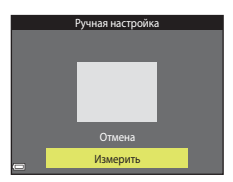

## **4** Наведите измерительное окно на эталонный белый или серый объект и нажмите на кнопку  $\omega$ , чтобы выполнить измерение.

**•** Происходит спуск затвора, и выполняется измерение (снимок не сохраняется).

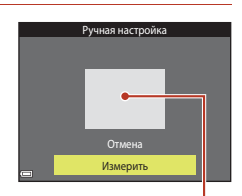

Измерительное окно

#### **22 Ручная настройка. Примечания**

**Ручная настройка** не позволяет измерить баланс белого, обеспечиваемый вспышкой. Если во время съемки используется вспышка, выберите для параметра **Баланс белого** значение **Авто (нормальный)**, **Авто (теплые цвета)** или **Вспышка**.

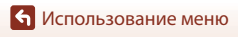

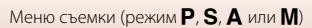

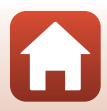

# **Замер экспозиции**

#### Поверните диск выбора режимов в положение  $P$ , S, A, M или U  $\rightarrow$  кнопка MENU  $\rightarrow$  P, S, A, M или символ меню U  $\rightarrow$  Замер экспозиции  $\rightarrow$  кнопка  $\circledR$

"Замером экспозиции" называют процесс измерения яркости объекта съемки для определения параметров экспозиции.

Используйте эту опцию, чтобы задать способ замера экспозиции фотокамеры.

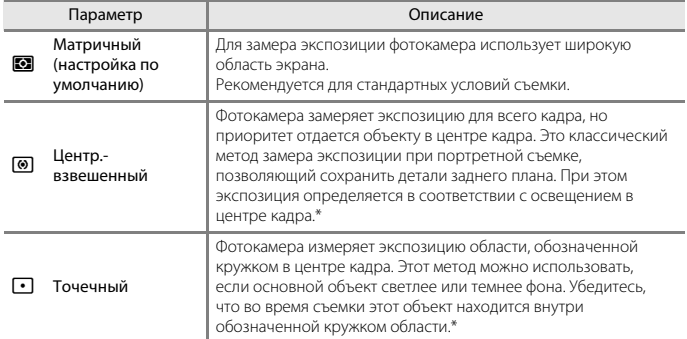

\* Чтобы настроить экспозицию и фокусировку на объектах, смещенных от центра кадра, задайте ручной режим для параметра **Режим зоны АФ**, выберите зону фокусировки в центре кадра, затем используйте блокировку фокусировки ( $\Box$ 66).

# **22 Замер экспозиции. Примечания**

- **•** Если применяется цифровой зум, то в зависимости от коэффициента зуммирования выбирается **Центр.-взвешенный** или **Точечный**.
- **•** Эта функция может быть недоступна для использования в сочетании с другими функциями  $(2275)$

#### C **Информация, отображаемая на экране съемки**

Если выбрана настройка **Центр.-взвешенный** или **Точечный**, на экране показана разметка диапазона замера экспозиции ( $\Box$ 11) (если не используется цифровой зум).

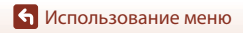

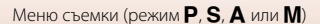

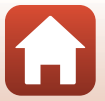

## **Непрерывная съемка**

Поверните диск выбора режимов в положение  $P$ , S, A, M или U  $\rightarrow$  кнопка MENU  $\rightarrow$  P, S, A, M или символ меню U  $\rightarrow$  Непрерывный  $\rightarrow$  кнопка  $\circledR$ 

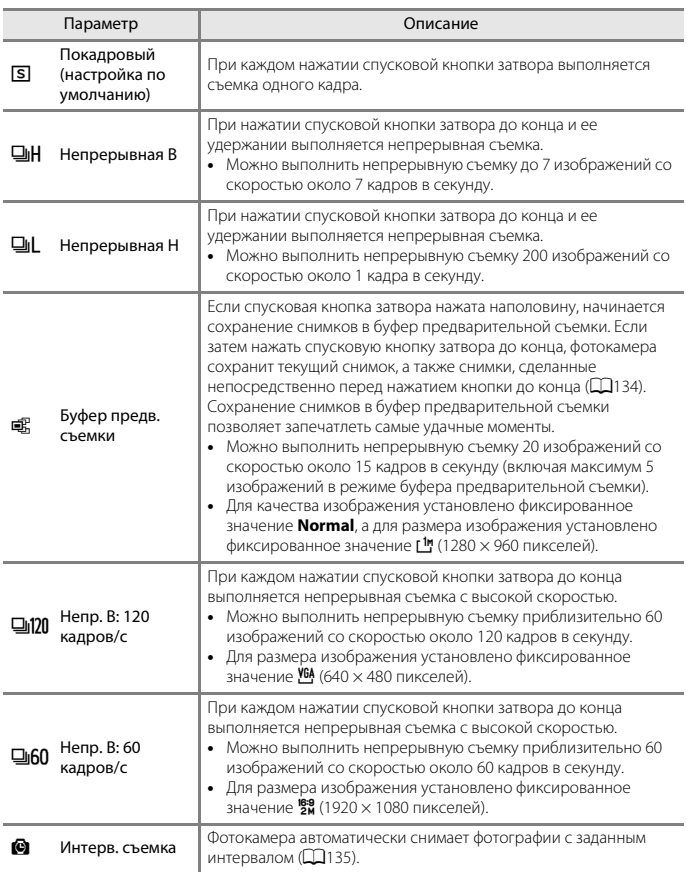

[Использование меню](#page-125-0)

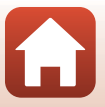

# **12 Непрерывная съемка. Примечания**

- **•** Сохраняются значения фокусировки и экспозиции, определенные при съемке первого изображения в каждой серии. Кроме того, сохраняется значение баланса белого, определенное при съемке первого изображения в каждой серии, за исключением случаев, когда используются значения **Непрерывная Н** или **Интерв. съемка**.
- **•** Сохранение изображений после съемки может занять некоторое время.
- **•** При повышении чувствительности ISO на снимках может появиться шум.
- **•** Частота кадров при фотосъемке может снизиться в зависимости от качества и размера изображения, типа карты памяти или условий съемки (например, при сохранении изображений в формате RAW).
- **•** На изображениях, сделанных в режиме **Непр. В: 120 кадров/с** или **Непр. В: 60 кадров/с** при быстро мигающем освещении (например, при лампах дневного света, ртутных или натриевых лампах), могут возникать полосы или перепады яркости или оттенков.
- **•** Эта функция может быть недоступна для использования в сочетании с другими функциями  $(775)$

#### <span id="page-147-0"></span>C **Буфер предв. съемки**

При нажатии спусковой кнопки затвора наполовину или до конца изображения сохраняются описанным ниже способом.

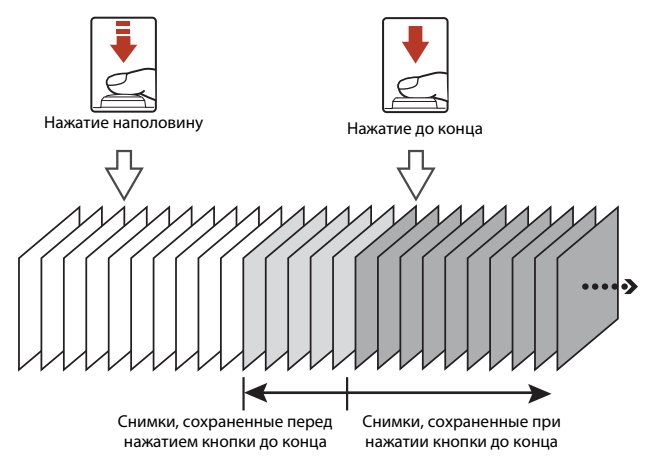

• Символ буфера предварительной съемки ( ) на экране съемки становится зеленым, если спусковая кнопка затвора нажата наполовину.

[Использование меню](#page-125-0)

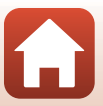

#### <span id="page-148-0"></span>**Съемка с интервалом**

Поверните диск выбора режимов в положение  $P$ , S, A, M или U  $\rightarrow$  кнопка MENU  $\rightarrow$  P, S, A, M или символ меню U  $\rightarrow$  Непрерывный  $\rightarrow$  кнопка  $\circledR$ 

**1** С помощью кнопок мультиселектора **AV** выберите **© Интерв. съемка** и нажмите кнопку  $\mathbb{R}$ .

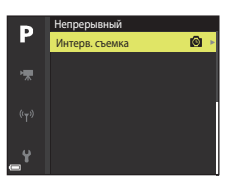

# **2** Задайте желаемый интервал между снимками.

- Используйте  $\blacklozenge$ , чтобы выбрать пункт меню; используйте  $\blacktriangle\blacktriangledown$ , чтобы задать время.
- После завершения настройки нажмите кнопку **®.**

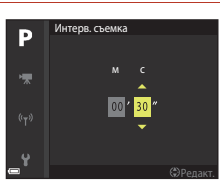

# **3** Нажмите кнопку MENU (меню), чтобы открыть экран съемки.

**4** Чтобы выполнить первый снимок, нажмите спусковую кнопку затвора.

- **•** Для съемки второго и последующих изображений затвор срабатывает автоматически через заданные интервалы времени.
- **•** В интервалах между снимками монитор выключается, и мигает индикатор включения питания.
- **5** После того как выполнено желаемое количество снимков, нажмите спусковую кнопку затвора.
	- **•** Съемка будет прекращена.
	- **•** Съемка будет прекращена автоматически в перечисленных ниже случаях.
		- Когда переполняется карта памяти.
		- При последовательной съемке 9999 изображений.

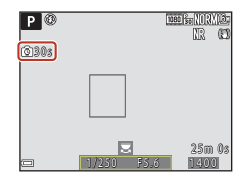

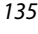

[Использование меню](#page-125-0)

# B **Съемка с интервалом. Примечания**

- **•** Во избежание неожиданного отключения фотокамеры во время съемки батарея должна быть достаточно заряжена.
- **•** При использовании сетевого блока питания EH-5b/EH-5c в сочетании с разъемом питания EP-5C (оба приобретаются дополнительно) (A[209\)](#page-222-0) фотокамера может получать питание от электрической розетки. Ни при каких обстоятельствах не используйте сетевые блоки питания, отличные от EH-5b/EH-5c. Нарушение этого требования может привести к перегреву или повреждению фотокамеры.
- **•** Не поворачивайте диск выбора режимов во время съемки с интервалом. Это приведет к остановке съемки фотокамеры.
- **•** Если используется длительная выдержка, и запись изображения занимает больше времени, превышая заданный интервал, некоторые снимки при съемке с интервалом могут быть отменены.

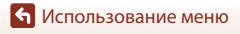

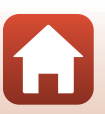

# <span id="page-150-0"></span>**Чувствительность**

Поверните диск выбора режимов в положение  $P$ , S, A, M или  $U^1 \rightarrow \kappa$ нопка MENU  $\rightarrow$  **P**. S, A, M или символ меню  $U^2 \rightarrow$  Чувствительность  $\rightarrow$  кнопка  $\circledR$ 

 $\frac{1}{2}$  Параметры можно также настроить в режиме  $\overline{\mathcal{R}}$  (Видео вручную).<br>2 В режиме  $\overline{\mathcal{R}}$  (Видео вручную) отображается символ меню  $\overline{\mathcal{R}}$ 

Чем выше чувствительность ISO, тем более темные объекты доступны для съемки. Кроме того, съемку объектов примерно одинаковой яркости можно выполнить с меньшей выдержкой, чтобы уменьшить смазывание изображения из-за перемещения объекта съемки или дрожания фотокамеры.

**•** Если выбирается более высокая чувствительность ISO, на изображениях может появиться шум.

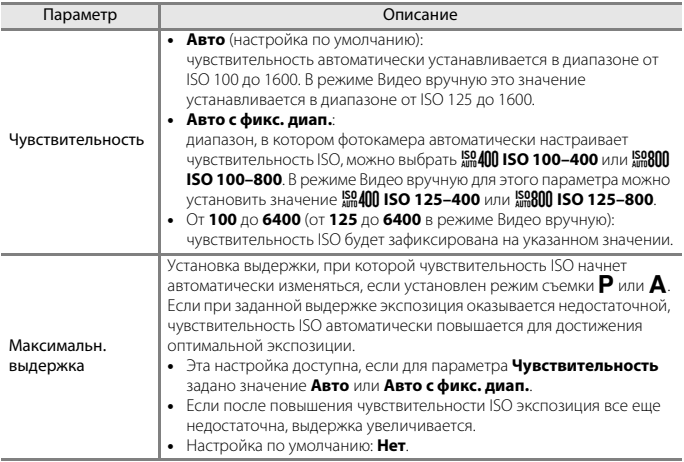

### B **Чувствительность ISO. Примечания**

- **•** При установке для параметра **Чувствительность** значения **Авто** или **Авто с фикс. диап.** в режиме M (ручной) для чувствительности ISO устанавливается фиксированное значение ISO 100.
- **•** Когда для параметра **Режим экспозиции** выбрано значение **Ручной** в режиме Видео вручную, а для параметра **Чувствительность** установлено значение **Авто** или **Авто с фикс. диап.**, то для чувствительности ISO устанавливается фиксированное значение ISO 125.
- **•** Эта функция может быть недоступна для использования в сочетании с другими функциями  $(2275)$ .

137

[Использование меню](#page-125-0)

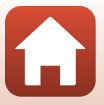

# C **Отображение чувствительности ISO на экране съемки**

- Если выбрана настройка **Авто**, при увеличении чувствительности ISO отображается **[SO**.
- **•** При выборе значения **Авто с фикс. диап.** на экране отображается максимальное значение чувствительности ISO.

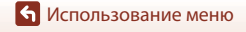

# **Брекетинг экспозиции**

Поверните диск выбора режимов в положение  $P$ ,  $S$  или  $A \rightarrow$  кнопка MENU  $\rightarrow$ символ меню  $\mathsf{P}, \mathsf{S}$  или  $\mathsf{A} \rightarrow$  Брекетинг экспозиции  $\rightarrow$  кнопка  $\circledast$ 

Во время непрерывной съемки экспозиция (яркость) может изменяться автоматически. Это удобно, если в процессе съемки сложно скорректировать яркость изображений.

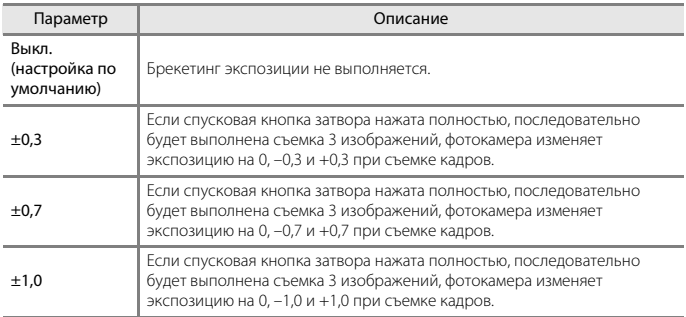

# B **Брекетинг экспозиции. Примечания**

- Параметр **Брекетинг экспозиции** не будет доступен в режиме M (ручной).
- Если поправка экспозиции ( $\Box$ 69) и **±0,3**, **±0,7** или **±1,0** в режиме **Брекетинг экспозиции** устанавливается одновременно, будут применены комбинированные значения поправки экспозиции.
- **•** Эта функция может быть недоступна для использования в сочетании с другими функциями  $(D275)$ .

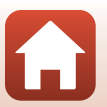

[Использование меню](#page-125-0)

# **Режим зоны АФ**

Поверните диск выбора режимов в положение  $P$ , S, A, M или  $U \rightarrow \kappa$ нопка MENU  $\rightarrow$  P, S, A, M или символ меню U  $\rightarrow$  Режим зоны АФ  $\rightarrow$  кнопка  $\circledR$ 

Метод выбора зоны фокусировки в режиме автофокусировки.

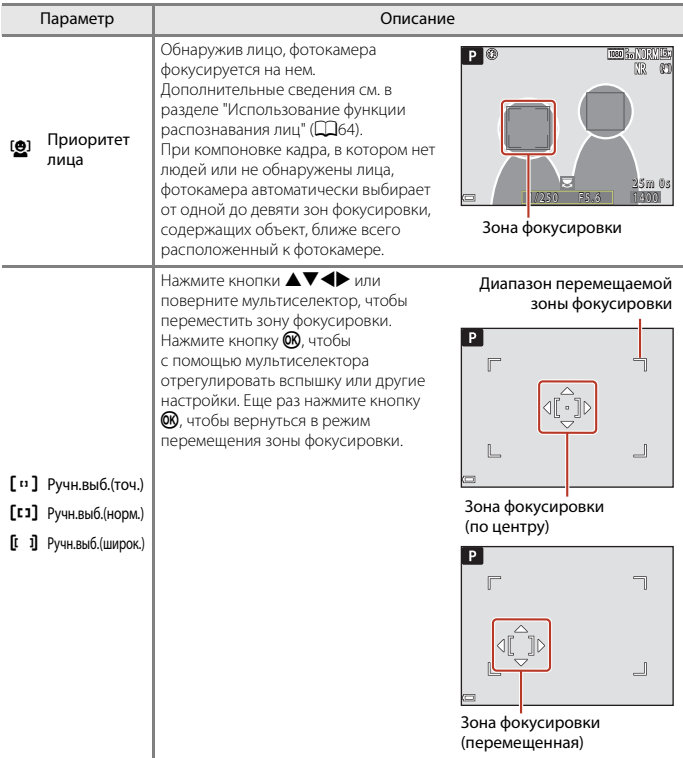

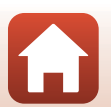

[Использование меню](#page-125-0)

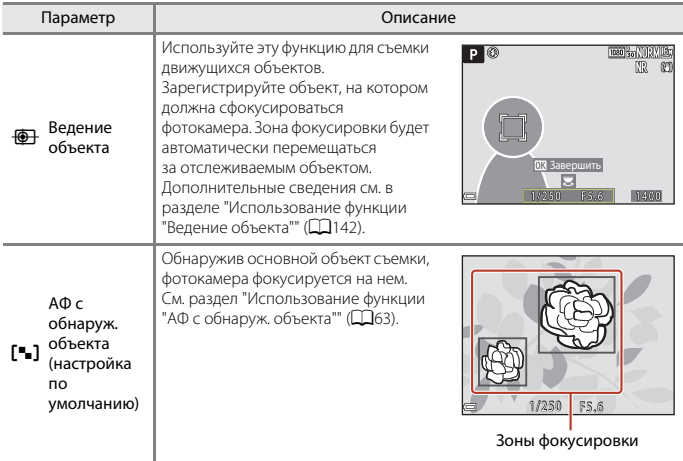

# B **Режим зоны АФ. Примечания**

- **•** При использовании цифрового зума фотокамера фокусируется на объекте в центре кадра, независимо от выбранного значения параметра **Режим зоны АФ**.
- Если переключатель режимов фокусировки установлен в положение MF (ручная фокусировка), не удастся установить параметр **Режим зоны АФ**.
- **•** Эта функция может быть недоступна для использования в сочетании с другими функциями  $(D75)$ .

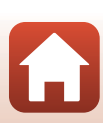

### <span id="page-155-0"></span>**Использование функции "Ведение объекта"**

Поверните диск выбора режимов в положение  $P$ , S, A, M или U  $\rightarrow$  кнопка MENU  $\rightarrow$  символ меню  $\overline{P}$ , S, A, M или U  $\rightarrow$  Режим зоны АФ  $\rightarrow$  кнопка  $\circledR \rightarrow \circledR$  Ведение объекта  $\rightarrow$  кнопка  $\mathbb{R} \rightarrow$  кнопка MENU

#### **1** Зарегистрируйте объект съемки.

- **•** Совместите объект съемки, выбранный для ведения, с рамкой в центре кадра и нажмите кнопку  $\mathbb{R}$ .
- **•** Когда объект съемки зарегистрирован, вокруг него отображается желтая рамка (зона фокусировки), и начинается ведение объекта.
- **•** Если объект съемки невозможно зарегистрировать, рамка становится красной. Измените компоновку кадра и попробуйте снова зарегистрировать объект съемки.
- **•** Чтобы отменить регистрацию объекта съемки, нажмите кнопку  $\circledR$ .
- **•** Если фотокамера не может продолжить ведение зарегистрированного объекта, зона фокусировки исчезает. Зарегистрируйте объект съемки еще раз.

# **2** Чтобы сделать снимок, нажмите спусковую кнопку затвора до конца.

**•** Если нажать спусковую кнопку затвора, когда зона фокусировки не отображена, фотокамера сфокусируется на объекте в центре кадра.

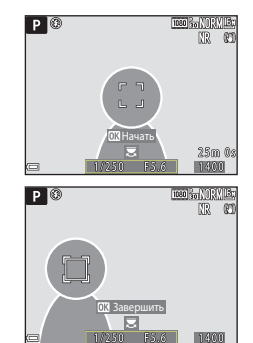

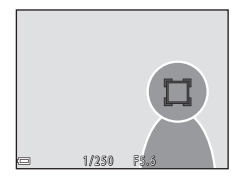

#### **24 Ведение объекта. Примечания**

- **•** Если во время ведения объекта выполняются другие операции, например, зуммирование, регистрация объекта съемки отменяется.
- **•** Ведение объекта возможно не во всех условиях съемки.

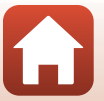

142

[Использование меню](#page-125-0)

Поверните диск выбора режимов в положение  $P$ , S, A, M или U  $\rightarrow$  кнопка MENU  $\rightarrow$  P, S, A, M или символ меню U  $\rightarrow$  Режим автофокуса  $\rightarrow$  кнопка  $\circledR$ 

Задайте способ фокусировки в режиме фотосъемки.

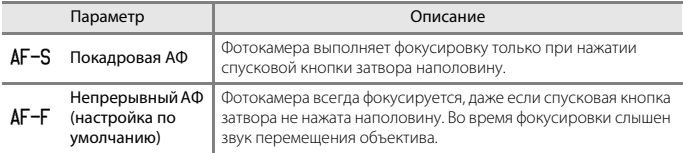

## **2** Режим автофокуса. Примечания

- Если переключатель режимов фокусировки установлен в положение **MF** (ручная фокусировка), не удастся установить параметр **Режим автофокуса**.
- **•** Эта функция может быть недоступна для использования в сочетании с другими функциями  $($  $\Box$ 75).

#### C **Режим автофокуса для съемки видеороликов**

Режим автофокуса для съемки видеороликов можно выбрать в пункте **Режим автофокуса** (A[153](#page-166-0)) меню видео.

# **Попр. мощн. вспышки**

Поверните диск выбора режимов в положение  $P$ , S, A, M или U  $\rightarrow$  кнопка MENU  $\rightarrow$  P, S, A, M или символ меню U  $\rightarrow$  Попр. мощн. вспышки  $\rightarrow$  кнопка  $\circledast$ 

Регулировка мощности вспышки. Используйте этот параметр, если вспышка слишком или недостаточно яркая.

**•** Если величина коррекции, которую необходимо установить, не отображается на экране настройки, нажмите и удерживайте кнопку мультиселектора  $\blacktriangle\blacktriangledown$ , пока величина не отобразится.

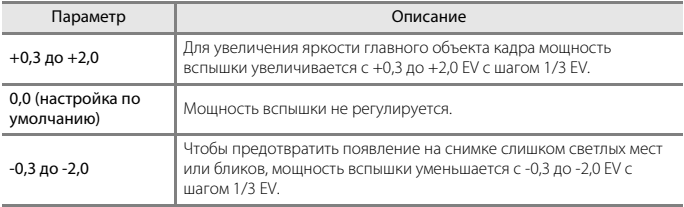

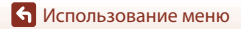

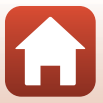

Поверните диск выбора режимов в положение  $P$ , S, A, M или U  $\rightarrow$  кнопка MENU  $\rightarrow$  $P, S, A, M$  или символ меню  $U \rightarrow \Phi$ ильтр понижен. шума  $\rightarrow \Phi$  кнопка  $\circledR$ 

Задание интенсивности понижения шума. Как правило, эта операция выполняется при сохранении снимков.

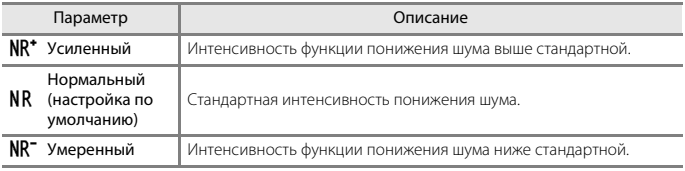

# **Активный D-Lighting**

Поверните диск выбора режимов в положение  $P$ , S, A, M или U  $\rightarrow$  кнопка MENU  $\rightarrow$  P, S, A, M или символ меню U  $\rightarrow$  Активный D-Lighting  $\rightarrow$  кнопка  $\circledR$ 

Сохраняются яркие и затененные детали изображения, и на снимке отлично воспроизводится естественный контраст, видимый невооруженным глазом. Эта функция особенно эффективна в условиях съемки с высоким контрастом (например, при съемке ярко освещенных пейзажей из темного помещения или затененных объектов на солнечном морском побережье).

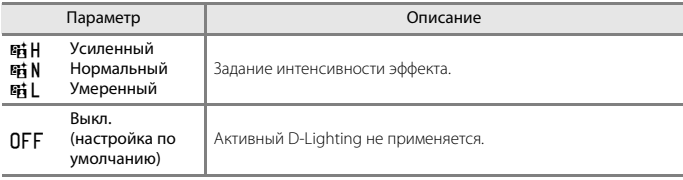

## **M** Активный D-Lighting. Примечания

- **•** На запись изображений после съемки требуется дополнительное время.
- **•** Эта функция может быть недоступна для использования в сочетании с другими функциями  $(D275)$ .

## C **Активный D-Lighting и D-Lighting**

- **•** При использовании функции **Активный D-Lighting** изображения снимаются с уменьшением потерь деталей на ярких участках, и при сохранении изображений выполняется корректировка тона.
- При использовании параметра **D-Lighting** (**QQ**84) в меню просмотра корректируется тон сохраненных изображений.

[Использование меню](#page-125-0)

Меню съемки (режим P, S, A или M)

144

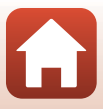

Поверните диск выбора режимов в положение  $P$ , S, A, M или U  $\rightarrow$  кнопка MENU  $\rightarrow$  P, S, A, M или символ меню U  $\rightarrow$  Мультиэкспозиция  $\rightarrow$  кнопка  $\circledR$ 

Фотокамера комбинирует два или три снимка и сохраняет их как единое изображение.

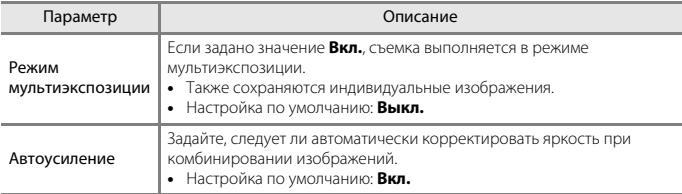

#### **24 Мультиэкспозиция. Примечания**

- **•** Комбинирование изображений может занять некоторое время.
- Режим мультиэкспозиции прерывается, если при съемке функция автовыключения (Q[176](#page-189-0)) переводит фотокамеру в режим ожидания. При съемке с длительными интервалами между снимками рекомендуется задать больший резерв времени для функции автовыключения.
- **•** Эта функция может быть недоступна для использования в сочетании с другими функциями  $(D275)$ .
- **•** При съемке с длинной выдержкой в режиме мультиэкспозиции на сохраненных снимках может появляться "шум" (яркие пятна).

#### **Съемка с мультиэкспозицией**

Поверните диск выбора режимов в положение  $P$ , S, A, M или U  $\rightarrow$  кнопка MENU  $\rightarrow$  P, S, A, M или символ меню U  $\rightarrow$  Мультиэкспозиция  $\rightarrow$  кнопка  $\circledast$ 

**1** С помощью кнопок мультиселектора **АУ** выберите **Режим мультиэкс.** и нажмите кнопку  $\omega$ .

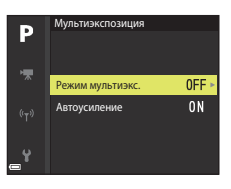

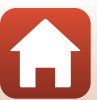

[Использование меню](#page-125-0)

**2** Выберите настройку **Вкл.** и нажмите кнопку  $\mathbf{\circledB}.$ 

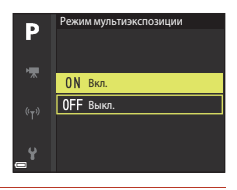

- **3** Нажмите кнопку MENU (меню), чтобы открыть экран съемки.
- **4** Чтобы выполнить первый снимок, нажмите спусковую кнопку затвора.

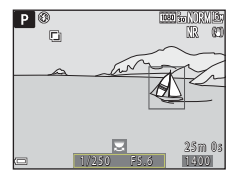

# **5** Чтобы выполнить второй снимок, нажмите спусковую кнопку затвора.

- **•** Скомпонуйте кадр, глядя на первый снимок, который выводится на монитор прозрачным.
- **•** После съемки второго снимка комбинированное изображение, составленное из первого и второго снимков, сохраняется и выводится на монитор прозрачным.

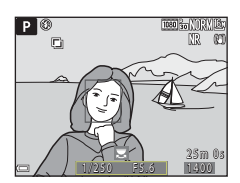

**•** Чтобы выйти из режима мультиэкспозиции после съемки второго изображения, задайте для параметра **Режим мультиэкспозиции** значение **Выкл.** или переведите диск выбора режимов в любое положение кроме  $P$ , S, A, M или U.

**6** Чтобы выполнить третий снимок, нажмите спусковую кнопку затвора.

- **•** Будет сохранено комбинированное изображение, составленное из трех первых снимков, и фотокамера выйдет из режима мультиэкспозиции.
- **•** Перед съемкой третьего снимка может пройти некоторое время.

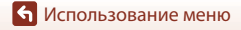

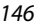

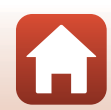

# **Память зума**

Поверните диск выбора режимов в положение  $P$ , S, A, M или U  $\rightarrow$  кнопка MENU  $\rightarrow$  P, S, A, M или символ меню U  $\rightarrow$  Память зума  $\rightarrow$  кнопка  $\circledR$ 

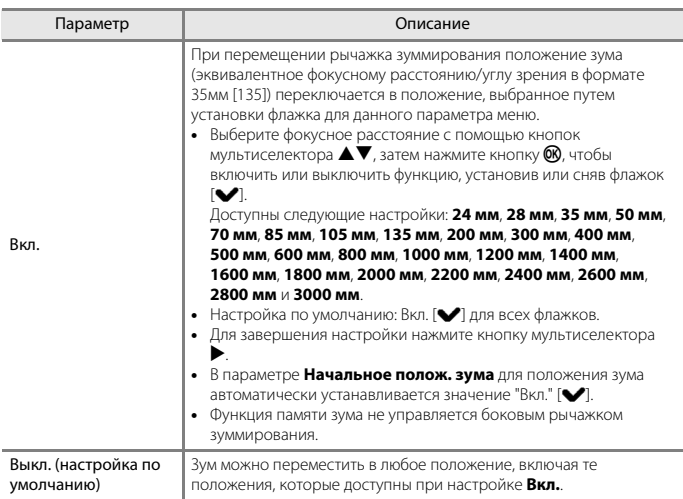

# **22 Работа зума. Примечания**

- **•** Если задано несколько значений фокусного расстояния, переместите рычажок зуммирования, чтобы выбрать ближайшее фокусное расстояние. Для переключения на другое фокусное расстояние отпустите рычажок зуммирования, а затем переместите его снова.
- **•** Если используется цифровой зум, задайте для параметра **Память зума** значение **Выкл.**.

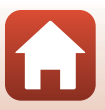

## **Начальное полож. зума**

Поверните диск выбора режимов в положение  $P$ , S, A, M или U  $\rightarrow$  кнопка MENU  $\rightarrow$  P, S, A, M или символ меню U  $\rightarrow$  Начальное полож. зума  $\rightarrow$  кнопка  $\circledR$ 

Задание положения зума (эквивалентного формату фокусного расстояния/угла обзора 35мм [135]), которое выбирается при включении фотокамеры.

Доступны следующие настройки: **24 мм** (настройка по умолчанию), **28 мм**, **35 мм**, **50 мм**, **70 мм**, **85 мм**, **105 мм** и **135 мм**.

## **Просмотр руч. экспоз.**

Поверните диск выбора режимов в положение  $P$ , S, A, M или U  $\rightarrow$  кнопка MENU  $\rightarrow$  **P**, **S**, **A**, **M** или символ меню **U**  $\rightarrow$  Просмотр руч. экспоз.  $\rightarrow$  кнопка  $\circ$ 

Задайте, следует ли отображать яркость на экране съемки при переводе экспозиции в режим **M** (ручной).

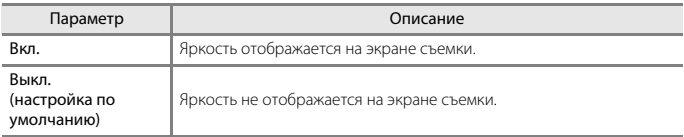

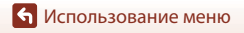

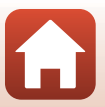

# **Меню Ручной режим видео**

См. следующие параметры меню.

- Режим экспозиции ( $\Box$ 94)
- **Picture Control** ( $\Box$ [124](#page-137-0))
- Польз. Picture Control ( $\Box$ [128](#page-141-0))
- **Баланс белого** ( $\Box$ [129\)](#page-142-0)
- Чувствительность ( $\Box$ [137](#page-150-0))

[Использование меню](#page-125-0)

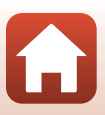

# **Меню видео**

# **Параметры видео**

Вход в режим съемки  $\rightarrow$  кнопка MENU  $\rightarrow$  символ меню  $\overline{\mathbb{R}}$   $\rightarrow$  Параметры видео  $\rightarrow$ кнопка <sub>60</sub>

Выберите нужный параметр видео для записи. Задайте нормальную скорость или HS (высокую скорость) (A[151\)](#page-164-0) для записи видеороликов с возможностью просмотра в замедленном или ускоренном темпе. Набор параметров видео, которые можно выбрать, зависит от настройки **Част.кадр.при видеосъем.** (Q[155\)](#page-168-0).

**•** Для записи видеороликов рекомендуется использовать карты памяти SD с классом скорости не менее 6 ( $\Box$ [223](#page-236-0)).

#### <span id="page-163-0"></span>**Видео с нормальной скоростью воспроизведения**

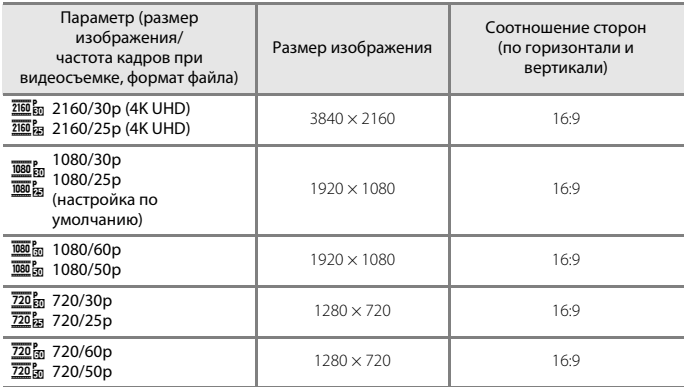

**•** Максимальный размер одного видеофайла: 4 ГБ. Если размер файла записанного видеоролика превышает 4 ГБ при записи видеоролика длительностью более шести минут с размером изображения/частотой кадров **2160/30p** (4K UHD) или длительностью более семи минут с размером изображения/частотой кадров **2160/ 25p** (4K UHD), создается несколько файлов, которые не удастся воспроизвести непрерывно.

Фактическое оставшееся время записи зависит от содержания видеоролика, от перемещений объекта съемки и от типа карты памяти.

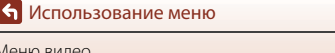

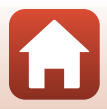

### <span id="page-164-0"></span>**Параметры видео HS**

Записанные видеоролики воспроизводятся на быстрой или медленной скорости. См. раздел ["Воспроизведение с медленной и быстрой скоростью" \(](#page-165-0) $\Box$ 152).

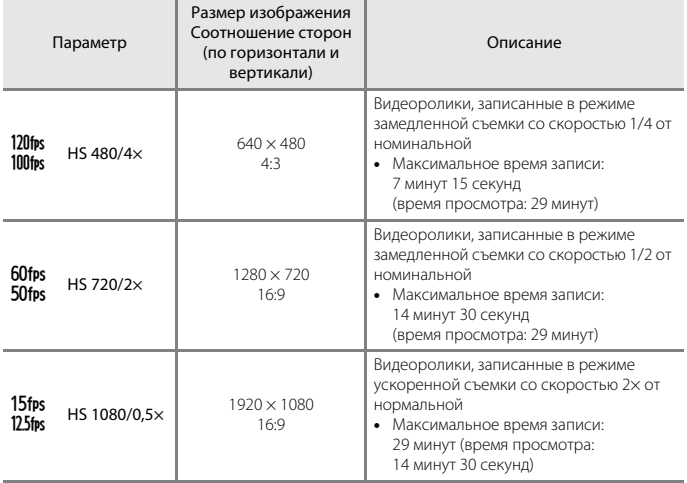

# B **Видео HS. Примечания**

- **•** Звук не записывается.
- **•** Во время записи видеороликов не удастся сохранять фотографии.
- **•** Запись видеороликов не удастся приостановить.
- **•** После начала видеозаписи настройки зума, фокусировки, экспозиции и баланса белого зафиксированы.

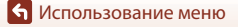

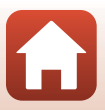

#### <span id="page-165-0"></span>C **Воспроизведение с медленной и быстрой скоростью**

#### **Запись видео с нормальной скоростью:**

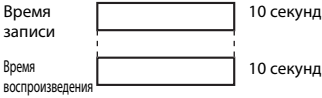

#### При записи со значением 120fps HS 480/4× или 100fps HS 480/4×:

Видеоролики записываются в режиме ускоренной съемки со скоростью 4× от нормальной. Они воспроизводятся в режиме замедленной съемки со скоростью 4× от нормальной.

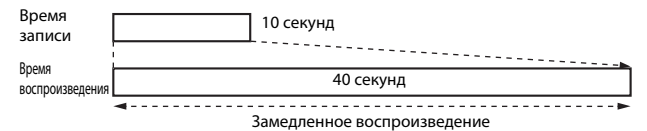

#### При записи со значением 15fps HS 1080/0,5× или 125fps HS 1080/0,5×:

Видеоролики записываются в режиме замедленной съемки со скоростью 1/2 от нормальной.

Они воспроизводятся в режиме ускоренной съемки со скоростью 2× от нормальной.

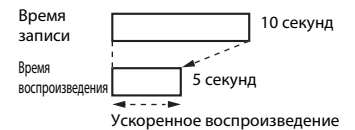

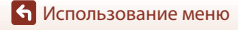

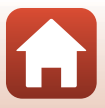

# <span id="page-166-0"></span>**Режим автофокуса**

Вход в режим съемки  $\rightarrow$  кнопка MENU  $\rightarrow$  символ меню  $\overline{\mathbb{R}}$   $\rightarrow$  Режим автофокуса  $\rightarrow$ кнопка <sub>00</sub>

Режим фокусировки фотокамеры во время записи видеороликов.

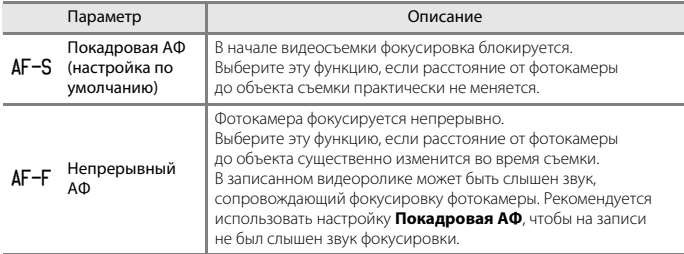

# **12 Режим автофокуса. Примечания**

- **•** В режиме интервального видеоролика для параметра фиксируется значение **Покадровая АФ**.
- **•** Если в пункте **Параметры видео** задан режим записи видео HS, выбирается фиксированная настройка **Покадровая АФ**.
- Если переключатель режимов фокусировки установлен в положение **MF** (ручная фокусировка), не удастся установить параметр **Режим автофокуса**.
- **•** Эта функция может быть недоступна для использования в сочетании с другими функциями ([A](#page-88-0)75).

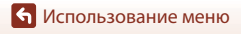

Меню видео

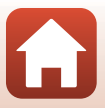

# **Электронный VR**

Вход в режим съемки → кнопка MENU → символ меню  $\overline{\mathcal{F}}$  → Электронный VR → кнопка <sub>00</sub>

Задайте, следует ли применять электронное подавление вибраций во время записи видео.

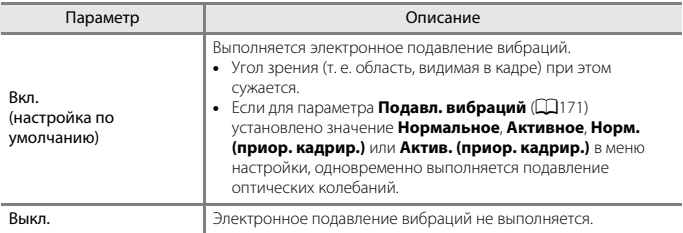

### B **Электронное подавление вибраций. Примечания**

- **•** В режиме интервального видеоролика для параметра фиксируется значение **Вкл.**.
- **•** Если в пункте **Параметры видео** задана настройка **2160/30p**, **2160/25p** или режим записи видео HS, выбирается фиксированная настройка **Выкл.**.

## **Подавл. шумов от ветра**

Вход в режим съемки → кнопка MENU → символ меню  $\overline{\mathbb{R}}$  → Подавл. шумов от ветра  $\rightarrow$  кнопка  $\circledR$ 

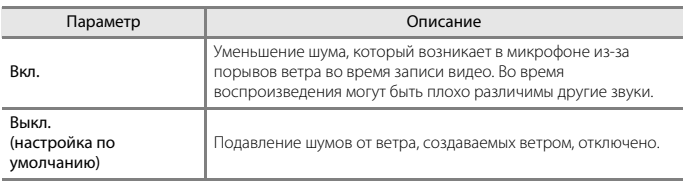

# B **Примечания относительно подавления шумов от ветра**

В режиме интервальный видеоролик или при выборе параметра видео HS в меню **Параметры видео** будет установлено фиксированное значение **Выкл.**.

154

[Использование меню](#page-125-0)

Меню видео

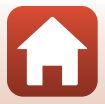

# **Изменение диап. микрофона**

Вход в режим съемки  $\rightarrow$  кнопка MENU  $\rightarrow$  символ меню  $\overline{\mathbb{R}}$   $\rightarrow$  Изм. диап. микрофона  $\rightarrow$  кнопка  $\circledR$ 

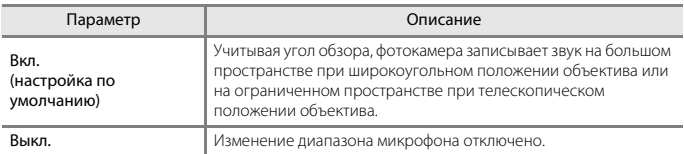

# B **Примечания относительно изменения диапазона микрофона**

В следующих случаях настройка будет иметь фиксированное значение **Выкл.**.

- **•** В режиме Интервальный видеоролик
- **•** При выборе параметра видеоролика HS в меню **Параметры видео**
- **•** Если подключен внешний микрофон

# <span id="page-168-0"></span>**Част.кадр.при видеосъем.**

Вход в режим съемки → кнопка MENU → символ меню '• → Ч.к.при видеосъем. → кнопка <sub>(</sub>

Выберите частоту кадров для записи видео. Если настройка частоты кадров меняется, также изменяется набор функций, доступных для настройки в пункте **Параметры видео** ( $\Box$ [150](#page-163-0)).

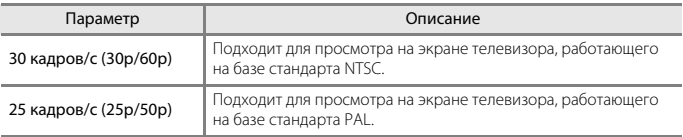

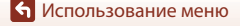

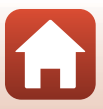

# **Чувств. внеш. микр.**

Вход в режим съемки → кнопка MENU → символ меню '• → Чувств. внеш. микр. → кнопка <sub>00</sub>

Установите чувствительность микрофона, подключенного к разъему фотокамеры для внешнего микрофона. Этот параметр можно установить, только если подключен внешний микрофон.

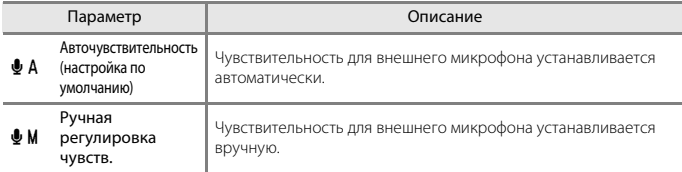

### **Использование экрана Ручная регул-ка чувств.**

- **•** Уровень входа с внешнего микрофона отображается на индикаторе.
- **•** С помощью мультиселектора отрегулируйте значение и нажмите кнопку  $\textcircled{\%}$ , чтобы применить настройку.

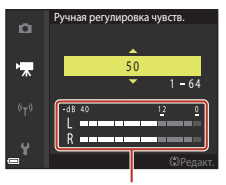

Индикатор

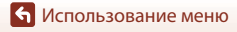

Меню видео

156

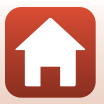

# **Меню просмотра**

Сведения о функциях редактирования изображений см. в разделе ["Редактирование](#page-96-0)  [изображений \(фотографий\)" \(](#page-96-0) $\Box$ 83).

# **Метка для выгрузки**

Нажмите кнопку  $\blacktriangleright$  (режим просмотра)  $\rightarrow$  кнопка MENU  $\rightarrow$  Метка для выгрузки  $\rightarrow$  кнопка  $\circledR$ 

Выберите фотографии на фотокамере и загрузите их на смарт-устройство с беспроводным подключением в приложении SnapBridge.

На экране выбора изображений ( $\Box$ [115](#page-128-0)) выберите изображения, которые следует обрабатывать функцией "Метка для выгрузки", или отмените выбор.

- **•** Размер выгружаемых изображений составляет 2 мегапикселя. Для выгрузки фотографий в оригинальном размере используйте функцию **Загрузить снимки** в приложении SnapBridge.
- **•** Изображения в формате RAW и видеоролики выбрать невозможно. Для выгрузки видеороликов на смарт-устройство используйте функцию **Загрузить снимки** в приложении SnapBridge.
- Обратите внимание на то, что при выборе **Сброс всех знач.** (CQ[184\)](#page-197-0) в меню настройки или **Восст. наст-ки по ум.** (Q[162](#page-175-0)) в меню параметров сети заданные параметры для настройки "Метка для выгрузки" будут отменены.

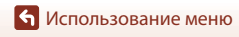

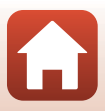

Нажмите кнопку  $\blacktriangleright$  (режим просмотра)  $\rightarrow$  кнопка MENU  $\rightarrow$  Показ слайдов  $\rightarrow$ кнопка <sub>00</sub>

Поочередная демонстрация снимков в формате автоматического "слайд-шоу". Если режим показа слайдов используется для просмотра видеороликов, отображается только первый кадр каждого видеоролика.

### **1** Кнопками мультиселектора HI выберите **Старт** и нажмите кнопку k.

- **•** Начинается показ слайдов.
- **•** Для изменения интервала между снимками выберите параметр **Интервал кадров** и нажмите кнопку  $\circledR$ ; выберите нужный интервал, а затем — **Старт**.

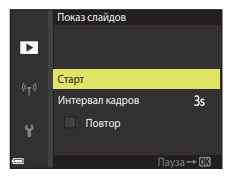

- **•** Для автоматического повторения показа слайдов, прежде чем выбрать **Старт**, включите функцию **Повтор** и нажмите кнопку **®.**
- **•** Максимальное время просмотра не может превышать примерно 30 минут, даже если включена функция **Повтор**.

# **2** Остановите или перезапустите показ слайдов.

**•** Экран, показанный справа, открывается после окончания показа слайдов или в режиме паузы. Чтобы выйти из режима показа слайдов, выберите **• и нажмите кнопку ®. Для возобновления** показа слайдов выберите  $\blacktriangleright$  и нажмите кнопку  $\omega$ .

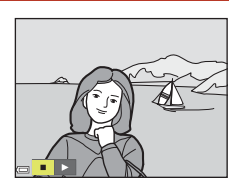

#### **Операции, выполняемые во время просмотра**

- С помощью кнопок  $\blacktriangle\blacktriangledown\blacktriangle\blacktriangledown$  на мультиселекторе отобразите предыдущее или следующее изображение. Нажмите и удерживайте для прокрутки изображений назад/прокрутки вперед.
- **Нажмите кнопку**  $\circledR$ **, чтобы приостановить или закончить показ слайдов.**

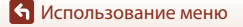

# **Защита**

Нажмите кнопку  $\blacktriangleright$  (режим просмотра) → кнопка MENU → Защита → кнопка  $\textcircled{R}$ 

Устанавливается защита выбранных снимков от случайного удаления.

Выберите снимки, для которых необходимо установить или отменить ранее установленную защиту, на экране выбора снимков ( $\Box$ [115\)](#page-128-0).

Не забывайте, что форматирование карты памяти приведет к необратимому удалению всех данных, в том числе и защищенных файлов ( $\Box$ [176\)](#page-189-1).

# **Повернуть снимок**

Нажмите кнопку  $\blacktriangleright$  (режим просмотра)  $\blacktriangleright$  кнопка MENU  $\blacktriangleright$  Повернуть снимок  $\rightarrow$  кнопка  $\circledR$ 

Выбор ориентации сохраненных снимков в режиме просмотра. Фотографии могут быть развернуты на 90 градусов по часовой стрелке или на 90 градусов против часовой стрелки.

Снимки, сохраненные в вертикальной ориентации, можно повернуть на 180 градусов в обоих направлениях.

Выберите снимок на экране выбора (A[115](#page-128-0)). Когда откроется экран "Повернуть снимок", поверните изображение на 90 градусов, нажав кнопки мультиселектора JK или повернув его.

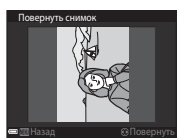

Повернуть на 90 градусов против часовой стрелки

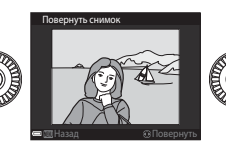

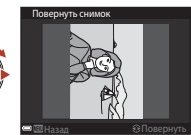

Повернуть на 90 градусов по часовой стрелке

Нажмите кнопку  $\omega$ , чтобы подтвердить и сохранить ориентацию изображения.

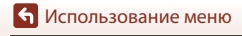

# **Свойства отображения**

Нажмите кнопку ▶ (режим просмотра) → кнопка MENU → Свойства отображения  $\rightarrow$  кнопка  $\circledR$ 

Выберите способ показа изображений, входящих в последовательность ( $\Box$ 82).

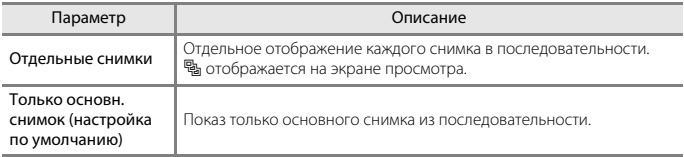

Настройки применяются ко всем последовательностям и сохраняются в памяти фотокамеры даже после ее выключения.

# **Выбрать основн. снимок**

Нажмите кнопку ▶ (режим просмотра) → отображение последовательности, в которой вы хотите изменить основной снимок  $\rightarrow$  кнопка MENU  $\rightarrow$  Выбрать основн. снимок  $\rightarrow$  кнопка  $\circledR$ 

Выберите в качестве основного снимка последовательности другой снимок.

• Когда откроется экран выбора основного снимка, выберите снимок (**Q**[115\)](#page-128-0).

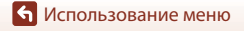

160

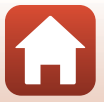

#### Нажмите кнопку MENU → символ меню (+) → кнопка ®

Настройте параметры беспроводной сети для подключения фотокамеры к смартустройству или пульту дистанционного управления ML-L7 (приобретается дополнительно).

- **•** При установке беспроводного подключения между фотокамерой и смартустройством с помощью приложения SnapBridge можно загрузить изображения, снятые с помощью фотокамеры, на смарт-устройство или выполнить удаленную фотосъемку. Для получения информации о процедуре соединения см. прилагаемый документ "SnapBridge Руководство по сетевому подключению".
- **•** Некоторые параметры невозможно изменить, если установлено беспроводное подключение. Для их изменения отключите беспроводное подключение.

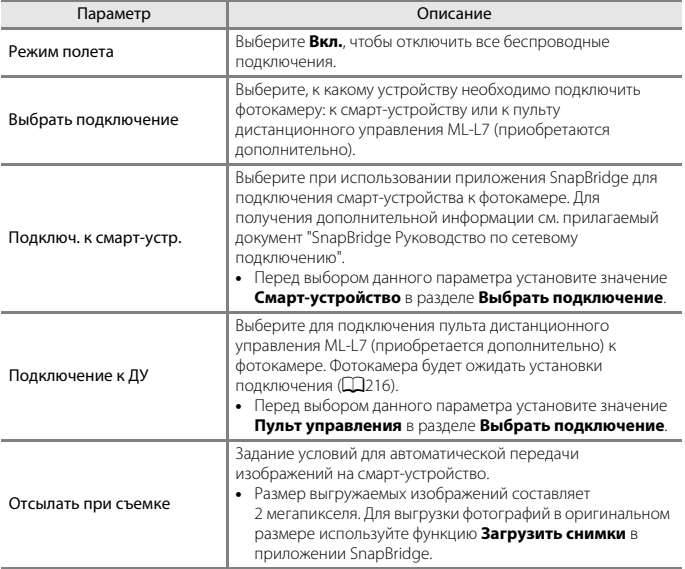

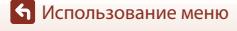

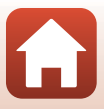

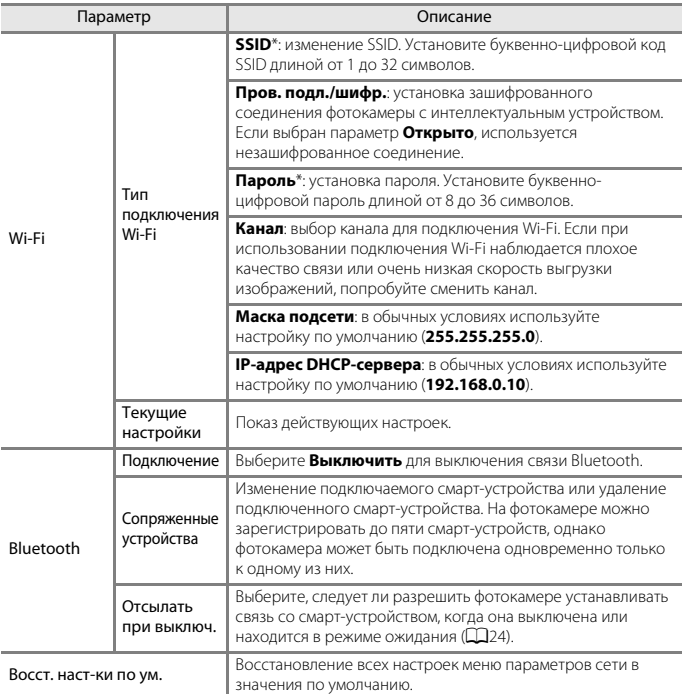

<span id="page-175-0"></span>\* Сведения о том, как вводить буквенно-цифровые символы см. в разделе ["Ввод текста с](#page-176-0)  [клавиатуры" \(](#page-176-0) $\Box$ 163).

### C **Индикатор связи Bluetooth на экране съемки**

- **•** Загорается, когда фотокамера подключена к смарт-устройству посредством Bluetooth.
- **•** Мигает, когда фотокамера ожидает повторного подключения к смарт-устройству. Мигает также, если подключение Bluetooth разорвано во время выгрузки изображений (Q[206\)](#page-219-0).

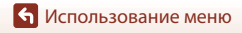

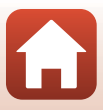

# <span id="page-176-0"></span>**Ввод текста с клавиатуры**

- **•** Используйте для выбора буквенно-цифровых символов мультиселектор ( $\blacktriangle \blacktriangledown \blacktriangle \blacktriangleright$ ). Нажмите кнопку  $\textcircled R$ , чтобы ввести выбранный символ в текстовое поле и переместить курсор в следующую позицию.
- **•** Чтобы переместить курсор в текстовое поле, выберите  $\leftarrow$  или  $\rightarrow$  на клавиатуре и нажмите кнопку  $\omega$ .
- Для удаления одного символа нажмите кнопку  $\overline{\mathfrak{m}}$ .
- **•** Чтобы применить заданную настройку, выберите  $\leftrightarrow$  на клавиатуре и нажмите кнопку  $\circledast$ .

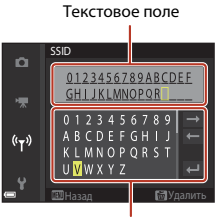

Клавиатура

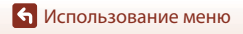

# **Меню настройки**

# **Часовой пояс и дата**

Нажмите кнопку MENU  $\rightarrow$  символ меню  $\rightarrow$  Часовой пояс и дата  $\rightarrow$  кнопка  $\circledR$ 

#### Настройка часов фотокамеры.

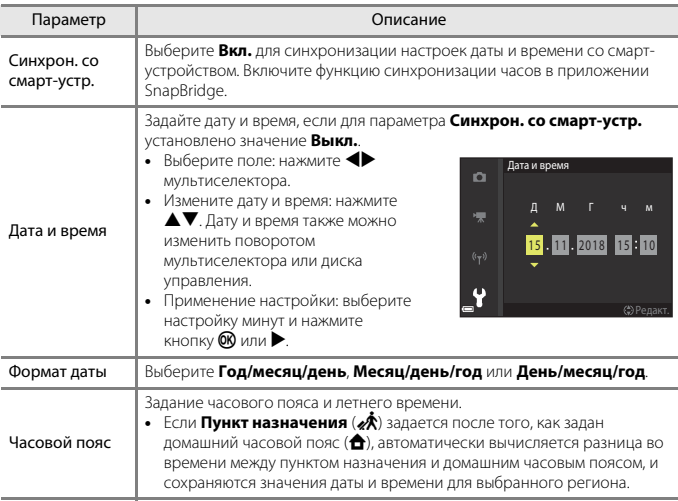

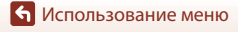

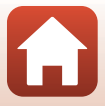

#### **Настройка часового пояса**

# **1** Кнопками мультиселектора **AV** выберите **Часовой пояс** и нажмите кнопку  $\mathbb{R}$ .

# **2** Выберите **А Дом. час. пояс** или **« Пункт назначения**, а затем нажмите кнопку ®.

**•** Дата и время, отображаемые на экране, изменяются в зависимости от того, что выбрано — домашний часовой пояс или пункт назначения.

 $\overline{\mathbf{3}}$  Нажмите

**4** С помощью **I** выберите часовой пояс.

- Нажмите **A**, чтобы активировать функцию летнего времени. На экране появится обозначение . Нажмите  $\nabla$ , чтобы отключить летнее время.
- Нажмите кнопку **®**, чтобы подтвердить часовой пояс.

**•** Если для заданного домашнего часового пояса или для пункта назначения не отображается корректное время, настройте время в пункте **Дата и время**.

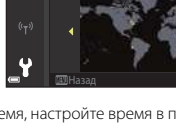

o

÷

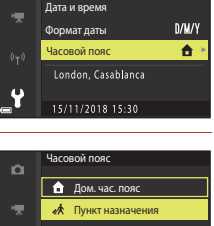

Часовой пояс и дата

o

Синхрон. со смарт-устр.

0FF

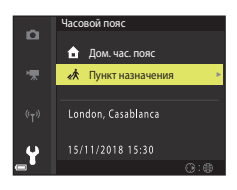

New York, Toronto, Lima 10:30

 $-05:00$ 

15/11/2018 15:30

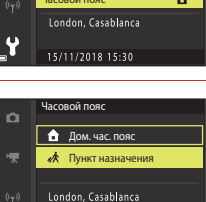

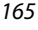

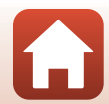

### Нажмите кнопку MENU  $\rightarrow$  символ меню  $\gamma \rightarrow$  Блок. спуска без карты  $\rightarrow$  кнопка  $\circledR$

Задайте, возможен ли спуск затвора, если в фотокамеру не загружена карта памяти.

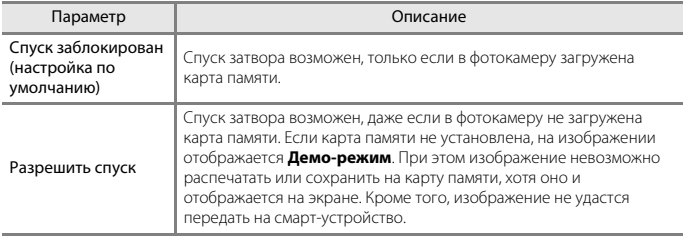

[Использование меню](#page-125-0)

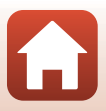
Нажмите кнопку MENU  $\rightarrow$  символ меню  $\forall \rightarrow$  Настройка монитора  $\rightarrow$  кнопка  $\circledast$ 

<span id="page-180-1"></span><span id="page-180-0"></span>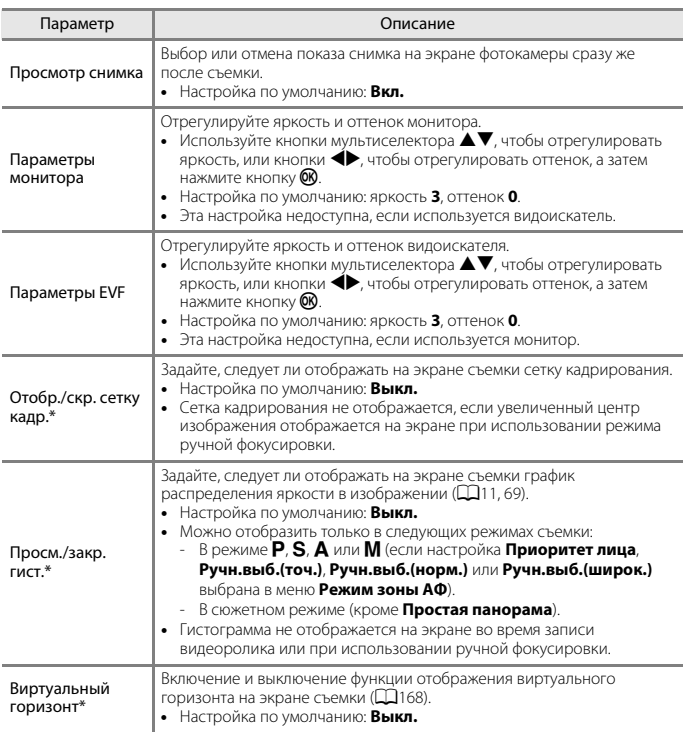

 $*$  Чтобы отобразить или скрыть эти индикаторы, нажмите кнопку DISP (отображение индикаторов), когда выбран параметр Вкл. ( $\square$ 8).

[Использование меню](#page-125-0)

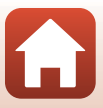

### <span id="page-181-0"></span>**Виртуальный горизонт**

Наклон фотокамеры можно проверить в двух направлениях.

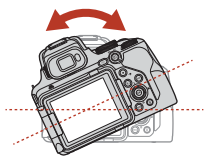

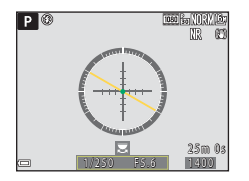

Если нулевая линия отображается желтым цветом, фотокамера наклонена влево или вправо. Нулевая линия становится зеленой, когда фотокамера выровнена. Каждое деление шкалы соответствует 5 градусам.

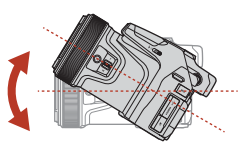

Продольное направление Поперечное направление

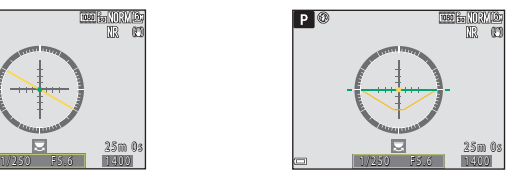

Если символ • в центре отображается желтым цветом, фотокамера наклонена вперед или назад. Символ • становится зеленым, когда фотокамера выровнена. Каждое деление шкалы соответствует 10 градусам.

#### C **Точность виртуального горизонта**

Обратите внимание, что погрешность возрастает, если фотокамера сильно наклонена вперед или назад. Если фотокамера наклонена на угол, превышающий допустимый, градуировка виртуального горизонта отключается.

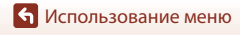

# **Автоактивация EVF (автоматическое переключение режима показа на видоискатель)**

Нажмите кнопку MENU  $\rightarrow$  символ меню  $Y \rightarrow$  Автоактивация EVF  $\rightarrow$  кнопка  $\circledR$ 

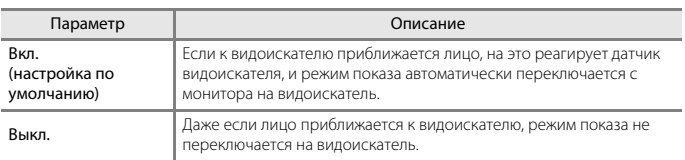

### **Штамп с датой**

Нажмите кнопку MENU  $\rightarrow$  символ меню  $Y \rightarrow \Box$  Тамп с датой  $\rightarrow$  кнопка  $\circledR$ 

Во время съемки на снимках могут быть проставлены дата и время съемки.

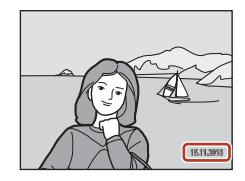

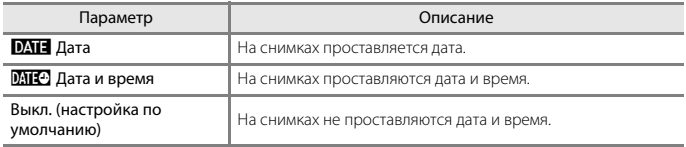

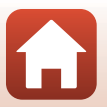

169

[Использование меню](#page-125-0)

# <span id="page-183-0"></span>B **Штамп с датой. Примечания**

- **•** Проставленные дату и время, являющиеся неотъемлемой частью изображения, удалить невозможно. Дату и время нельзя проставить на снимках после съемки.
- **•** Проставление даты и времени невозможно в указанных ниже случаях.
	- Если для сюжетного режима выбрано значение **Спорт**, **Ночной портрет** (если выбрано значение **С рук**), **Ночной пейзаж** (если выбрано значение **С рук**), **Освещение сзади** (если для параметра **HDR** выбрано значение **Вкл.**), **Простая панорама**, **Портрет питомца** (если выбрано значение **Непрерывный**), **Мультиэксп. с осветлен.**, **Цейтраферная видеосъемка** или **Интервальный видеоролик**.
	- В режиме **Наблюдение за птицами** (если выбрано значение **Непрерывный**).
	- Если для параметра **Качество изображ.** (A[121](#page-134-0)) установлено значение **RAW**, **RAW + Fine** или **RAW + Normal**.
	- Если настройка **Буфер предв. съемки**, **Непр. В: 120 кадров/с** или **Непр. В: 60 кадров/с** выбрана для параметра Непрерывный (**[[133](#page-146-0)**).
	- Во время записи видео.
	- При сохранении фотографий в процессе записи видео.
	- Если в режиме просмотра видео из видеоролика вырезаются снимки.
- **•** Если используется малый размер изображения, проставленную дату и время может быть сложно прочитать.

## **Автоспуск: после сраб.**

Нажмите кнопку MENU  $\rightarrow$  символ меню  $\Psi \rightarrow$  Автоспуск: после сраб.  $\rightarrow$  кнопка  $\circledR$ 

Выберите, необходимо ли отменить настройку автоспуска после съемки с помощью автоспуска (458).

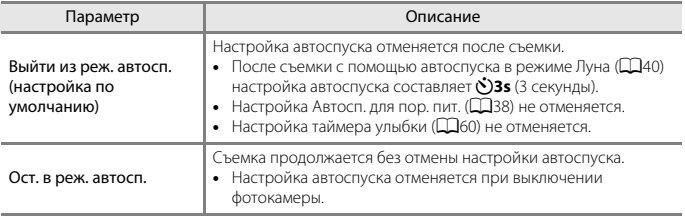

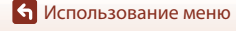

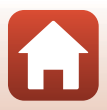

#### <span id="page-184-0"></span>Нажмите кнопку MENU  $\rightarrow$  символ меню  $Y \rightarrow$  Подавл. вибраций  $\rightarrow$  кнопка  $\circledR$

Выбор настройки подавления вибраций при фотосъемке.

При использовании штатива для обеспечения устойчивости фотокамеры выберите **Выкл.**.

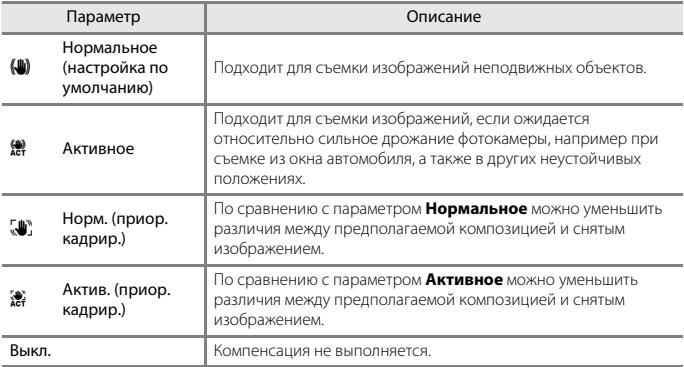

# B **Подавл. вибраций. Примечания**

- **•** После включения фотокамеры или переключения из режима просмотра в режим съемки не начинайте съемку, пока экран съемки не откроется полностью.
- **•** Параметры **Нормальное** и **Активное** рекомендовано использовать, если небольшие различия в компоновке кадра не являются проблемой. Степень коррекции дрожания фотокамеры больше, чем при настройке **Норм. (приор. кадрир.)** или **Актив. (приор. кадрир.)**.
- **• Норм. (приор. кадрир.)** рекомендуется использовать, если планируется значительно изменить направление фотокамеры во время съемки, например для съемки панорамы. Фотокамера автоматически обнаруживает панорамное движение и корректирует только помехи от вибраций, вызванных дрожанием фотокамеры.
- **•** Сразу после съемки изображения на экране фотокамеры могут выглядеть размытыми.
- **•** В некоторых ситуациях подавление вибраций может устранять последствия дрожания фотокамеры не полностью.

[Использование меню](#page-125-0)

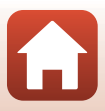

<span id="page-185-0"></span>Нажмите кнопку MENU  $\rightarrow$  символ меню  $\forall \rightarrow$  АФ-помощь  $\rightarrow$  кнопка  $\circledR$ 

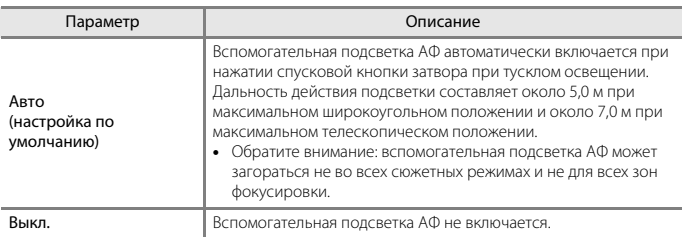

# <span id="page-185-1"></span>**Цифровой зум**

Нажмите кнопку MENU  $\rightarrow$  символ меню  $\forall \rightarrow$  Цифровой зум  $\rightarrow$  кнопка  $\circledR$ 

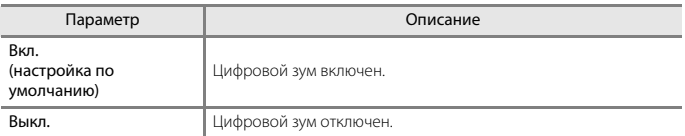

# B **Цифровой зум. Примечания**

- **•** В перечисленных ниже сюжетных режимах цифровой зум недоступен.
	- **Автовыбор сюжета**, **Портрет**, **Ночной портрет**, **Освещение сзади** (если выбрано значение **HDR**), **Простая панорама**, **Портрет питомца**, **Цейтраферная видеосъемка**, **Интервальный видеоролик**.
- **•** Цифровой зум недоступен и в других режимах съемки, если заданы определенные настройки ( $\Box$ 78).

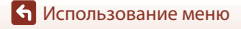

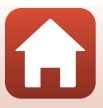

Нажмите кнопку MENU  $\rightarrow$  символ меню  $\Psi \rightarrow$  Боковой рычажок зум.  $\rightarrow$  кнопка  $\circledR$ 

Выберите функцию, которая будет выполняться во время съемки при перемещении бокового рычажка зуммирования.

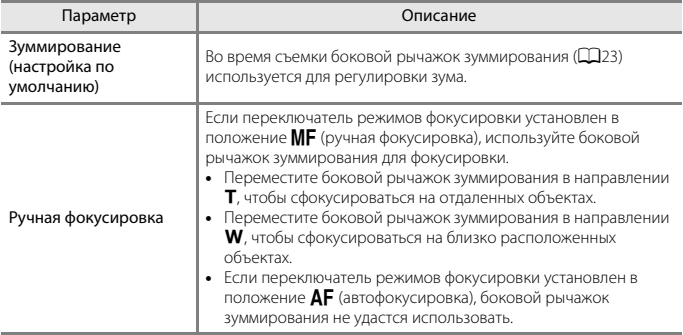

### **Возврат зуммирования**

Нажмите кнопку MENU  $\rightarrow$  символ меню  $\gamma \rightarrow$  Возврат зуммирования  $\rightarrow$  кнопка  $\circledR$ 

Выберите размер области, которая будет временно видна при нажатии кнопки **р** (возврат зуммирования) ( $\Box$ 72) (настройка по умолчанию: Возврат: длинный).

[Использование меню](#page-125-0)

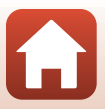

### **Параметры кольца управлен.**

### Нажмите кнопку MENU  $\rightarrow$  символ меню  $\gamma \rightarrow$  Парам. кольца управл.  $\rightarrow$  кнопка  $\circledR$

Выберите параметр для кольца управления, если для переключателя режимов фокусировки установлено положение **ДF** (автофокусировка).

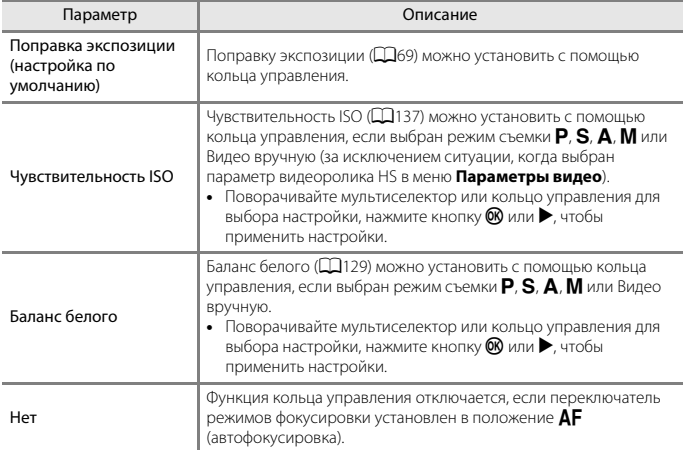

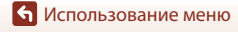

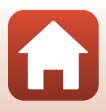

# **Кнопка блокир. АЭ/АФ**

#### Нажмите кнопку MENU  $\rightarrow$  символ меню  $\rightarrow$  Кнопка блокир. АЭ/АФ  $\rightarrow$  кнопка  $\circledR$

Hастройка функции, выполняемой, если во время съемки нажата кнопка **AEL** (AE-L/AF-L).

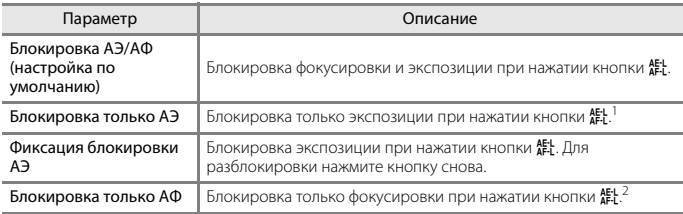

 $^1$  При записи видеороликов экспозиция остается заблокированной при однократном<br>нажатии кнопки 離. Чтобы выполнить разблокировку экспозиции, нажмите кнопку еще раз.

е при записи видеороликов фокусировка остается заблокированной при однократном нажатии кнопки  $A^{F\downarrow}$ . Чтобы выполнить разблокировку фокусировки, нажмите кнопку еще раз.

# **Настройка звука**

Нажмите кнопку MENU  $\rightarrow$  символ меню  $\Psi \rightarrow$  Настройка звука  $\rightarrow$  кнопка  $\circledR$ 

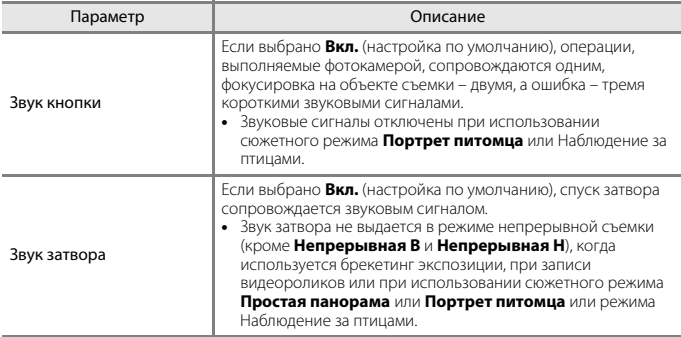

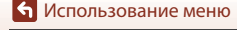

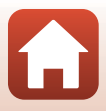

Нажмите кнопку MENU  $\rightarrow$  символ меню  $\Psi$   $\rightarrow$  Авто выкл.  $\rightarrow$  кнопка  $\circledR$ 

Время до момента перехода фотокамеры в режим ожидания ( $\Box$ 24). Можно выбрать **30 секунд**, **1 минута** (настройка по умолчанию), **5 минут** или **30 минут**.

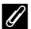

#### C **Настройка функции автовыключения**

Время до момента перехода фотокамеры в режим ожидания фиксируется в следующих ситуациях:

- **•** При отображении меню: 3 минуты (если для параметра автовыключения установлено значение **30 секунд** или **1 минута**)
- **•** При подключении сетевого блока питания: 30 минут

## <span id="page-189-1"></span><span id="page-189-0"></span>**Форматир. карточки**

Нажмите кнопку MENU  $\rightarrow$  символ меню  $\Psi \rightarrow \Phi$ орматир. карточки  $\rightarrow$  кнопка  $\circledR$ 

Используйте эту функцию для форматирования карты памяти.

**Форматирование карты памяти приводит к необратимому удалению всех данных. Удаленные данные невозможно восстановить.** До начала

форматирования убедитесь, что важные снимки перенесены на компьютер.

Чтобы начать форматирование, на отображаемом экране выберите **Форматирование** и нажмите кнопку $\omega$ .

- **•** Во время форматирования не выключайте фотокамеру и не открывайте крышку батарейного отсека/гнезда для карты памяти.
- **•** Возможно, не удастся выбрать эту настройку при установке беспроводного подключения.

# **Язык/Language**

Нажмите кнопку MENU  $\rightarrow$  символ меню  $\gamma \rightarrow$  Язык/Language  $\rightarrow$  кнопка  $\circledR$ 

Выберите язык меню и сообщений фотокамеры.

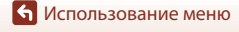

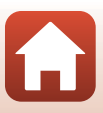

### <span id="page-190-0"></span>Нажмите кнопку MENU  $\rightarrow$  символ меню  $\forall \rightarrow$  HDMI  $\rightarrow$  кнопка  $\circledR$

Установите выход HDMI фотокамеры.

Можно вывести изображение live view на HDMI-совместимые устройства без данных информационного экрана или установить разрешение на выходе.

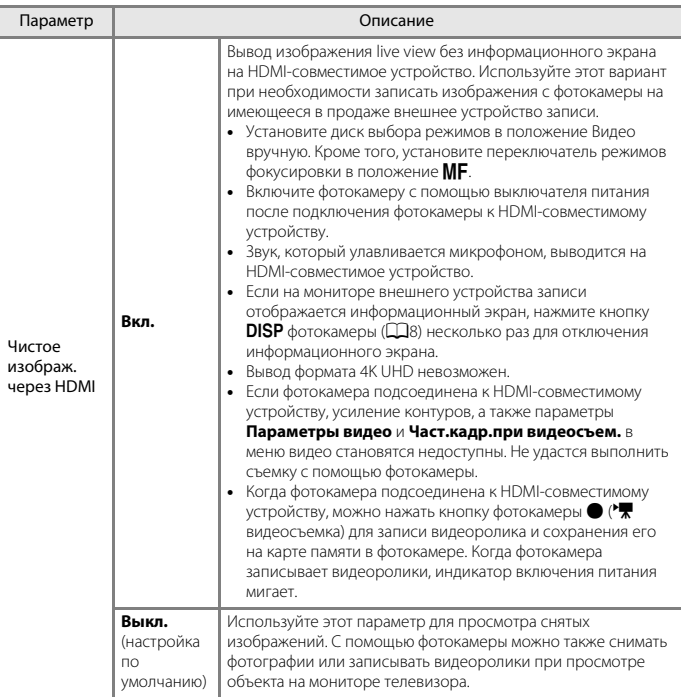

[Использование меню](#page-125-0)

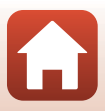

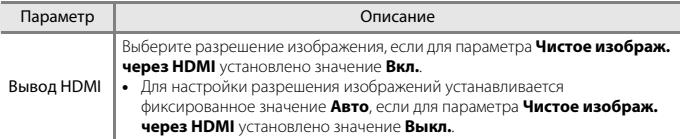

**•** Экран фотокамеры не будет включаться, если фотокамера подключена к HDMIсовместимому устройству.

### C **Примечания относительно разрешения на выходе HDMI**

Если для параметра **Чистое изображ. через HDMI** установлено значение **Выкл.** или если для него установлено значение **Вкл.** при выборе значения **Авто** (настройка по умолчанию) для параметра **Вывод HDMI**, фотокамера обнаруживает разрешение устройства вывода и автоматически устанавливает разрешение HDMI на выходе.

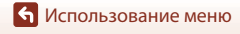

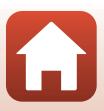

<span id="page-192-0"></span>Нажмите кнопку MENU  $\rightarrow$  символ меню  $\Psi \rightarrow$  Зарядка от ПК  $\rightarrow$  кнопка  $\circledR$ 

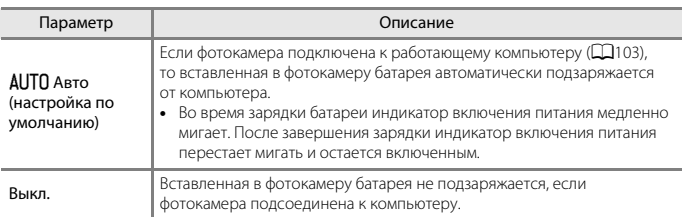

### B **Зарядка от компьютера. Примечания**

- **•** При подключении к компьютеру фотокамера включается и начинает заряжаться. Если фотокамеру выключить, зарядка будет остановлена.
- **•** Для зарядки полностью разряженной батареи требуется примерно 8 часов 30 минут. Время зарядки увеличивается, если в процессе зарядки выполняется перенос снимков.
- **•** Фотокамера автоматически выключается, если в течение 30 минут после завершения зарядки на фотокамере не выполнено никаких операций с компьютером.

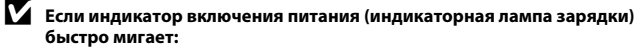

Зарядку выполнить нельзя, возможно, по одной из указанных ниже причин.

- **•** Температура окружающей среды не подходит для зарядки. Зарядите батарею в помещении при температуре окружающей среды от 5 °C до 35 °C.
- **•** USB-кабель подключен неправильно или батарея неисправна. Убедитесь в правильности подключения USB-кабеля или замените батарею, если это необходимо.
- **•** Компьютер находится в спящем режиме и не подает питание. Переведите компьютер в рабочий режим.
- **•** Батарея не заряжается, потому что компьютер не может обеспечить питание фотокамеры согласно настройкам компьютера или его техническим характеристикам.

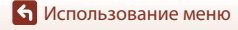

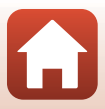

Нажмите кнопку MENU  $\rightarrow$  символ меню  $\Psi \rightarrow$  Коммент. к изображ.  $\rightarrow$  кнопка  $\circledR$ 

Добавьте ранее зарегистрированный комментарий к изображениям, которые будут сниматься.

Можно добавить прикрепленный комментарий к изображениям, отправляемым на интеллектуальное устройство, используя приложение SnapBridge. Приложение SnapBridge необходимо настроить заранее. Для получения дополнительной информации см. интерактивную справку приложения SnapBridge.

Можно также просмотреть прикрепленный комментарий с помощью метаданных ViewNX-i.

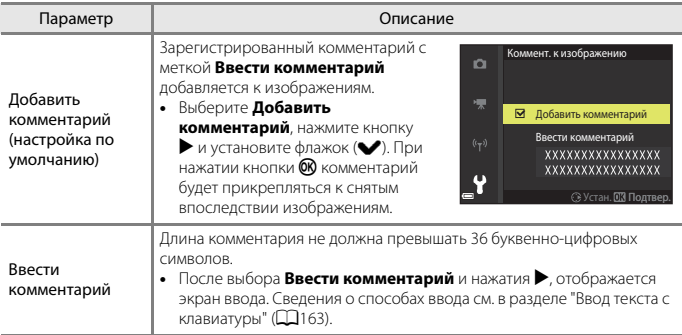

# B **Примечания относительно функции Коммент. к изображению**

Комментарии нельзя прикреплять к видеороликам.

[Использование меню](#page-125-0)

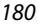

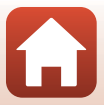

# Инф. об автор. правах

#### Нажмите кнопку MENU → символ меню ¥ → Инф. об автор. правах → кнопка ®

Добавьте ранее зарегистрированную информацию об авторских правах к изображениям, которые будут сниматься в дальнейшем.

Можно добавить информацию об авторских правах к изображениям, отправляемым на интеллектуальное устройство, используя приложение SnapBridge. Приложение SnapBridge необходимо настроить заранее. Для получения дополнительной информации см. интерактивную справку приложения SnapBridge.

Можно также просмотреть прикрепленную информацию об авторских правах с помощью метаданных ViewNX-i.

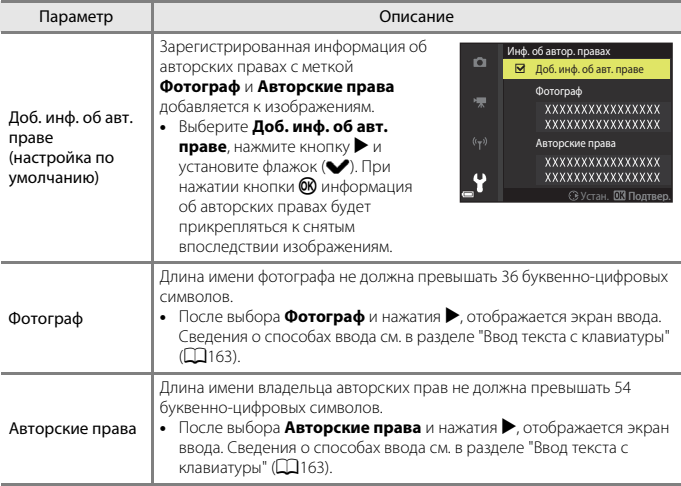

#### Информация об авторских правах

- Во избежание незаконного использования имен фотографов и имен владельцев авторских прав при аренде или передаче фотокамеры во владение другому лицу убедитесь, что настройка Доб. инф. об авт. праве отключена. Кроме того, убедитесь, что поля имени фотографа и имени владельца авторских прав не заполнены.
- Компания Nikon не несет ответственности за любые проблемы или повреждения, явившиеся следствием использования Инф. об автор. правах.
- Информацию об авторских правах нельзя прикреплять к видеороликам.

#### Отображение информации об авторских правах

Если информация об авторских правах указана для параметров Фотограф и Авторские права, к изображениям в приложении SnapBridge будет прикрепляться только поле Авторские права.

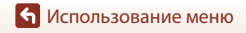

Меню настройки

### 181

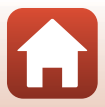

### **Данные о местополож.**

Нажмите кнопку MENU  $\rightarrow$  символ меню  $\Psi$   $\rightarrow$  Данные о местополож.  $\rightarrow$  кнопка  $\circledR$ 

Задает, следует ли добавлять съемочную информацию о местоположении к снимаемым изображениям.

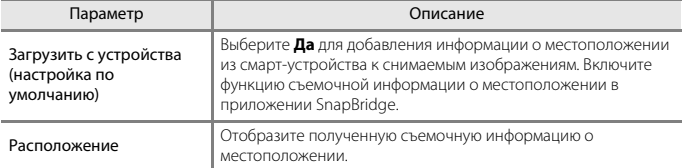

# **Перекл. управ. "Av/Tv"**

Нажмите кнопку MENU  $\rightarrow$  символ меню  $\gamma \rightarrow$  Перекл. управ. "Av/Tv"  $\rightarrow$  кнопка  $\circledR$ 

Укажите, какие элементы управления следует использовать для настройки экспозиции в режиме P, S, A, M, U или '\* M (Видео вручную).

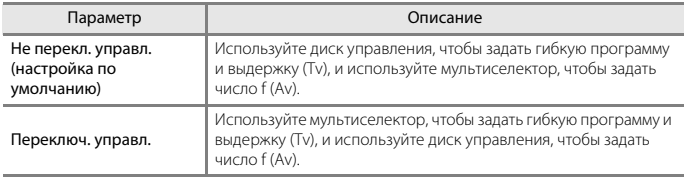

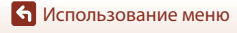

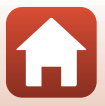

<span id="page-196-1"></span><span id="page-196-0"></span>Нажмите кнопку MENU  $\rightarrow$  символ меню  $\Psi \rightarrow$  Сброс нум. файлов  $\rightarrow$  кнопка  $\circledR$ 

Если выбрано **Да**, последовательность нумерации файлов будет сброшена (A[208\)](#page-221-0). После сброса создается новая папка, и номера файлов для следующего снятого изображения начинаются со значения "0001".

# B **Сброс нум. файлов. Примечания**

**Сброс нум. файлов** не удастся использовать, если номер папки достиг значения 999 и в этой папке есть изображения. Вставьте новую карту памяти или отформатируйте карту памяти  $(D176)$  $(D176)$  $(D176)$ .

**•** Если переключатель защиты от записи карты памяти находится в положении блокировки, функцию **Сброс нум. файлов** выполнить не удастся. Переведите переключатель защиты от записи в положение записи ( $\Box$ 16, [193\)](#page-206-0).

#### C **Папки для хранения файлов**

Фотографии и видеоролики, записанные или снятые с помощью этой фотокамеры, хранятся в папках на карте памяти.

- **•** К именам папок добавляются последовательные номер в порядке возрастания, начиная с "100" и заканчивая "999" (имена папок не отображаются на фотокамере).
- **•** Новая папка создается в описанных ниже ситуациях.
	- Если число файлов в папке достигло 999.
	- Когда файлу в папке присваивается номер "9999".
	- Если выполняется операция **Сброс нум. файлов**.
- **•** Новая папка создается при каждой съемке серии снимков с интервалом. Изображения сохраняются в этой папке, начиная с номера файла "0001".

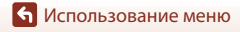

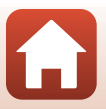

Нажмите кнопку MENU  $\rightarrow$  символ меню  $\Psi \rightarrow$  Усиление контуров  $\rightarrow$  кнопка  $\circledR$ 

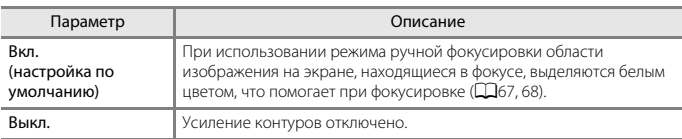

### **Сброс всех знач.**

#### Нажмите кнопку MENU  $\rightarrow$  символ меню  $Y \rightarrow$  Сброс всех знач.  $\rightarrow$  кнопка  $\circledR$

Если выбрать параметр **Сброс**, настройки фотокамеры возвратятся к значениям по умолчанию.

- **•** Настройки меню параметров сети также сбрасываются в значения по умолчанию.
- **•** Некоторые настройки, например, **Часовой пояс и дата** и **Язык/Language**, не сбрасываются. Пользовательские настройки, сохраненные при установке диска выбора режимов в положение  $\mathsf{U}$ , не сбрасываются. Используйте для сброса этих настроек функцию **Сброс user settings** (**QS3**).
- **•** Возможно, не удастся выбрать эту настройку при установке беспроводного подключения.

### **С Сброс нумерации файлов**

Чтобы начать нумерацию файлов с "0001", удалите все снимки, сохраненные на карте памяти, а затем выберите **Сброс всех знач.**. **Сброс нум. файлов** также можно использовать, чтобы начать нумерацию с "0001" (A[183](#page-196-0)).

### **Версия прошивки**

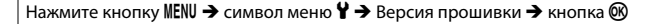

Отображение текущей версии прошивки фотокамеры.

**•** Возможно, не удастся выбрать эту настройку при установке беспроводного подключения.

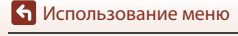

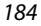

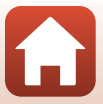

<span id="page-198-0"></span>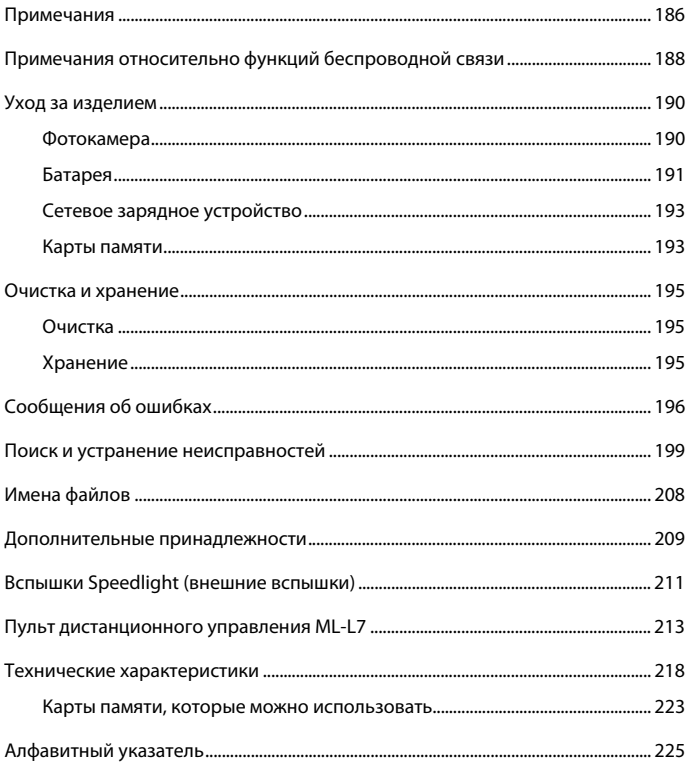

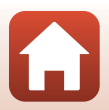

# <span id="page-199-0"></span>**Примечания**

#### **Примечание для пользователей в Европе**

#### **ПРЕДОСТЕРЕЖЕНИЕ: ПРИ ЗАМЕНЕ БАТАРЕИ БАТАРЕЕЙ НЕПРАВИЛЬНОГО ТИПА СУЩЕСТВУЕТ ОПАСНОСТЬ ВЗРЫВА.**

Данный символ означает, что электрическое и электронное оборудование должно утилизироваться отдельно.

Следующие замечания касаются только пользователей в европейских странах:

- **•** Данное изделие предназначено для раздельной утилизации в соответствующих пунктах утилизации. Не выбрасывайте изделие вместе с бытовым мусором.
- **•** Раздельные сбор и утилизация помогают сберегать природные ресурсы и предотвращают отрицательные последствия для здоровья людей и окружающей среды, которые могут возникнуть из-за неправильной утилизации.
- **•** Подробные сведения можно получить у продавца или в местной организации, ответственной за вторичную переработку отходов.

#### **УТИЛИЗАЦИЯ ИСПОЛЬЗОВАННЫХ БАТАРЕЙ ДОЛЖНА ОСУЩЕСТВЛЯТЬСЯ СОГЛАСНО ИНСТРУКЦИЯМ.**

Данный символ на батарее означает, что батарея должна утилизироваться отдельно.

Следующие замечания касаются только пользователей в европейских странах.

- **•** Все батареи, помеченные или не помеченные данным символом, предназначены для раздельной утилизации в соответствующих пунктах утилизации. Не выбрасывайте изделие вместе с бытовыми отходами.
- **•** Подробные сведения можно получить у продавца или в местной организации, ответственной за вторичную переработку отходов.

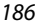

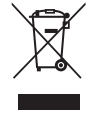

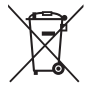

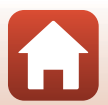

# FAT

# **Информация для декларации Таможенного Союза / сертификата**

**Дата изготовления :** См. заднюю обложку руководства пользователя

**Изготовитель :** "Никон Корпорейшн",

Шинагава Интерсити, Башня "C", 2-15-3, Конан, Минато-ку, Токио 108-6290, Япония, Телефон: +81-3-6433-3600

**Импортер :**ООО "Никон", Адрес: 105120, РОССИЯ, город Москва, пер. Сыромятнический 2-й. д. 1, телефон: +7 (495) 663-77-64

# **COOLPIX P1000**

**Страна изготовления :** Таиланд **Сертификат /декларация соответствия :** ЕАЭС N RU Д-JP.АЯ46.В.99488 **Срок действия :** с 12.02.2018 по 11.01.2023 **Орган по сертификации :** ФБУ "РОСТЕСТ-МОСКВА"

# **Сетевое зарядное устройство EH-73P**

**Страна изготовления :** Филиппины **Сертификат /декларация соответствия :**

ТС BY/112 02.01 020 05559

**Срок действия :** с 19.10.2015 по 18.10.2020 **Орган по сертификации :** ОАО "Испытания и сертификация бытовой и промышленной продукции "БЕЛЛИС"

**Литий-ионная аккумуляторная батарея EN-EL20a**

**Сертификат / декларация соответствия :** РОСС JP.АЯ46.Д73185 **Срок действия :** с 16.09.2016 по 15.09.2019 **Орган по сертификации :** "РОСТЕСТ-Москва"

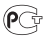

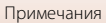

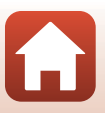

# <span id="page-201-0"></span>**Примечания относительно функций беспроводной связи**

#### **Ограничения, применяемые к беспроводным устройствам**

Беспроводной приемопередатчик, входящий в состав этого изделия, соответствует нормативам работы беспроводных устройств в стране продажи и не предназначен для эксплуатации в других странах (изделия, приобретенные на территории ЕС или ЕАСТ, могут эксплуатироваться в любых регионах на территории ЕС и ЕАСТ). Компания Nikon не несет ответственности за эксплуатацию изделия в других странах. Если вам неизвестно, в какой стране была осуществлена первоначальная продажа изделия, обратитесь в местный сервисный центр компании Nikon или к уполномоченным представителям компании Nikon. Это ограничение действует только по отношению к беспроводным функциям и не распространяется на иные варианты применения изделия.

#### **Безопасность**

Хотя одним из достоинств этого изделия является возможность свободного подключения других лиц для обмена данными через беспроводную сеть в диапазоне действия беспроводной связи, при несоблюдении мер безопасности возможно следующее.

- **•** Кража данных: злоумышленники могут перехватывать беспроводную передачу для кражи имен пользователей, паролей, другой персональной информации.
- **•** Несанкционированный доступ: несанкционированные пользователи могут получать доступ к сети и изменять данные или выполнять другие вредоносные действия. Обратите внимание, что вследствие специфики беспроводных сетей специальные атаки могут открывать несанкционированный доступ к сети, даже если функции безопасности включены. Компания Nikon не несет ответственности за утечку информации или данных, которая может возникнуть в процессе передачи.
- **•** Не выполняйте доступ к сетям, на использование которых у вас нет разрешения, даже если они отображаются на вашем смартфоне или планшете. Это может расцениваться как несанкционированный доступ. Выполняйте доступ только к тем сетям, на использование которых у вас есть разрешение.

#### **Обработка персональной информации. Оговорка об отказе от ответственности**

- **•** Информация о пользователе, записанная и настроенная на изделии, в том числе настройки подключения к беспроводной локальной сети и другие личные сведения, может быть изменена или утрачена в результате сбоя в работе, воздействия статического электричества, повреждения, неисправности, ремонта или иных действий. Обязательно создавайте резервные копии важной информации. Компания Nikon не несет ответственности за прямые или косвенные убытки или упущенную выгоду, возникшие в результате изменения или утраты содержимого, не принадлежащего компании Nikon.
- **•** Прежде чем выбрасывать данное изделие или передавать его другому лицу, выполните операцию **Сброс всех знач.** в меню настройки (Q[113](#page-126-0)), чтобы удалить всю пользовательскую информацию, зарегистрированную и настроенную с помощью изделия, включая настройки подключения к беспроводной локальной сети и другие личные данные.
- **•** Компания Nikon не несет ответственности за любые повреждения, явившиеся следствием несанкционированного использования этого изделия третьими лицами в случае его кражи или потери.

[Технические примечания](#page-198-0)

Примечания относительно функций беспроводной связи

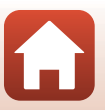

#### **Меры предосторожности при экспорте или перевозке этого изделия за границу**

Данное изделие контролируется Правилами экспортного контроля США (EAR). Разрешение правительства США не требуется для экспорта в страны, отличные от стран, перечисленных далее, на которые на момент написания данного сообщения распространяется эмбарго или особый контроль: Куба, Иран, Северная Корея, Судан и Сирия (список может быть изменен).

#### **Примечание для пользователей в Европе**

#### **Декларация соответствия (Европа)**

Настоящим корпорация Nikon заявляет, что тип радиооборудования COOLPIX P1000 соответствует требованиям Директивы 2014/53/EU.

Полный текст декларации соответствия в ЕС доступен по следующему адресу:

http://imaging.nikon.com/support/pdf/DoC\_P1000.pdf.

- **•** Рабочая частота:
	- Wi-Fi: 2412-2462 МГц (1-11 каналов)
	- Bluetooth: 2402-2480 МГц
	- Энергосберегающая технология Bluetooth: 2402-2480 МГц
- **•** Максимальная мощность выхода: 9,2 дБм (эквивалентная мощность изотропного излучения)

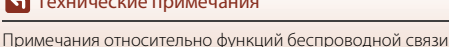

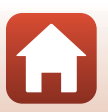

# <span id="page-203-0"></span>Уход за изделием

При использовании и хранении этого изделия соблюдайте меры предосторожности, описанные ниже, в дополнение к предупреждениям раздела "Для Вашей безопасности"  $(\Box$ vi-ix).

# <span id="page-203-1"></span>Фотокамера

#### Не прикладывайте к фотокамере интенсивные механические **УСИЛИЯ**

Изделие может выйти из строя, если подвергать его сильным ударам или тряске. Кроме того, не прикасайтесь к объективу и не прилагайте к нему усилий.

### Не допускайте намокания фотокамеры

Погружение в воду и высокая влажность воздуха могут привести к повреждению фотокамеры.

### Избегайте резких изменений температуры

Резкие изменения температуры (например, вход в отапливаемое помещение или выход из него в холодный день) могут привести к появлению конденсата внутри устройства. Для защиты от появления конденсата заранее поместите фотокамеру в чехол для переноски или закрытый полиэтиленовый пакет.

#### Не допускайте попадания изделия в зону действия сильных магнитных полей

Не используйте и не храните фотокамеру вблизи приборов, создающих сильное электромагнитное излучение. Это может привести к потере информации и к неполадкам в работе фотокамеры.

#### Не направляйте объектив на солнце

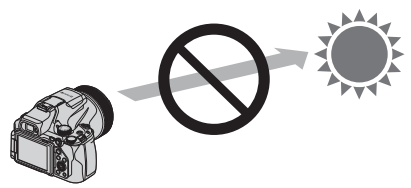

Не направляйте объектив на солнце и другие источники яркого света во время съемки или хранении фотокамеры без крышки объектива. Яркий свет (например, солнечный) может концентрироваться при прохождении через объектив, что может стать причиной деформации внутренних компонентов объектива, а также привести к выцветанию или появлению остаточного изображения на матрице. Повреждение фотокамеры возможно даже при наведении объектива на солнце на несколько секунд, особенно если объектив находится в телескопическом положении.

Фотокамера может перестать выполнять контроль экспозиции в случае деформации внутренних компонентов объектива.

В случае выцветания или появления остаточного изображения на матрице получаемые изображения могут иметь неоднородности.

Когда фотокамера не используется, рекомендуется прикреплять крышку объектива.

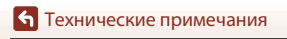

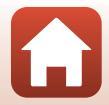

### **Выключайте фотокамеру перед извлечением или отсоединением источника питания или карты памяти**

Не извлекайте батарею, если фотокамера включена или выполняется сохранение или удаление изображений. Принудительное отключение питания в этих случаях может привести к потере данных или повреждению карты памяти или внутренних электронных схем фотокамеры.

### **Монитор. Примечания**

- **•** Мониторы (включая электронные видоискатели) изготавливаются с очень высокой точностью; как минимум 99,99 % пикселей эффективны, и лишь не более 0,01 % пикселей отсутствуют или дефектны. Хотя такие дисплеи и могут содержать постоянно светящиеся пиксели (белые, красные, синие или зеленые) или пиксели, которые никогда не горят (черные), это не является признаком неисправности и не влияет на качество снимков, записанных с помощью данного устройства.
- **•** При ярком освещении изображение на мониторе, возможно, будет трудно рассмотреть.
- **•** Не прикладывайте давление к монитору, поскольку это может привести к повреждениям или неполадкам. Если монитор разбился, срочно примите меры во избежание травм от осколков стекла и попадания жидкокристаллического вещества на кожу, в глаза и в рот.

# <span id="page-204-0"></span>**Батарея**

### **Меры предосторожности в процессе эксплуатации**

- **•** Помните о том, что во время работы батарея может нагреваться.
- **•** Не используйте батарею при температуре окружающей среды ниже 0 °C или выше 40 °C, так как это может привести к повреждению или неисправности.
- **•** Если вы заметите какие-либо отклонения от нормы, например чрезмерный нагрев, появление из батареи дыма или необычного запаха, немедленно прекратите использование и обратитесь за консультацией к продавцу или в авторизованный сервисный центр компании Nikon.
- **•** После извлечения батареи из фотокамеры или из дополнительного зарядного устройства поместите ее в полиэтиленовый пакет или изолируйте аналогичным образом.

### **Зарядка батареи**

Перед использованием фотокамеры проверьте уровень заряда батареи и при необходимости зарядите ее или замените.

- **•** Перед началом использования зарядите батарею в помещении при температуре окружающей среды от 5 °C до 35 °C.
- **•** Вследствие высокой температуры батарея может быть заряжена неправильно или не полностью, и качество ее работы может ухудшиться. Обратите внимание: в процессе работы батарея может нагреваться; перед зарядкой подождите необходимое время, чтобы батарея остыла.

При зарядке батареи, установленной в фотокамеру, с помощью сетевого зарядного устройства или компьютера зарядка батареи не выполняется при температуре окружающей среды ниже 0 °C или выше 50 °C.

- **•** Не продолжайте зарядку после того, как батарея полностью зарядится, так как это приведет к уменьшению срока службы батареи.
- **•** Во время зарядки батарея может нагреваться. Это не указывает на наличие неисправности.

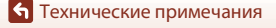

191

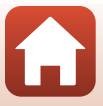

### **Запасные батареи**

При съемке важных событий полезно иметь при себе полностью заряженную запасную батарею.

#### **Использование батареи при низких температурах**

В холодную погоду емкость батарей, как правило, уменьшается. Если разряженная батарея используется при низкой температуре, фотокамера, возможно, не включится. Храните запасные батареи в теплом месте и при необходимости заменяйте их. При нагреве холодная батарея может восстановить часть своего заряда.

### **Клеммы батареи**

Грязь на клеммах батареи может нарушить нормальную работу фотокамеры. Если клеммы батареи загрязнены, оботрите их сухой чистой тканью.

#### **Зарядка полностью разряженной батареи**

Включение и выключение фотокамеры, в которую вставлена полностью разряженная батарея, может сократить ресурс работы батареи. Перед использованием полностью разряженную батарею требуется зарядить.

### **Хранение батареи**

- **•** Обязательно извлекайте неиспользуемую батарею из фотокамеры или дополнительного зарядного устройства. Если неиспользуемая батарея вставлена в фотокамеру, незначительное потребление тока происходит постоянно. Это может привести к интенсивной разрядке и полной неработоспособности батареи.
- **•** Подзаряжайте батареи как минимум один раз в полгода и полностью разряжайте перед длительным хранением.
- **•** Поместите батарею в полиэтиленовый пакет или изолируйте аналогичным образом и храните в прохладном месте. Батарею следует хранить в сухом месте при температуре окружающей среды от 15 °C до 25 °C. Не следует хранить батареи при высоких или очень низких температурах.

### **Ресурс работы батареи**

Заметное уменьшение времени, в течение которого полностью заряженная батарея удерживает заряд, когда ее используют при комнатной температуре, означает, что батарею необходимо заменить. Приобретите новую батарею.

### **Утилизация отработанных батарей**

Аккумуляторные батареи следует утилизировать в соответствии с местными нормами, предварительно закрыв контакты изолирующей лентой.

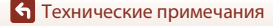

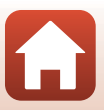

# <span id="page-206-1"></span>Сетевое зарядное устройство

- Сетевое зарядное устройство ЕН-73Р предназначено только для использования с совместимыми устройствами. Не используйте его с устройствами других моделей или марок.
- Не используйте кабель USB, отличный от UC-E21. Использование USB-кабеля, отличного от UC-E21, может привести к перегреву, возгоранию или поражению электрическим током.
- Ни при каких обстоятельствах не используйте устройства любых иных марок или моделей, кроме сетевого зарядного устройства ЕН-73Р, и не используйте имеющийся в продаже сетевой блок питания USB или сетевое зарядное устройство для мобильного телефона. Несоблюдение этой меры предосторожности может привести к перегреву или повреждению фотокамеры.
- Зарядное устройство ЕН-73Р предназначено для работы в сети переменного тока 100-240 В, 50/60 Гц. При использовании за границей при необходимости используйте сетевой переходник (приобретаемый отдельно). Подробнее о сетевых переходниках можно узнать в туристическом агентстве.

# <span id="page-206-2"></span><span id="page-206-0"></span>Карты памяти

#### Меры предосторожности в процессе эксплуатации

- Используйте только карты памяти Secure Digital (Q) 223).
- Соблюдайте меры предосторожности, которые описаны в документации, прилагаемой к карте памяти.
- Если переключатель зашиты записи карты памяти установлен в положение lock (блокировка), изображения не удастся записать или удалить, а карту памяти не удастся отформатировать.
- 

Переключатель защиты от записи

• Не наклеивайте на карту памяти ярлыки и наклейки.

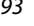

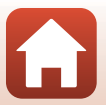

### <span id="page-207-0"></span>Форматирование

- Не форматируйте карту памяти на компьютере.
- При первой установке в фотокамеру карты памяти, которая ранее использовалась в другом устройстве, обязательно отформатируйте ее с помощью этой фотокамеры. Новые карты памяти рекомендуется отформатировать с помощью этой фотокамеры.
- Помните, что форматирование карты памяти безвозвратно удаляет все изображения и другие данные, сохраненные на карте памяти. Перед форматированием карты памяти сохраните необходимые копии снимков.
- При отображении сообщения Карточка не отформатирована. Отформатировать? после включения фотокамеры карту памяти необходимо отформатировать. Если имеются данные, которые вы не хотите удалять, выберите Нет. Скопируйте необходимые данные на компьютер или другой носитель. Если вы хотите отформатировать карту памяти, выберите Да. Откроется диалоговое окно подтверждения. Чтобы запустить форматирование, нажмите кнопку <sub>60</sub>.
- Если выполняется форматирование, запись данных, их удаление с карты памяти или перенос на компьютер, не допускается выполнять операции, перечисленные ниже. Несоблюдение этой меры предосторожности может привести к потере данных, повреждению фотокамеры или карты памяти.
	- Открывание крышки батарейного отсека/гнезда для карты памяти для извлечения батареи или карты памяти.
	- Выключение фотокамеры.
	- Отсоелинение сетевого блока питания.

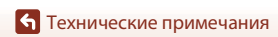

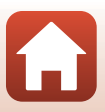

# <span id="page-208-0"></span>**Очистка и хранение**

### <span id="page-208-1"></span>**Очистка**

Не используйте спирт, растворитель, иные летучие химические соединения.

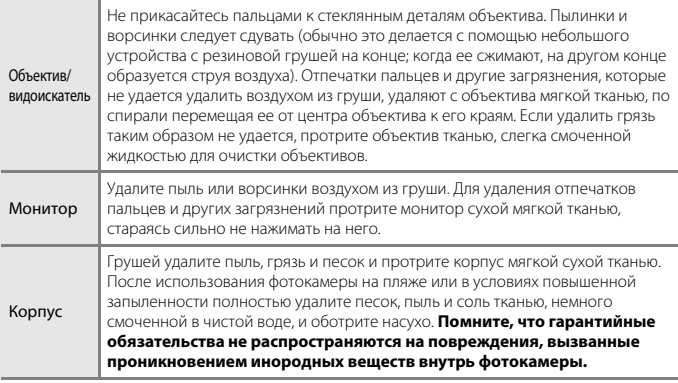

# <span id="page-208-2"></span>**Хранение**

Извлекайте батарею, если не предполагается использование фотокамеры на протяжении длительного времени. Для защиты от влаги и плесени вынимайте фотокамеру из места хранения хотя бы раз в месяц.

Включите фотокамеру, несколько раз спустите затвор, после чего снова поместите ее на хранение. Не следует хранить фотокамеру в перечисленных ниже условиях.

- **•** В помещениях с плохой вентиляцией или влажностью выше 60 %.
- **•** При температуре выше 50 °C или ниже –10 °C.
- **•** Рядом с оборудованием, создающим сильные электромагнитные поля, например, телевизором или радиоприемником.

При хранении батареи выполняйте меры предосторожности, описанные в разделе ["Батарея" \(](#page-204-0) $\Box$ 191) в главе ["Уход за изделием" \(](#page-203-0) $\Box$ 190).

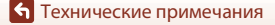

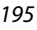

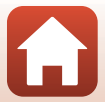

# <span id="page-209-0"></span>Сообщения об ошибках

Если появляется сообщение об ошибке, воспользуйтесь этой таблицей.

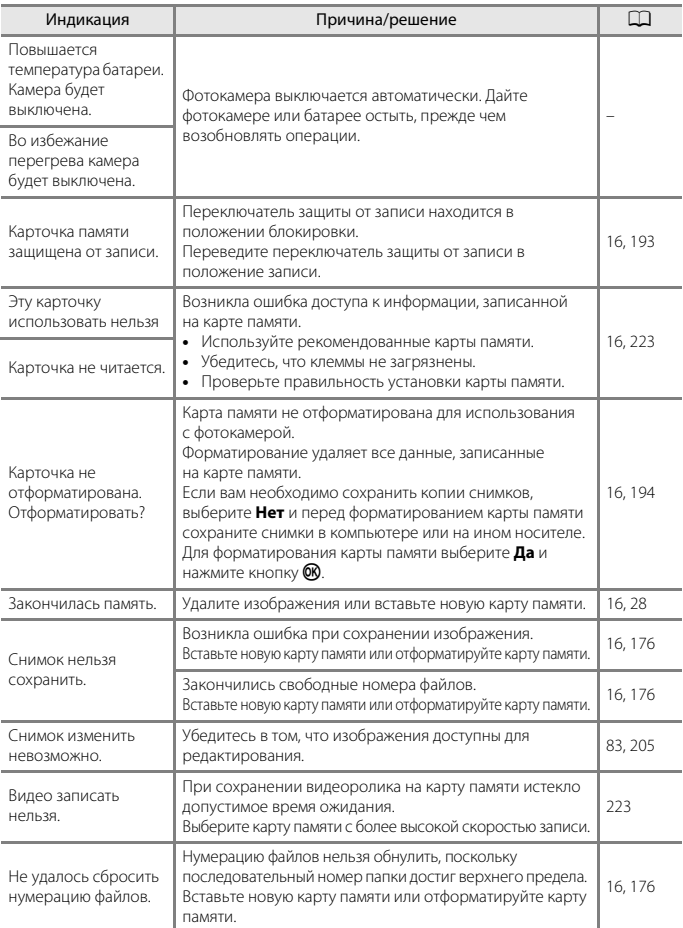

196

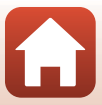

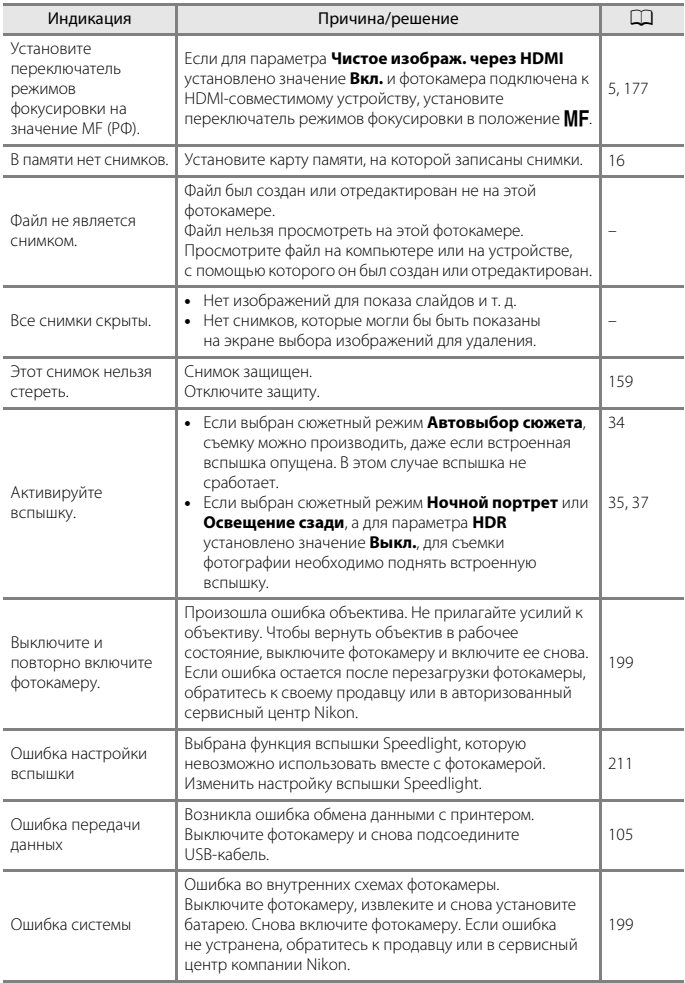

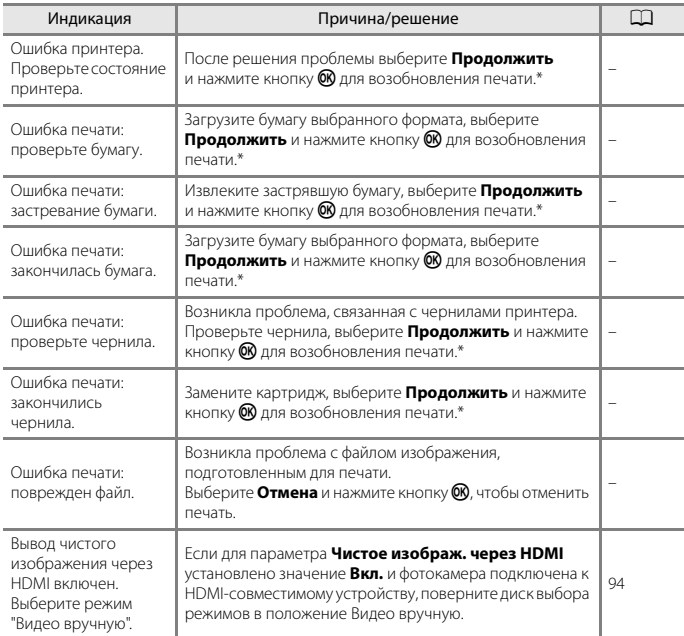

\* Дополнительные сведения и инструкции см. в документации, поставляемой с принтером.

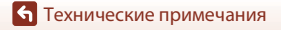

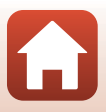

# <span id="page-212-0"></span>**Поиск и устранение неисправностей**

Прежде чем обращаться к продавцу или представителю компании Nikon, просмотрите приведенный ниже перечень наиболее распространенных неисправностей.

### **Неполадки с питанием, монитором и настройками**

<span id="page-212-1"></span>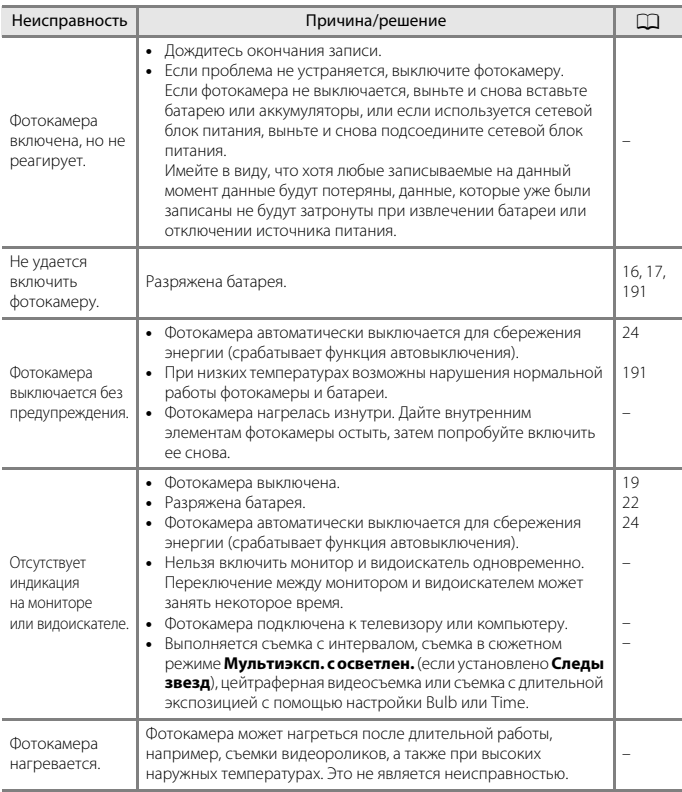

199

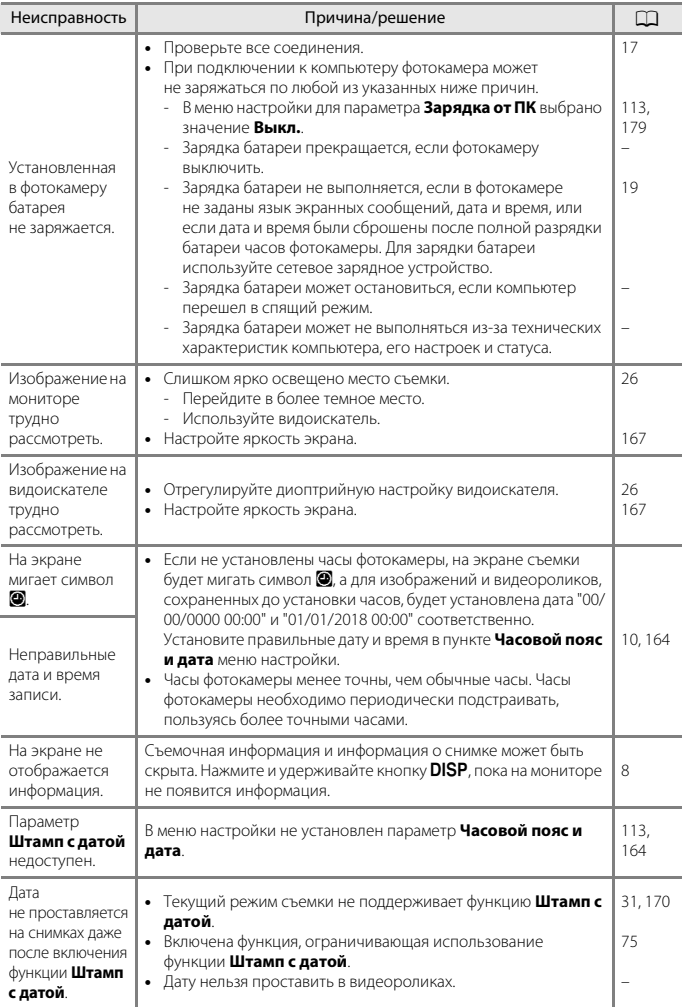

200

 $\Omega$ 

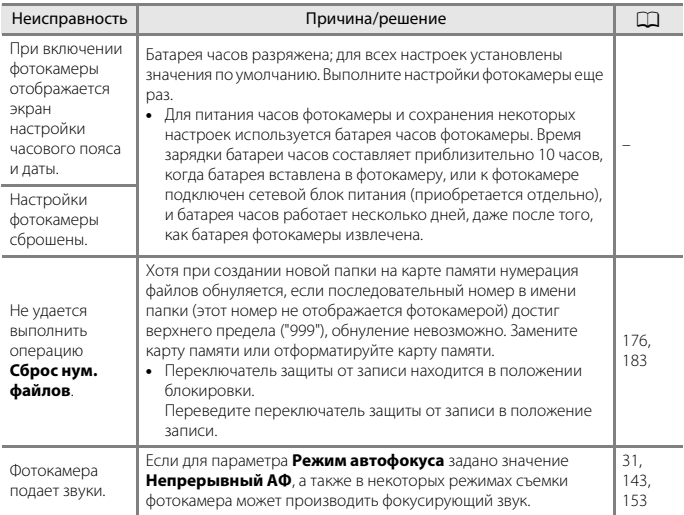

### **Неполадки при съемке**

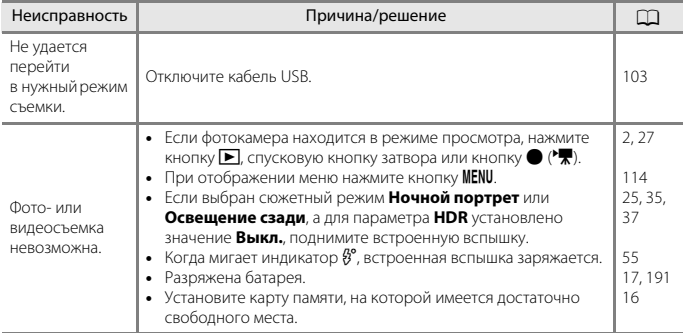

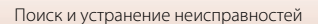

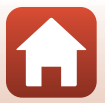

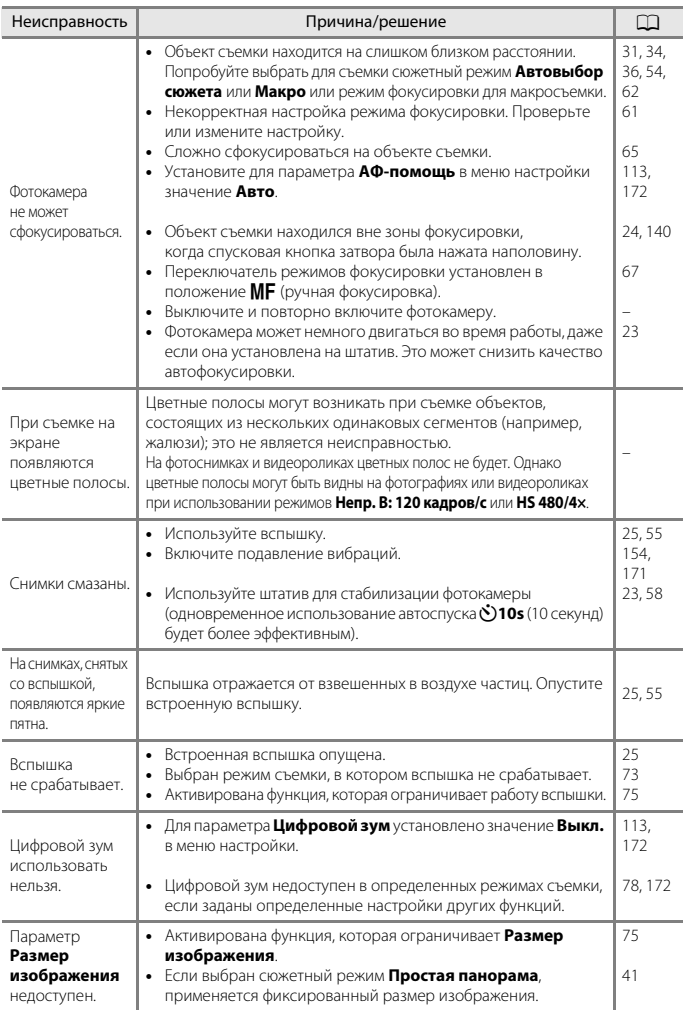

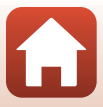
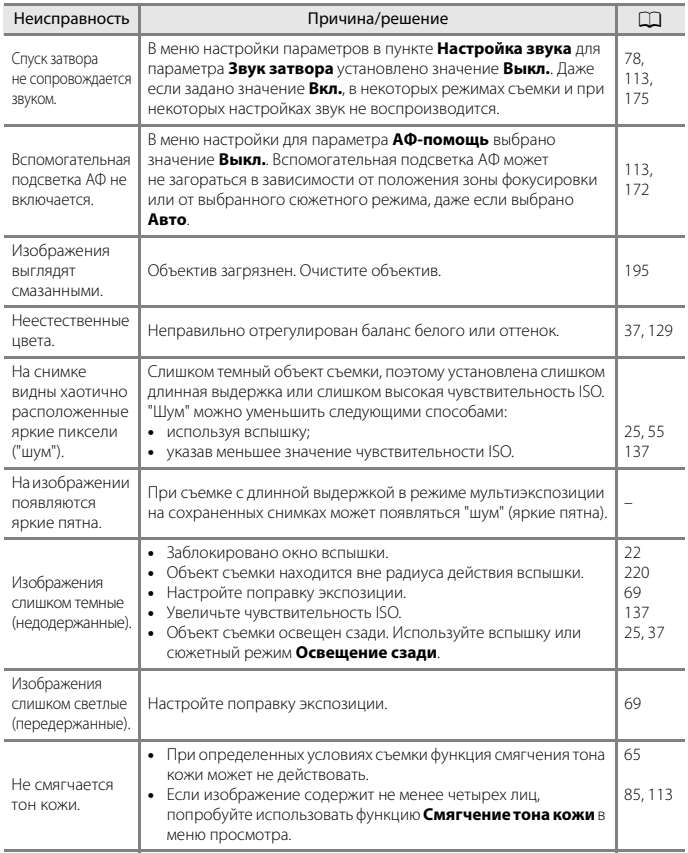

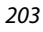

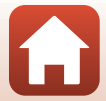

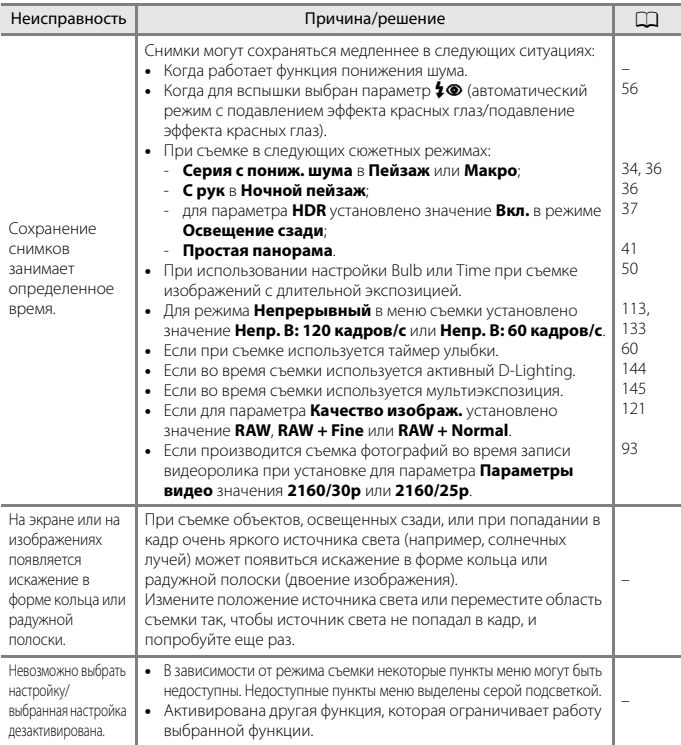

#### **Неполадки при воспроизведении**

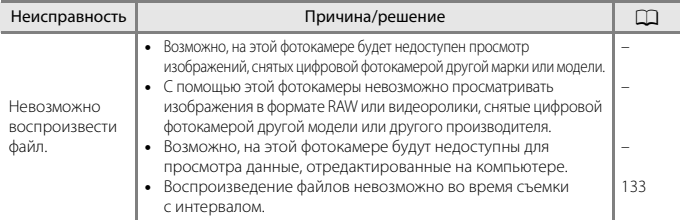

204

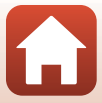

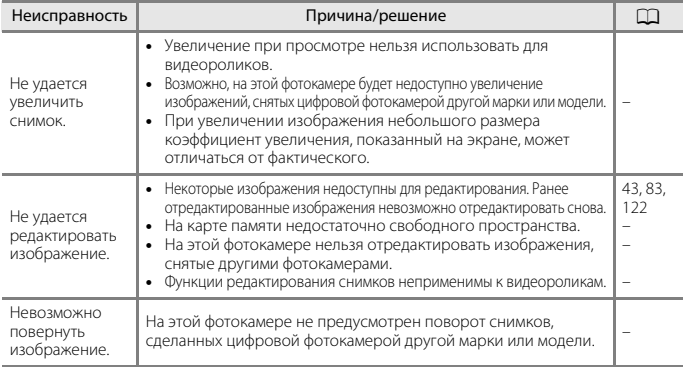

#### **Проблемы с внешними устройствами**

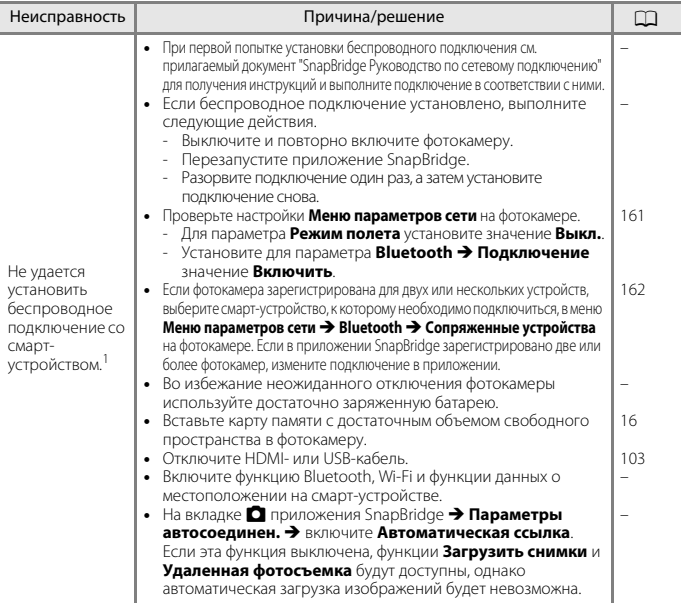

205

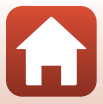

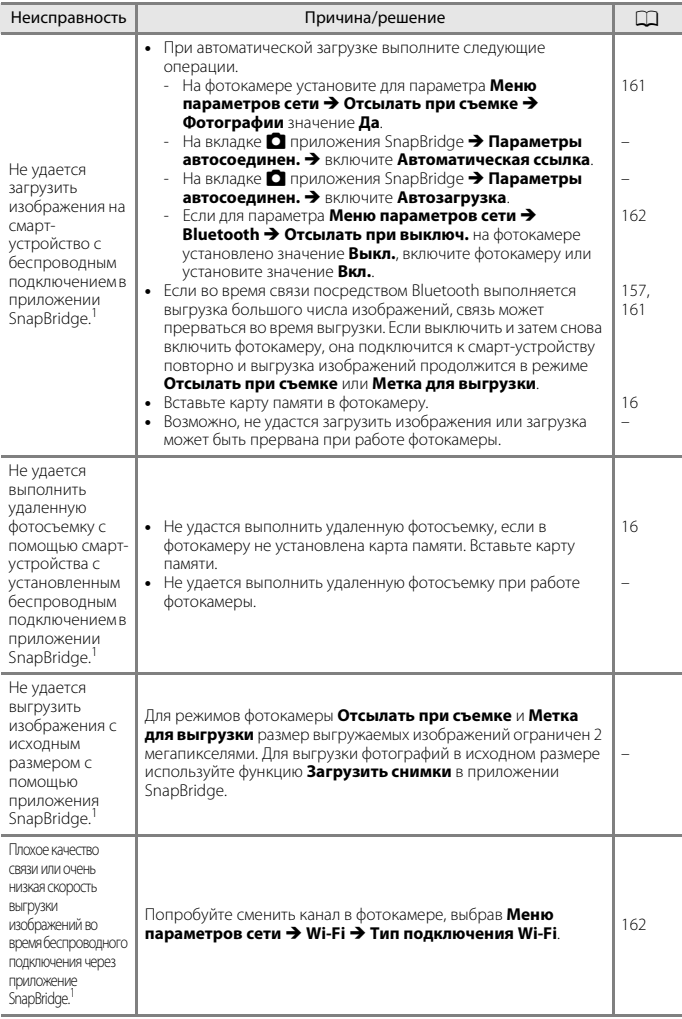

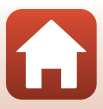

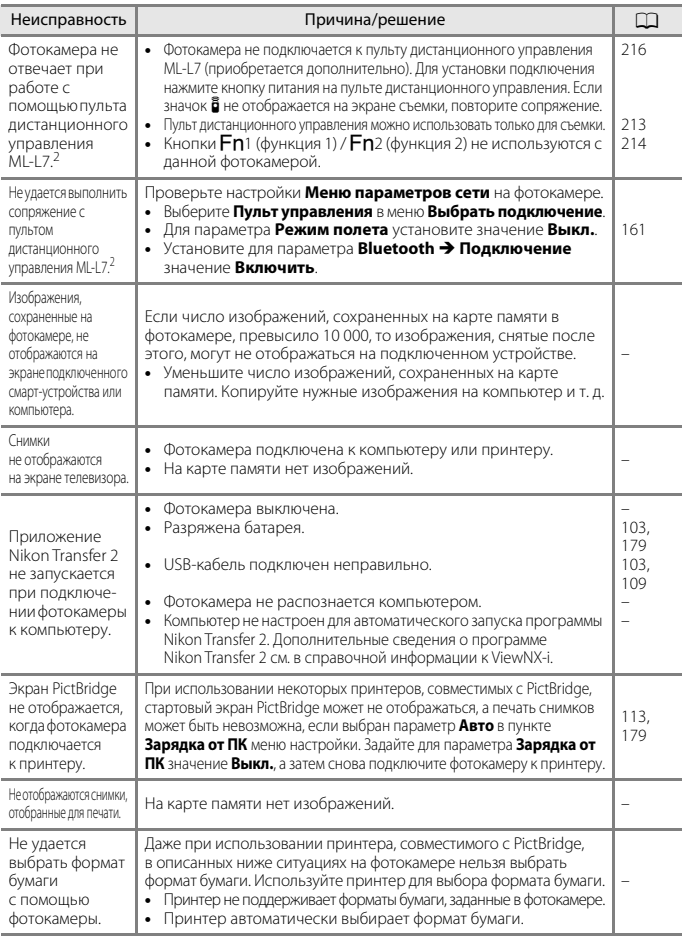

<sup>1</sup> См. прилагаемый документ "SnapBridge Руководство по сетевому подключению" и интерактивную справку SnapBridge. <sup>2</sup> См. User's Manual (Руководство пользователя), прилагаемое к пульту дистанционного

управления ML-L7 (приобретается дополнительно).

[Технические примечания](#page-198-0)

Поиск и устранение неисправностей

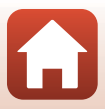

# **Имена файлов**

<span id="page-221-1"></span>Имена файлов, назначаемые снимкам и видеороликам, имеют нижеуказанный формат.

#### Имя файла: **DSCN0001.JPG**  $\frac{1}{(1)}$   $\frac{1}{(2)}$

<span id="page-221-0"></span>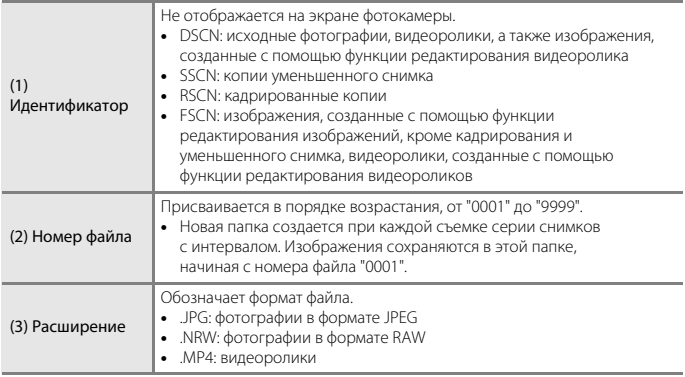

# <span id="page-221-2"></span>**2** Примечания

Если выполняется съемка фотографий при установке для параметра **Качество изображ.** (A[121](#page-134-0)) значения **RAW + Fine** или **RAW + Normal**, изображениям в формате RAW и JPEG, сохраненным одновременно, присваивается одинаковый идентификатор и номер файла. Эта пара изображений сохраняется одной папке и считается одним файлом.

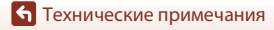

Имена файлов

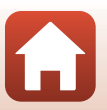

208

# <span id="page-222-0"></span>**Дополнительные принадлежности**

<span id="page-222-3"></span><span id="page-222-2"></span><span id="page-222-1"></span>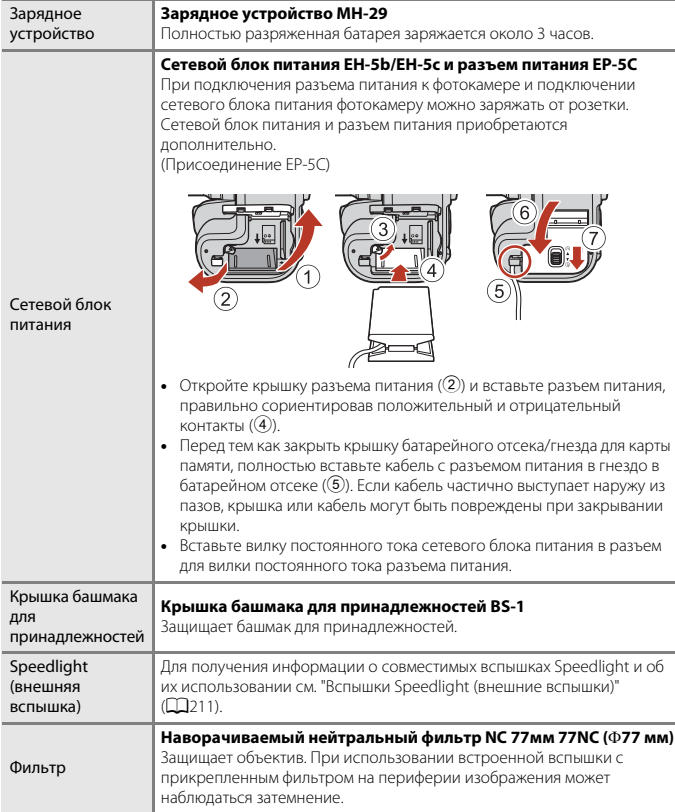

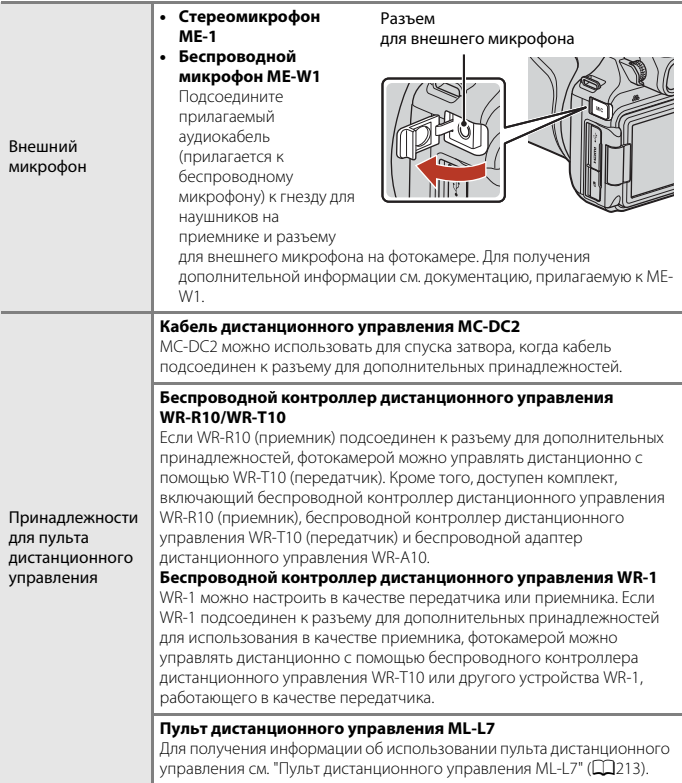

Эти принадлежности доступны не во всех странах и регионах.

Новейшую информацию можно найти на нашем веб-сайте и в информационных брошюрах.

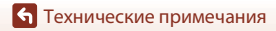

# <span id="page-224-0"></span>**Вспышки Speedlight (внешние вспышки)**

С данной фотокамерой можно использовать следующие вспышки Speedlight. Доступен стандартный режим работы вспышки i-TTL.

**•** SB-5000, SB-700, SB-500

#### **Установка внешней вспышки Speedlight**

- **•** Не поднимайте встроенную вспышку.
- **•** Для получения дополнительной информации об установке и снятии внешней вспышки Speedlight с помощью стопорного штифта и других деталей см. документацию, прилагаемую к внешней вспышке Speedlight.
- **•** Попытка установки принадлежностей, не подходящих для данной фотокамеры, может привести к повреждению фотокамеры и аксессуара.

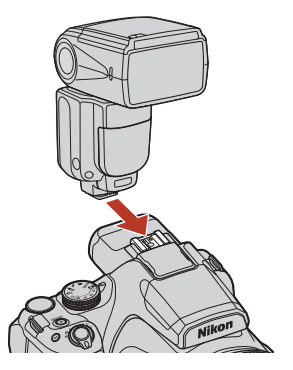

#### B **Примечания относительно встроенной вспышки**

Встроенная вспышка данной фотокамеры не может использоваться, если установлена вспышка Speedlight.

Не поднимайте встроенную вспышку, если установлена вспышка Speedlight. Это может привести к удару по вспышке Speedlight, что вызовет повреждение изделия.

#### B **Используйте только оригинальные принадлежности для съемки со вспышкой Nikon**

Используйте только вспышки Speedlight Nikon. Вспышки других производителей (подающие на синхроконтакт X фотокамеры напряжение более 250 В или приводящие к короткому замыканию контакта башмака для принадлежностей) могут не только привести к неправильной работе, но и повредить схемы синхронизации фотокамеры или вспышки.

#### B **Примечания относительно использования вспышек Speedlight (внешних вспышек)**

Если на снимках виден эффект виньетирования, попробуйте увеличить расстояние между фотокамерой и объектом съемки или снимите бленду.

[Технические примечания](#page-198-0)

Вспышки Speedlight (внешние вспышки)

#### **Функции, которые можно использовать в сочетании с внешней вспышкой Speedlight**

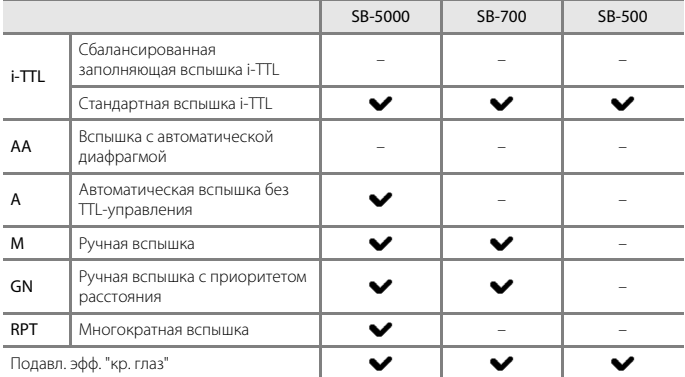

#### C **Примечания относительно вспышки i-TTL**

- **•** Тестирующая предвспышка применяется для измерения отраженного от объекта света для регулировки мощности внешней вспышки Speedlight.
	- Стандартная вспышка i-TTL: мощность вспышки регулируется для достижения нужной экспозиции в соответствии с яркостью основного объекта без учета фонового освещения. Эта настройка оптимально подходит для съемки изображений с акцентом на главные объекты.
- **•** При съемке с использованием вспышки i-TTL установите для режима управления вспышкой Speedlight значение i-TTL перед съемкой.

#### C **Примечания относительно вспышек Speedlight**

- **•** При использовании вспышек Speedlight данная фотокамера не поддерживает передачу информации о цветовой температуре вспышки, автоматическую высокоскоростную синхронизацию FP, блокировку мощности вспышки, вспомогательную подсветку АФ при автофокусировке с несколькими точками или функцию беспроводного освещения.
- **•** При использовании функции автокоррекции угла вспышки при зуммировании со вспышкой SB-5000 или SB-700 положение зуммирующей головки настраивается автоматически в зависимости от фокусного расстояния объектива.
- **•** При использовании вспышки Speedlight периферийная область изображения может оказаться темной, если объектив находится в широкоугольном положении. В этих случаях используйте широкую панель SB-5000 или SB-700.
- **•** В режиме STBY (режим ожидания) внешняя вспышка Speedlight включается и выключается одновременно с фотокамерой. Убедитесь, что на вспышке Speedlight горят индикаторы готовности вспышки.
- **•** Для получения дополнительной информации см. документацию, входящую в комплект внешней вспышки Speedlight.

212

[Технические примечания](#page-198-0)

Вспышки Speedlight (внешние вспышки)

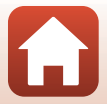

# <span id="page-226-1"></span><span id="page-226-0"></span>**Пульт дистанционного управления ML-L7**

Можно выполнить сопряжение фотокамеры с пультом дистанционного управления ML-L7 (приобретается дополнительно) (Q[216\)](#page-229-0) посредством Bluetooth и использовать пульт для управления фотокамерой. Функции, описанные в разделе ["Элементы и](#page-227-0)  [функции пульта дистанционного управления \(для P1000\)" \(](#page-227-0)A214), можно выполнить во время съемки с помощью данной фотокамеры.

- **•** Фотокамеру можно одновременно подключать только к одному пульту дистанционного управления. Если фотокамера подключена к другому пульту дистанционного управления, сохраняется только самая последняя информация о подключении.
- **•** См. User's Manual (Руководство пользователя), прилагаемое к пульту дистанционного управления ML-L7.

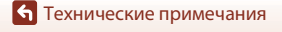

Пульт дистанционного управления ML-L7

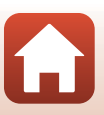

#### <span id="page-227-0"></span>**Элементы и функции пульта дистанционного управления (для P1000)**

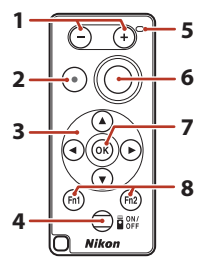

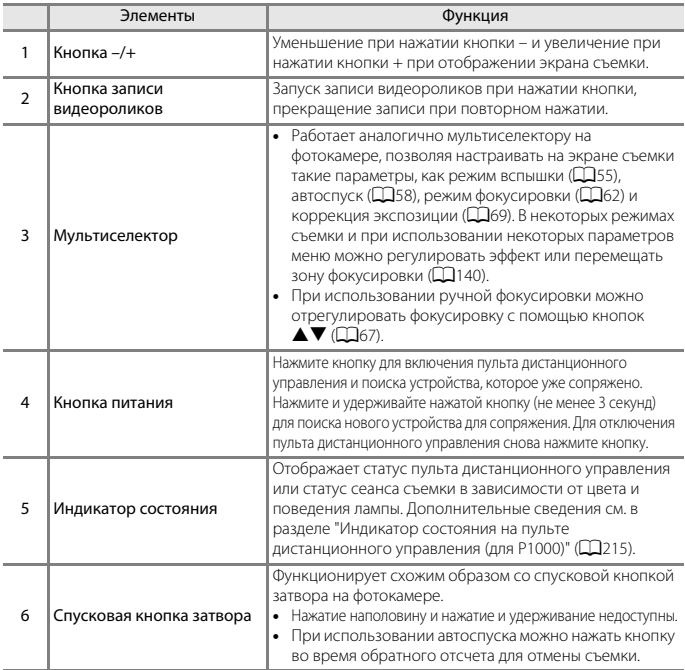

[Технические примечания](#page-198-0)

Пульт дистанционного управления ML-L7

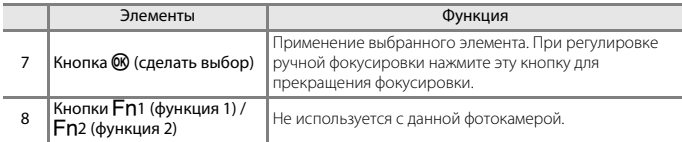

#### <span id="page-228-0"></span>**Индикатор состояния на пульте дистанционного управления (для P1000)**

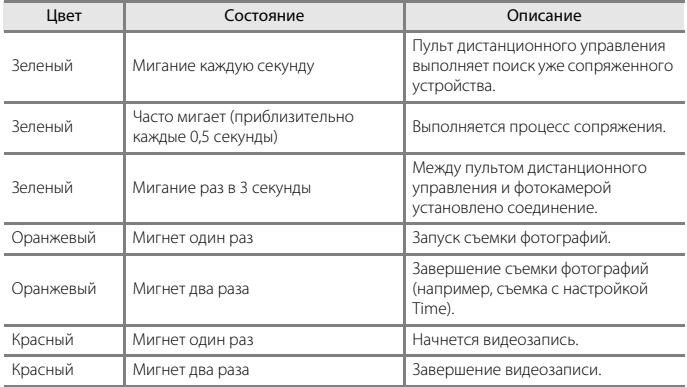

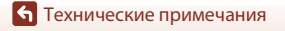

#### <span id="page-229-1"></span><span id="page-229-0"></span>**Подключение фотокамеры и пульта дистанционного управления**

Перед использованием пульта дистанционного управления впервые его следует подключить к фотокамере.

- **1** Нажмите кнопку MENU на фотокамере.
- $\overline{2}$  Нажмите кнопку мультиселектора  $\blacktriangle$ , используйте  $\blacktriangle\blacktriangledown$  для выбора символа меню  $\langle \nabla^2 \rangle$ , а затем нажмите кнопку  $\langle \nabla \rangle$ .
- **3** Выберите **Выбрать подключение**<sup>и</sup> нажмите кнопку  $\mathbb{R}$ .

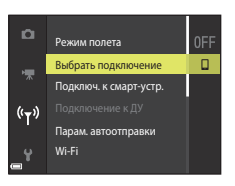

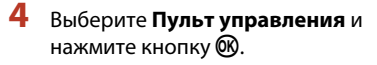

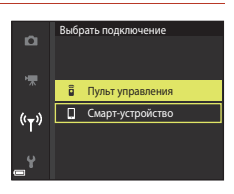

## **5** Выберите **Подключение к ДУ**<sup>и</sup> нажмите кнопку  $\mathfrak{B}.$

**•** Подключение активируется и фотокамера будет ожидать установки соединения.

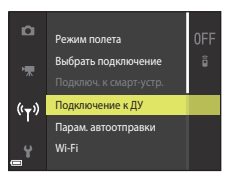

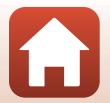

**6** Нажмите и удерживайте кнопку питания (не менее трех секунд) на пульте дистанционного управления.

- **•** Начнется подключение фотокамеры к пульту дистанционного управления. Во время этого процесса на пульте дистанционного управления через каждые 0,5 секунды будет мигать индикатор состояния.
- **•** После завершения подключения между фотокамерой и пультом дистанционного управления будет установлено подключение. При входе в режим съемки на экране съемки отобразится значок  $\overline{\mathbf{a}}$ .
- **•** Если отобразится сообщение о сбое подключения, выполните процедуру снова с шага 5.

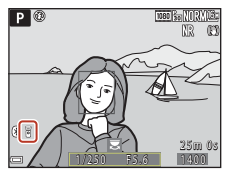

#### **Переключение соединения на смарт-устройство**

- **•** Смените тип подключения с **Пульт управления** на **Смарт-устройство** в меню параметров сети фотокамеры **Выбрать подключение** (A[161](#page-174-0), [216](#page-229-0)).
- **•** Когда на смарт-устройстве запущено приложение SnapBridge, и между фотокамерой и смарт-устройством установлено подключение, на экране съемки отобразится значок (\*).
- **•** См. прилагаемый документ "SnapBridge Руководство по сетевому подключению" при установке беспроводного подключения со смарт-устройством в первый раз.

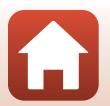

# **Технические характеристики**

#### Цифровая фотокамера Nikon COOLPIX P1000

<span id="page-231-1"></span><span id="page-231-0"></span>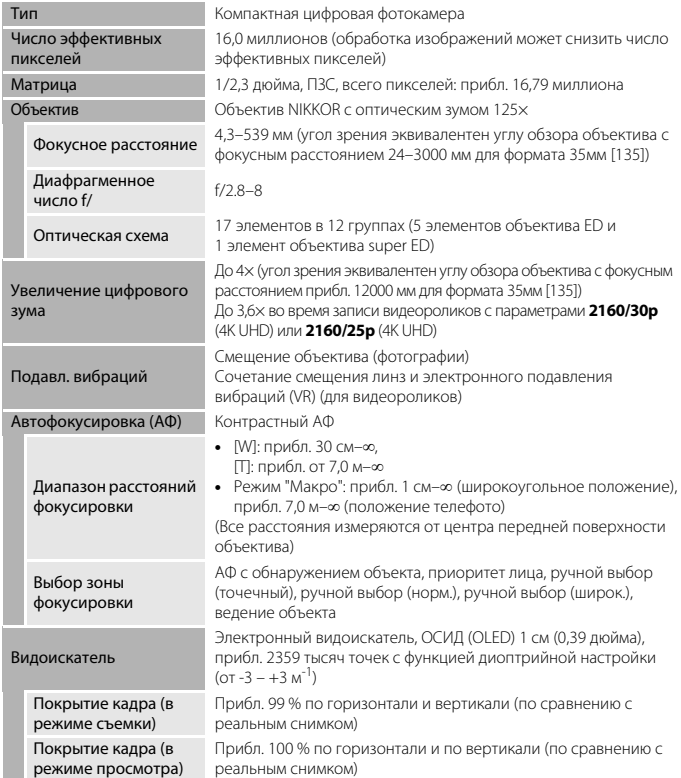

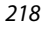

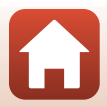

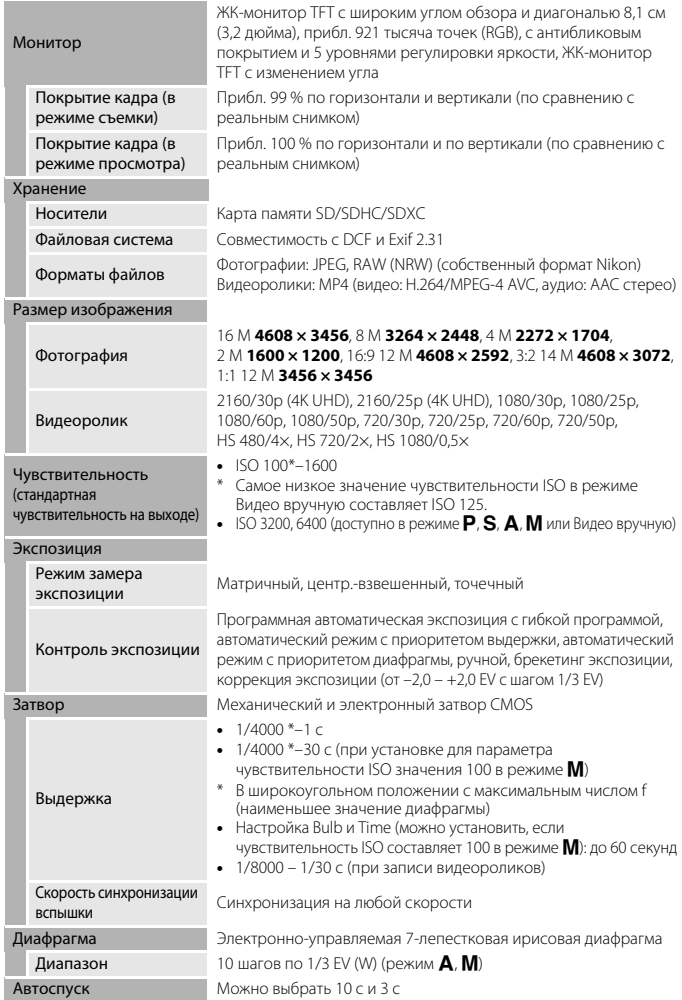

 $\boldsymbol{\omega}$ 

<span id="page-233-0"></span>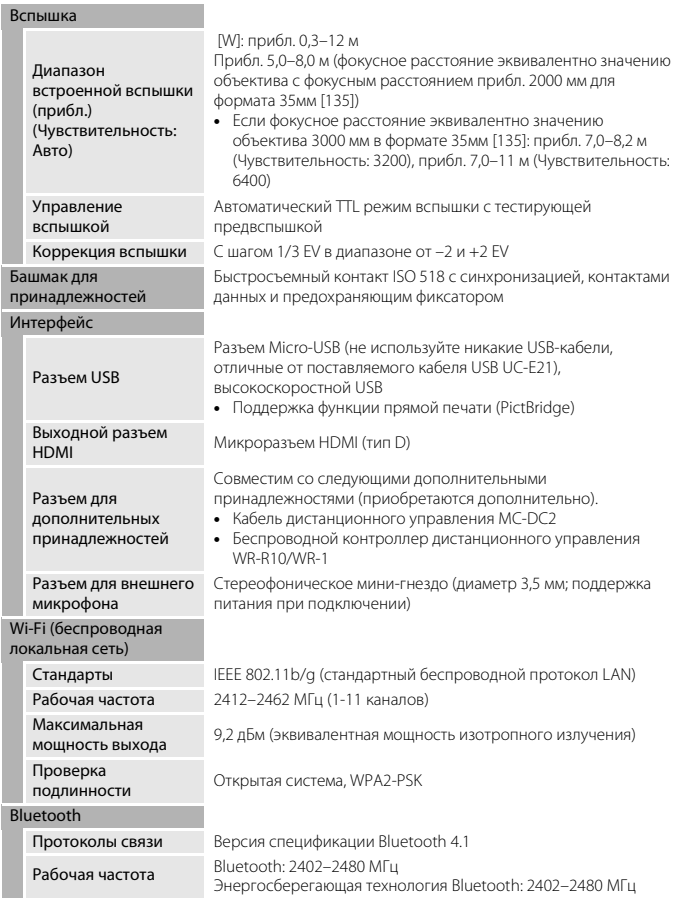

220

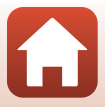

<span id="page-234-1"></span>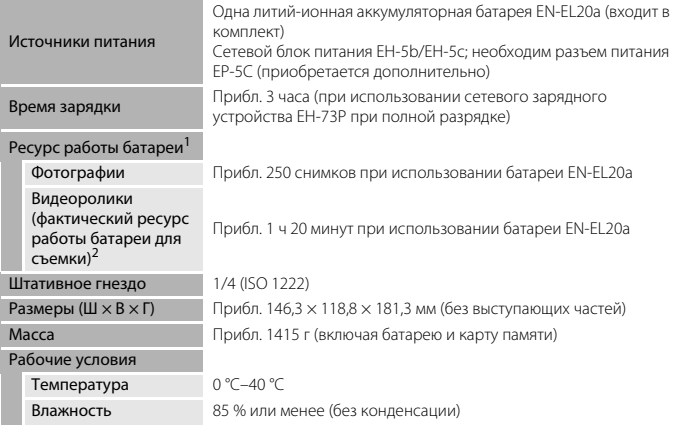

- **•** Все измерения выполнены в соответствии со стандартами или рекомендациями Camera and Imaging Products Association (Ассоциация производителей фотокамер и устройств обработки изображений; CIPA).<br><sup>1</sup> Ресурс работы батареи не отражает использование SnapBridge и может отличаться в
- зависимости от условий использования, включая температуру, интервал между снимками и<br>продолжительность отображения меню и изображений.
- <sup>2</sup> Продолжительность отдельных файлов видеороликов не может превышать 29 минут, даже если на карте памяти имеется свободное место для записи видеоролика большей длины. Максимальный размер одного видеофайла: 4 ГБ. Если размер файла записанного видеоролика превышает 4 ГБ при записи видеоролика длительностью более шести минут с размером изображения/частотой кадров **2160/30p** (4K UHD) или длительностью более семи минут с размером изображения/частотой кадров **2160/25p** (4K UHD), создается несколько файлов, которые не удастся воспроизвести непрерывно. Запись может прекратиться до достижения этого предельного значения, если повышается температура фотокамеры.

#### **Литий-ионная аккумуляторная батарея EN-EL20a**

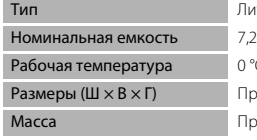

<span id="page-234-0"></span>тий-ионная аккумуляторная батарея В пост. тока, 1110 мАч  $C=40 °C$ ибл. 30.7  $\times$  50.0  $\times$  14.0 мм мбл. 42 г

[Технические примечания](#page-198-0)

221

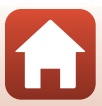

#### <span id="page-235-0"></span>**Сетевое зарядное устройство EH-73P**

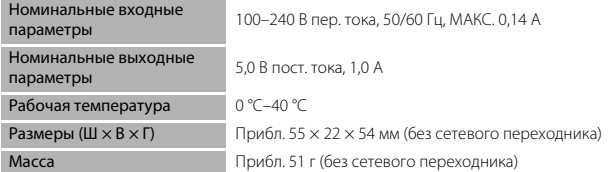

Символы на этом продукте представляют следующее:

 $\sim$  Переменный ток,  $\equiv$  Постоянный ток,  $\Box$  Оборудование класса II (Конструкция продукта имеет двойную изоляцию.)

- **•** Компания Nikon не несет ответственности за возможные ошибки в этом руководстве.
- **•** Внешний вид изделия и его технические характеристики могут быть изменены без предварительного уведомления.
- **•** Изображения на фотокамере, а также изображения и иллюстрации в руководстве приведены исключительно для примера.

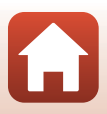

#### <span id="page-236-0"></span>**Карты памяти, которые можно использовать**

Фотокамера поддерживает карты памяти SD, SDHC и SDXC.

- **•** Фотокамера поддерживает класс скорости UHS-I.
- **•** Для записи видеороликов рекомендуется использовать карты памяти SD с классом скорости 6 или выше (при записи видеороликов в формате 4K UHD с размером изображения/частотой кадров **2160/30p** или **2160/25p** рекомендуется использовать карты памяти UHS с классом скорости 3 или выше). Если используется карта памяти с меньшим классом скорости, запись видеоролика может внезапно прерываться.
- **•** Если вы используете устройство для чтения карт памяти, убедитесь в том, что оно совместимо с картой памяти.
- **•** Для получения информации о функциях, эксплуатации и ограничениях на использование обратитесь к изготовителю.

#### **Сведения о товарных знаках**

- **•** Windows является зарегистрированным товарным знаком или товарным знаком Microsoft Corporation в США и/или других странах.
- **•** Словесный знак Bluetooth® и логотипы являются зарегистрированными торговыми знаками, принадлежащими Bluetooth SIG, Inc., и любое использование таких знаков Nikon Corporation осуществляется по лицензии.
- **•** Apple®, App Store®, логотипы Apple logos, Mac, OS X, macOS, iPhone®, iPad®, iPod touch® и iBooks являются товарными знаками или зарегистрированными товарными знаками Apple Inc. в США и других странах.
- **•** Android и Google Play являются товарными знаками или зарегистрированными товарными знаками Google Inc. Логотип Android, изображающий стилизованного робота, разработан на основе работы, созданной и опубликованной Google, и используется в соответствии с условиями лицензии Creative Commons 3.0 Attribution.
- **•** iOS является товарным знаком или зарегистрированным товарным знаком Cisco Systems, Inc. в США и (или) других странах и используется по лицензии.
- **•** Adobe, логотип Adobe logo, Acrobat и Reader являются товарными знаками или зарегистрированными товарными знаками Adobe Systems Incorporated в США и/или других странах.
- **•** Логотипы SDXC, SDHC и SD являются товарными знаками SD-3C, LLC.

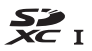

- **•** PictBridge является товарным знаком.
- **•** HDMI, логотип HDMI и High-Definition Multimedia Interface являются товарными знаками или зарегистрированными товарными знаками HDMI Licensing, LLC.

## Hamı

223

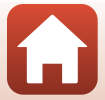

- **•** Wi-Fi и логотип Wi-Fi являются товарными знаками или зарегистрированными товарными знаками Wi-Fi Alliance.
- **•** Все прочие торговые наименования, приводимые в настоящем руководстве и другой документации, которая поставляется вместе с изделием компании Nikon, являются товарными знаками или зарегистрированными товарными знаками соответствующих владельцев.

Use of the Made for Apple badge means that an accessory has been designed to connect specifically to the Apple products identified in the badge, and has been certified by the developer to meet Apple performance standards. Apple is not responsible for the operation of this device or its compliance with safety and regulatory standards. Please note that the use of this accessory with an Apple product may affect wireless performance.

## **Лицензия AVC Patent Portfolio License**

Данное изделие имеет лицензию AVC Patent Portfolio License для личного и некоммерческого использования клиентом в целях (i) кодирования видео в соответствии со стандартом AVC ("видеосодержимое AVC") и/или (ii) декодирования видеосодержимого AVC, закодированного клиентом в рамках личной и некоммерческой деятельности и/или полученного от поставщика видеосодержимого, имеющего лицензию на предоставление видеосодержимого AVC. Эта лицензия не распространяется на любое другое использование, а также не подразумевается для такого использования. Дополнительную информацию можно получить в MPEG LA, L.L.C. См. раздел http://www.mpegla.com.

## **Лицензия FreeType (FreeType2)**

На некоторые части данного программного обеспечения распространяется авторское право © 2012 Проект FreeType (http://www.freetype.org). Все права защищены.

#### **Лицензия MIT (HarfBuzz)**

На некоторые части данного программного обеспечения распространяется авторское право © 2016 Проект HarfBuzz (http://www.freedesktop.org/wiki/Software/HarfBuzz). Все права защищены.

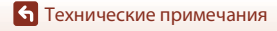

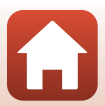

# **Алфавитный указатель**

## Символы

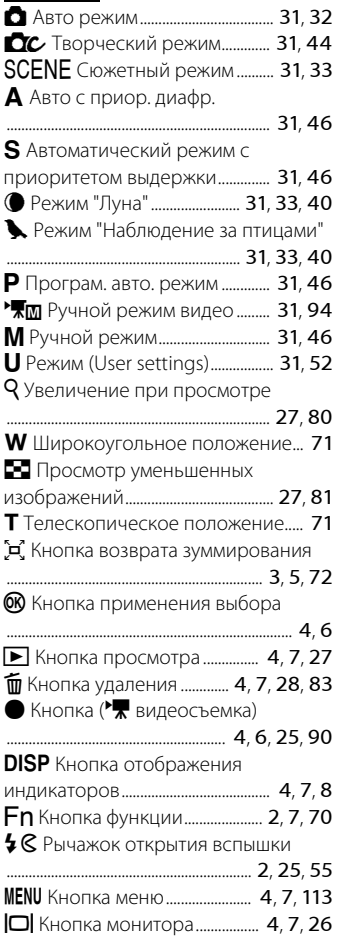

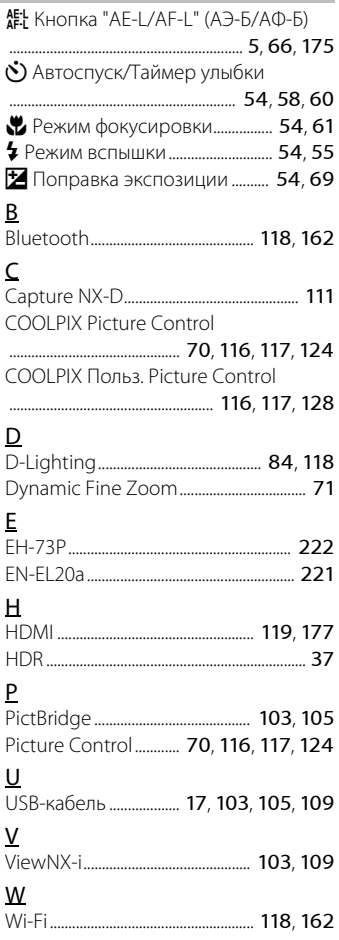

225

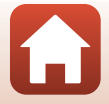

## А

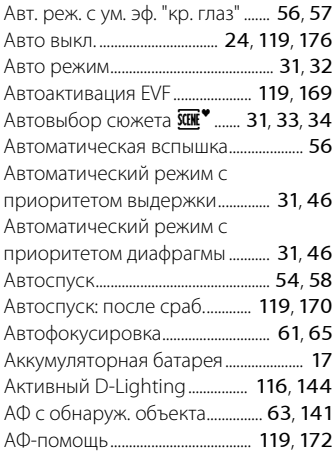

# Б

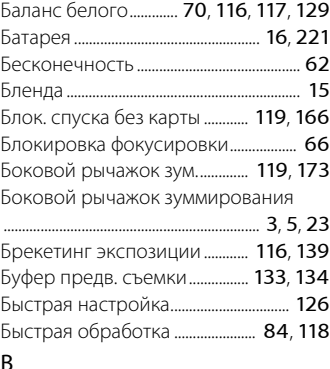

## В

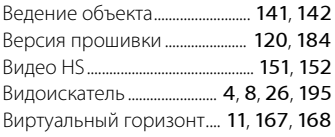

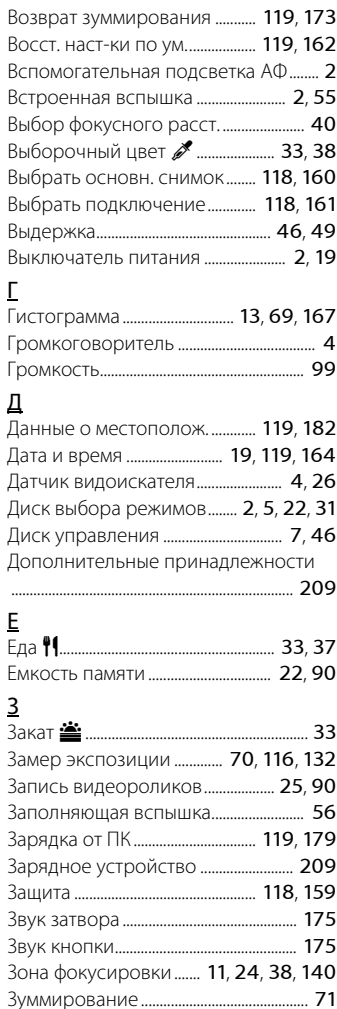

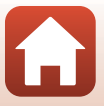

## И

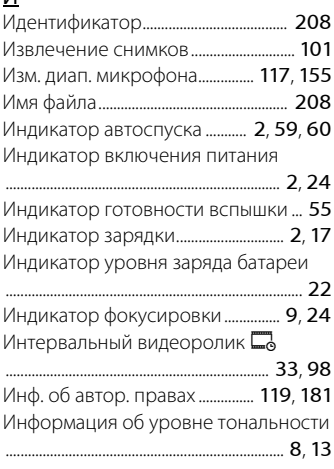

# К

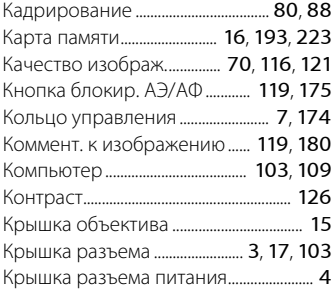

# Л

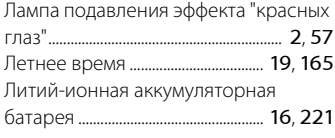

# М

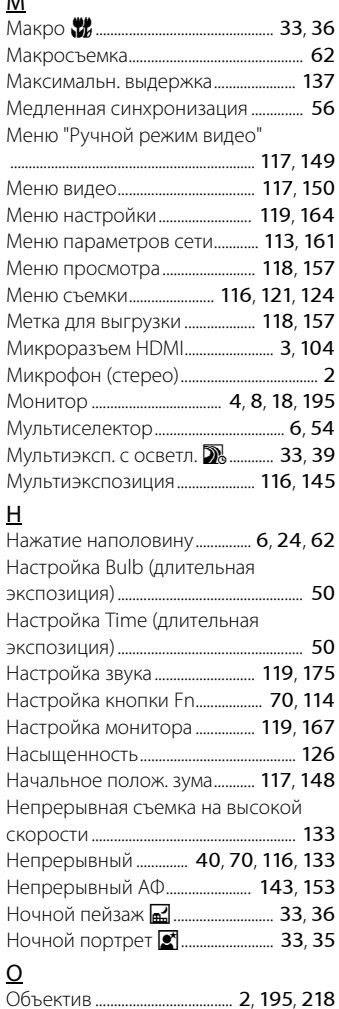

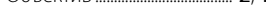

227

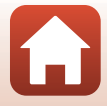

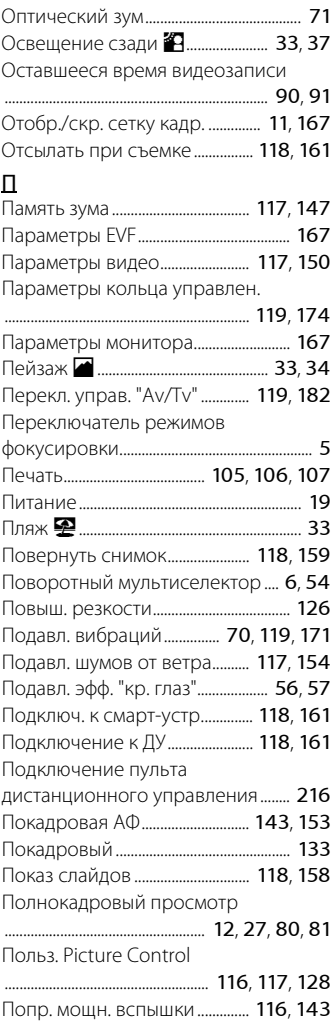

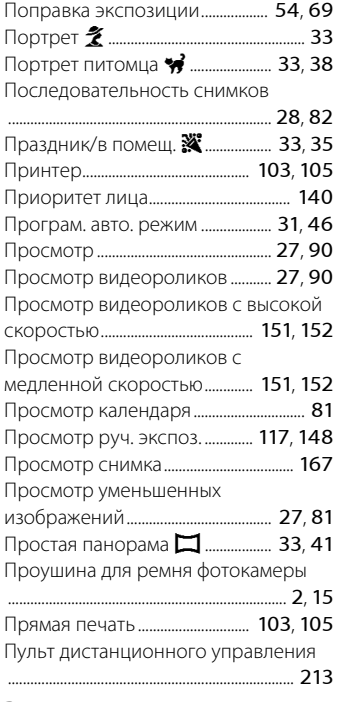

### Р

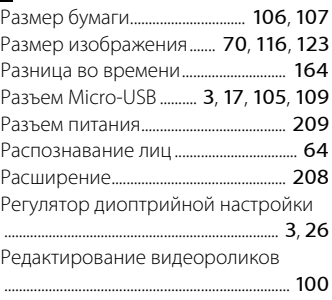

## 228

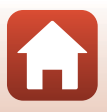

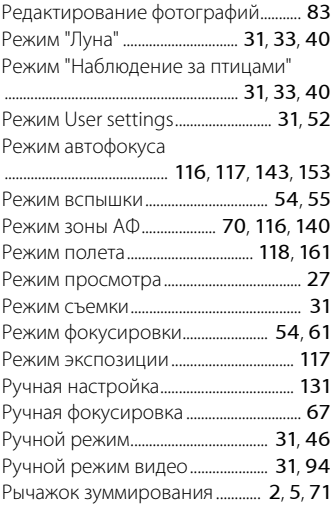

# С

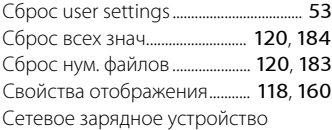

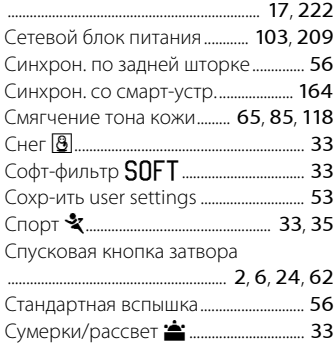

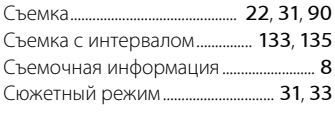

## Т

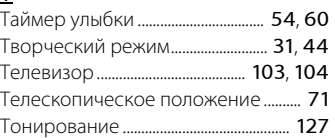

# $\frac{y}{y}$

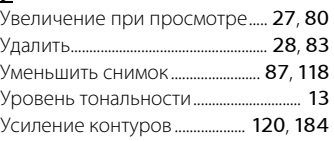

## $\Phi$

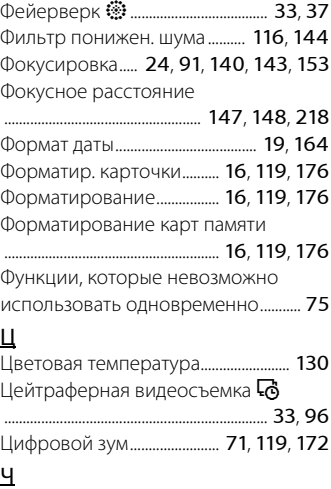

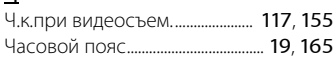

## 229

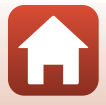

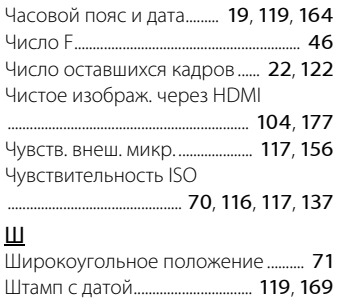

## Э

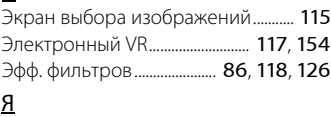

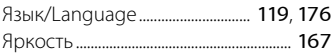

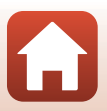

Данное руководство не может быть воспроизведено в любой форме целиком или частично (за исключением краткого цитирования в статьях или обзорах) без письменного разрешения компании NIKON.

# **NIKON CORPORATION**

© 2018 Nikon Corporation

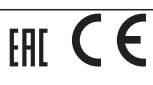

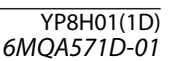